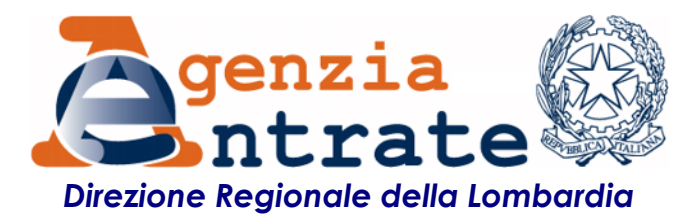

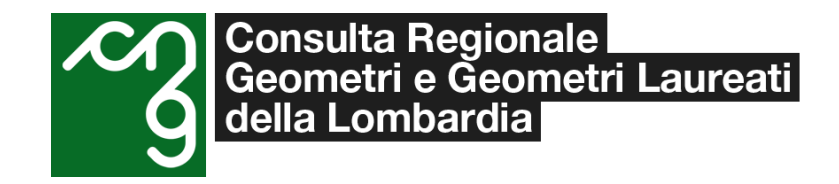

# *Monza, 29 settembre 2022 Corso sul programma Voltura 2.0*

*Direzione Regionale della Lombardia – Settore Servizi – Ufficio Servizi catastali cartografici e di pubblicità immobiliare Ufficio provinciale di Milano Territorio Collegio dei Geometri e Geometri Laureati della Provincia di Monza e Brianza*

*Collegio dei Geometri e Geometri Laureati della Provincia di Milano*

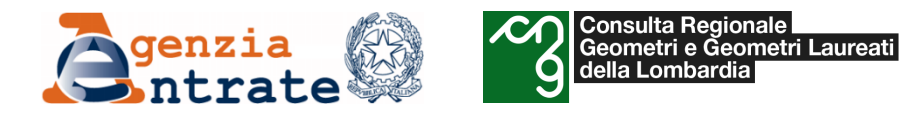

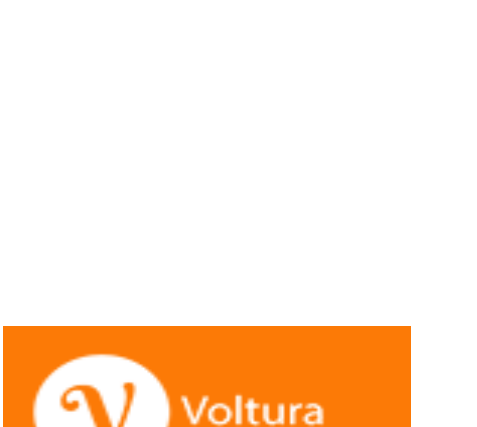

- *La voltura catastale: cenni sull'inquadramento normativo per l'aggiornamento degli atti del catasto*
- *Migrazione a SIT*
- *Il programma «Voltura 2.0 - Telematica»*
- *Installazione della piattaforma «Scrivania del Territorio»*
- *Installazione del software «Voltura 2.0»*

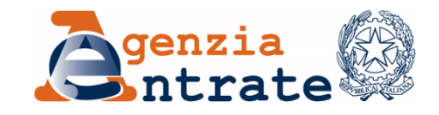

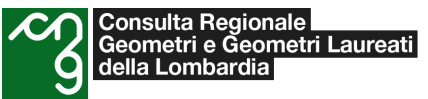

- *Focus*
	- *Annotamenti*
	- *Voltura societaria*
	- *Recupero da voltura automatica*
	- *Preallineamento*
	- *Diritto di abitazione*
	- *Riunione usufrutto*
	- *Errori frequenti*
- *FAQ*
- *Istruzioni per la compilazione*
- *Esempio pratico e simulazione online*

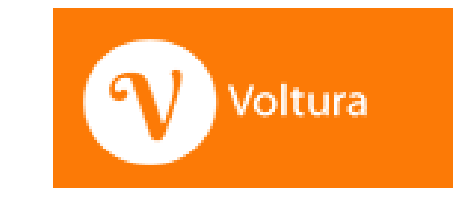

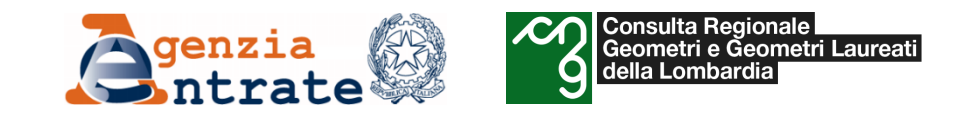

# *La voltura catastale: cenni sull'inquadramento normativo per l'aggiornamento degli atti del catasto*

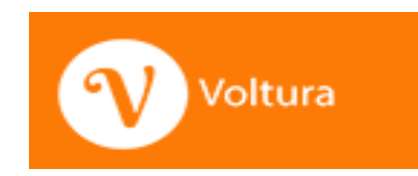

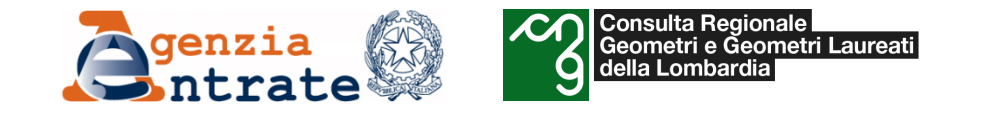

La **voltura catastale** consiste nell'aggiornamento delle titolarità dei diritti reali degli immobili presenti nella banca dati dell'Agenzia delle Entrate.

#### TIPOLOGIE:

- voltura da **afflusso** ordinario
- volture in modalità "**preallineamento**": sono domande da ricondurre a disallineamenti della banca dati catastale dovuti all'assenza negli atti informatizzati di domande di volture pregresse non ancora eseguite dall'Ufficio; l'utilizzo di tale modalità, deve quindi aver a base la citazione degli estremi di presentazione della medesima domanda (protocollo e data)
- **recupero da voltura automatica**: sono domande da ricondurre a volture già presentate ma con dati errati o incompleti, quindi scartate dal sistema con esiti negativi, o registrate con annotazioni. E' riservata solo allo stesso notaio che ha redatto il precedente documento presso gli Uffici dell'Agenzia o mediante invio telematico
- **annotamenti**: hanno lo scopo non di correggere, ma di perfezionare la intestazione di partite già accese con regolare voltura

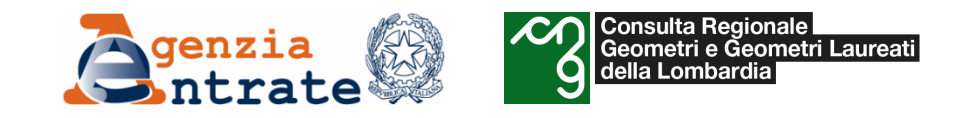

Le principali **fonti normative** che regolano le volture catastali sono:

- Regolamento per la [conservazione](https://www.normattiva.it/uri-res/N2Ls?urn:nir:stato:regio.decreto:1938-12-08;2153!vig=) del nuovo catasto, approvato con RD 8 dicembre 1938, n. 2153
- Decreto Ministeriale del 1<sup>º</sup> marzo 1949 di approvazione della [Istruzione](https://www.geometri.lecco.it/geometri/wp-content/uploads/2022/09/1942-Istruzione-XIV.pdf) XIV per la conservazione del nuovo catasto (paragrafi da 32 a 60)
- Decreto [Ministeriale](https://def.finanze.it/DocTribFrontend/getAttoNormativoDetail.do?ACTION=getSommario&id=%7b7A736BD9-5B38-4DF0-A953-E1A0A45B928E%7d) del 5 novembre 1969 (Approvazione dell'istruzione provvisoria per l'attuazione della legge 1° ottobre 1969, n. 679, concernente la semplificazione delle procedure catastali)
- articoli 3, 4 e 14 del D.P.R. 26 [ottobre](https://www.normattiva.it/uri-res/N2Ls?urn:nir:presidente.repubblica:decreto:1972;650~tit3) 1972, n. 650, e successive modificazioni
- o Decreto del [Ministero](https://www.normattiva.it/uri-res/N2Ls?urn:nir:stato.legge:1994-04-19;701) delle Finanze n. 701 del 19 aprile 1994 "Regolamento recante norme per l'automazione delle procedure di aggiornamento degli archivi catastali e delle conservatorie dei registri immobiliari

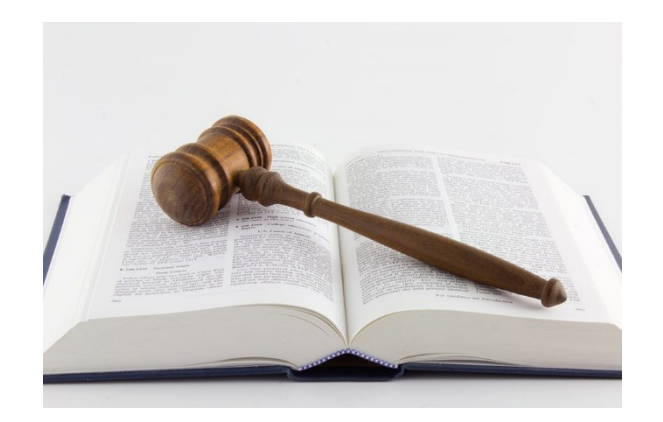

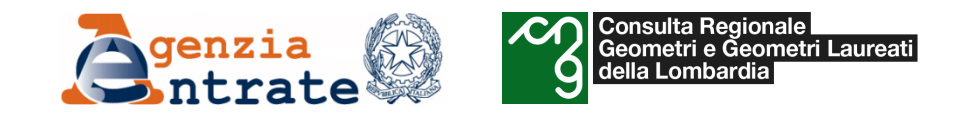

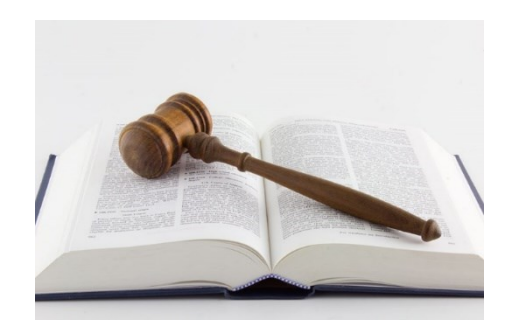

- o articolo 19 del [Decreto](https://www.normattiva.it/uri-res/N2Ls?urn:nir:stato:decreto.legge:2010;78) Legge 78 del 31 maggio 2010 (Istituzione dell'Anagrafe Immobiliare Integrata)
- o art. 1 comma 276 della Legge 244 del 24 [dicembre](https://www.normattiva.it/uri-res/N2Ls?urn:nir:stato:legge:2007-12-24;244%21vig=) 2007 (volture societarie)
- o Articolo 1 del [Provvedimento](https://www.agenziaentrate.gov.it/portale/documents/20143/347181/provvedimento+del+08082012_Provvedimento+del+Direttore+dell_Agenzia+del+Territorio+8+agosto+2012.pdf/92682ad1-5c62-c57a-3b12-90eb3159ae16?version=1.0) 8 agosto 2012 del Direttore dell'Agenzia del Territorio (Modalità di presentazione delle domande di voltura riguardanti atti soggetti ad iscrizione nel registro delle imprese che comportano mutamento nell'intestazione catastale)
- o [Provvedimento](https://www.agenziaentrate.gov.it/portale/web/guest/provvedimento-del-10-febbraio-2021) del Direttore dell'Agenzia prot. n. 40468 del 10 febbraio 2021 (attivazione di Voltura 2.0)

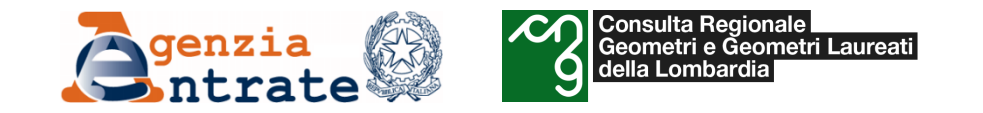

## *Continuità delle mutazioni*

"*Il catasto, in virtù del principio di conservazione, ha tra le sue finalità anche quella di garantire la continuità delle mutazioni che avvengono rispetto alle persone dei proprietari, direttari, enfiteuti e livellari, usufruttuari e usuari dei beni immobili e nei redditi, nei casi contemplati dalla legge*".

Prima di registrare la domanda di volture nella banca dati occorre verificare che:

- **Il titolo** sia idoneo;
- **il soggetto dante causa** sia iscritto come intestatario in BD catasto;
- **l'oggetto** sia iscritto e collegato al dante causa come in BD catasto;
- **i diritti e le quote** in esame corrispondano con quelli «di partenza».

**Art. 1** del **Regio Decreto 8 dicembre 1938, n. 2153**

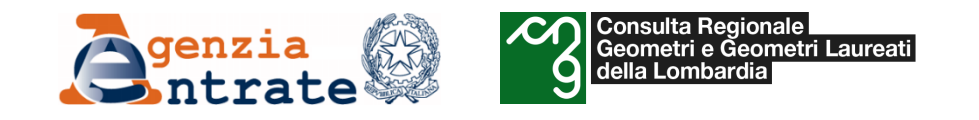

# *Elementi essenziali del titolo*

Il titolo è il documento che giustifica l'aggiornamento dell'intestazione catastale mediante la voltura.

Deve possedere i seguenti **requisiti:**

- 1. avere per oggetto il trasferimento di **diritti**su beni immobili;
- 2. contenere la corretta identificazione del bene oggetto della transazione;
- 3. contenere la corretta indicazione dei soggetti contraenti, a favore e contro, che devono essere identificati;
- 4. essere sottoscritto dalle parti con firma autenticata da parte del rogante o accertata giudizialmente;
- 5. contenere gli estremi della registrazione.

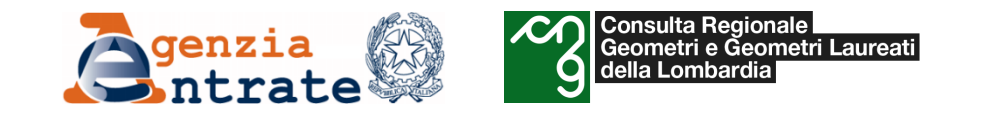

## *Causa delle domande di volture*

- 1. Le volture dipendenti da passaggi fra vivi non possono essere eseguite che sulla fede di atti pubblici, *o di atti giudiziali, o di scritture private autenticate da notaio o accertate giudizialmente. Tali atti devono contenere tutti gli estremi per servire di base alla voltura cioè:*
	- *a) La individuale designazione delle persone intestate e di quelle da intestarsi in catasto;*
	- *b) La descrizione dei beni immobili e dei diritti reali che costituiscono l'oggetto della voltura, con l'indicazione dei dati con i quali sono rappresentati in catasto;*

**Art 12** del **Regio Decreto 8 dicembre 1938 n. 2153**

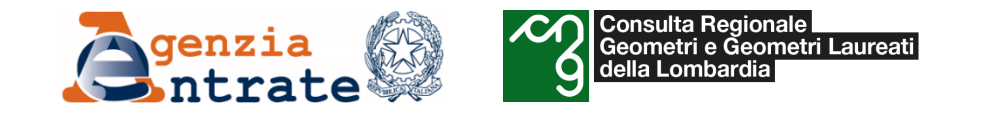

### *Obbligo delle volture catastali*

**Ogni qualvolta** vengono posti in essere atti civili o giudiziari od amministrativi che diano origine al trasferimento di diritti censiti nel catasto dei terreni(\*) , **coloro che sono tenuti alla registrazione degli atti stessi** hanno altresì l'obbligo di richiedere le conseguenti volture catastali.

Lo stesso obbligo incombe, nei casi di trasferimento per causa di morte, a **coloro che sono tenuti alla presentazione delle denunce di successione**.

Le volture devono essere richieste mediante presentazione delle apposite domande, nel **termine di 30 giorni** dall'avvenuta registrazione degli atti o delle denunce di cui ai precedenti commi, all'ufficio tecnico erariale della provincia **dove ha sede l'ufficio presso il quale ha avuto luogo la registrazione, ovvero della provincia ove si trovano i beni su cui si esercitano i diritti trasferiti.**

**Art 3 del DPR 650/1972 [Perfezionamento e revisione del sistema catastale]**

(\*): anche per i beni iscritti nel catasto edilizio urbano, come da art. 14 dello stesso DPR.

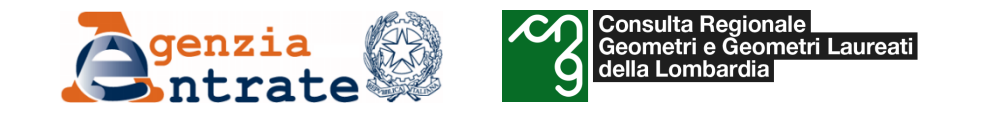

### *Identificativi definitivi*

Negli atti e nelle denunce di cui al primo e secondo comma del precedente art. 3, così come nelle domande di volture da essi dipendenti, gli immobili trasferiti devono essere descritti con gli estremi con i *quali sono individuati in catasto da desumersi da certificati catastali di date non anteriori a tre mesi rispetto a quelle dei medesimi atti o denunce.*

**Art 4** del **DPR 650/1972** [Perfezionamento e revisione del sistema catastale]

Ai fini della registrazione di variazioni di diritti censiti in catasto, le unità immobiliari e le particelle *sono individuate attraverso i parametri di identificazione definitivi, rappresentati da sezione, foglio, numero di mappale e di eventuale subalterno.*

**Art. 2 comma 3 del D.M. 701/94**

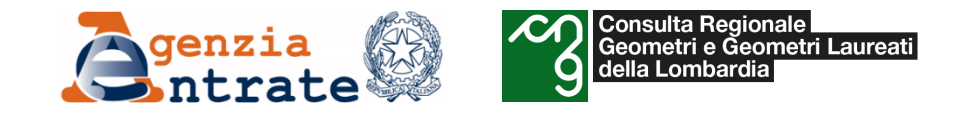

#### *Chi presenta la voltura*

Devono presentare la domanda di voltura coloro che sono tenuti a registrare gli atti con cui si trasferiscono diritti reali su beni immobili, quindi:

- i privati, in caso di successioni ereditarie e riunioni di usufrutti;
- i notai, per gli atti da essi rogati, ricevuti o autenticati;
- i cancellieri giudiziari per le sentenze da essi registrate;
- i segretari o delegati di qualunque Amministrazione pubblica per gli atti stipulati nell'interesse dei rispettivi enti.

Quando più soggetti sono **coobbligati** alla presentazione, è sufficiente la presentazione di una sola domanda di volture.

Se il soggetto obbligato non richiede la voltura, "*gli U.T.E. accolgono, in sostituzione delle volture non pervenute,* domande di volture relative ad atti traslativi stipulati da oltre un anno, compilate e presentate da almeno una delle *parti interessate.*

La responsabilità rimane in capo all'obbligato, salvo che la sottoscrizione sia compiuta da un suo procuratore - speciale o generale – o sia autorizzata dall'autorità giudiziaria.

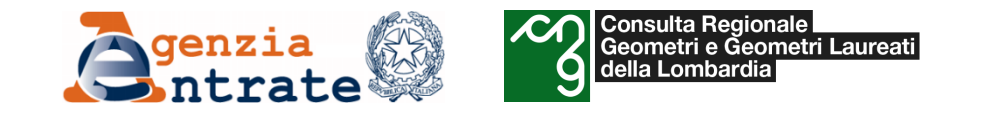

### *Passaggi intermedi*

Quando per tutti o per una parte degli immobili oggetto di trasferimento non vi è concordanza fra la ditta iscritta in catasto e quella dalla quale si fa luogo al trasferimento stesso, la domanda di voltura deve anche contenere un **elenco** specificante gli atti o documenti che hanno dato luogo ai **passaggi intermedi** fra le ditte di cui sopra; ovvero quando i passaggi intermedi non sono stati convalidati da atti legali, una dichiarazione della parte cedente, autenticata da chi provvede alla rogazione od emanazione od autenticazione ovvero un atto notorio in caso di trasferimento per causa di morte, dimostranti la cronistoria dei passaggi medesimi.

**Art. 4** del **D.P.R. n. 650/1972**

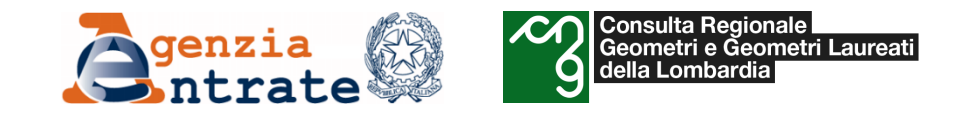

#### *Riserve*

Con l'entrata in vigore della legge 1° ottobre 1969, n. 679, quando l'Ufficio deve evidenziare che una mutazione è stata eseguita ai soli fini della conservazione del catasto medesimo, senza pregiudizio di qualsiasi ragione o diritto, provvede a contrassegnare ciascuna delle particelle od unità immobiliari urbane interessate con apposita riserva.

Le riserve seguiranno i numeri distintivi delle particelle o delle unità immobiliari in ogni ulteriore operazione catastale e saranno comunque trascritte unitamente ai numeri stessi.

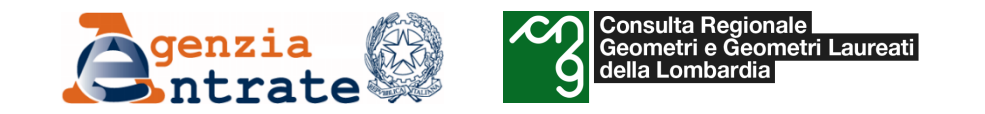

### *Riserve*

**RIS 1:** *inesistenza di atti legali giustificanti uno o più passaggi intermedi;* è obbligatoria in tutti i casi in cui si riscontri la mancanza di passaggi intermedi non convalidati da atti pubblici (ad esempio se il dichiarante è possessore) e va notificata sia a tutti i precedenti intestatari che ai nuovi. La riserva **1** si applica anche in caso di discontinuità fra le ditte di catasto terreni ed urbano, in assenza di atto pubblico comprovante la nuova intestazione.

**RIS 2:** *per errati riferimenti catastali nel documento traslativo che dà luogo a voltura*; l'immobile è perfettamente individuato nella descrizione notarile, ma nell'atto non è indicato con gli identificativi catastali corretti;

**RIS 3: per errate generalità nel documento traslativo che dà luogo a voltura**; nome incompleto o inesattezza dei dati anagrafici o del codice fiscale, ma il soggetto è comunque individuato.

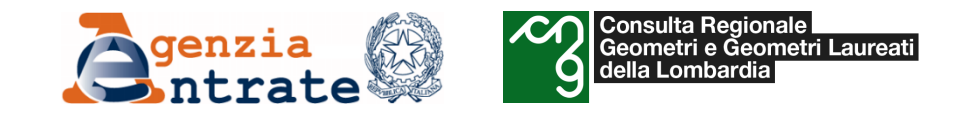

#### *Riserve*

**RIS 4:** *per cointestazione provocata dalla mancata presentazione del tipo di frazionamento;*

**RIS 5:** *per mancata concordanza della superficie dichiarata nel documento traslativo con quella risultante in catasto o per dichiarazione di inidonietà del tipo e conseguente rettifica eseguita d'ufficio*;

**RIS 6:** *per accertamento d'ufficio allo stato di fatto, non convalidato da atto legale, di opere di pubblico interesse portanti intestazioni.*

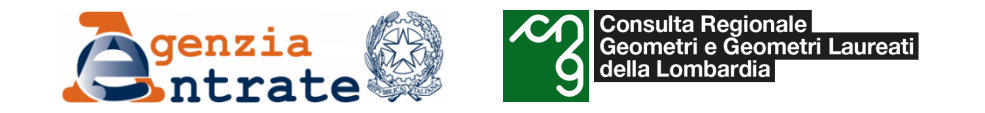

### *Cancellazione delle Riserve*

La cancellazione dell'annotazione di riserva può essere richiesta dal possessore a cui le particelle o le unità immobiliari sono intestate mediante la presentazione di apposita domanda in bollo, corredata dai documenti idonei a dimostrare l'estinzione dei motivi per i quali la formalità era stata accesa.

Non è necessario che la domanda di cancellazione sia corredata da documenti, quando è trascorso un ventennio dalla data del documento traslativo che dette origine alla annotazione di riserva.

**§ 16 –** del **DM 5.11.1969**

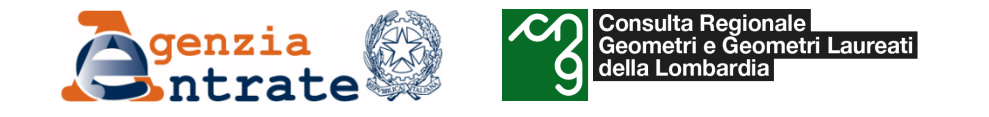

#### *Conformità - Decreto legge 31 maggio 2010, n. 78\**

*(Misure urgenti in materia di stabilizzazione finanziaria e di competitività economica)*

L'articolo 19 comma 14, aggiunge il comma 1-bis all'art. 29 della legge 27 febbraio 1985, n.52, legge recante modifiche al libro sesto del codice civile e norme di servizio ipotecario, in riferimento alla introduzione di un sistema di elaborazione automatica nelle conservatorie dei registri immobiliari. La nuova formulazione dell'art. 29 è la seguente:

"1. Negli atti con cui si concede ipoteca o di cui si chiede la trascrizione, l'immobile deve essere designato anche con *l'indicazione di almeno tre dei suoi confini.*

1-bis. Gli atti pubblici e le scritture private autenticate tra vivi aventi ad oggetto il trasferimento, la costituzione o lo scioglimento di comunione di diritti reali su fabbricati già esistenti devono contenere, per le unità immobiliari urbane, a pena di nullità, oltre all'identificativo catastale, il riferimento alle planimetrie depositate in catasto e la dichiarazione, resa in atti dagli intestatari, della conformità allo stato di fatto dei dati catastali e delle planimetrie.

<u>Prima della stipula dei predetti atti il notaio individua gli intestatari catastali e verifica la loro conformità con le</u> *risultanze dei registri immobiliari"*

\*In vigore dal 1 luglio 2010

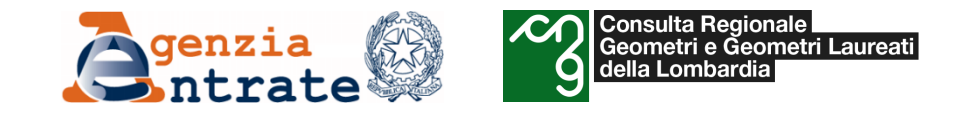

### *Obbligo della conformità*

- Progressiva realizzazione dell'**Anagrafe Immobiliare Integrata** con il miglioramento della qualità delle banche dati (catastale e ipotecaria);
- Far emergere possibili fenomeni di **elusione** ed **evasione** fiscale.

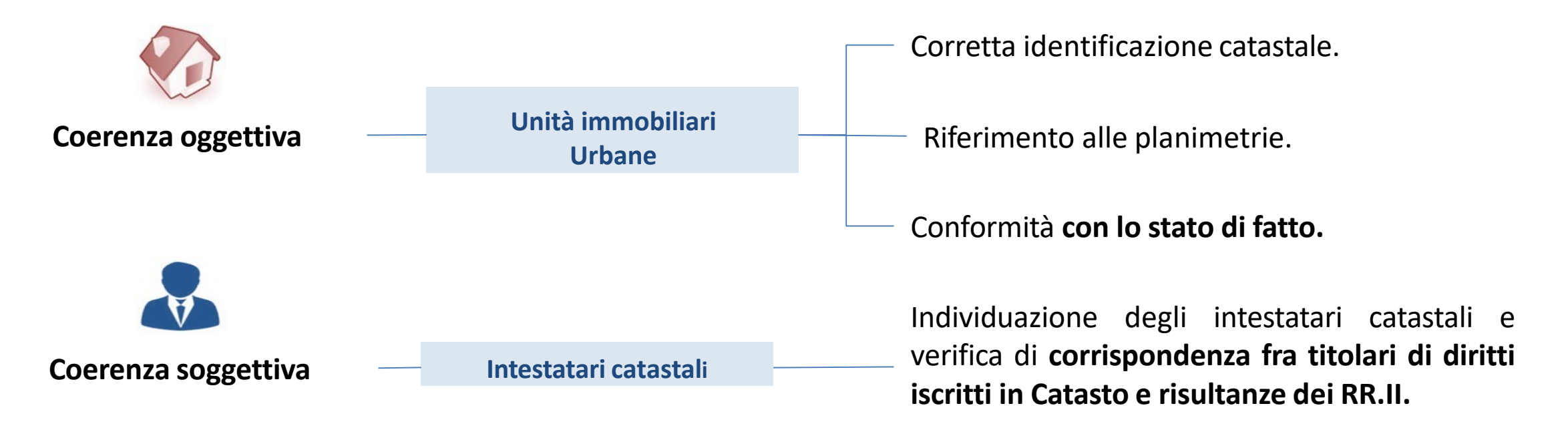

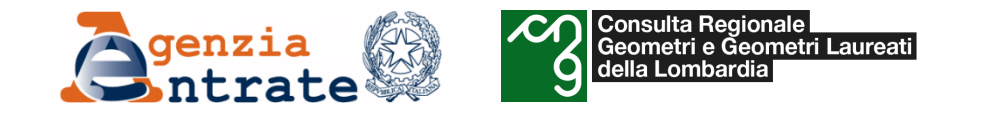

In catasto devono essere inscritte le persone, fisiche o giuridiche, titolari dei seguenti **diritti reali di godimento** dei fondi:

- Proprietà;
- Enfiteusi;
- Superficie;
- Usufrutto, uso, abitazione;
- Oneri reali (censi, livelli, colonie, ecc.).

Non possono iscriversi in Catasto i semplici affittuari, coloni o mezzadri a tempo determinato nonché le servitù.

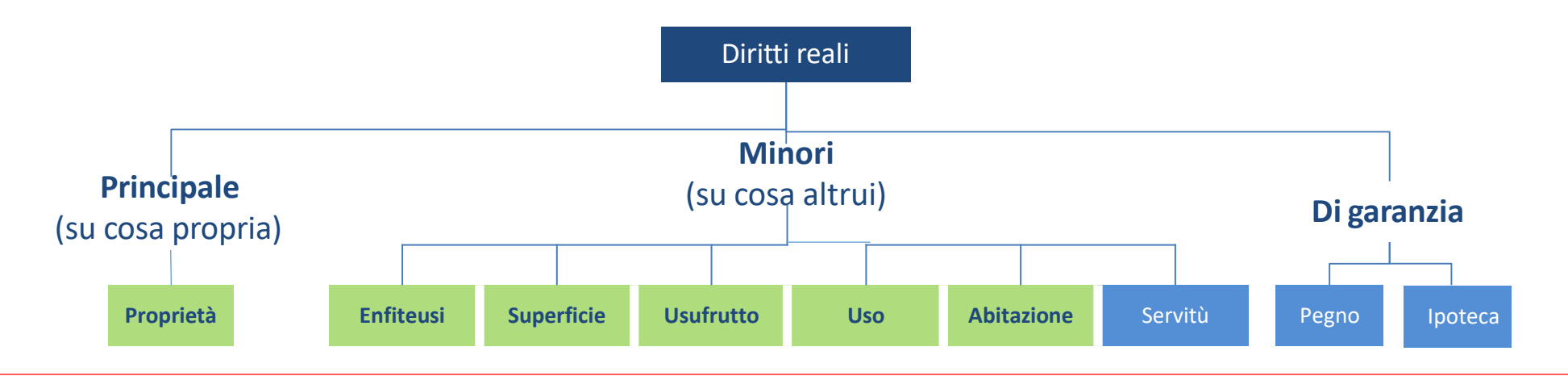

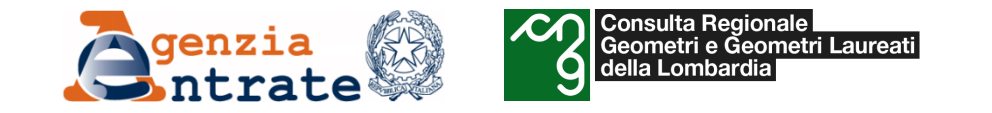

## *Controlli sui Diritti: quadratura dei titoli e delle quote*

- $\blacksquare$  piena proprietà = usufrutto + nuda proprietà;
- $\blacksquare$  piena proprietà = enfiteusi + diritto del concedente;
- piena proprietà = proprietà per l'area + proprietà superficiaria;
- proprietà per l'area = nuda proprietà per l'area + usufrutto su proprietà per l'area;
- proprietà superficiaria = nuda proprietà superficiaria + usufrutto su proprietà superficiaria.

I diritti di abitazione e di uso vengono sempre sommati alla proprietà quindi una intestazione con diritto di abitazione e nuda proprietà viene considerata incompleta. Sia per i titoli che per le quote, il sistema controlla che:

- ciò che viene **acquisito** sia uguale/compatibile a ciò che viene **ceduto**;
- la somma delle quote dei soggetti a favore **non** superi l'intero della piena proprietà.

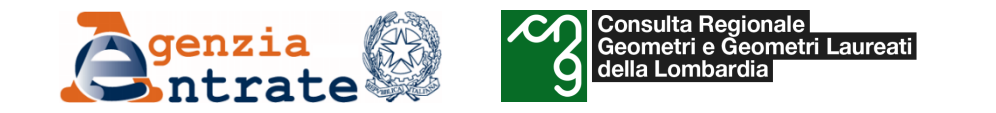

### *Codifica dei diritti iscrivibili in Catasto*

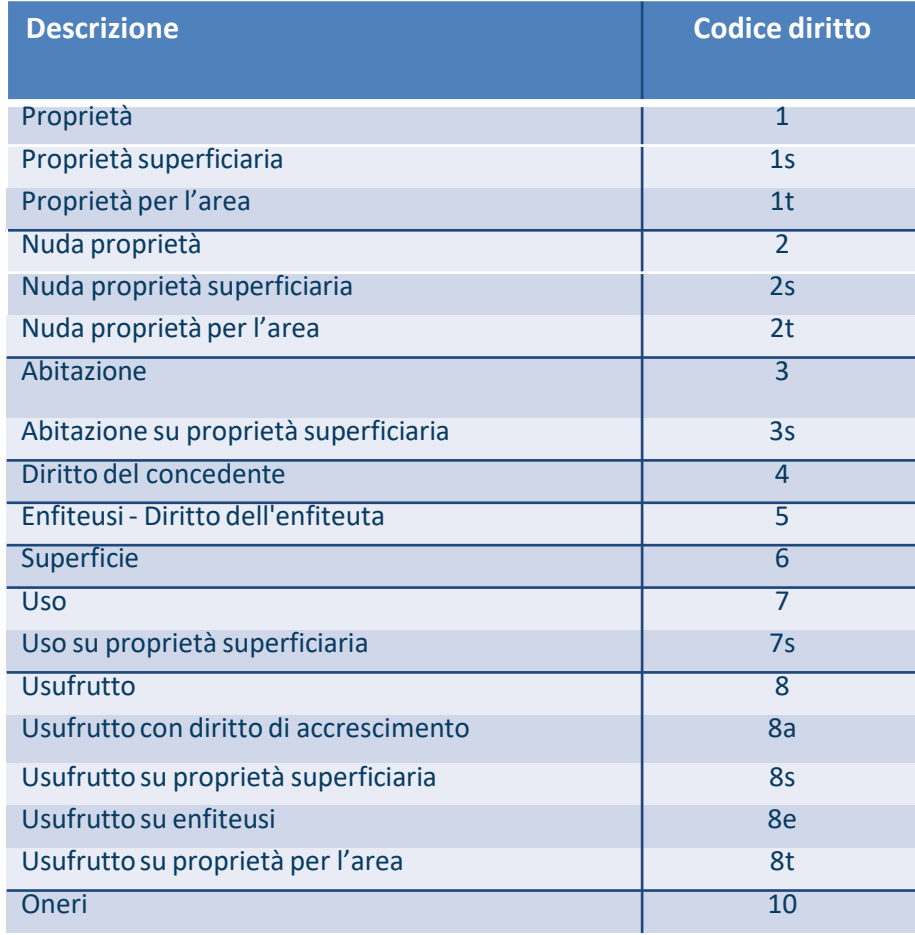

- Il Catasto ha più di cento anni e, nel tempo ed in relazione alle varie situazioni di contesto, ha adattato le modalità di trattamento delle intestazioni alle **nuove figure giuridiche** che via via sono nate in relazione anche alla normativa sovranazionale (per esempio la multiproprietà e la costituzione dei trust solo per fare un paio di esempi più vicini a noi).
- Per questo motivo è stato necessario stabilire una **tabella di correlazione** fra le varie tipologie di diritto previgenti e ancora presenti nelle banche dati catastali e quelle riportate nella tabella qui a fianco.

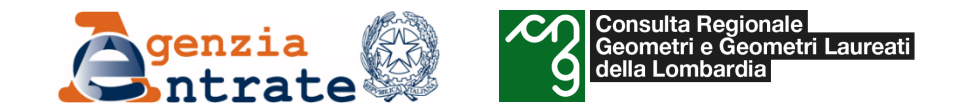

### *Correlazione "diritti iscritti" con "diritti codificati"*

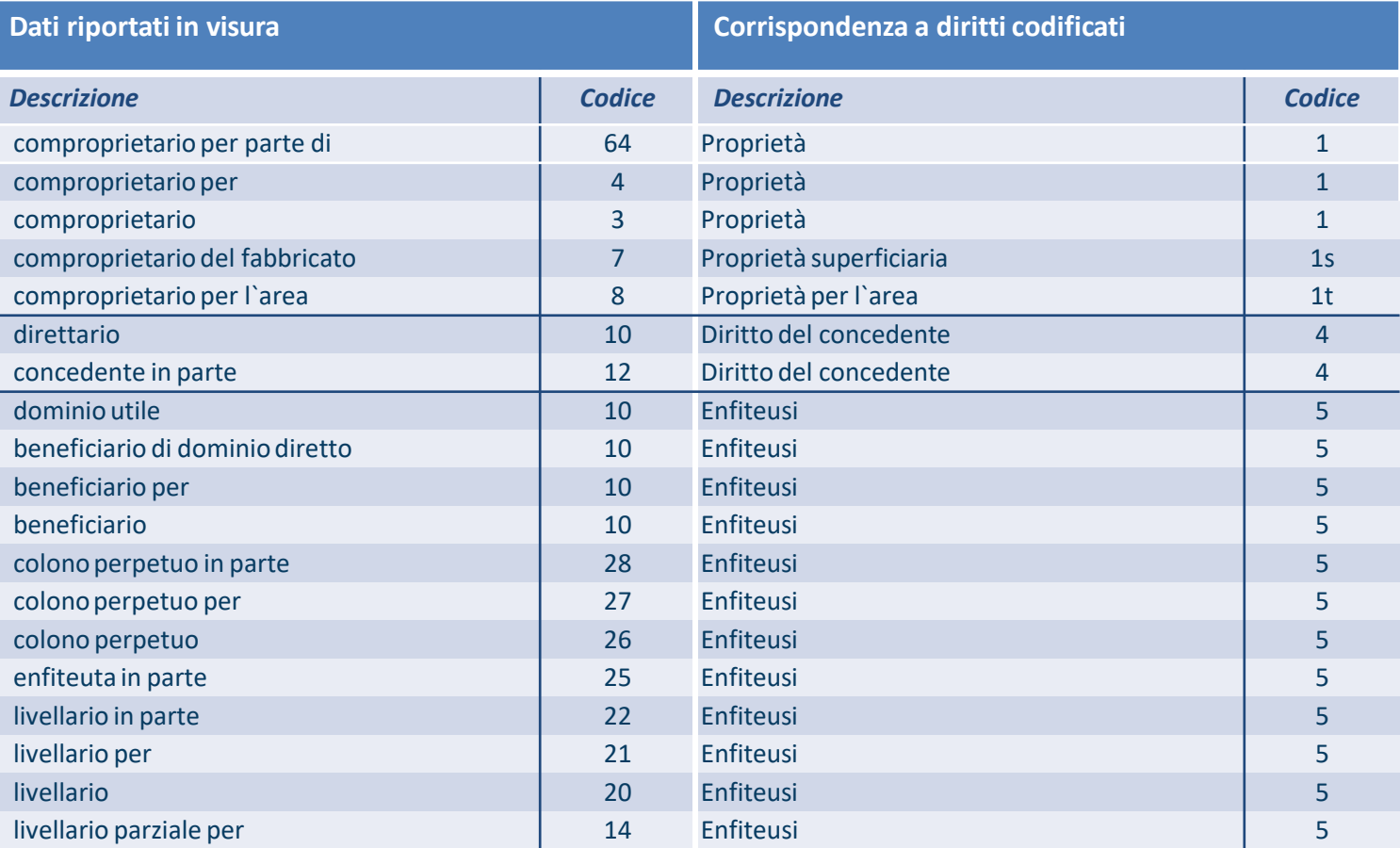

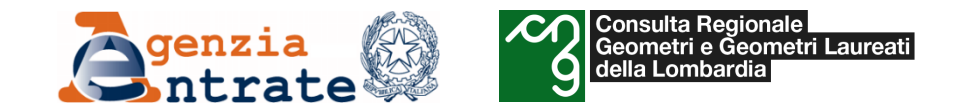

## *Correlazione "diritti iscritti" con "diritti codificati"*

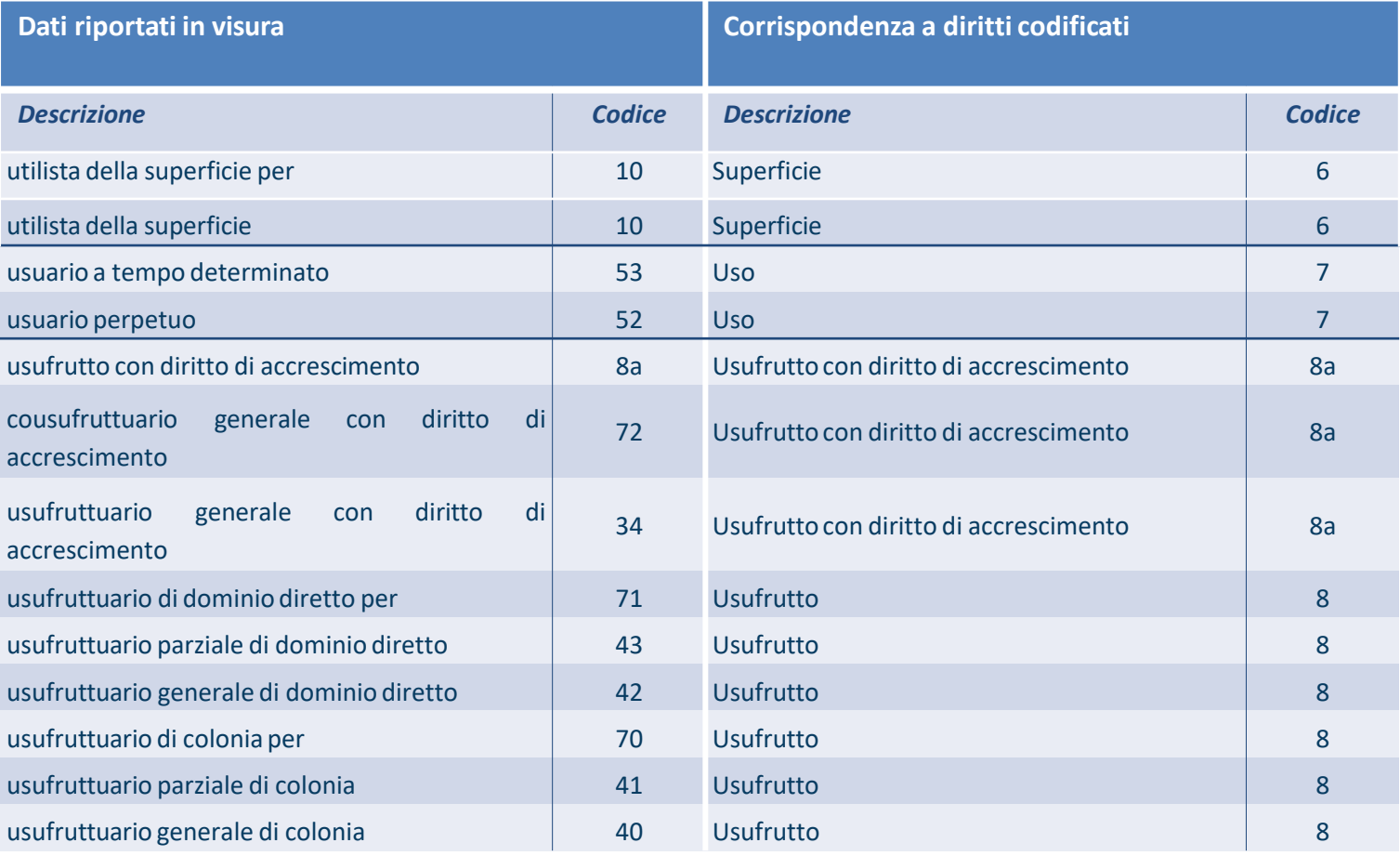

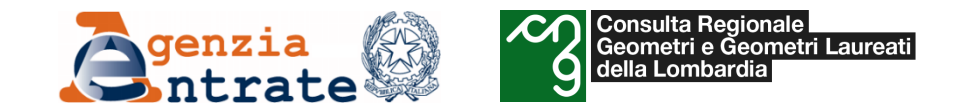

## *Correlazione "diritti iscritti" con "diritti codificati"*

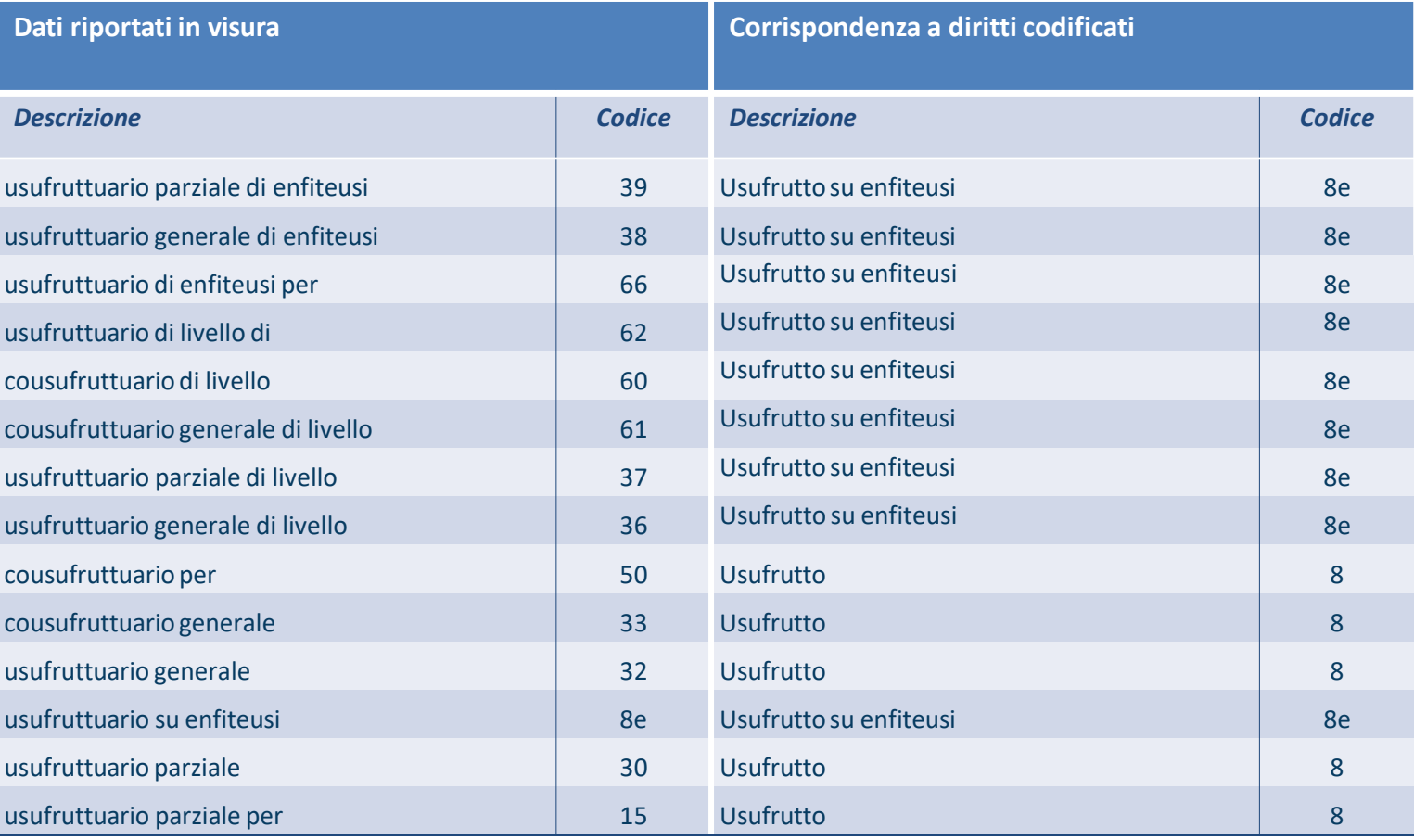

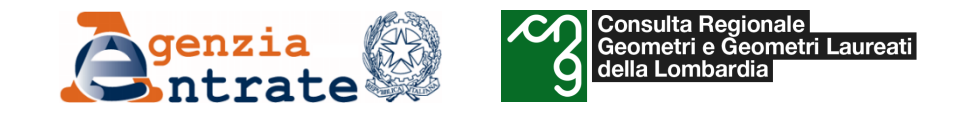

# *Il codice fiscale*

Il codice fiscale è un codice alfanumerico a lunghezza fissa di 16 caratteri che serve a **identificare in modo univoco ai fini fiscali e amministrativi** i cittadini, le associazioni senza partita Iva, i contribuenti e gli stranieri nati e domiciliati nel territorio italiano.

Viene regolato dal **decreto** del **Presidente** della **Repubblica 29 settembre 1973**, **n. 605**. I soggetti che non hanno un codice fiscale devono farne domanda presso un qualsiasi ufficio dell'Agenzia delle entrate.

**Obbligo di indicare il CF Art.6 DPR [605/1973](https://www.normattiva.it/uri-res/N2Ls?urn:nir:presidente.repubblica:decreto:1973;605~art6)**

#### **(DPR [784/1976\)](https://www.normattiva.it/uri-res/N2Ls?urn:nir:presidente.repubblica:decreto:1976-11-02;784!vig=)**

*(Atti nei quali deve essere indicato il numero di codice fiscale)*

d) […] **domande e note di voltura catastale**, relativamente ai soggetti interessati. Non è obbligatorio per volture relative ad atti anteriori al 01/01/78.

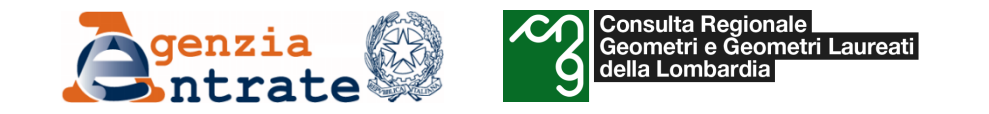

### *Omocodia [attribuzione del medesimo CF a due diversi soggetti]*

**Art. 6 DM 23 dicembre 1976**, (Sistemi di codificazione dei soggetti da iscrivere all'anagrafe tributaria): in caso di due o più soggetti aventi dati anagrafici che generano la stessa espressione alfanumerica, l'amministrazione Finanziaria provvede a differenziarla effettuando nell'ambito dei sette caratteri numerici contenuti nel codice, sistematiche sostituzioni di una o più cifre a partire da quella di destra, con corrispondenti caratteri alfabetici secondo la tabella contenuta nel medesimo articolo.

Nel caso in cui l'Agenzia per problemi di omocodia ha variato il CF del cittadino che ora chiede l'aggiornamento del CF nella banca dati catastale: **Istanza in carta semplice**

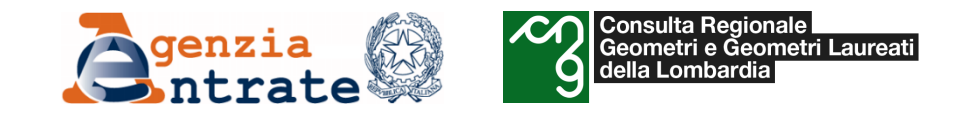

### *Controlli sui Soggetti*

Nel 2013 viene introdotto il controllo fra i **dati anagrafici dichiarati** nei documenti di aggiornamento prodotti con le procedure informatiche esterne o inseriti dagli operatori ed i **dati anagrafici presenti in Anagrafe Tributaria.**

La verifica in AT viene fatta **sia come CF che come dati anagrafici**, quindi se il CF di un soggetto viene trovato in AT si controlla anche che i dati anagrafici siano coincidenti con quelli presenti in AT.

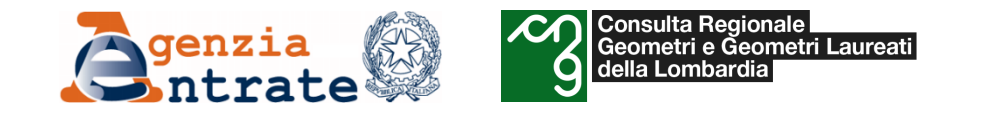

#### *Gli allegati alla domanda di voltura*

Alle domande di voltura **possono** essere allegate **copie in carta libera degli atti civili o giudiziali od amministrativi o delle denunce di successione** che danno origine alle domande stesse. Deve essere comunque allegata la documentazione prevista dall'art. 4 comma 7 del D.P.R. n. 650/72 e dalle norme vigenti (passaggi intermedi).

#### *Domanda di Volture per Riunione di usufrutto*

Quando l'estinzione del diritto è avvenuta per morte dell'usufruttuario, va allegata alla domanda la dichiarazione sostitutiva dell'atto di notorietà in cui viene dichiarato il decesso dell'usufruttuario ai sensi dell'art. 47, del decreto del Presidente della Repubblica 28 dicembre 2000, n. 445.

Si ricorda che come disposto dalla Direttiva del 22/12/2011 del Ministero della Pubblica [Amministrazione,](https://www.funzionepubblica.gov.it/articolo/dipartimento/22-12-2011/direttiva-materia-di-certificati-e-dichiarazioni-sostitutive) le amministrazioni pubbliche e i gestori di servizi pubblici non possono richiedere o accettare atti o certificati contenenti informazioni già in possesso di un'altra amministrazione. Dal 1 gennaio 2012 le certificazioni rilasciate dalle Pa sono valide e utilizzabili solo nei rapporti tra privati.

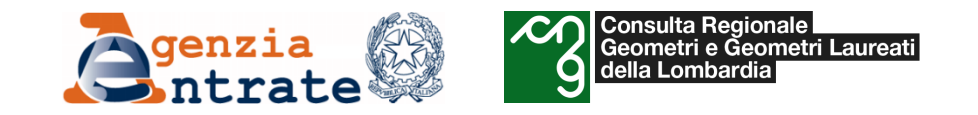

## *Modalità operative*

Le domande di volture cartacee devono essere presentate all'Ufficio provinciale - Territorio della provincia dove ha sede l'ufficio presso il quale ha avuto luogo la registrazione del documento traslativo oppure della provincia ove si trovano i beni su cui si esercitano i diritti trasferiti.

E' possibile **delegare un'altra persona** alla presentazione della domanda presso l'Ufficio.

#### **Esempio**

La voltura relativa ad una successione registrata presso l'Ufficio Territoriale di Roma contenente immobili ubicati in provincia di Milano può essere presentata sia presso l'UP-Territorio di Roma che presso l'UP-Territorio di Milano

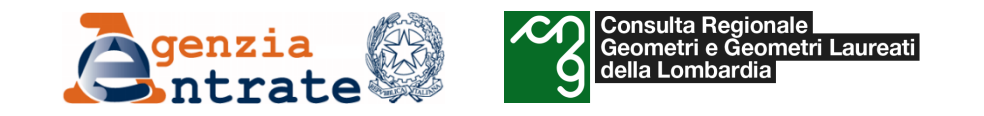

#### *Volture eseguibili*

Le volture sono eseguibili, senza riserva, quando:

• non vi sono criticità

#### oppure

- pur riscontrando una discontinuità soggettiva il diritto del richiedente trova giustificazione in una domanda di volture che, per mero errore dell'ufficio, non è stata registrata agli atti;
- l'immobile oggetto di voltura è stato ricavato da una consultazione di data non anteriore a tre mesi dalla redazione dell'atto o della dichiarazione di successione e la discontinuità rilevata nell'identificativo non risulta influente al fine della univoca individuazione dell'immobile (per esempio per modifica di identificativo per allineamento mappe);
- la discontinuità rilevata risulta correlata alle *diverse modalità nel tempo* di identificazione degli intestatari catastali (quando il soggetto dante causa è individuato negli atti pubblici con il codice fiscale e nel catasto con la paternità o con anagrafica incompleta).

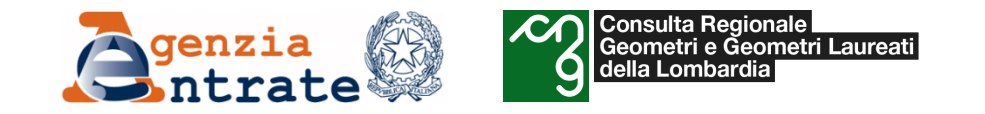

#### *Volture eseguibili con riserva*

Le volture sono **eseguibili con riserva** quando:

- la domanda consegue ad atto traslativo, o dichiarazione di successione, rispetto al quale, pur non riscontrandosi la corrispondenza fra la ditta cedente e quella iscritta in catasto, risulta allegata una dichiarazione sostitutiva o un atto notorio idoneo;
- pur essendo stati individuati i cespiti, non sono correttamente riportati gli identificativi catastali;
- le generalità degli intestatari catastali riportate nel documento traslativo che dà luogo a voltura sono errate ma i soggetti sono comunque individuati.

La valutazione specifica dell'idoneità della dichiarazione sostitutiva o dell'atto notorio è demandata all'Ufficio dell'Agenzia e può essere sottoposto alla competente cognizione del giudice tributario.

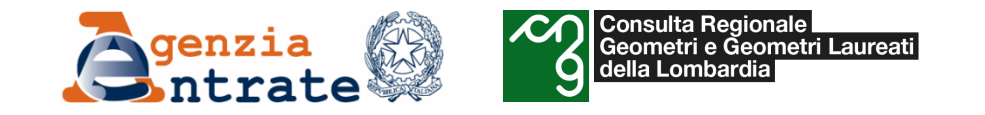

#### *Volture non eseguibili*

#### Le volture **non sono eseguibili** quando:

- gli identificativi catastali dei beni riportati nell'atto o nella dichiarazione di successione non risultano, alla data di redazione dell'atto o della dichiarazione, presenti negli atti del catasto al corrispondente stadio e il bene oggetto di trasferimento non risulta, comunque, univocamente individuabile;
- risulta assente l'atto notorio giustificante i passaggi intermedi ovvero la dichiarazione attestante la cronistoria dei passaggi intermedi, allorché quest'ultimi non siano ricostruibili sulla base delle indagini autonomamente svolte dall'Ufficio;
- risulta presente l'atto notorio di cui all'articolo 4 del D.P.R 650/1972, ma lo stesso non è idoneo a giustificare i passaggi intermedi, ovvero lo stesso risulta palesemente infondato nei contenuti, per la presenza di comportamenti attivi dei soggetti intestatari, che hanno movimentato il bene (dichiarazioni di nuova costruzione e di variazione, dichiarazioni di successione, atti pubblici e sentenze). Ad esempio, l'Ufficio dispone dell'atto di affrancazione e/o devoluzione del diritto del livellario o della sentenza dichiarativa di acquisto per usucapione del livellario/enfiteuta;

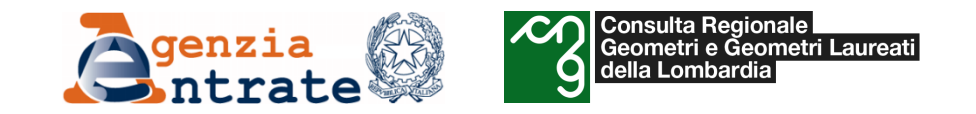

#### *Costo*

Per presentare ogni domanda di volture si versano **55,00 €** a titolo di [tributo](https://def.finanze.it/DocTribFrontend/getContent.do?id=%7B8D65307C-B3A9-44CB-AA57-FBA96EAC35EE%7D) speciale catastale e **16,00 €** di imposta di bollo, ogni 4 pagine della domanda.

Si conta una domanda per ogni comune amministrativo in cui sono posti i beni oggetto di trasferimento e una per ogni tipo di catasto (terreni – fabbricati) indicato.

In caso di tardiva presentazione della domanda, devono essere pagate anche le sanzioni e gli interessi moratori (rif.to [Circolare](https://www.agenziaentrate.gov.it/portale/documents/20143/269904/Circolare+2_2002_Circolare+2_2002.pdf/546cf03a-d3d2-3900-c7d1-d16961355750) n. 2/2002 ex AdT); è possibile chiedere il ravvedimento operoso, secondo le vigenti norme.

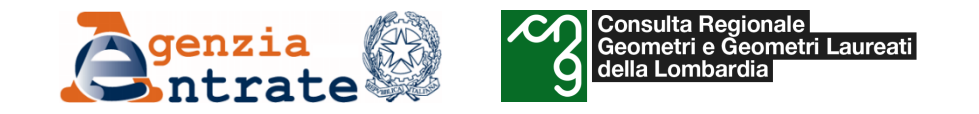

#### *Regime sanzionatorio*

Il concetto di sanzione è legato alla **inadempienza del soggetto obbligato** alla presentazione della domanda di voltura. L'inadempienza si concretizza attraverso il **mancato rispetto del termine previsto dalla legge per la presentazione della domanda di voltura**.

#### **Termini di presentazione**

L'articolo 3 del DPR n. 650/1972 prevede l'obbligo della presentazione della domanda di volture entro il termine di **30 giorni dalla data di registrazione** dell'atto o dichiarazione di successione.

L'eventuale esenzione dal pagamento dei tributi nella presentazione di atti d'aggiornamento **non pregiudica l'applicabilità della sanzione per tardiva presentazione** della domanda di volture (ai sensi dell'art. 12 del DPR n. 650/1972).

#### **Scadenza termine di sabato**

(Art. 7, comma 1, lettera h), del decreto legge 13 maggio 2011, n. 70 - convertito, con modificazioni, dalla legge *12 luglio 2011, n. 106)*

I versamenti e gli adempimenti, anche se solo telematici, previsti da norme riguardanti l'Amministrazione economico-finanziaria che scadono il sabato o in un giorno festivo sono sempre **rinviati al primo giorno lavorativo successivo**.
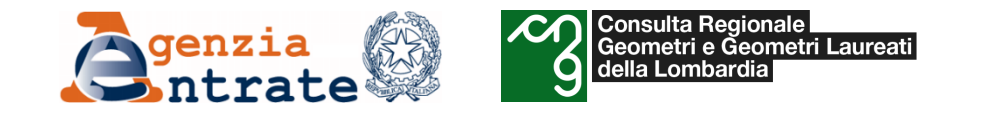

### *Il ravvedimento operoso*

#### **Novità introdotte da Legge stabilità 2015**

L'articolo 1, comma 637, della legge 23 dicembre 2014, n. 190 (Legge di Stabilità 2015), ha profondamente modificato l'istituto del ravvedimento operoso disciplinato dall'articolo 13 del decreto legislativo 18 dicembre 1997, n. 472, introducendo, in particolare, nuovi e più ampi termini a favore del contribuente per ravvedersi ed una diversa graduazione della misura della sanzione.

#### **Decreto legislativo 18 dicembre 1997, n. 472**

**art. 13,** *Comma 1 - La sanzione è ridotta, sempreché la violazione non sia stata già contestata e comunque non siano iniziati accessi, ispezioni, verifiche o altre attività amministrative di accertamento delle quali l'autore o i soggetti solidalmente obbligati abbiano avuto formale conoscenza.*

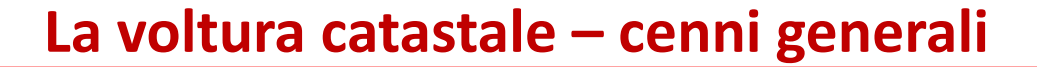

Consulta Regionale<br>Geometri e Geometri Laureati<br>della Lombardia

Il presente specchietto riguarda i termini e la misura del ravvedimento operoso in caso di **mancata presentazione della voltura entro i termini previsti. La violazione decorre dal giorno successivo alla scadenza.**

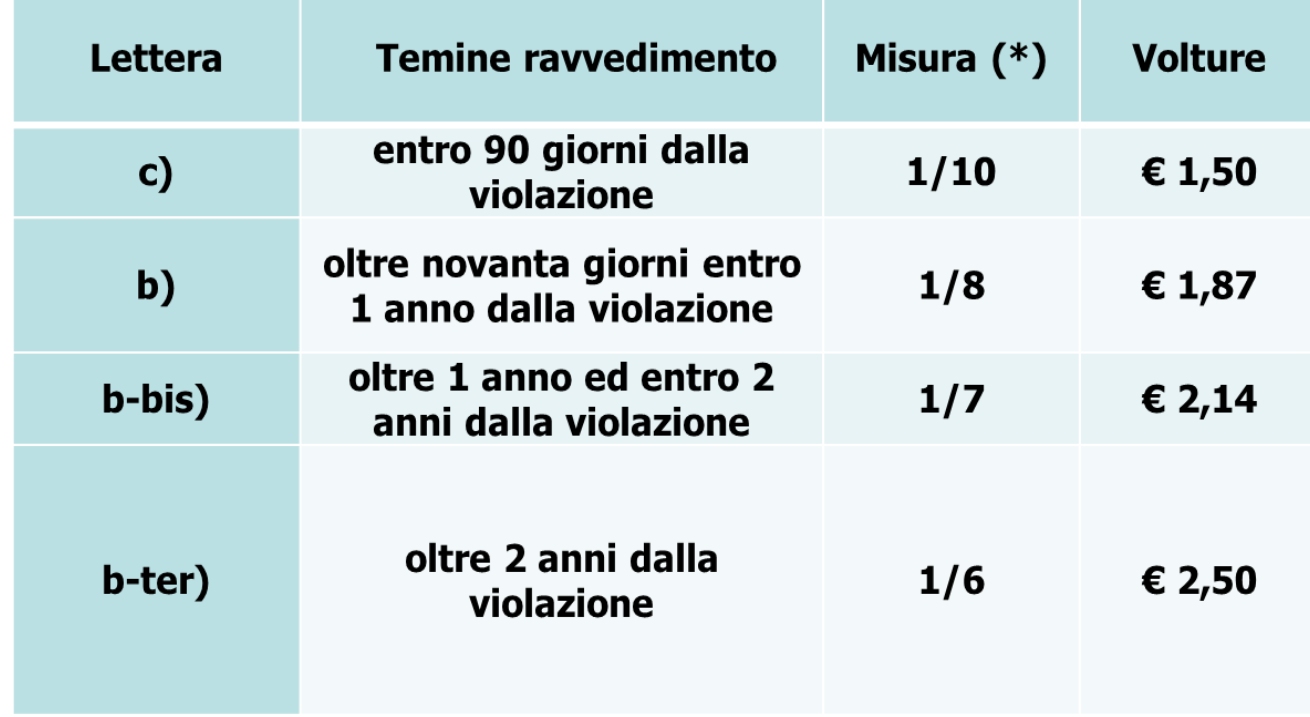

*(\*) Importo della sanzione: 15,00 € ÷ 61,00 €*

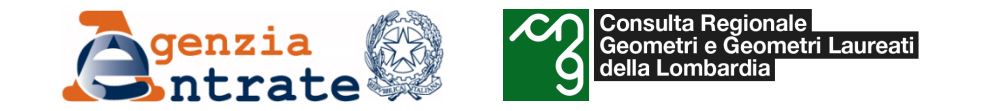

#### **Sanzione agevolata/Ravvedimento - Contestualità**

Per la materia catastale, deve essere tenuto in conto che:

- il pagamento della sanzione ridotta deve essere eseguito «contestualmente» alla regolarizzazione del pagamento del tributo o della differenza, quando dovuti, nonché al pagamento degli interessi moratori calcolati al tasso legale con maturazione giorno per giorno.
- il termine «contestualmente» va inteso nel senso che tutte le incombenze sopra elencate (sanzione, tributo, interessi) possono essere versate separatamente purché entro lo stesso limite temporale previsto dalla norma.

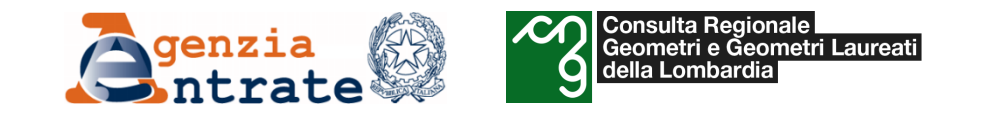

# *La migrazione al Sistema Integrato del Territorio*

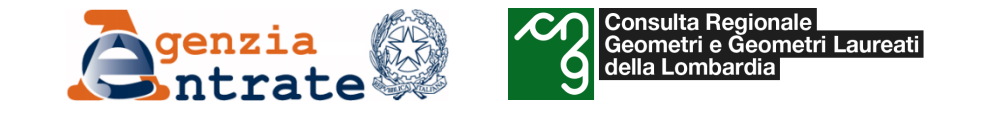

Nel corso del 2022 è stata completata a livello nazionale la migrazione dei servizi catastali da Territorio WEB al nuovo **Sistema Integrato Territorio** (SIT)

SIT ha un'infrastruttura unica in architettura web, non più frammentata tra cartografia, archivio censuario terreni, urbano e planimetrico. Tutte le entità sono geo-riferite agli oggetti cartografici e distribuite in un continuo geografico unitario.

Il nuovo sistema tecnologico si basa infatti sull'utilizzo di piattaforme innovative fondate sulle logiche tipiche del GIS (geographic information system), che integrano le informazioni grafiche (elementi geometrici, posizionali e rappresentazioni del territorio) con le informazioni alfanumeriche (attributi censuari).

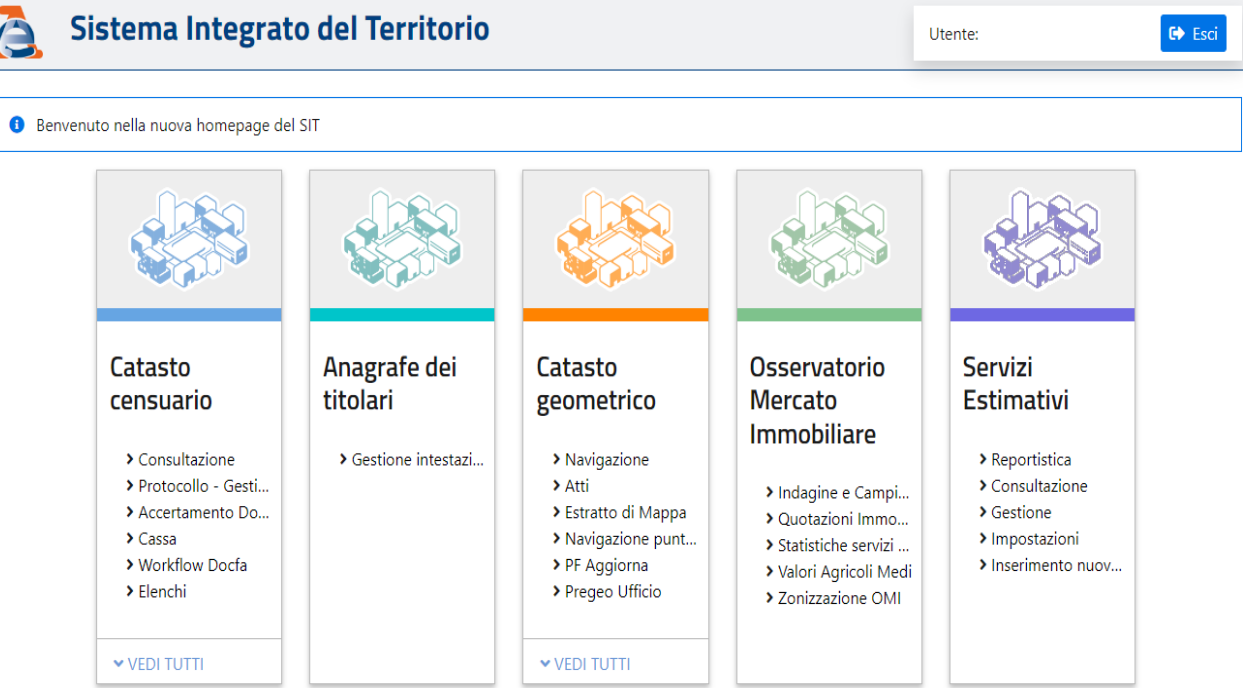

#### **Il SIT permetterà l'integrazione di informazioni geo-riferite provenienti da altre basi dati**

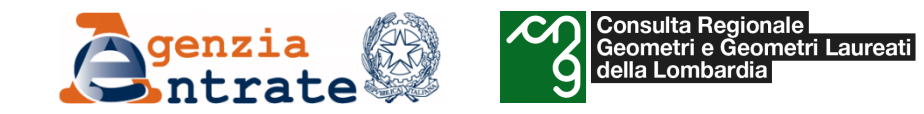

## **Caratteristiche di SIT**

- georeferenziazione dei dati, organizzati per opportuni layer informativi (ciò permette la sovrapposizione degli stessi livelli informativi e quindi di effettuare operazioni di analisi e di costruzione di mappe tematiche);
- gestione di database relazionali, che consentono di aggiungere all'elemento spaziale una molteplicità di altre informazioni.
- completezza, coerenza e univocità delle informazioni nelle diverse banche dati (per una maggiore qualità dei dati)
- integrazione dei dati ai fini della completezza delle informazioni richieste/fornite (per la fornitura di nuovi servizi)
- rappresentazione del continuum territoriale (per la navigazione sui dati a livello provinciale e nazionale)
- rispondenza, delle informazioni conosciute, alla realtà del territorio (per un più agevole controllo del territorio)

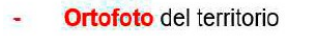

- Viabilità, toponomastica, civici
- Quotazioni del mercato immobiliare
- Cartografia catastale
- Immobili rurali e suoi attributi
- Immobili urbani e suoi attributi
- Soggetti detentori di diritti reali
- Titolarità sugli immobili

Per quanto attiene alle informazioni relative ai soggetti titolari di diritti, il SIT è integrato con **l'Anagrafe dei Titolari** (AdT)

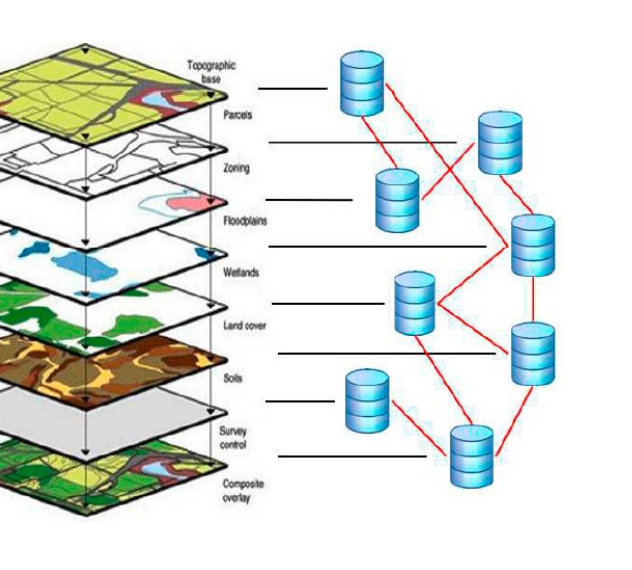

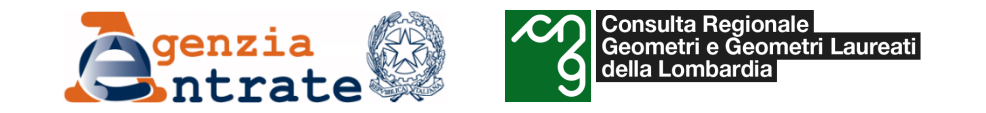

# *Il programma «Voltura 2.0»*

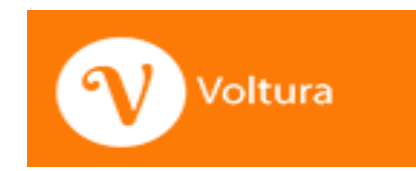

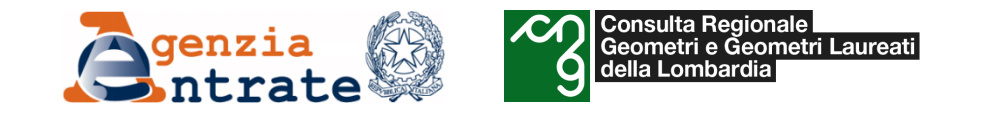

Contestualmente al passaggio al SIT è stato introdotto il nuovo software per la presentazione delle domande di voltura in via telematica "*Voltura 2.0*".

L'attivazione della nuova procedura è stata disposta con [Provvedimento](https://www.agenziaentrate.gov.it/portale/documents/20143/3158199/AGE.AGEDC001.REGISTRO+UFFICIALE.0040468.10-02-2021-U+%281%29.pdf/0adf1b38-8796-0ae8-c8ef-edc79e85cf8e) del Direttore dell'Agenzia prot. n. 40468 del 10 febbraio 2021 Nei primi mesi dall'attivazione il nuovo software ha funzionato in parallelo con il precedente "Voltura 1.1" e con la presentazione di domande di voltura cartacee.

**A partire dal 1° ottobre 2022, Voltura 1.1 verrà [dismesso](https://www.agenziaentrate.gov.it/portale/web/guest/novita-agosto-2022)**.

Il nuovo software utilizza servizi interattivi che consentono l'interrogazione, in tempo reale, delle informazioni presenti nei database catastali e ipotecari, nonché in Anagrafe Tributaria, utili per la predisposizione del documento di aggiornamento, il controllo dei dati in fase di compilazione e la sua trasmissione telematica

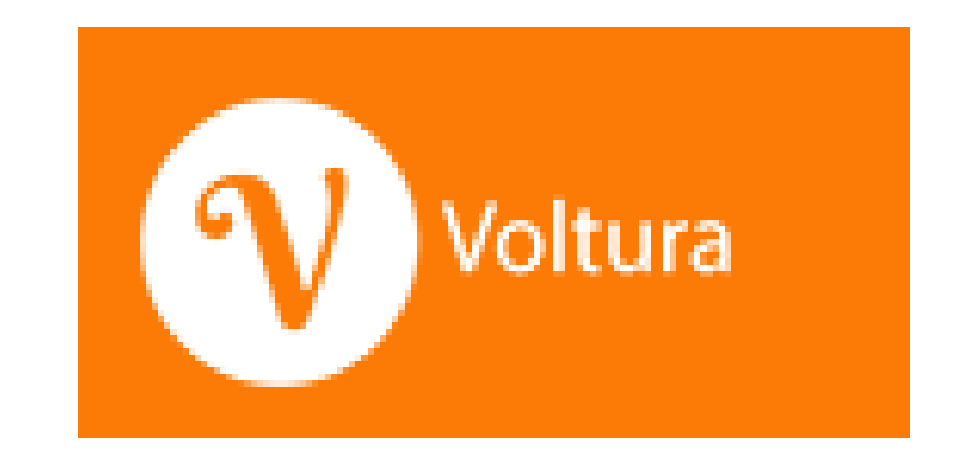

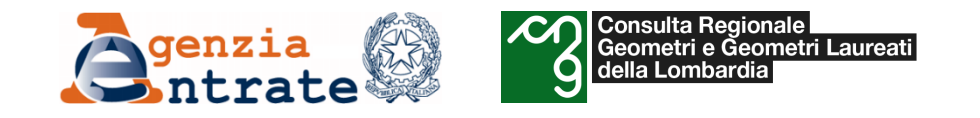

# *I vantaggi di Voltura 2.0*

- E' attivabile dalla Scrivania del Territorio
- Consente la verifica on line delle informazioni presenti nei DB catastali, di P.I. e in Anagrafe tributaria
- Offre la compilazione assistita dalle informazioni reperibili nei DB catastali
- Effettua la liquidazione automatica dei tributi dovuti sulla base del numero dei soggetti e degli immobili presenti nelle domande di volture stesse
- Il pagamento è gestito con servizio di cassa (pagamento da castelletto)
- Può essere utilizzato sia online che offline (per i soggetti non abilitati all'invio telematico)
- L'utilizzo online consente l'inserimento dei dati in tempo reale

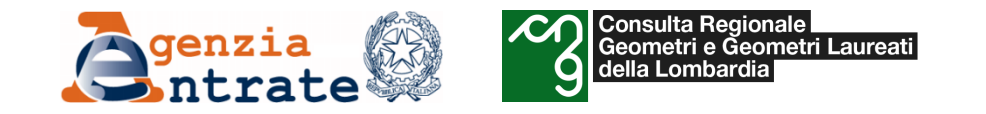

# **Presentazione della domanda con tipologia "in sostituzione di"**

Il nuovo applicativo consente di compilare solo le volture con "Informazione ditta" corrispondente a "**in sostituzione di**". Tale scelta è motivata dalla necessità di garantire, tramite il controllo sui soggetti "contro", il corretto susseguirsi delle variazioni di intestazione catastale, garantendo la continuità storica delle mutazioni.

Utilizzando la modalità "in sostituzione di", il sistema verifica sempre che:

- la somma delle quote e dei diritti degli intestatari "a favore", rispettivamente, sia uguale, o corrispondente alla somma delle quote e dei diritti dei soggetti "contro";
- la somma delle quote dei soggetti "a favore" non superi l'intero della piena proprietà (Un analogo controllo è effettuato in caso si trasferisca un diritto e/o una quota parziali, rispetto a quanto posseduto in banca dati dal soggetto dante causa)

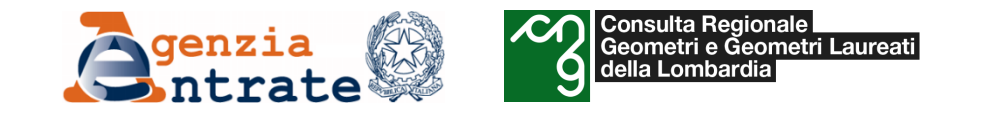

Durante la compilazione il programma nella versione ONLINE effettua i seguenti controlli:

#### «*Sezione Dati Generali*»

- Dati atto
- Codice Fiscale del Rogante per atti a decorrere dal 1°/1/2005
- Presenza degli estremi di registrazione **prescindendo** da questi **solo nei seguenti casi** :
	- o Atti mortis causa
		- $\checkmark$  Riunione di usufrutto
		- $\checkmark$  Riunione di uso
		- $\checkmark$  Riunione di abitazione

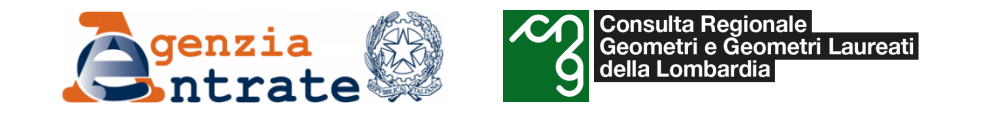

*«Sezione Dichiarante»:* Controlla che il codice fiscale del Dichiarante sia presente in anagrafe tributaria.

#### **«***Sezione Soggetti»:*

*Persone fisiche:* controlla che il codice fiscale del Soggetto persona fisica sia presente in Anagrafe Tributaria. Se il soggetto non viene trovato in Anagrafe Tributaria o se i dati sono incompleti viene prodotto un opportuno messaggio. L'inserimento del soggetto verrà comunque consentito dal programma ma l'esportazione finale verrà portata a termine solo se il soggetto per il quale è stata data la segnalazione è un soggetto **contro.**

Per i soggetti a favore non è possibile portare a termine la voltura se non c'è stato il riscontro in **Anagrafe Tributaria.**

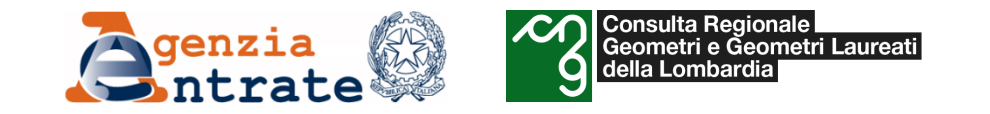

#### **«***Sezione Soggetti»:*

- *Persone non fisiche:* Controlla che il Soggetto persona non fisica sia presente in Anagrafe Tributaria.
- Nel caso il soggetto sia cessato il programma controlla che la cessazione sia avvenuta in data successiva alla data di efficacia dell'atto**.**
- Se il soggetto non viene trovato in Anagrafe Tributaria o se i dati sono incompleti viene prodotto un opportuno messaggio. L'inserimento del soggetto verrà comunque consentito dal programma ma l'esportazione finale verrà portata a termine solo se il soggetto per il quale è stata data la segnalazione è un soggetto **contro.**

#### **«***Sezione Immobili»:*

- Ciascuna domanda può contenere immobili relativi a una sola provincia, appartenenti al Catasto Terreni, o al Catasto Fabbricati.
- Viene attivato un controllo di esistenza allo **stadio attivo dell'immobile**, in banca dati alla data dell'atto; se l'esito è negativo, l'applicativo segnala l'errore e non permette l'inserimento dell'immobile nel documento.
- Se l'immobile risulta soppresso, ma in data posteriore a quella di efficacia dell'atto, la voltura è consentita.
- Analogamente, in caso di immobili siti in Comuni soppressi o interessati da variazione territoriale, la voltura è ammessa solo se la soppressione, o la variazione è avvenuta in data posteriore a quella di efficacia dell'atto.

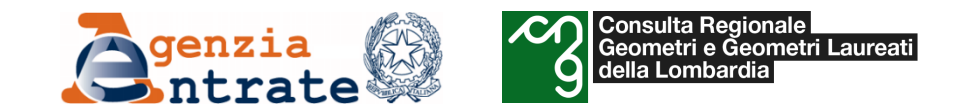

# *Il programma «Voltura 2.0» Installazione della «Scrivania del Territorio»*

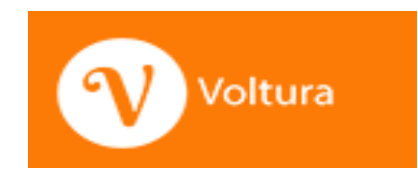

# **Installazione della piattaforma «Scrivania del Territorio»**

"*Voltura 2.0 - Telematica*", è disponibile all'interno della piattaforma informatica "**Desktop del Territorio**" **(anche detto Scrivania del Territorio)** è un ambiente di lavoro che rende disponibile, in unica interfaccia, una serie di servizi per lo scambio di informazioni con le banche dati catastale e ipotecaria dell'Agenzia delle Entrate, con l'obiettivo di semplificare le attività del professionista e stimolarne la compliance.

Il software di installazione può essere scaricato gratuitamente al seguente link: Schede - Scrivania del Territorio - Agenzia delle Entrate [\(agenziaentrate.gov.it\)](https://www.agenziaentrate.gov.it/portale/it/web/guest/scrivania-del-territorio-voltura)

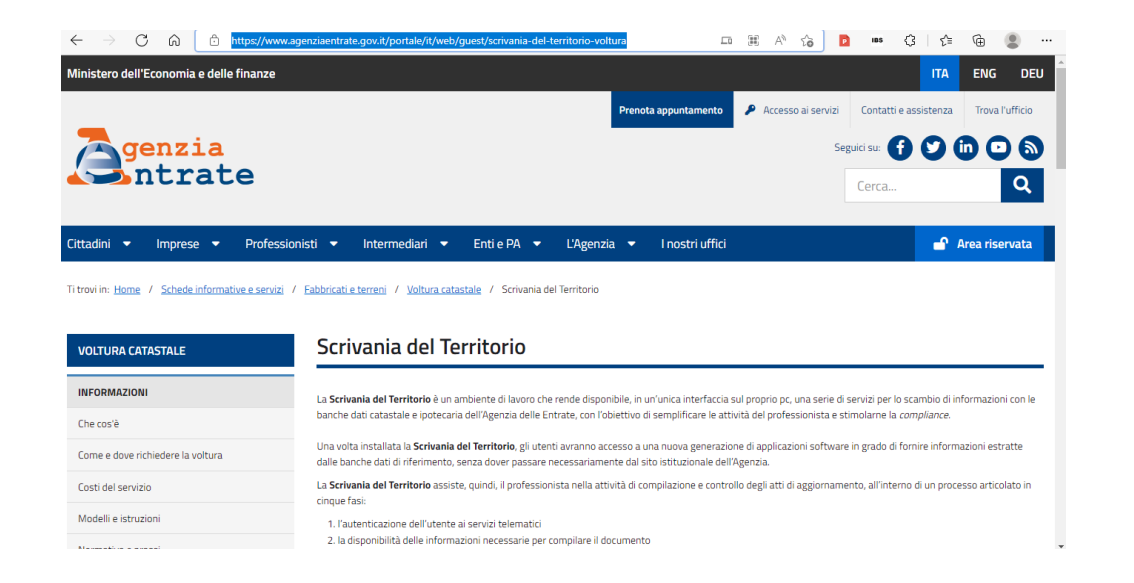

**Consulta Regionale** 

della Lombardia

Geometri e Geometri Laureati

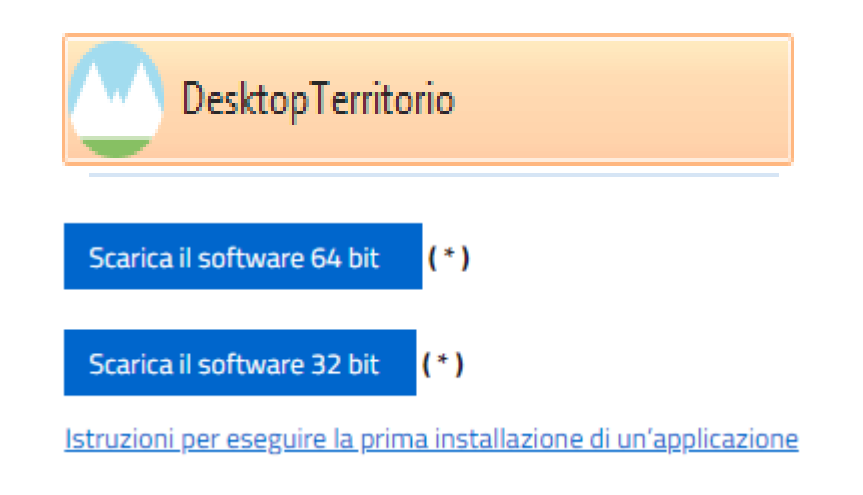

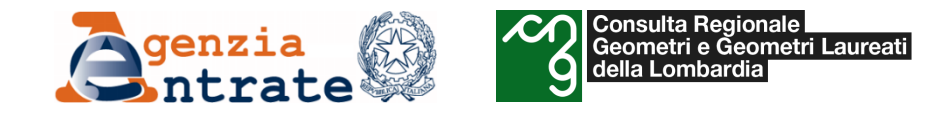

- **Per installare il software sono necessari i requisiti di amministratore del computer**
- procedere al download gratuito cliccando il bottone "Scarica il software"
- installare il software sul proprio PC (lo spazio richiesto su disco per l'installazione è di 300 MB)
- si apre il programma Desktop Territorio

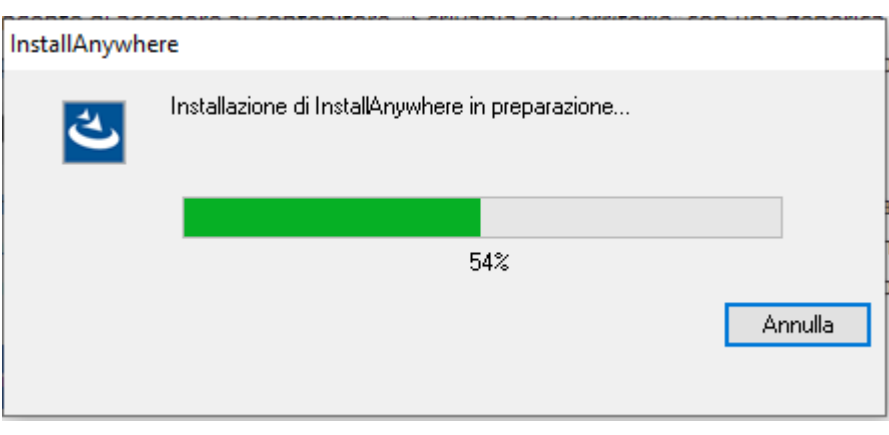

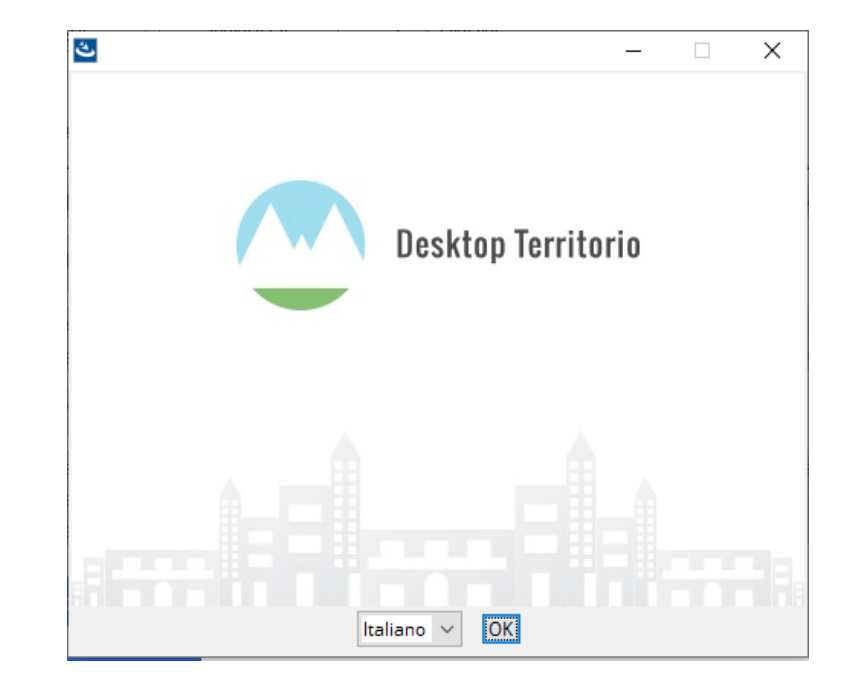

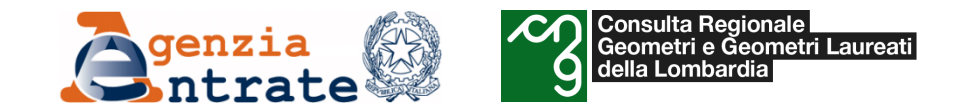

• Seguire i seguenti passaggi di configurazione:

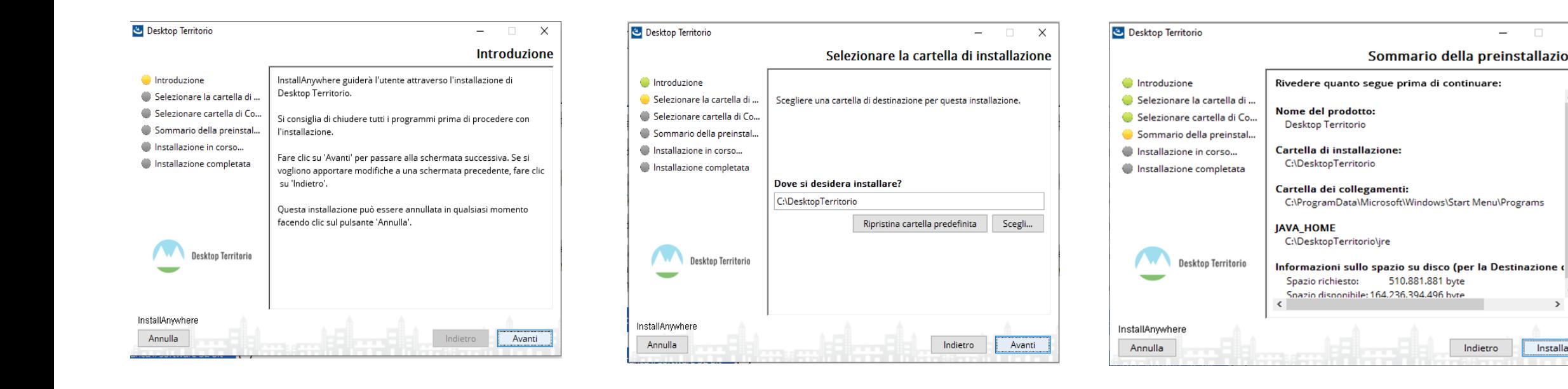

 $\overline{\phantom{a}}$ 

Sommario della preinstallazione

Indietro

510.881.881 byte

 $\Box$ 

Installa

 $\times$ 

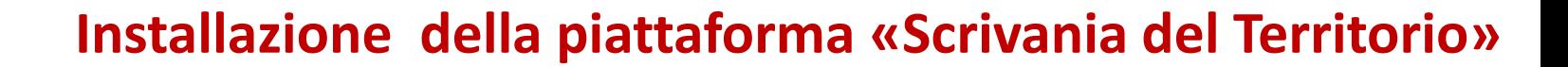

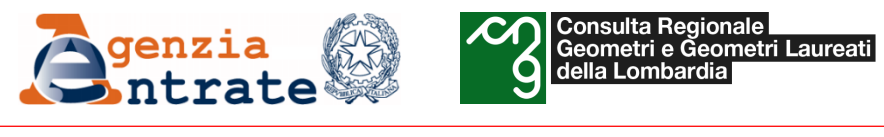

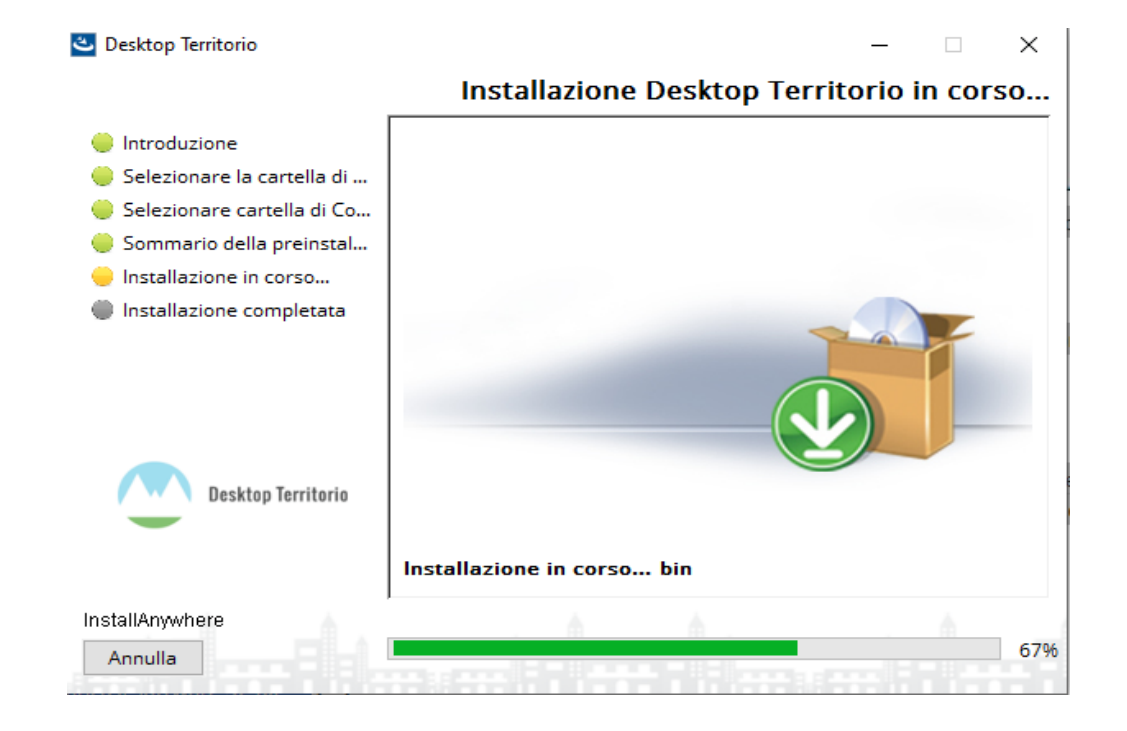

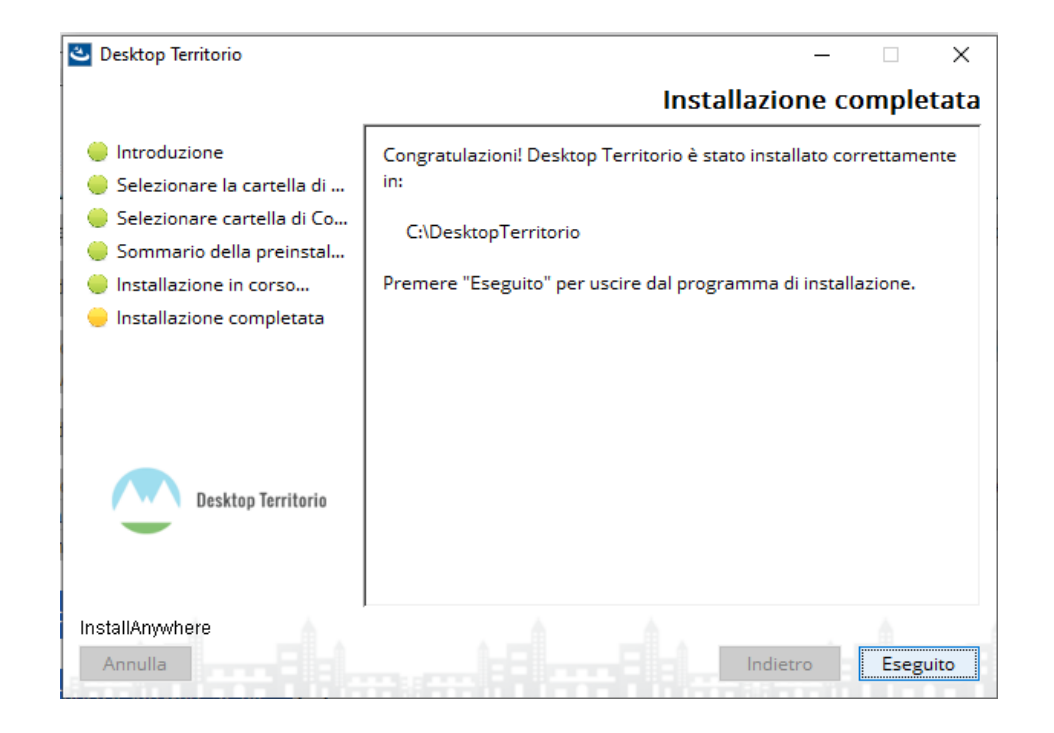

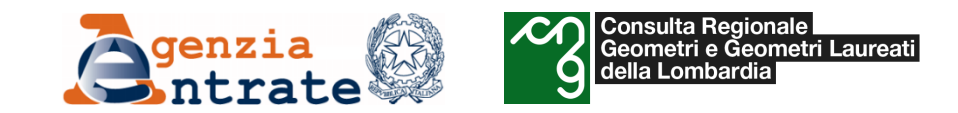

Alla fine dell'installazione viene creata l'icona di collegamento sul desktop.

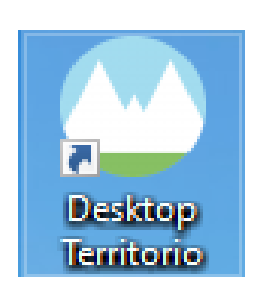

### Avviare il programma ed autenticarsi attraverso la maschera di login

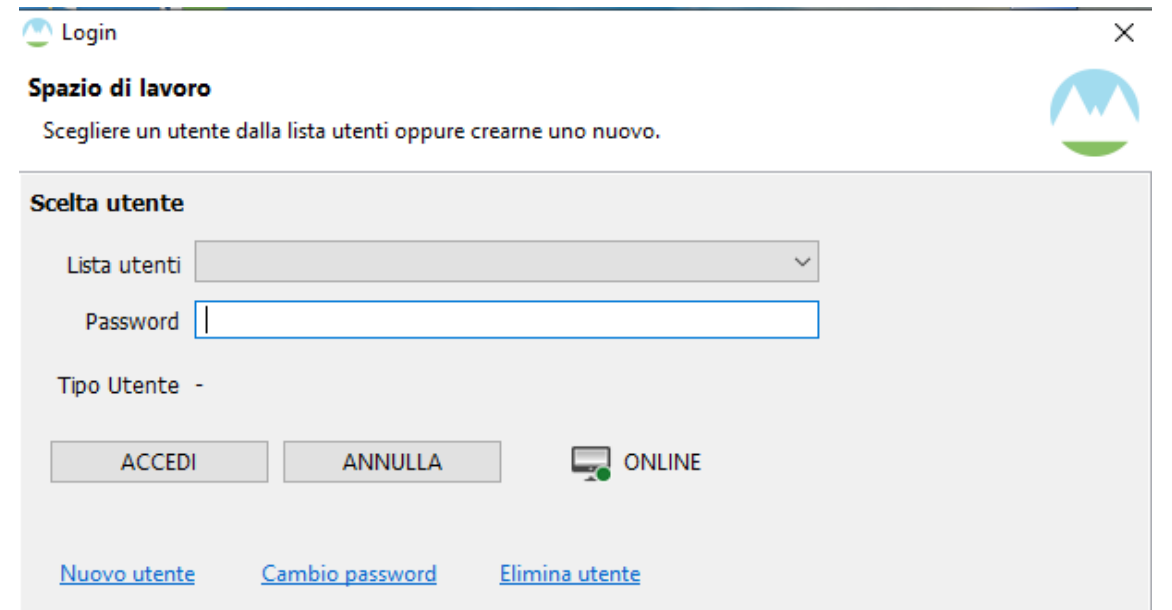

Viene data la possibilità di lavorare in modalità online oppure offline (cliccando l'apposito tasto presente nella maschera).

#### *Modalità OFFLINE*

La scelta offline consente di accedere al contenitore "Scrivania del Territorio" con una **generica utenza** che non deve essere necessariamente censita nei sistemi dell'Agenzia (quali ad esempio i notai). Questa modalità non consente la verifica dei dati presenti in banca dati né l'invio telematico della domanda di voltura che dovrà essere trasmessa tramite gli ordinari canali alternativi.

#### *Modalità ONLINE*

La scelta online richiede l'utilizzo delle **credenziali con le quali si è censiti in Sister** e abilitati alla presentazione telematica degli atti di aggiornamento ipotecari e catastali. **E' possibile accreditarsi anche con le credenziali Geoweb.**

In questa modalità si può usufruire dei servizi di aiuto alla compilazione degli atti, come la verifica dell'esistenza dei soggetti in Anagrafe tributaria, degli immobili negli archivi catastali e la visualizzazione delle risultanze catastali per un determinato immobile.

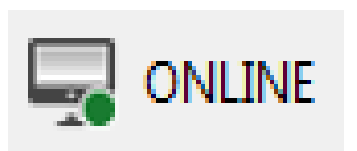

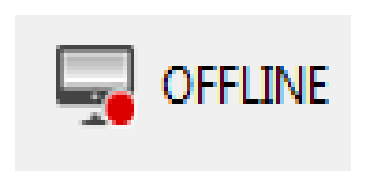

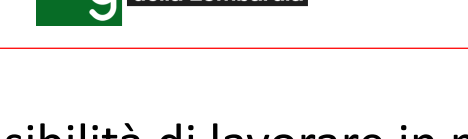

Consulta Regionale<br>Geometri e Geometri Laureati

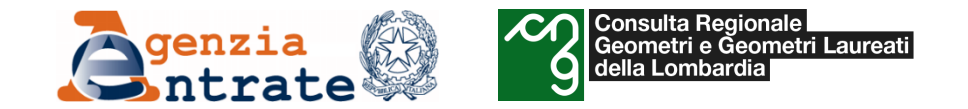

**Al primo accesso** bisogna creare un utente cliccando sul link Nuovo utente in basso a sinistra.

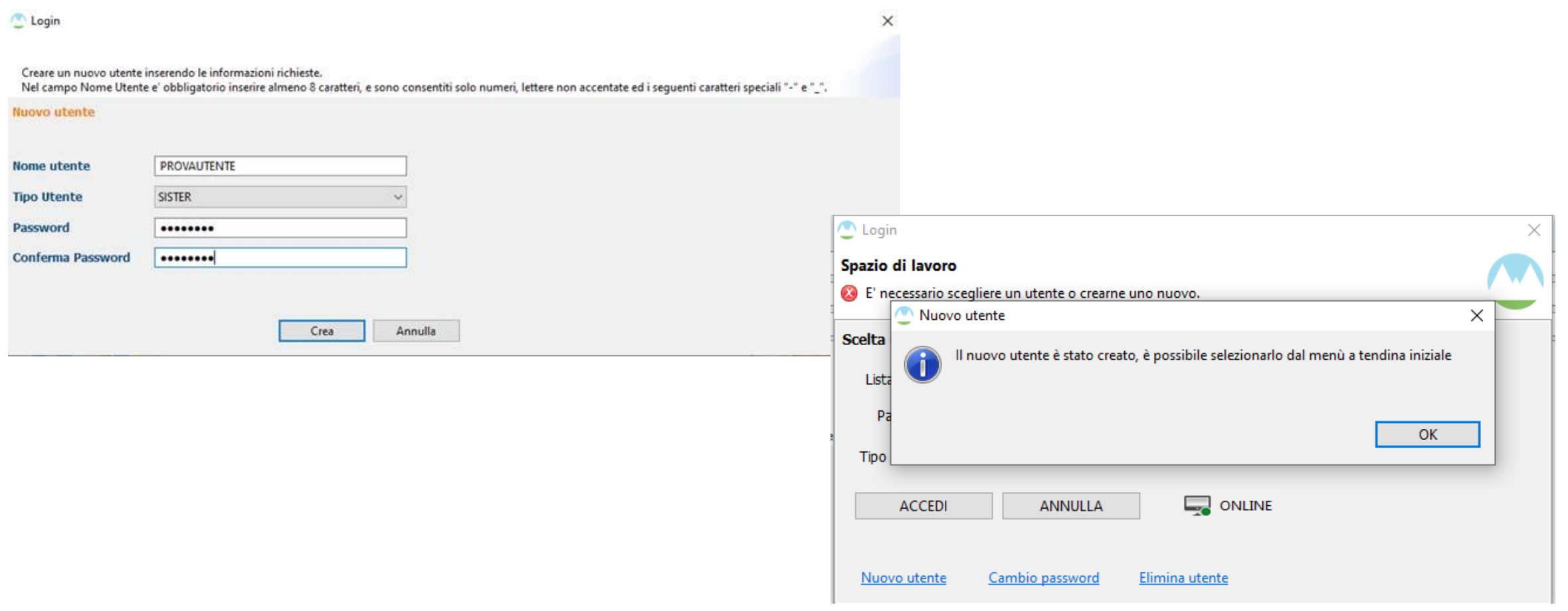

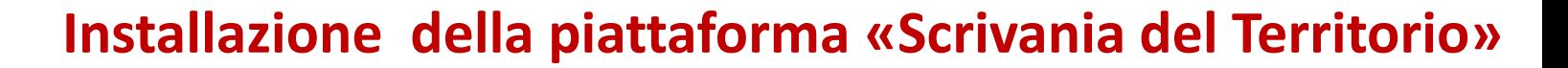

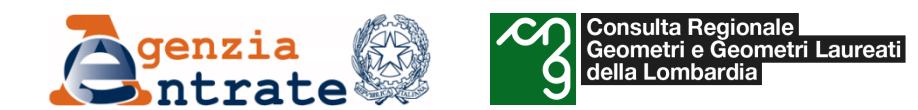

**Geoweb**.

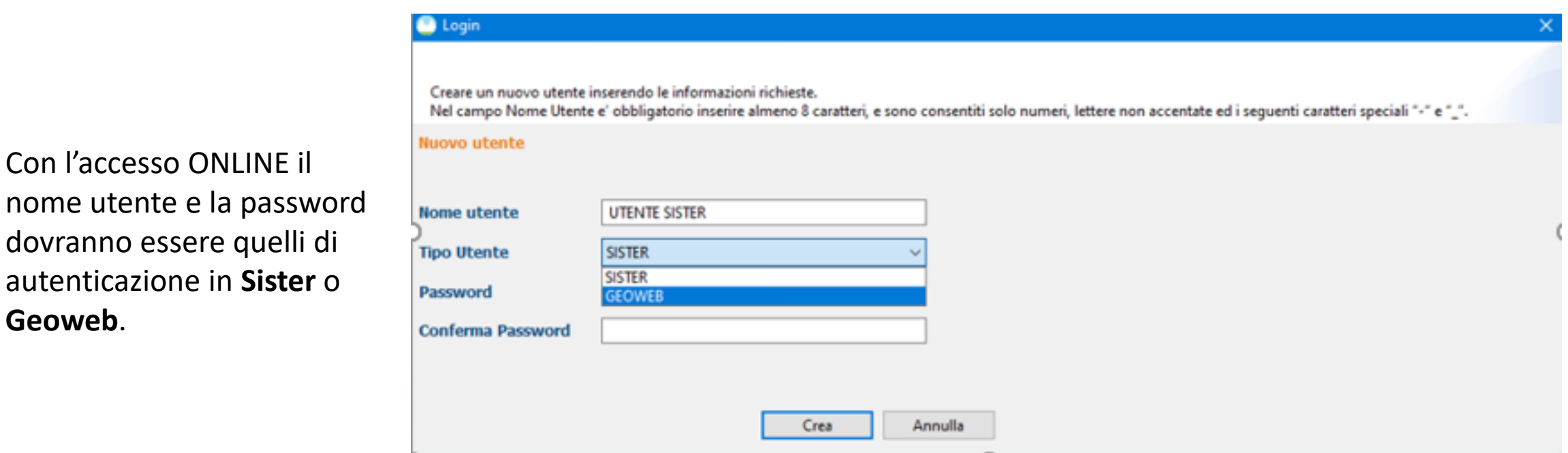

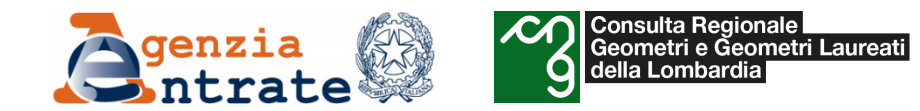

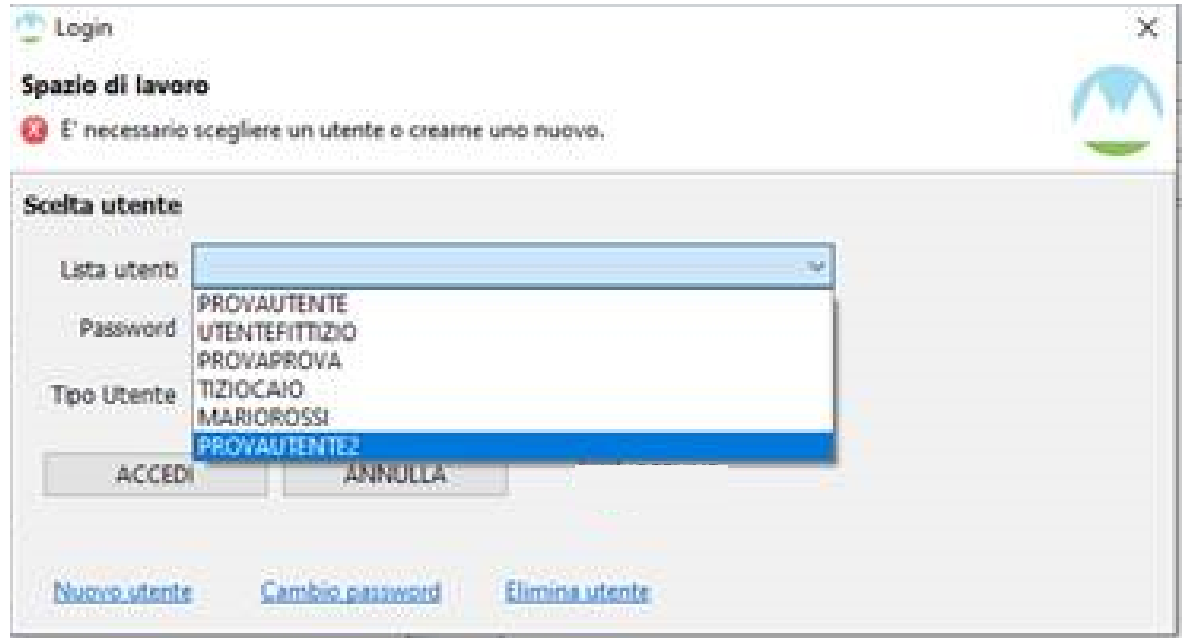

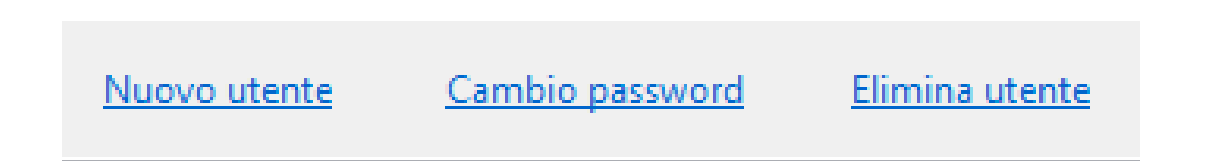

Una volta creato l'utente, si potrà selezionarlo tramite il menu a tendina e gestirlo con i link riportati in basso a sinistra nella maschera di autenticazione

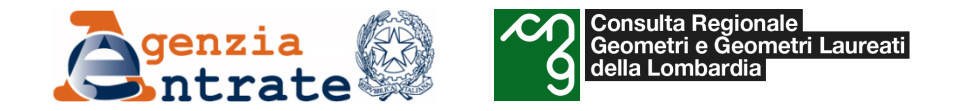

**Ad ogni accesso la procedura controlla gli aggiornamenti disponibili e se presenti li installa.**

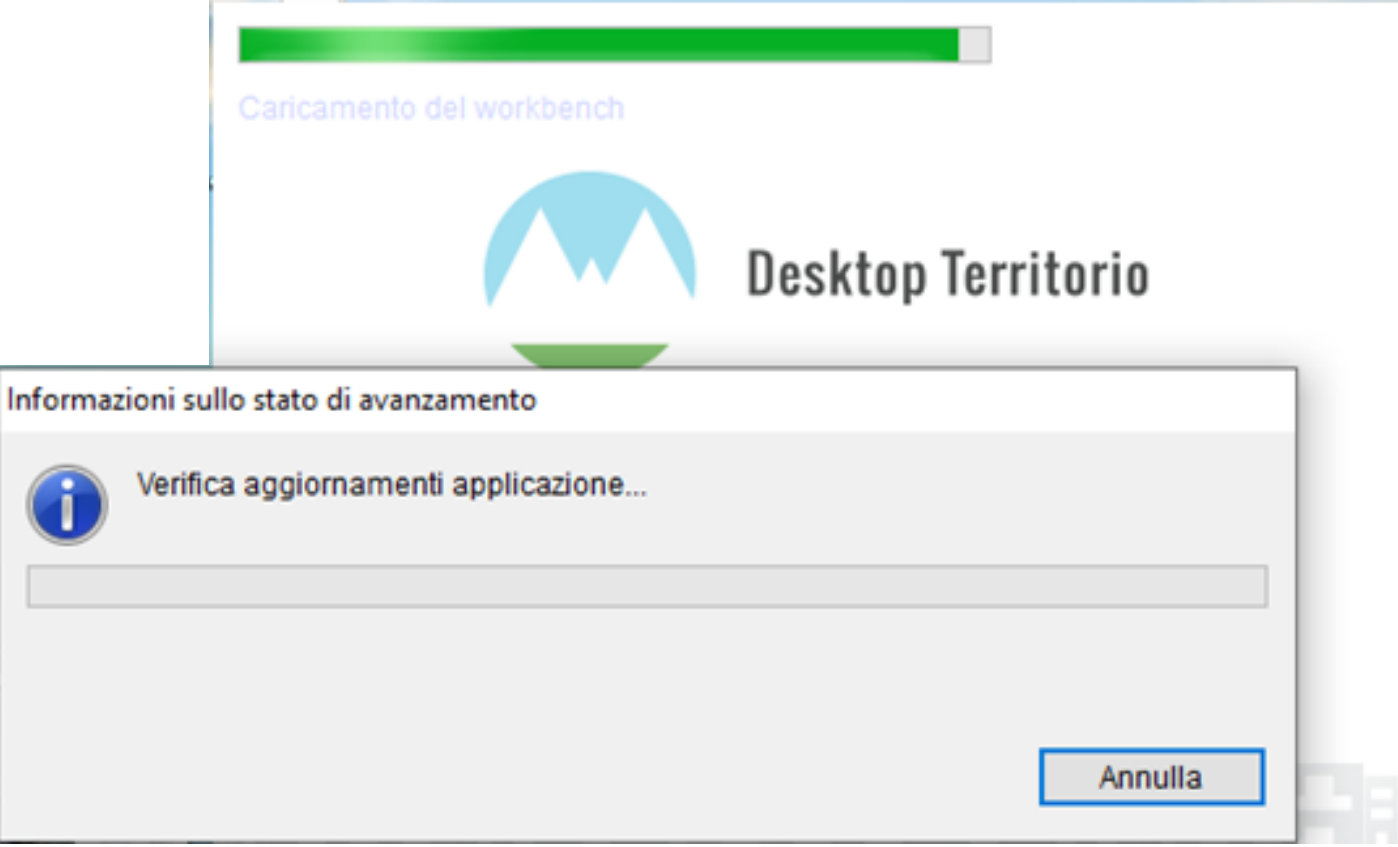

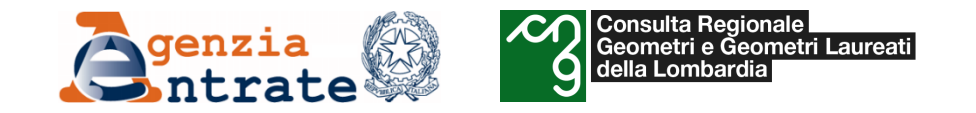

Una volta autenticati si apre la Home page del Desktop Territorio con le tre sezioni «Applicazioni», «Novità» e «WEB»

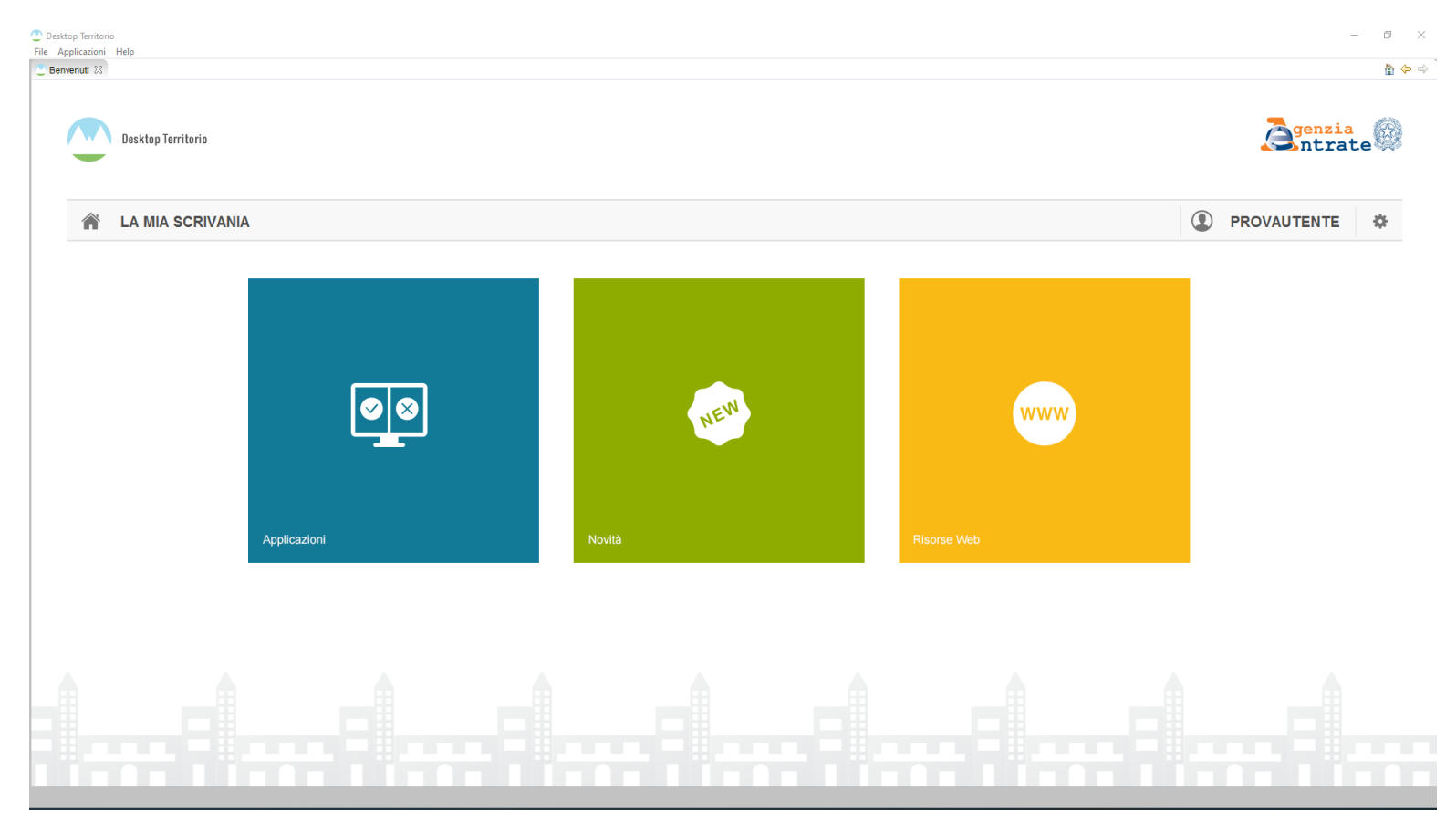

Nella sezione «**Risorse Web**» si trovano i Link al sito dell'AdE e all'Assistenza Online per i servizi catastali e ipotecari

Consulta Regionale<br>Geometri e Geometri Laureati

della Lombardia

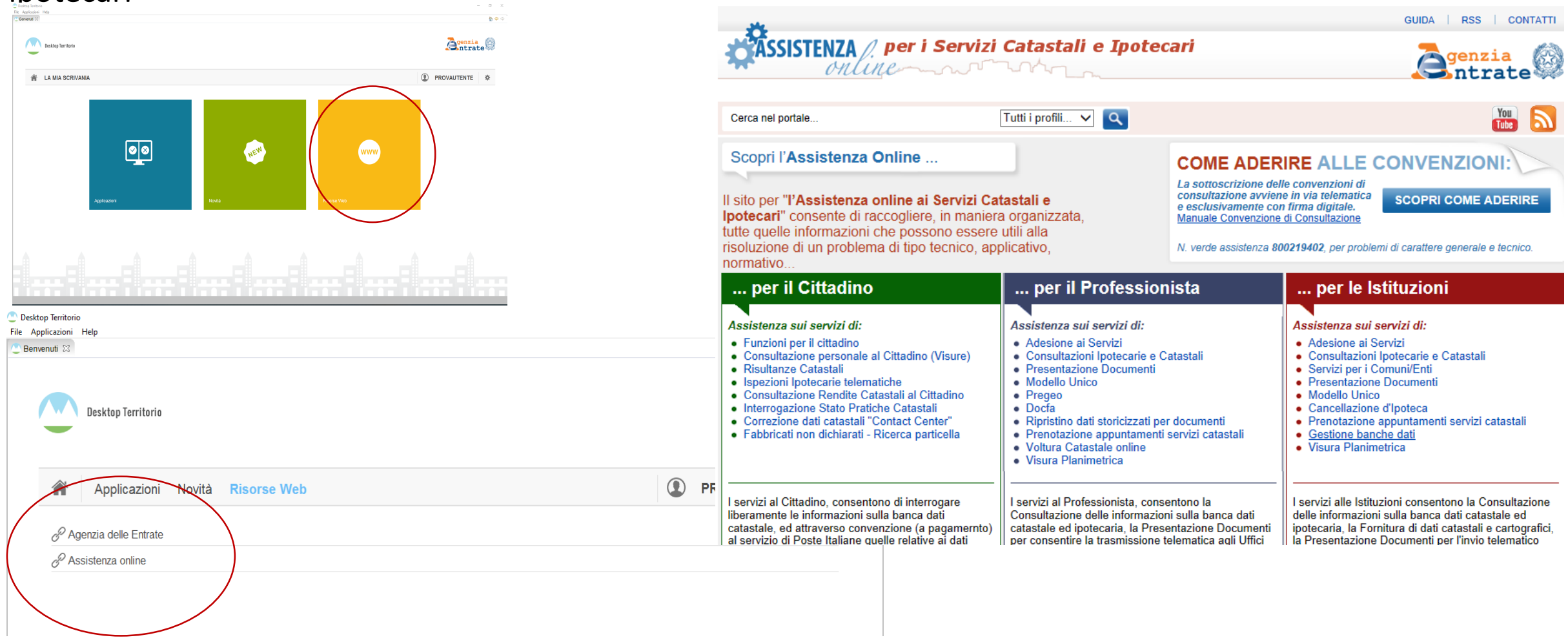

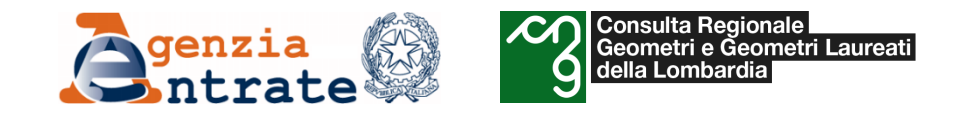

#### Nella sezione **«Novità»** vengono riportati i programmi installati ultimamente

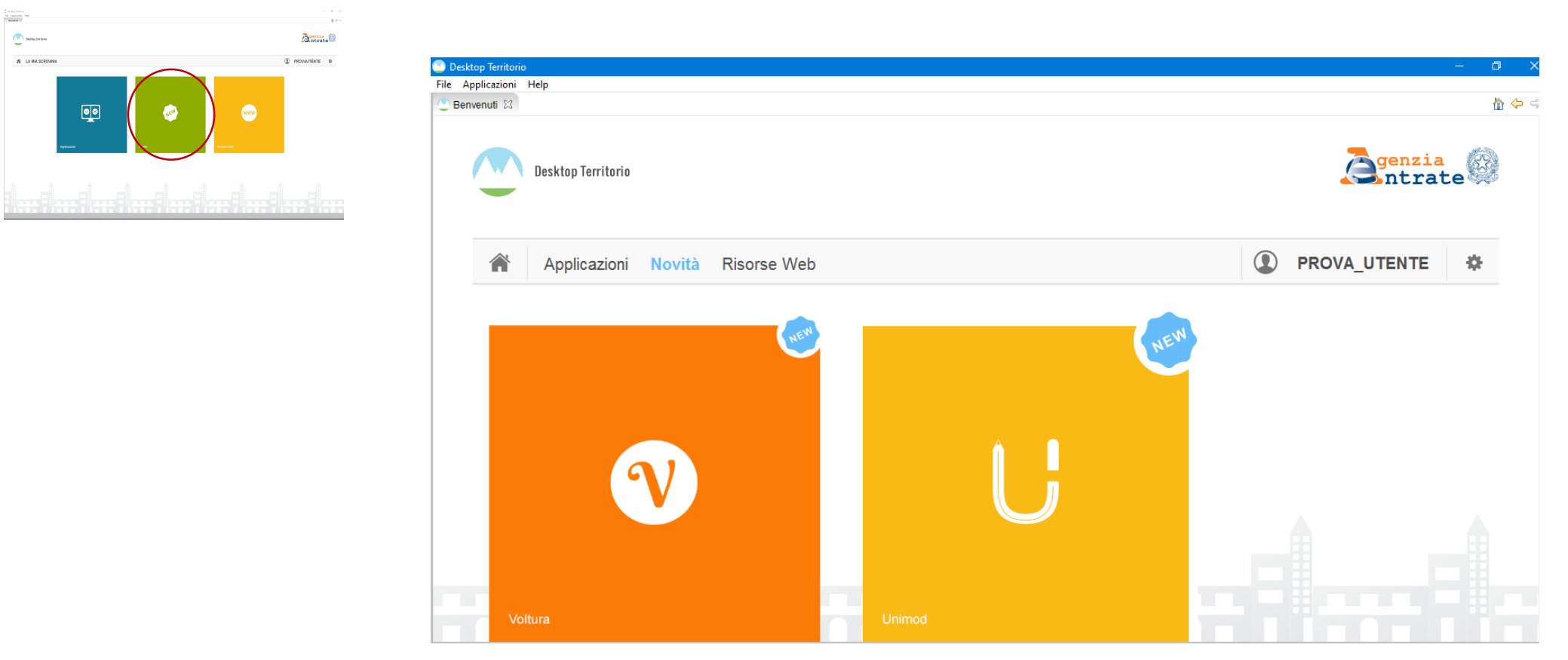

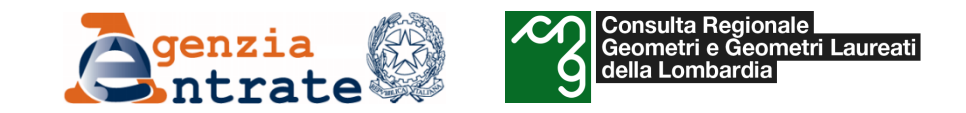

# Dalla sezione «**Applicazioni**» possono essere installati gli applicativi resi disponibili:

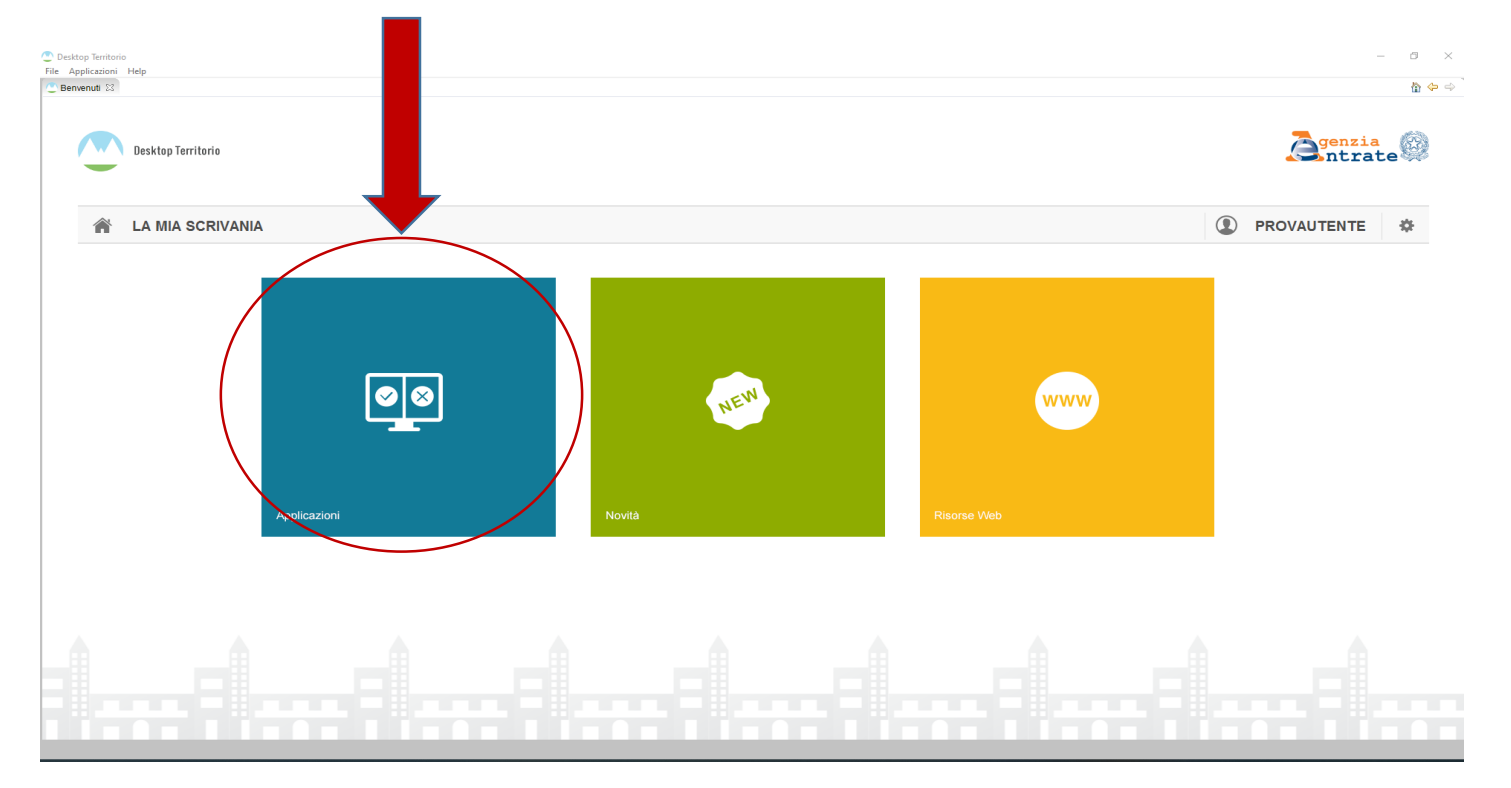

Al momento è possibile scaricare solo i seguenti software:

- Unimod
- Voltura 2.0

E' in previsione però l'inserimento di nuove funzionalità quali la presentazione delle istanze e dei Docfa.

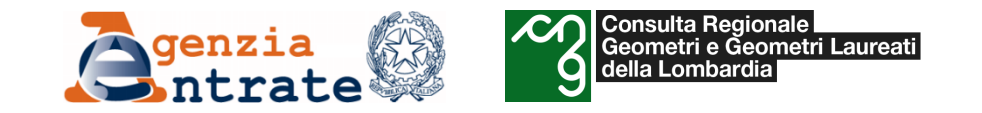

# *Il programma «Voltura 2.0» Installazione del programma «Voltura 2.0»*

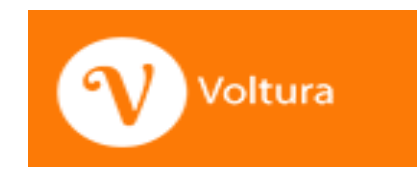

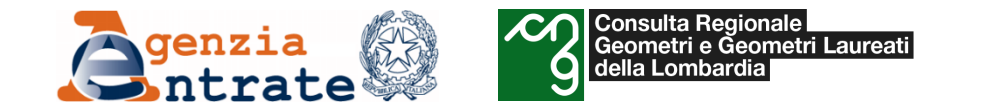

Ci sono **tre modi per installare Voltura 2,0** all'interno della «Scrivania del Territorio»

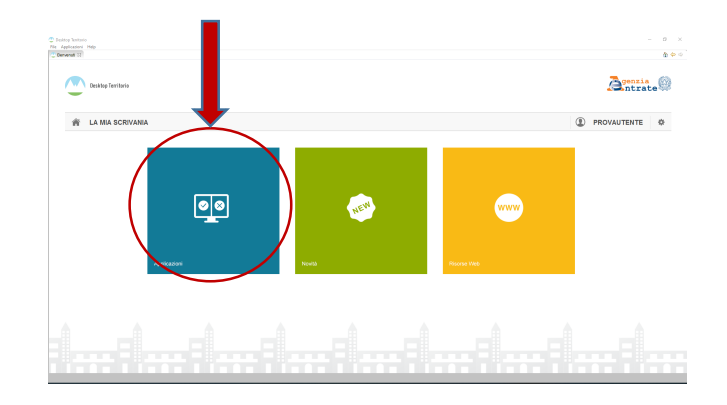

Il **primo**: entrare nella sezione Applicazioni e cliccare su «**Installa sofwtare**»

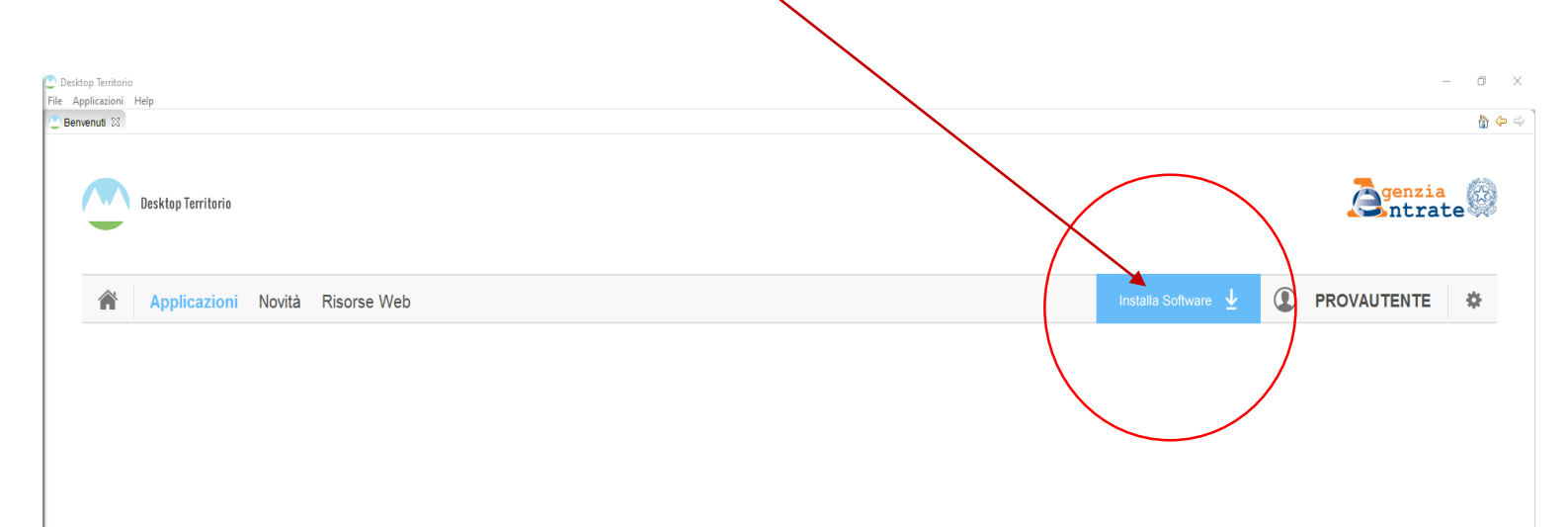

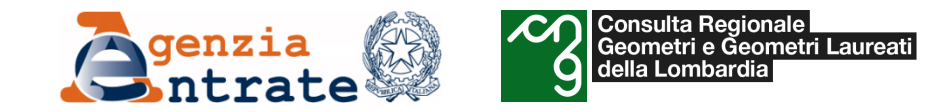

## **Installazione del software «Voltura 2.0»**

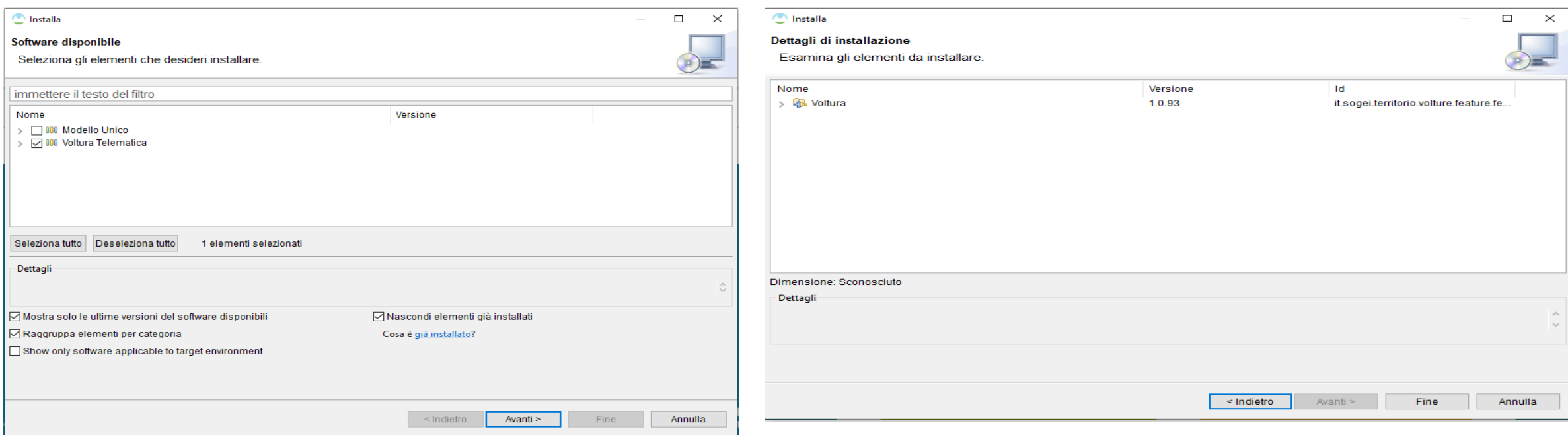

Selezionare «**Voltura Telematica**» e proseguire con la conferma (**Fine**) per dare inizio al processo di download e installazione.

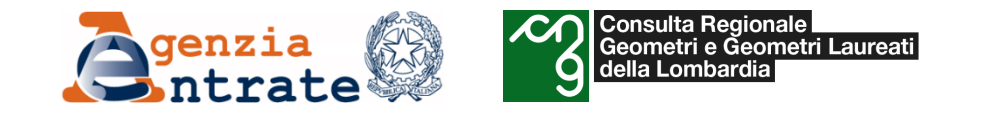

## Il programma chiede il **riavvio** per poter completare l'installazione

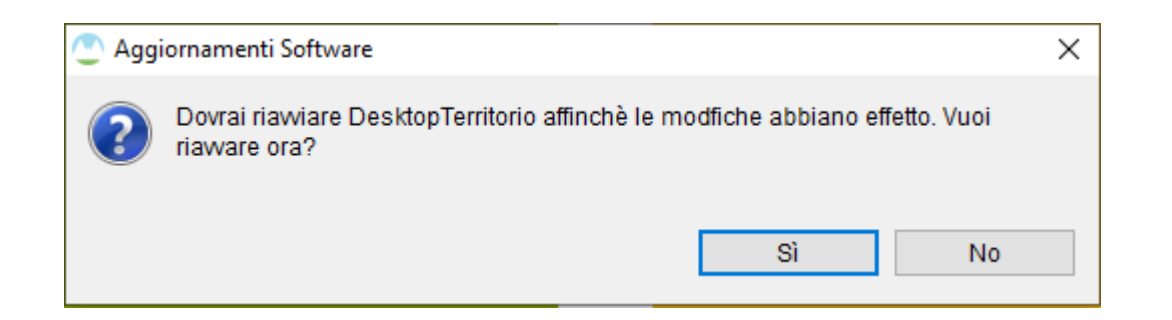

Rifacendo l'accesso al Desktop Territorio, nella sezione Applicazioni si troverà disponibile il programma *Voltura 2.0.*

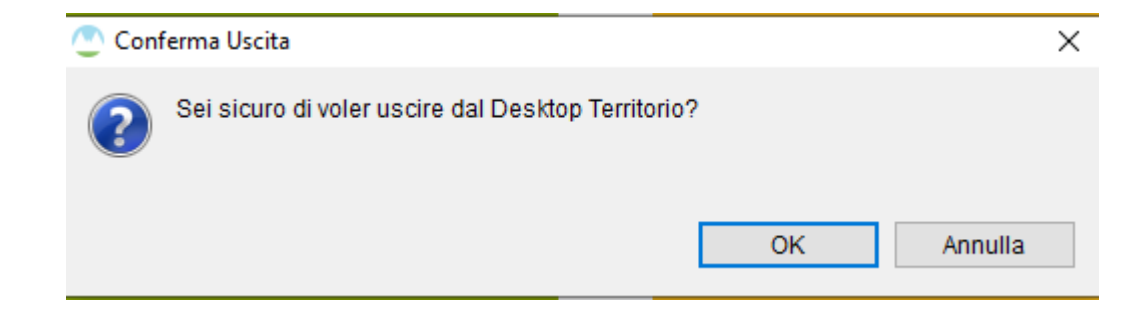

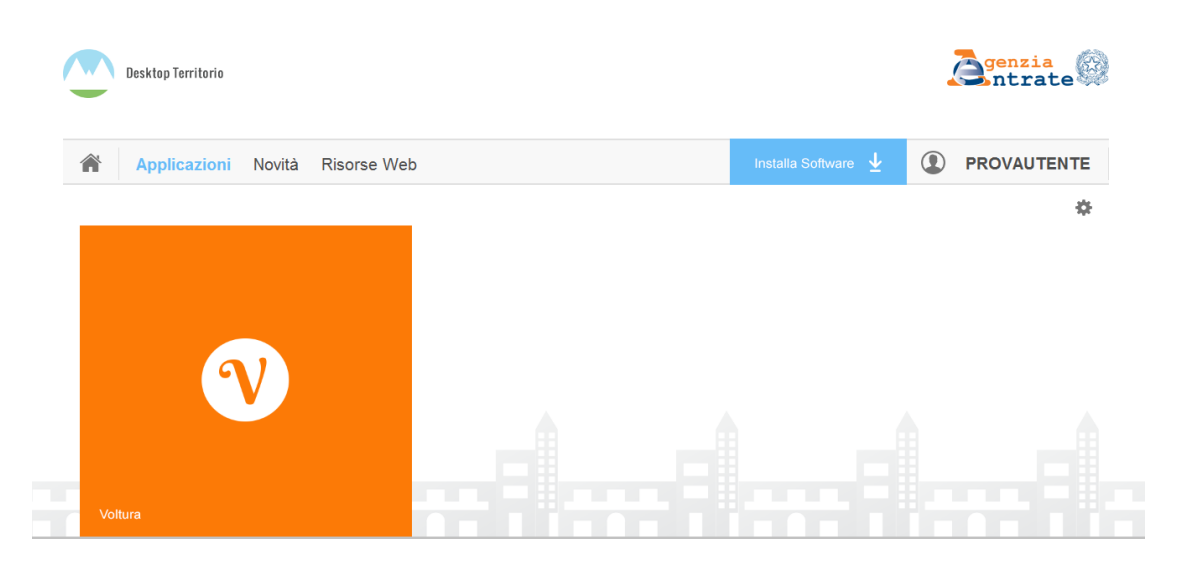

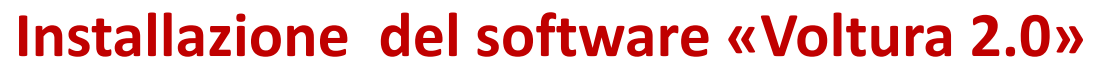

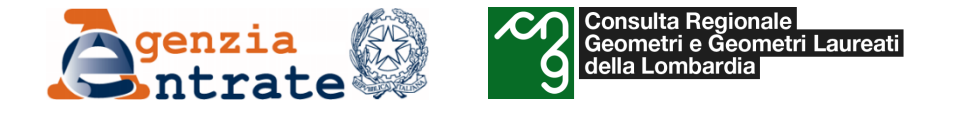

Il **secondo modo** per installare Voltura 2.0 si trova all'interno del menu Impostazioni

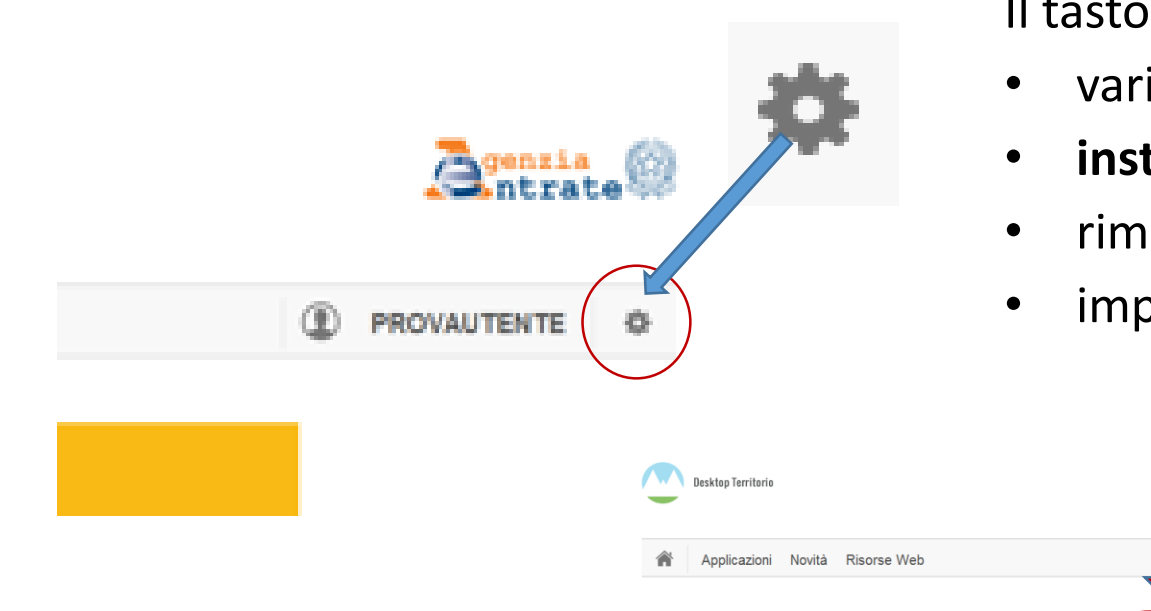

Il tasto impostazioni apre un menu che consente di:

- variare il percorso relativo all'archivio documenti
- **installare nuove applicazioni all'interno del Desktop Territorio**
- rimuovere o aggiornare i software installati
- importare un'area di lavoro

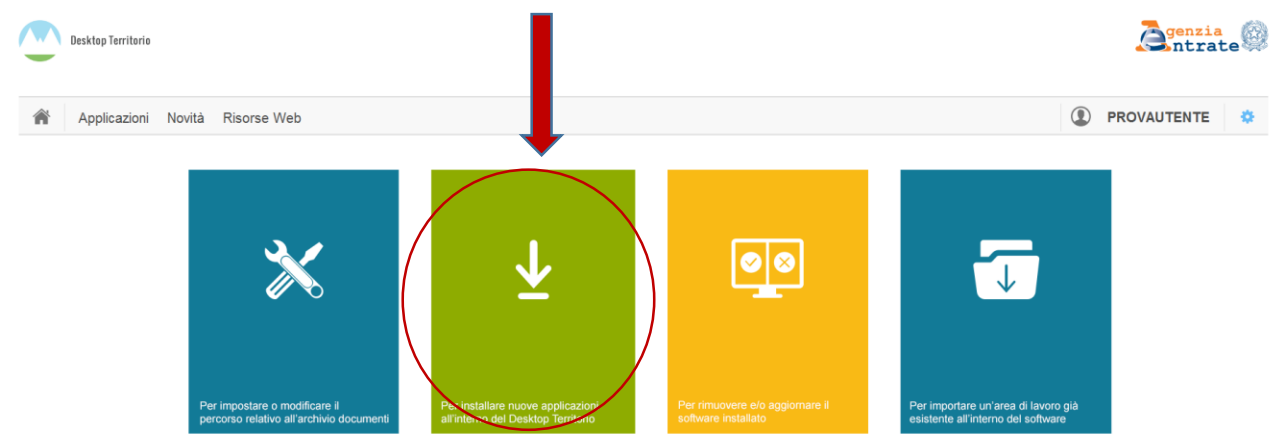

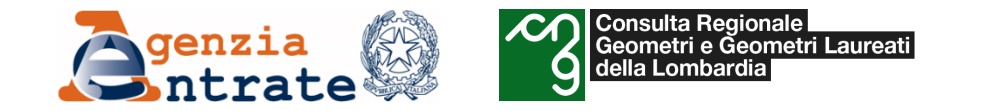

Il **terzo modo** per installare le applicazione è disponibile nel menu a tendina in alto a sinistra, sezione Help/Installa nuovo software

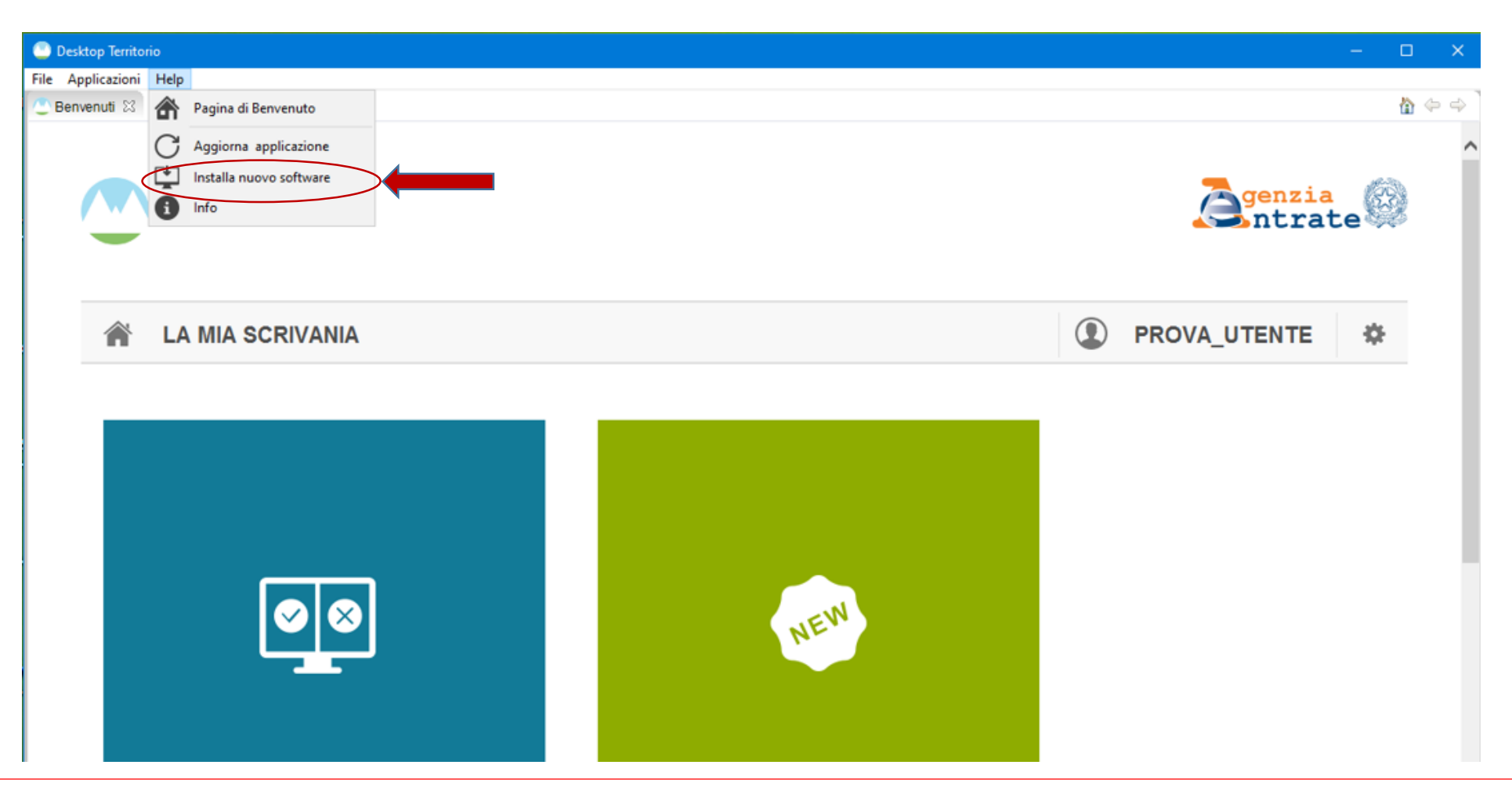

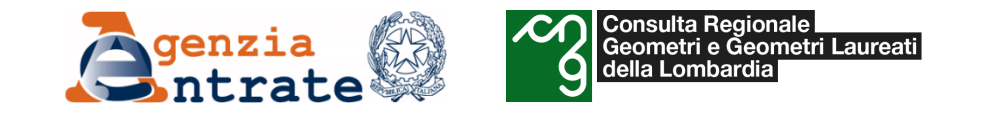

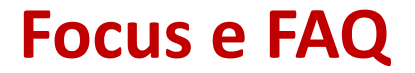

# FOCUS E FAQ
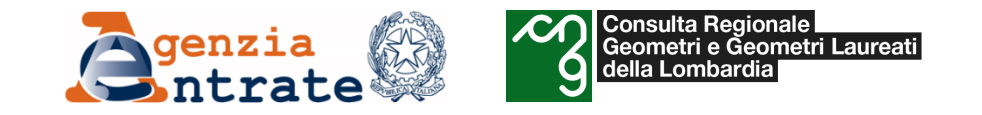

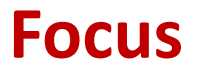

# Annotamento

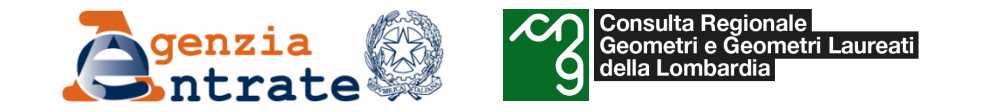

#### *Annotamento e domanda di volture: differenze*

"La voltura si opera quando si è verificato un **passaggio (di diritto reale) da una ad altra persona** [...] *anche se trattasi di passaggi o di divisioni tra persone cointestate. Per tale disposizione è chiaro che* non è richiesto che il negozio giuridico base della voltura sia un atto traslativo di diritto immobiliare; *può essere anche un atto semplicemente dichiarativo (divisione): ma è richiesto che, traslativo o dichiarativo, l'atto, esso produca effetto di spostare la intestazione da un soggetto ad un altro.*

*Quando tale spostamento non si abbia, quando difetti la duplicità dei soggetti, qualunque novità, entro la sfera giuridica dell'unico soggetto senza alternare l'immanenza non è materia di voltura ma di annotazione. Non si ha voltura da un soggetto ad uno stesso soggetto ma si annota in relazione* rispetto allo stesso soggetto. Il soggetto rimane identico: ma se ne chiarisce e se ne aggiorna la sua *condizione giuridica* […] " (\*)

(Cass, S.U. II-5/16.6.1953).

(\*) come ad esempio il cambio del cognome, di sesso oppure di codice fiscale.

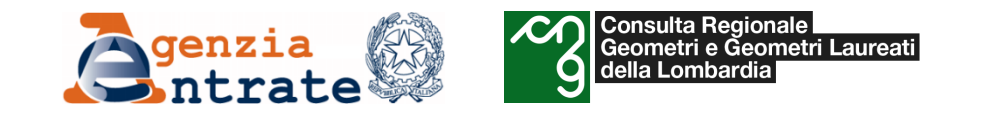

### *Annotamenti catastali*

Art. 41: Costituiscono semplici annotamenti in catasto quelli che hanno lo scopo non già di correggere, ma *di perfezionare la intestazione di partite già accese con regolare voltura.*

**Art. 44:** *Le domande per gli annotamenti catastali, e per le variazioni e le cancellazioni relative, vanno* estese su competente carta da bollo e presentate, in uno con i documenti da cui il cambiamento risulta o *all'ufficio del registro o all'ufficio tecnico erariale, nella cui circoscrizione risiede il richiedente.*

**Art 41** e **44** del **Regio Decreto 8 dicembre 1938 n. 2153**

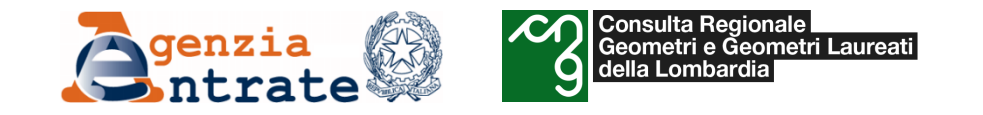

# *Scopo degli annotamenti e relative domande*

*"L'iscrizione di nuovi annotamenti, la cancellazione o modificazione di quelli preesistenti, non danno luogo all'esazione dei diritti stabiliti dalla tariffa per le volture ordinarie.*

*In ogni caso però, … , devono essere prodotti dagli interessati gli atti, i decreti, le sentenze od altri documenti legali per giustificare il nuovo annotamento, o la cancellazione, o modificazione dell'annotamento inscritto.*

*(Segue)*

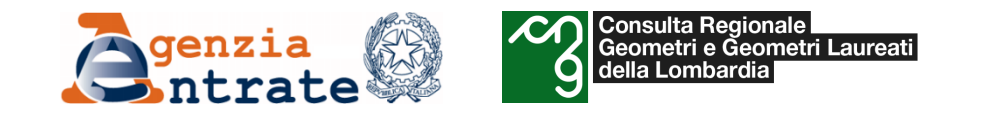

#### *Istruzione XIV - CAPO IX. - Annotamenti catastali. § 114. Scopo degli annotamenti e relative domande*

*[…]*

c) l'aggiunta, la cancellazione od il cambiamento dei nomi dei tutori, curatori od altri amministratori legali, purché *l'intestazione dei possessori non subisca mutazione alcuna;*

*[…]*

e) l'indicazione delle quote spettanti alle diverse persone o ai diversi enti, che compongono una partita già *inscritta in catasto senza indicazione di quote, nonché la correzione dei valori delle quote già indicate;*

*[…]*

*i ) l'introduzione, il cambiamento o la cancellazione del nome dei concessionari precari di terreni censiti appartenenti al Demanio pubblico dello Stato (§ 28);*

I) le rettifiche ed il perfezionamento delle intestazioni delle società purché non diano luogo a trasferimenti di beni *o mutamenti nell'essenza delle società stesse (\*)*

*(\*) superata dalla voltura societaria a partire dal 15/10/2012*

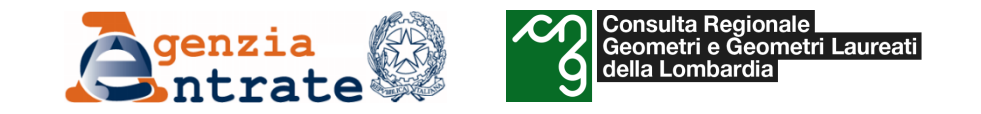

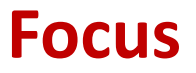

# Voltura societaria

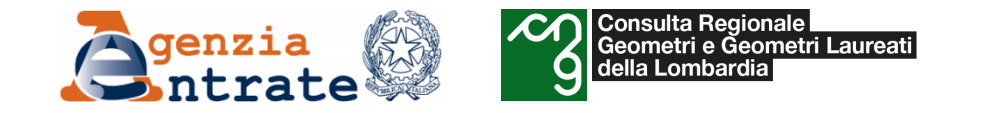

#### *La voltura societaria*

Con l'entrata in vigore della legge n. 244 del 24 dicembre 2007, art.1 comma 276, a far data **dal 15 ottobre 2012**, sono soggetti all'**obbligo della voltura** catastale previsto dall'articolo 3 del DPR. 650 del 26 ottobre 1972, gli atti soggetti ad iscrizione nel registro delle imprese che comportino qualsiasi mutamento nell'intestazione catastale dei beni immobili di cui siano titolari persone giuridiche, anche se non direttamente conseguenti a modifica, costituzione o trasferimento di diritti reali.

Sono considerate rilevanti, per le intestazioni negli atti del catasto, le modifiche che riguardano:

- $\triangleright$  La trasformazione sociale;
- $\triangleright$  La denominazione sociale o ragione sociale;
- $\triangleright$  La sede (non all'interno dello stesso Comune);
- $\triangleright$  Ogni altra indicazione identificativa della società.

Mentre, le modifiche di intestazione intervenute prima del 15 ottobre 2012 sono da considerarsi annotamenti catastali.

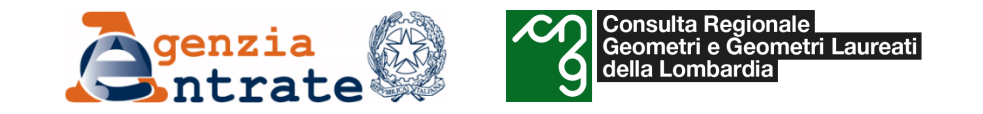

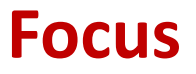

# Recupero da voltura automatica

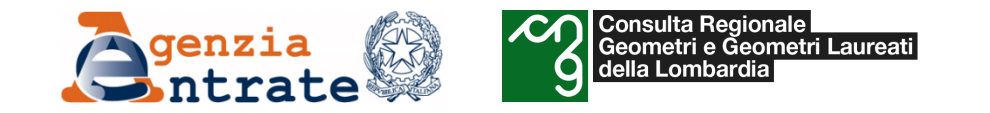

#### *Recupero di voltura automatica*

Per le volture derivanti da Voltura automatica, registrate con annotazioni ovvero per alcune tipologie di esiti negativi, è consentito il recupero attraverso la predisposizione di una voltura di "**recupero da voltura automatica**". Tale possibilità è riservata **esclusivamente allo stesso notaio** che ha redatto il precedente documento presso gli Uffici dell'Agenzia o mediante invio telematico.

La tipologia "domanda di recupero da voltura automatica" riguarda la **possibilità di integrare** i dati contenuti nella nota di trascrizione solo ai fini del corretto aggiornamento degli atti catastali e **non di procedere alla rettifica della nota stessa.** In tali casi **nessun ulteriore tributo è dovuto**.

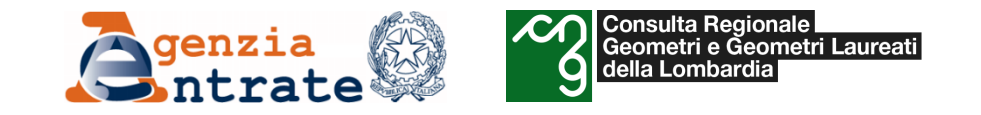

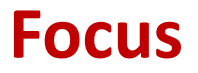

# Preallineamento

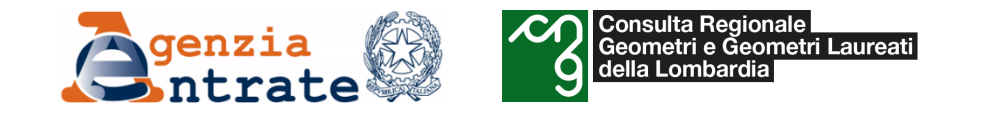

#### *Volture di preallineamento*

Disallineamenti della banca dati catastale dovuti all'assenza negli atti informatizzati di domande di volture precedenti non eseguite dagli uffici provinciali – Territorio ovvero domande inserite in atti in modo errato (dall'Ufficio) si possono sanare con la presentazione di Volture di preallineamento

**Sono esenti dal pagamento di bolli e tributi**: i tributi e i bolli sono **già stati versati** al momento della presentazione della voltura, mai registrata, oppure inserita in atti con errore in fase di registrazione da parte dell'Ufficio.

L'Ufficio è tenuto ad aggiornare gli atti del catasto, allorché siano state apportate impropriamente variazioni delle banche dati in danno a soggetti terzi, erroneamente coinvolti.

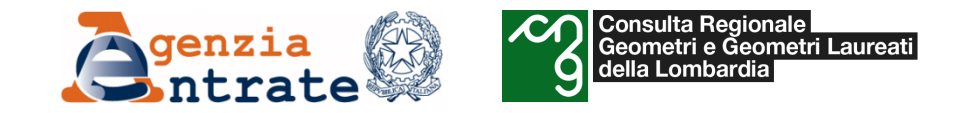

#### *Preallineamento*

L'articolo 4, 7° comma del decreto del Presidente della Repubblica 26 ottobre 1972, n. 650, recita: "*Quando per tutti o per una parte degli immobili oggetto di trasferimento non vi è concordanza tra* la ditta iscritta in catasto e quella dalla quale si fa luogo al trasferimento stesso, la domanda di *volture deve anche contenere un elenco specificante gli atti o documenti che hanno dato luogo ai passaggi intermedi fra le ditte di cui sopra; ovvero, quando i passaggi intermedi non sono stati convalidati da atti legali, una dichiarazione della parte cedente, autenticata da chi provvede alla rogazione od emanazione od autenticazione, ovvero un atto notorio in caso di trasferimento per causa di morte, dimostranti la cronistoria dei passaggi medesimi".*

Tutte le modifiche alle intestazioni catastali, connesse alle domande di volture ed alla loro registrazione, sono eseguite con la redazione di un'ulteriore domanda/istanza i cui adempimenti sono a carico dell'ufficio se gli errori o le omissioni sono allo stesso imputabili, o della parte obbligata in ipotesi contraria (cfr. paragrafi 37 e 38 dell'istruzione XIV modificata ed approvata con D.M. 1 ° marzo 1949).

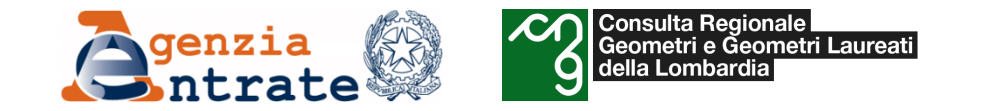

#### *Preallineamento*

Con riferimento agli adempimenti demandati ai pubblici ufficiali, esercitanti la professione notarile, si evidenzia che nella seconda parte del comma l-bis dell'art.29 della legge 27 febbraio 1985, n. 52, viene previsto nell'ambito dell'obbligo della preventiva individuazione degli intestatari catastali, la verifica della conformità tra gli stessi e le risultanze dei registri immobiliari (coerenza "soggettiva"'). Tale previsione s'incardina negli obblighi menzionati al cennato art. 4 del DPR n. 650 del 1972 e, più recentemente, in quanto richiamato al comma 2 dell'articolo 5 del DPR n. 308/2000, secondo cui, ove non vi è concordanza fra i soggetti intestatari in catasto e quelli risultanti dall'atto, il pubblico ufficiale deve indicare nel modello unico gli estremi degli atti e delle denunce che hanno dato luogo a passaggi intermedi o alle discordanze delle ditte.

Si può pertanto affermare che la novella indicata al citato comma 1-bis, dispone **l'esecuzione dell'allineamento delle intestazioni catastali in via anticipata rispetto alla registrazione dell'atto**, **mediante la presentazione di una o più domande di voltura o di istanze**, alle quali si applicano le disposizioni sopra richiamate in merito all'individuazione delle responsabilità connesse all'errata intestazione.

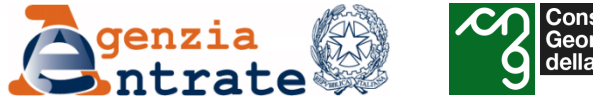

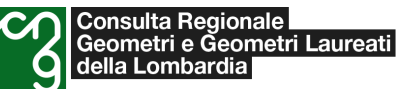

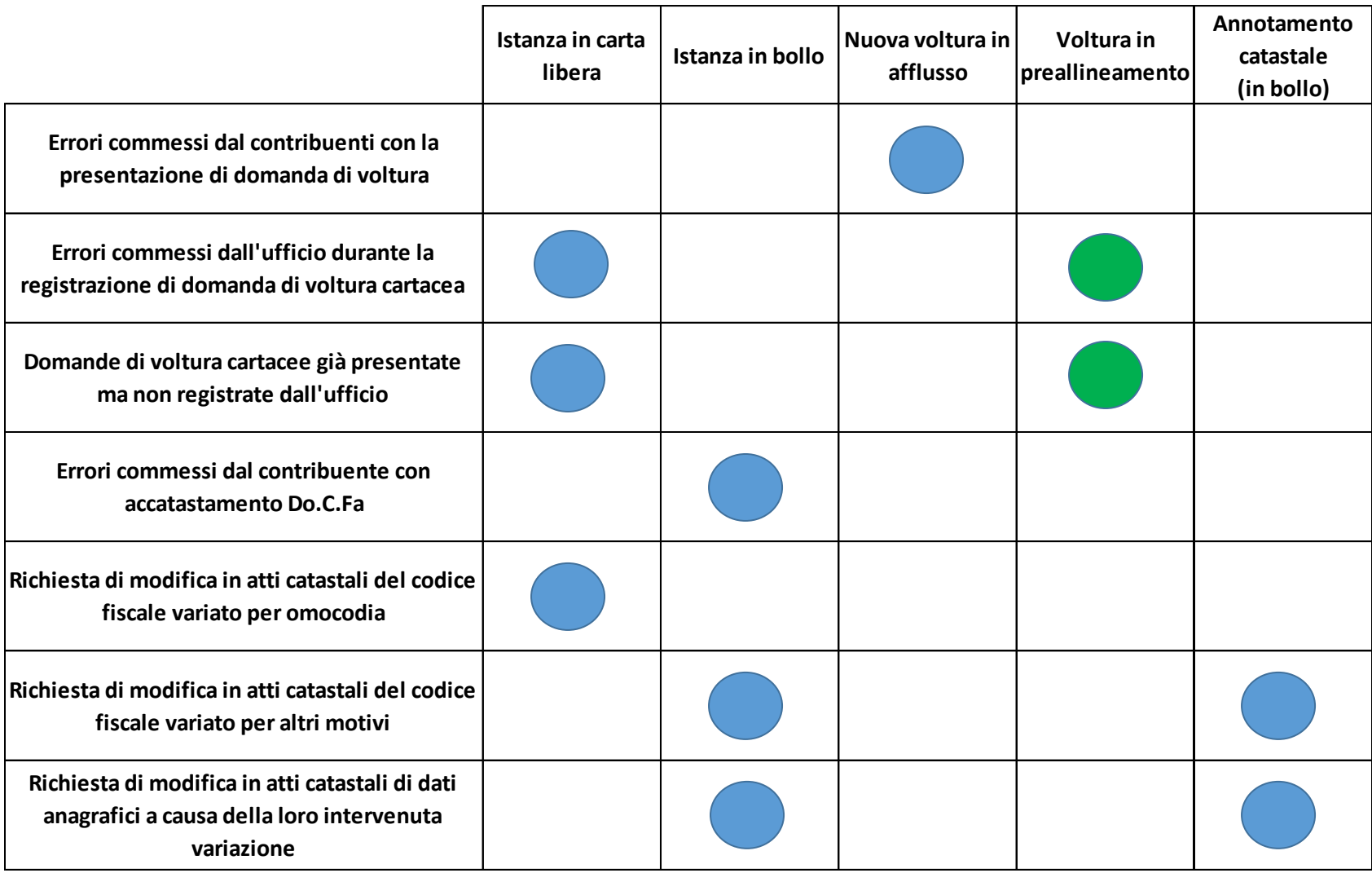

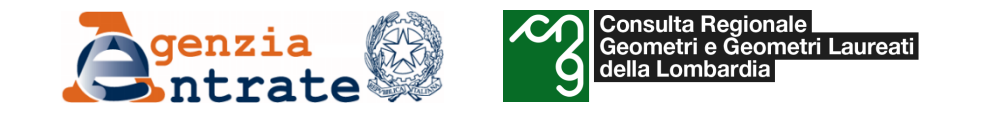

*Uso delle volture per preallineamento*

**In sostanza, la tipologia di voltura per preallineamento non può essere usata per correggere errori di parte ma solo nel caso di mancato o errato inserimento (da parte dell'Ufficio) di una voltura precedentemente presentata.**

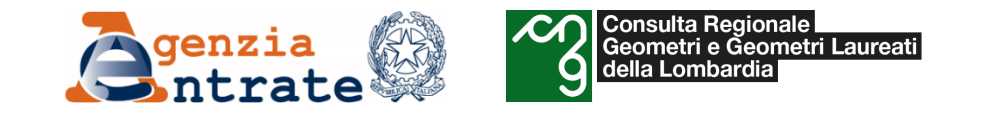

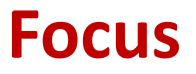

# Diritto di abitazione

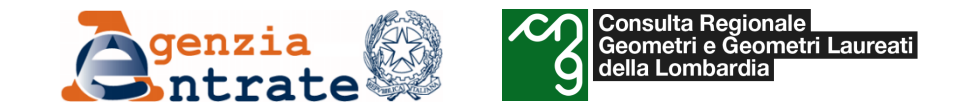

#### *Il diritto di abitazione*

L'art. 1022 c.c. dispone che il diritto di abitazione è un diritto reale di **abitare una casa di proprietà altru**i. Tale diritto spetta al capofamiglia e ai suoi familiari (compresi i figli nati dopo che è sorto il diritto di abitazione, i figli adottivi e quelli naturali riconosciuti), ai genitori, ai fratelli e anche alle persone di servizio (art. 1023 c.c.).

In caso di decesso del coniuge, al coniuge superstite spetta il diritto di abitazione della casa che era destinata a residenza familiare, anche se vi siano altri soggetti che ereditano i beni del defunto (art. 540 c.c. modificato dalla legge di riforma del diritto di famiglia 19 maggio 1975, n. 151).

Il diritto di abitazione è un diritto reale che deve quindi essere trascritto nei registri immobiliari e volturato negli atti del catasto.

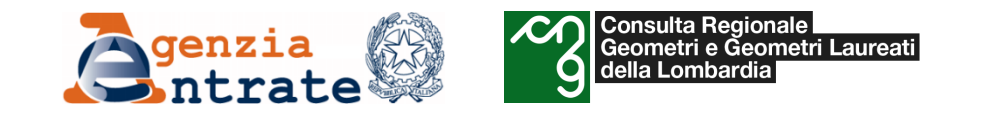

### *Il diritto di abitazione*

Sussiste quindi l'obbligo di presentazione delle domande di volture catastali in caso di costituzione del diritto di abitazione, a seguito di atto giudiziario, civile o amministrativo, incombenza a cura dei soggetti obbligati alla registrazione degli atti. Il secondo comma dell'art. 3 del citato D.P.R. n. 650/1972 precisa, inoltre, che: "lo stesso obbligo incombe, nei casi di trasferimento per causa di morte, a coloro che sono tenuti alla presentazione delle denunce di successione" riconducendo, quindi, all'obbligo della presentazione della domanda di volture anche i casi di costituzione del diritto derivante da testamento o da legato ex lege di cui all'art. 540 c.c., unica ipotesi di costituzione legale del diritto stesso.

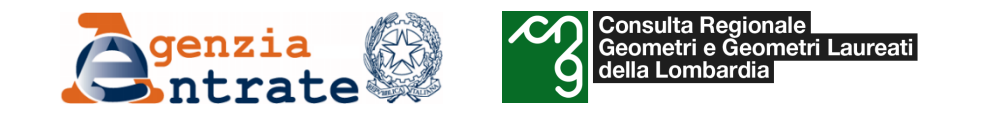

#### *Il diritto di abitazione – Modalità di aggiornamento catastale*

L'aggiornamento dell'intestazione catastale avrà dunque luogo, sia in sede di costituzione che di riunione del diritto di abitazione al diritto di proprietà – parimenti ai diritti reali di usufrutto e di uso – attraverso la **presentazione di una domanda di volture catastali** cui andrà **allegato**, se non già in possesso dell'Amministrazione, **il titolo** da cui si desume la costituzione, la rinuncia o l'estinzione del diritto. Nel solo caso di estinzione del diritto di abitazione per causa di morte, dovrà essere allegata la dichiarazione sostitutiva dell'atto di notorietà in cui viene dichiarato il decesso del de cuius ai sensi dell'art. 47, del decreto del Presidente della Repubblica 28 dicembre 2000, n. 445.

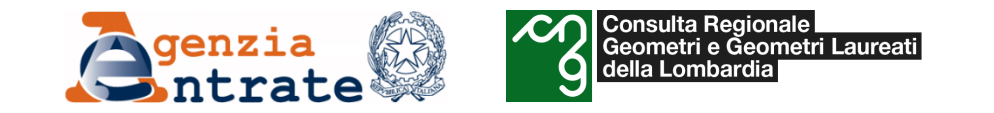

### *Il diritto di abitazione – Modalità di aggiornamento catastale*

Unica eccezione ai principi sopra enunciati è il caso relativo al **ricongiungimento del diritto di abitazione** a seguito di morte di **persona fisica che sia, contemporaneamente, titolare, per il medesimo bene, di quota del diritto di proprietà e del diritto di abitazione**. In tal caso, infatti, è sufficiente presentare **un'istanza in carta semplice**.

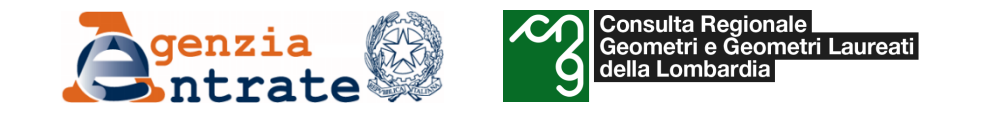

#### *Il diritto di abitazione – Regime sanzionatorio*

Per la riunione di abitazione, a seguito dell'estinzione del diritto stesso per morte del titolare, **non è previsto**, a norma del D.P.R. n. 131 del 1986, **l'obbligo della registrazione**.

La sanzione di cui all'art. 12 del DPR n. 650 del 1972, risulta applicabile solo qualora l'adempimento non venga svolto nel termine perentorio previsto dalla legge, che nel caso di specie non risulta definito ovvero, in assenza di registrazione, dall'invito rivolto dall'Ufficio.

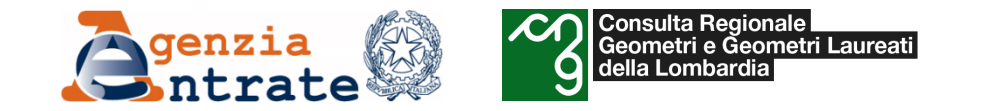

#### *Il diritto di abitazione – Regime sanzionatorio*

In conclusione, pur persistendo, quindi, l'obbligo richiamato all'art. 6 del regolamento, approvato con regio decreto 8 dicembre 1938, n 2153, **la mancata presentazione della domanda di volture per estinzione del diritto di abitazione mortis causa non è sanzionabile**.

Diversamente, **l'obbligo alla registrazione rimane nei casi in cui il diritto di abitazione sia costituito per atto tra vivi**, ovvero devoluto insieme ad altri diritti, per cui **la tardiva od omessa presentazione della relativa domanda di volture va sanzionata ai sensi dell'art. 12 del D.P.R. n. 650 del 1972.**

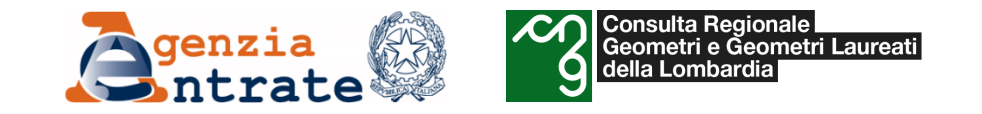

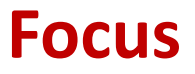

# Riunione di usufrutto

*Direzione regionale della Lombardia 95*

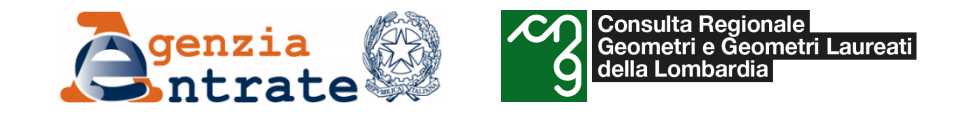

### *Il diritto di usufrutto*

L'usufrutto è il diritto reale che consente all'usufruttuario di godere e disporre della cosa altrui, traendo da essa tutte le utilità che può dare, con l'obbligo di non mutare la destinazione economica (articoli 978 e seguenti del codice civile).

L'obbligo di presentare le domande di volture incombe direttamente a coloro a cui favore l'usufrutto si devolve.

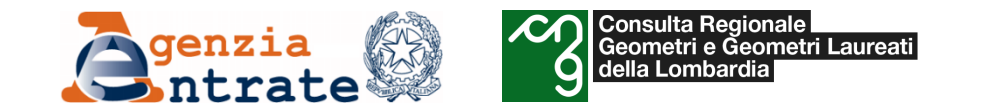

#### *Il diritto di usufrutto – aggiornamento catastale*

Va ricordato che sono soggetti obbligati alla presentazione delle domande di volture coloro che sono tenuti alla registrazione degli atti con cui si trasferiscono diritti reali su beni immobili e nei casi di trasferimenti per causa di morte, coloro che sono tenuti alla presentazione delle denunce di successione.

**Per la riunione di usufrutto, uso o abitazione**, a seguito dell'estinzione del diritto stesso **per la morte del titolare**, **non è ora prevista la redazione di uno specifico atto con l'obbligo della registrazione**, a norma del decreto del Presidente della Repubblica 26 aprile 1986, n. 131.

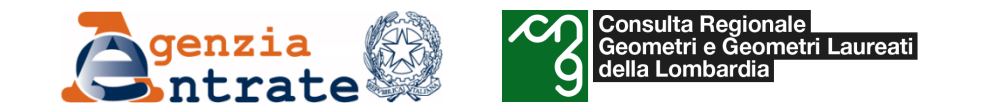

### *Il diritto di usufrutto – aggiornamento catastale*

In caso di riunione dello stesso usufrutto su **immobili intestati a ditte diverse** (per la parte della NUDA PROPRIETA') **ognuno degli intestati è soggetto obbligato** e in quanto tale deve presentare e sottoscrivere la relativa domanda di volture.

Nel caso invece di **più immobili intestati alla stessa ditta** (per la parte della NUDA PROPRIETA') cui si riunisce l'usufrutto sarà sufficiente la presentazione di una **unica domanda di volture**.

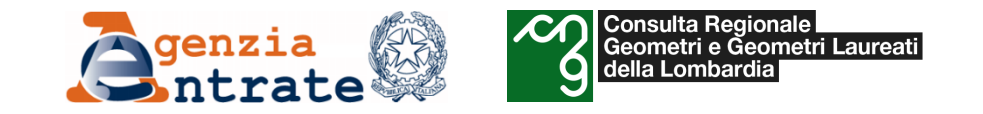

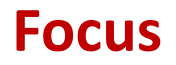

# Errori più frequenti

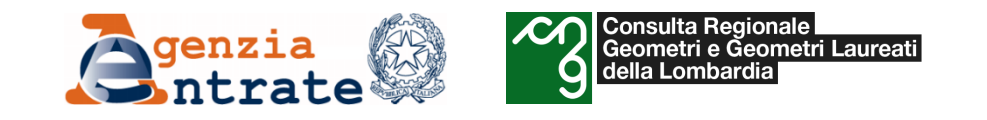

L'Ufficio provinciale Territorio di Catania ha condotto **un'analisi sugli errori che si presentano con maggiore frequenza** nella presentazione delle domande di voltura e che comportano il rifiuto della stessa. Tali errori sono stati riscontrati anche dall'Ufficio Provinciale Territorio di

Milano.

Riportiamo di seguito quanto emerso:

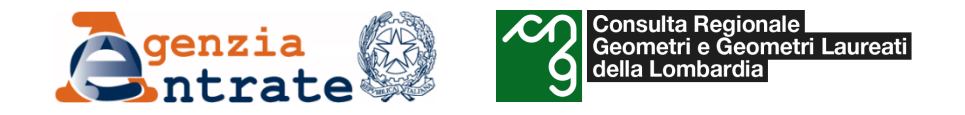

## *1. Errata indicazione del richiedente*

In alcune domande di voltura pervenute è stato indicato come richiedente il soggetto che ha dato l'incarico di predisporre la voltura al tecnico titolare della convenzione Sister.

Il Richiedente è il soggetto che presenta all'Ufficio la domanda di voltura (ossia il soggetto delegato dal dichiarante). Se la voltura 2.0 è inviata tramite Sister, il Richiedente coincide con il titolare della convenzione Sister utilizzata (vedasi Manuale Utente Voltura 2.0 pag.46).

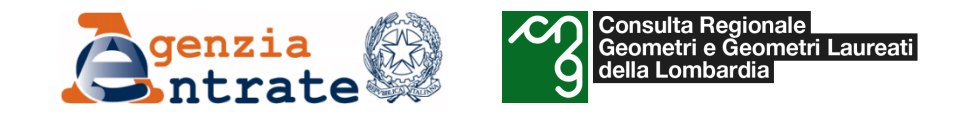

## *2. Errata indicazione del dichiarante*

In alcune domande pervenute è stato indicato come dichiarante il tecnico che invia la voltura o altro soggetto diverso da uno dei soggetti a favore della domanda di voltura.

Ai sensi dell'art.3 del D.P.R. 650/72 coloro che sono tenuti alla registrazione degli atti così come coloro che sono tenuti alla presentazione delle denunce di successione, hanno altresì l'obbligo di richiedere le conseguenti volture catastali.

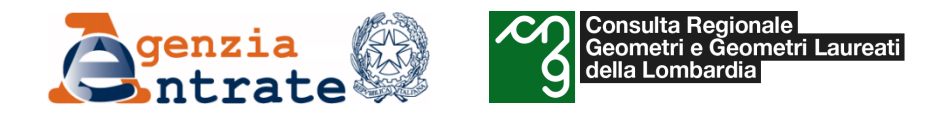

## *2. Errata indicazione del dichiarante*

Pertanto il Dichiarante è:

- Nel caso dei rogiti, il notaio o l'acquirente (quando si sostituisce al notaio);
- Nel caso di successione, uno degli eredi;
- Nel caso di riunione di usufrutto, il nudo proprietario.

In genere, quindi, coincide con il soggetto a favore o con uno dei soggetti a favore della voltura. In caso contrario è opportuno che venga specificato a quale titolo un soggetto viene indicato come dichiarante. Il Dichiarante deve sottoscrivere la domanda di voltura.

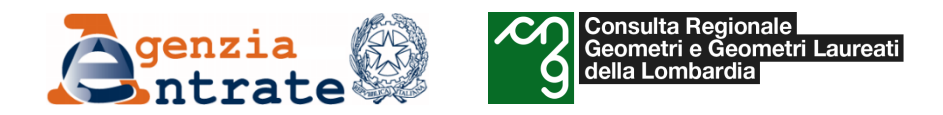

### *3. Errata compilazione del quadro «Richiedente»*

In alcune domande di voltura pervenute nel campo denominazione è stata inserita la dicitura "delegato", "libero professionista" , "incaricato", "geometra", "architetto", "ingegnere".

Nella compilazione ONLINE nel campo "**Denominazione**" del quadro "Richiedente", va inserito il **nome e il cognome** del tecnico titolare della convenzione Sister che invia la voltura.

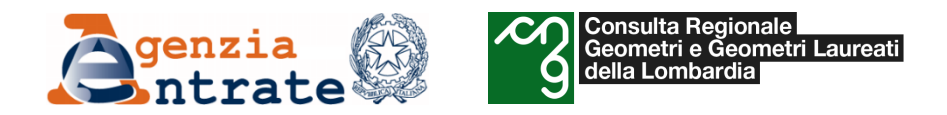

# *4. Omesso invio di delega o errata/incompleta compilazione della stessa*

In alcune domande di voltura pervenute le **deleghe**, redatte su modelli prestampanti, presentano **campi non compilati** ad es non viene indicato il nominativo del soggetto delegato o non viene specificato che la delega si riferisce alla presentazione di domanda di voltura, o la delega si riferisce ad altra tipologia di attività (ad es richiesta di certificazione).

E' obbligatorio allegare la delega formale conferita dal dichiarante al richiedente (vedasi paragrafo 3 allegato tecnico al Provvedimento del Direttore dell'Agenzia delle Entrate 10/02/2021). Tale delega deve essere corredata da **documento di identità** del delegante e **compilata in maniera completa** ossia devono essere indicati i dati anagrafici completi del delegante e del delegato e la corretta finalità della delega.

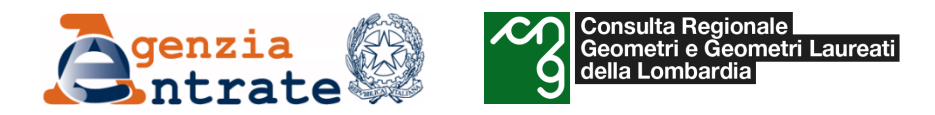

*5. Trasmissione della domanda di voltura incompleta, non sottoscritta o scansionata male*

In alcune domande di voltura pervenute le **scansioni sono illeggibili**, o prive della firma del dichiarante, con pagine mancanti o scansionate non in giusta sequenza o con alcune pagine dritte, altre orizzontali ed altre capovolte (ciò rende difficoltosa la lettura da parte dell'operatore che le lavora visionandole a video). La domanda di voltura compilata con software Voltura 2.0 deve essere **esportata in formato .pdf, sottoscritta dal dichiarante e acquisita in maniera completa, leggibile ed ordinata**.

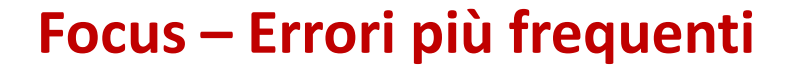

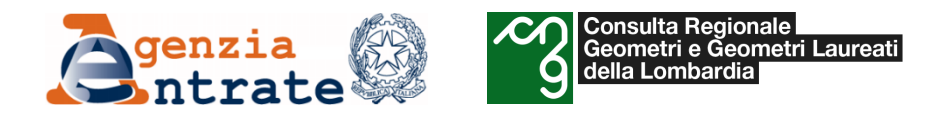

*6. Omessa trasmissione di autocertificazione o trasmissioni di certificazioni non riproducibili alle Pubbliche Amministrazioni*

Nel caso delle riunioni di usufrutto è obbligatorio trasmettere **autocertificazione**, resa ai sensi del **DPR 445/2000**, attestante la data di morte del de cuius. Per tali tipologie di domande di voltura, sovente, dette autocertificazioni vengono omesse oppure, in sostituzione vengono trasmessi Certificati di Morte rilasciati dall'Anagrafe Comunale. Come stabilito dalla Legge 183/2011 tale tipologia di certificazione è valida solo nei rapporti tra privati e non può essere prodotta alle Pubbliche Amministrazioni (tale dicitura, infatti viene sempre riportata su ciascun certificato rilasciato dal Comune).

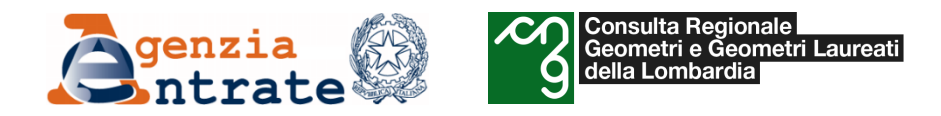

## *7. Omesso invio del documento di identità del dichiarante*

In alcune domande di voltura pervenute non è stato allegato alcun documento di identità o è stata inviata una scansione illeggibile.

In uno alla **delega** e di essa **parte integrante** è un **documento di identità** del delegante. Senza di esso la delega non può considerarsi valida. Allo stesso modo, in assenza di un documento di identità non è valida un'autocertificazione o una dichiarazione sostitutiva di atto notorio (come previsto dal DPR 445/2000).
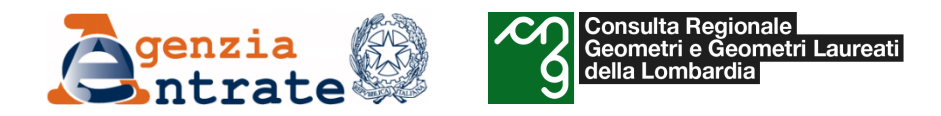

### *8. Errata indicazione data di efficacia della domanda di voltura*

In alcune domande di voltura pervenute viene indicata come data di efficacia quella di pubblicazione del testamento o di registrazione della successione. **Per le domande di voltura scaturenti da atti la data di efficacia è quella dell'atto. Per le domande di voltura scaturenti da successioni la data di efficacia è quella della morte del de cuius**.

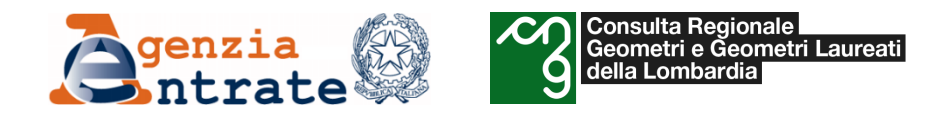

### *9. Errata indicazione delle particelle o delle uiu*

In alcune domande di voltura pervenute sono stati indicati erroneamente le particelle o le uiu, ad esempio per particelle divise in porzioni colturali è stato indicato nel campo denominatore AA e AB, per alcune uiu non è stato riportata la particella graffata. **Le particelle o le uiu** indicate nella domanda di voltura **devono essere esattamente**

**indicate per come individuate nella banca dati censuaria**. Per le particelle del catasto terreni, quindi, non va riportata alcuna indicazione sulle eventuali porzioni mentre per le uiu graffate del catasto fabbricati va riportato l'identificativo catastale in modo completo.

Per la voltura 2.0 tale errore si verifica se non viene lavorata online. Il sistema in questi casi inibisce la registrazione in quanto non riscontra in banca dati il bene immobile indicato.

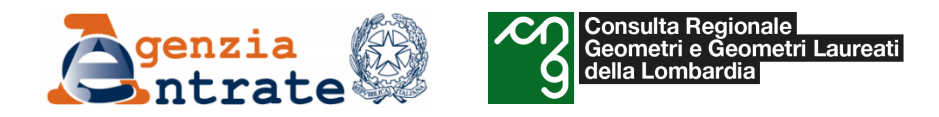

*10. Dichiarazione di possesso ultraventennale non valida perché relativa a possesso di una quota o perché incoerente con visura catastale*

In alcune domande di voltura pervenute è stato allegato un **atto notorio di possesso ultraventennale** dimostrante la cronistoria dei passaggi in assenza di titoli legali resi pubblici ma tale atto notorio non è da considerarsi valido ai fini della voltura perché si dichiara il possesso di una quota e non dell'intero oppure perché è incoerente con la visura in quanto vi è movimentazione nella titolarità o negli oggetti nel ventennio.

Per le volture conseguenti a successioni, nel caso in cui il de cuius non ha un titolo legale reso pubblico ma solo uno stato di fatto non legittimato ossia un possesso pacifico continuativo ed indisturbato, il DPR 650/72, art.4 consente l'esecuzione della voltura ai soli fini catastali della continuità storica senza pregiudizio di qualunque ragione e diritto (ossia con Ris 1). Ciò a condizione che venga allegata una dichiarazione sostitutiva di atto di notorietà attestante il possesso pacifico continuativo ed indisturbato per oltre un ventennio.

*(segue)*

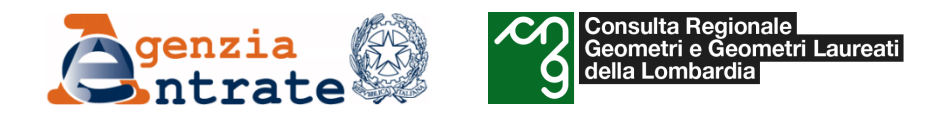

### *10. Dichiarazione di possesso ultraventennale non valida perché relativa a possesso di una quota o perché incoerente con visura catastale*

Ma tale possesso deve riferirsi alla **proprietà intera del bene** (quindi in successione deve essere stata dichiarata la quota 1/1) e deve trovare **conferma nella visura storica** catastale. Ossia nel ventennio non si devono riscontrare modifiche nella titolarità o atti di aggiornamento (docfa o pregeo) posti in essere dai soggetti che operano per conto della parte "usucapita". Si noti che il ventennio di possesso è da intendersi come i venti anni antecedenti la data di morte del de cuius. Se ad esempio Mario è deceduto il 02/05/2001, il ventennio di possesso è 02/05/1981 – 02/05/2001.

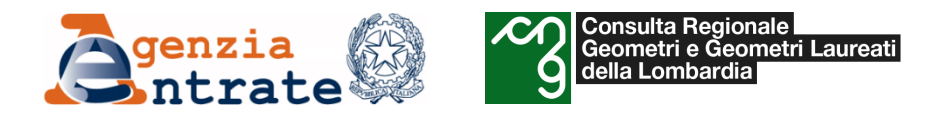

### *11. Incoerenza tra particelle inserite in voltura e quelle riportate in successione o atto*

In alcune domande di voltura pervenute vengono indicate particelle o unità non indicate nell'atto o non dichiarate in successione oppure difformi da queste.

Ai sensi dell'art.4 del DPR 650/72 negli atti e così come nelle domande di volture da essi dipendenti, gli immobili trasferiti devono essere descritti con gli estremi con i quali sono individuati in catasto. Pertanto **se, dopo la data dell'atto o la morte del de cuius le particelle o le uiu sono state soppresse e costituite con nuovi numeri o nuovi subalterni, nella voltura si dovranno sempre indicare con gli stessi identificativi con cui sono riportati nel titolo. Per l'aggiornamento delle particelle o uiu derivate si presenterà istanza di allineamento**. Se nel titolo o nella successione una particella o una uiu non è riportata non è possibile volturarla ma si dovrà provvedere ad integrare il titolo o la successione.

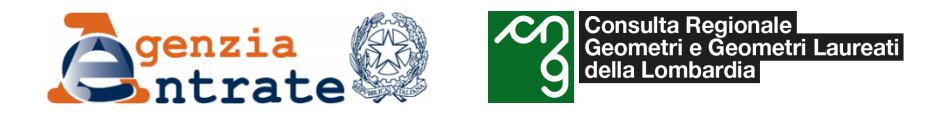

### *12. Errato utilizzo tipologia annotamento*

In alcune domande di voltura pervenute è stata utilizzata impropriamente la tipologia annotamento

La tipologia **Annotamento** è utilizzabile quando l'effetto della domanda non è quello di trasferire la titolarità di un immobile da un soggetto a un altro, ma solo di **perfezionare l'intestazione** già presente nella banca dati catastale, in atti a seguito di regolare domanda di volture.

La procedura, nel caso di Annotamento, prevede il pagamento della sola imposta di bollo. Vedasi Allegato tecnico al Provvedimento del Direttore dell'Agenzia 10/02/2021, par.1.2.

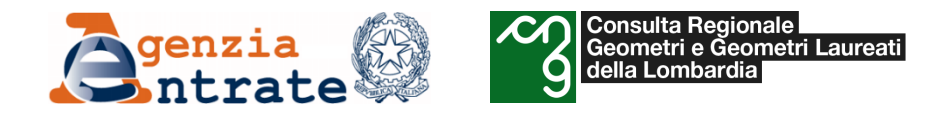

### *12. Errato utilizzo tipologia annotamento*

Con un annotamento non si fa altro che registrare nuovamente una voltura (a seguito di un atto o di una successione) già presente in visura **perfezionandone** un dato (ad esempio il nominativo, la data o il luogo di nascita, la quota ecc…) sempre che la ripresentazione non preveda il pagamento di una nuova domanda di voltura. Pertanto è indispensabile verificare che per ciascun immobile riportato nell'annotamento risulti in visura presente la registrazione della medesima voltura. Se l'aggiornamento consegue ad un errore commesso dalla parte (come nel caso in cui la dv già registrata sia da pacchetto afflusso) allora bisognerà presentare una nuova dv.

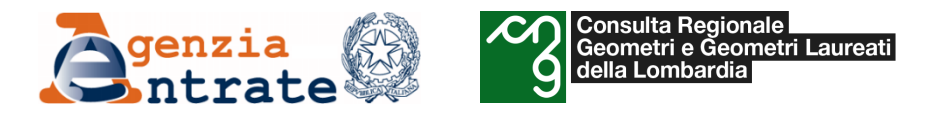

### *13. Errato utilizzo tipologia di recupero da voltura automatica*

La tipologia "**recupero da voltura automatica**", può essere utilizzata per alcune tipologie di esiti negativi da "Voltura automatica" scaturenti da Modello Unico all'atto della trascrizione del rogito e possono essere presentate **esclusivamente dallo stesso notaio che ha redatto il precedente documento di Modello Unico** che ha generato la problematica. Non scontano il pagamento dei tributi speciali e catastali e bolli in quanto questo è già stato versato all'atto della presentazione del Modello Unico. Naturalmente per l'uso di tale tipologia, l'esito negativo da voltura automatica deve essere imputabile ad errore d'Ufficio.

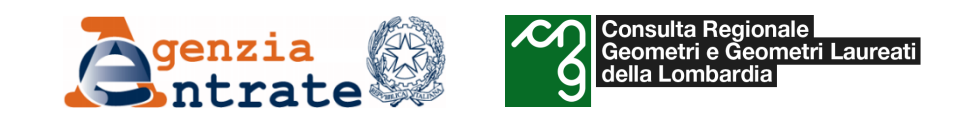

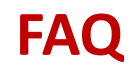

# FAQ

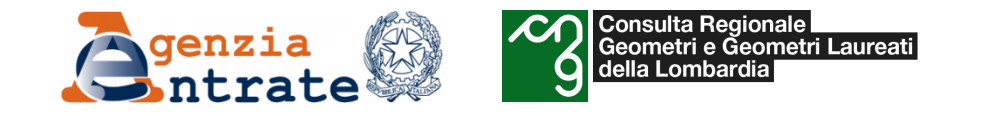

**Come devo comportarmi per eliminare il diritto di abitazione di una ditta:**

**-Rossi Mario – Abitazione 1/1 -Bianchi Giuseppe – Proprietà 1/1?**

L'aggiornamento dell'intestazione catastale avrà luogo, sia in sede di costituzione che di riunione del diritto di abitazione al diritto di proprietà – parimenti ai diritti reali di usufrutto e di uso – attraverso la presentazione di **una domanda di volture catastali** cui andrà allegato, se non già in possesso dell'Amministrazione, il titolo da cui si desume la costituzione, la rinuncia o l'estinzione del diritto. Nel solo caso di estinzione del diritto di abitazione per causa di morte, dovrà essere allegata la dichiarazione sostitutiva dell'atto di notorietà in cui viene dichiarato il decesso del de cuius ai sensi dell'art. 47, del decreto del Presidente della Repubblica 28 dicembre 2000, n. 445.

In questo caso **l'aggiornamento della cancellazione del diritto di abitazione con Voltura 2.0 prevede la necessità di inserire entrambi i soggetti contro «abitazione e proprietà» e riportando il solo soggetto a favore «proprietà».**

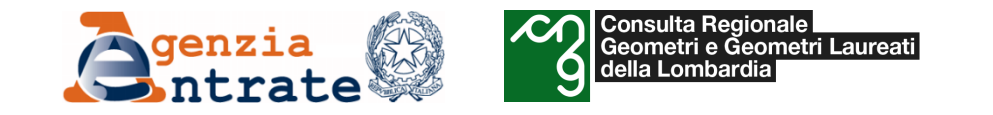

Come devo comportarmi per eliminare il diritto di usufrutto di un soggetto presente su più immobili intestati **a ditte diverse tipo:**

**Comune di Milano foglio 10 Particella 100 sub 1 -Rossi Maria – Usufrutto 1/1 -Bianchi Giuseppe – Nuda proprietà 1/1**

**Comune di Milano foglio 10 Particella 100 sub 2 -Rossi Maria – Usufrutto 1/1 -Bianchi Enrico – Nuda proprietà 1/1**

In caso di riunione dello stesso usufrutto su immobili intestati a ditte diverse (per la parte della NUDA PROPRIETA') ognuno degli intestati è soggetto obbligato e in quanto tale deve presentare e sottoscrivere la relativa domanda di volture. Nel caso invece di più immobili intestati alla stessa ditta (per la parte della NUDA PROPRIETA') cui si riunisce l'usufrutto sarà sufficiente la presentazione di una unica domanda di volture.

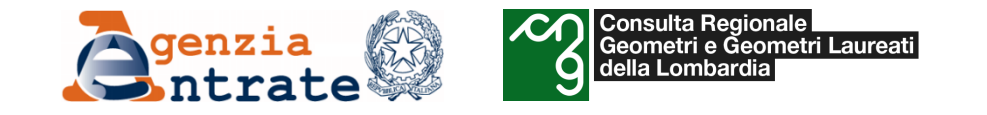

**Come devo comportarmi se due coniugi compaiono nell'intestazione in visura, in regime patrimoniale di comunione di beni, entrambi con quota 1/1 indivisa?**

Le quote devono essere pari a ½ per ogni coniuge con l'indicazione del regime di "comunione dei beni". Nei casi in cui l'incoerenza non sia riconducibile ad un'errata presentazione di domanda di voltura è sufficiente presentare un'istanza non in bollo per l'allineamento delle quote.

**Successione telematica: il de cuius ed il coniuge compaiono nell'intestazione, entrambi in regime patrimoniale di comunione di beni con quote ripartite. Come può essere eliminata l'indicazione del regime di comunione dei beni dalla quota di proprietà del coniuge superstite, dopo l'esecuzione della voltura per la quota del coniuge defunto andata in devoluzione?**

È sufficiente presentare all'Ufficio un'istanza in carta semplice.

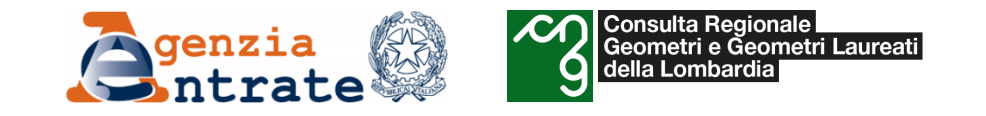

**Come devo comportarmi se due coniugi compaiono entrambi nell'intestazione, con la sola indicazione, in visura, del regime patrimoniale di comunione di beni: CONIUGI IN REGIME DI COMUNIONE LEGALE DEI BENI,** senza quota e diritto e bisogna procedere con la presentazione della dichiarazione di successione di uno dei **due?**

In questo caso è opportuno eliminare il regime di comunione legale e inserire quota e diritto ed è quindi sufficiente presentare preventivamente un'istanza, non soggetta a bollo, all'Ufficio Provinciale-Territorio competente, che provvederà all'aggiornamento dell'intestazione. Nel caso di successione telematica la relativa voltura verrà registrata in modalità automatica.

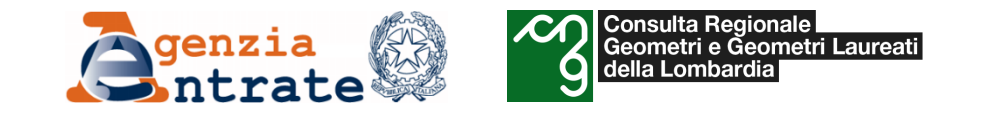

#### **Come devo comportarmi se, in visura, compare nell'intestazione un solo coniuge in regime patrimoniale di comunione di beni, con la quota di proprietà 1/1?**

Le quote devono essere pari a ½ per ogni coniuge con l'indicazione del regime di "comunione dei beni". Al fine di modificare l'intestazione catastale inserendo il coniuge, è necessario presentare, preventivamente, **una istanza, in bollo**, all'Ufficio Provinciale-Territorio competente. Allegata all'istanza dovrà essere presentata copia della documentazione che giustifichi la variazione (ad esempio, in caso di successione, una autocertificazione sottoscritta dal coniuge superstite in cui afferma di essere il secondo intestatario della comunione legale, insieme alla copia di un documento di identità del coniuge superstite in corso di validità).

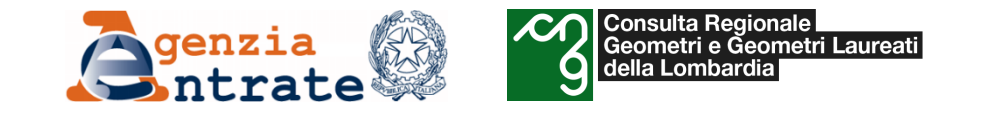

Come devo comportarmi se, in visura, il *de cuius* risulta da solo titolare del diritto di "proprietà" di un **immobile (senza indicazione della quota e/o del regime patrimoniale), nell'ipotesi di acquisto della titolarità** dello stesso successivo al 1975 e con il coniuge superstite da riportare in dichiarazione come "coniuge in **comunione di beni"?**

Al fine di modificare l'intestazione catastale inserendo il coniuge e integrando la quota di diritto, il soggetto obbligato e/o cointeressato alla voltura automatica deve richiedere all'Ufficio Provinciale–Territorio competente, preventivamente e con **una istanza in bollo** motivata e documentata, l'allineamento dell'intestazione riguardante sia i soggetti che la ripartizione in quota del diritto. In attesa della correzione, nella dichiarazione di successione dovrà essere barrata la casella "discordanza dati intestatario" relativa agli immobili in comunione, compilando il quadro EI e allegando la necessaria documentazione, comprensiva di copia dell'istanza presentata all'Ufficio.

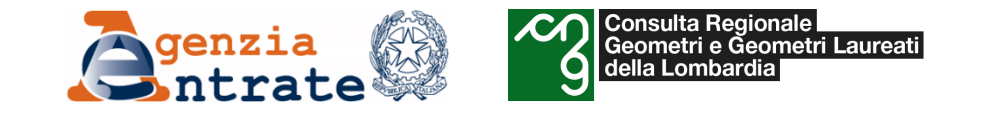

#### Come devo comportarmi se il *de cuius* non compare nell'intestazione in visura, ma è presente solo il coniuge **con la quota di proprietà 1/1 (con o senza indicazione del regime patrimoniale)?**

Al fine di modificare l'intestazione catastale inserendo il coniuge, il soggetto obbligato e/o cointeressato alla voltura automatica deve richiedere all'Ufficio Provinciale–Territorio competente, preventivamente e con una **istanza in bollo** motivata e documentata, l'allineamento dell'intestazione riguardante sia i soggetti che la ripartizione in quota del diritto. In attesa della correzione, nella dichiarazione di successione dovrà essere barrata la casella "discordanza dati intestatario" relativa agli immobili in comunione, compilando il quadro EI e allegando la necessaria documentazione, comprensiva di copia dell'istanza presentata all'Ufficio.

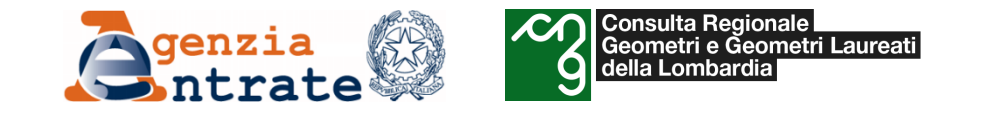

#### Come devo comportarmi se il *de cuius* compare in visura, per gli stessi beni, come proprietario e come **usuario o con diritto di abitazione?**

Per consolidare alla proprietà questi diritti minori (uso, abitazione) è sufficiente presentare preventivamente una istanza non in bollo all'Ufficio Provinciale – Territorio competente per richiedere l'allineamento dell'intestazione. La successiva presentazione della voltura da successione telematica consentirà l'esecuzione della voltura in modalità automatica.

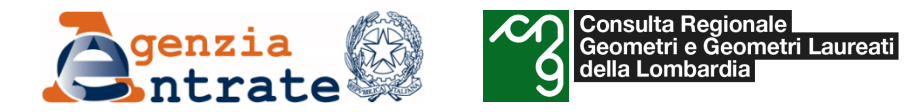

## • *Il programma «Voltura 2.0»*

o *Istruzioni per la compilazione di una domanda di voltura*

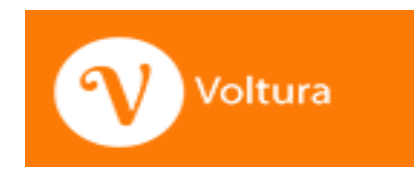

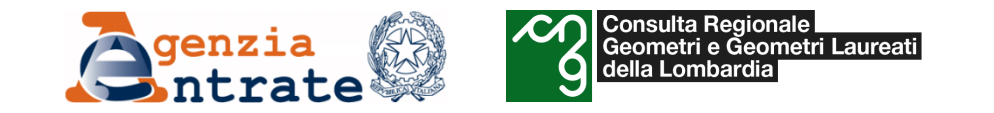

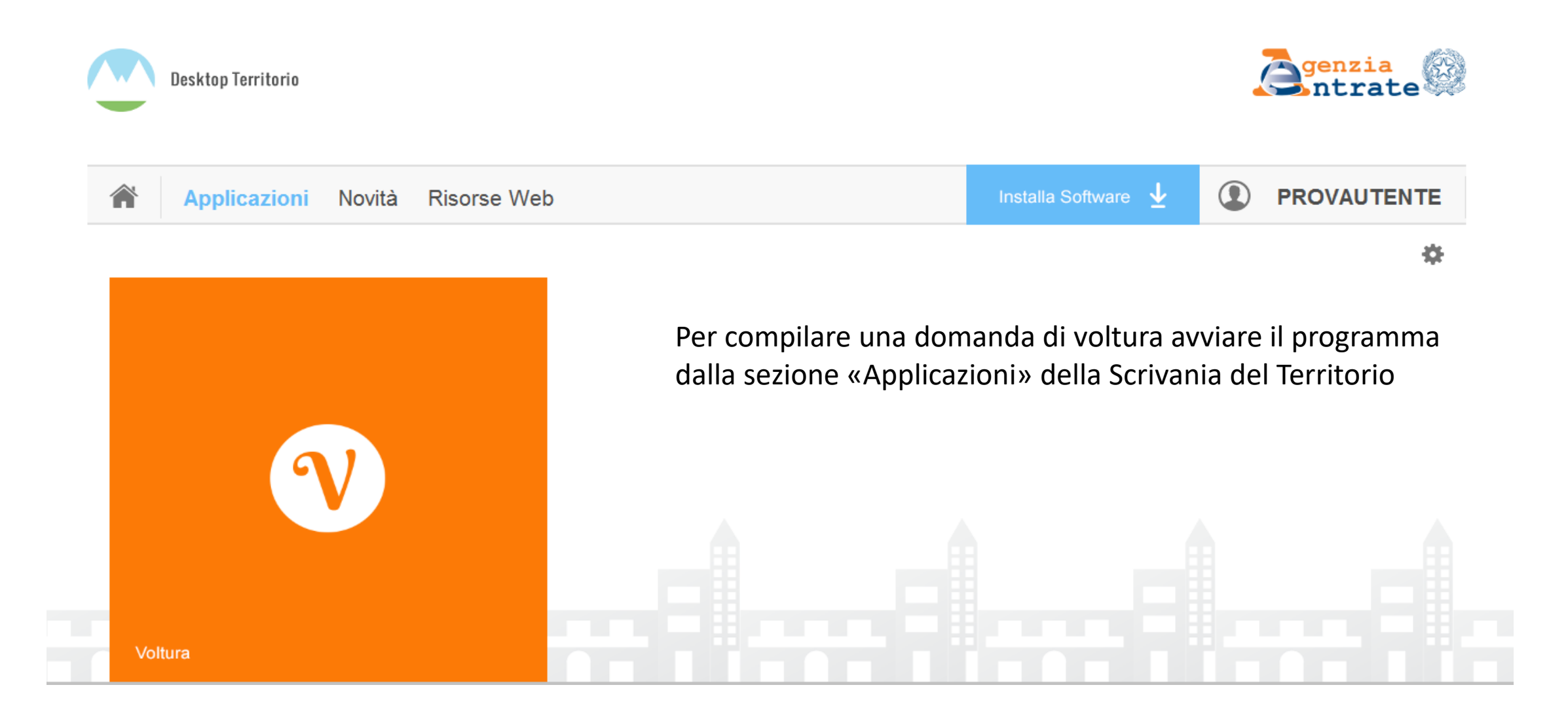

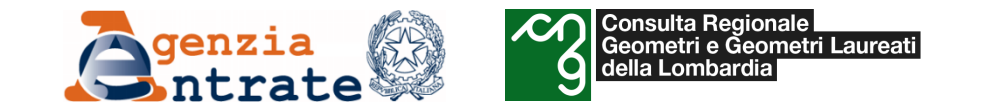

Sulla Home selezionare la voce «+ Nuovo». Inizierà la procedura guidata per la compilazione.

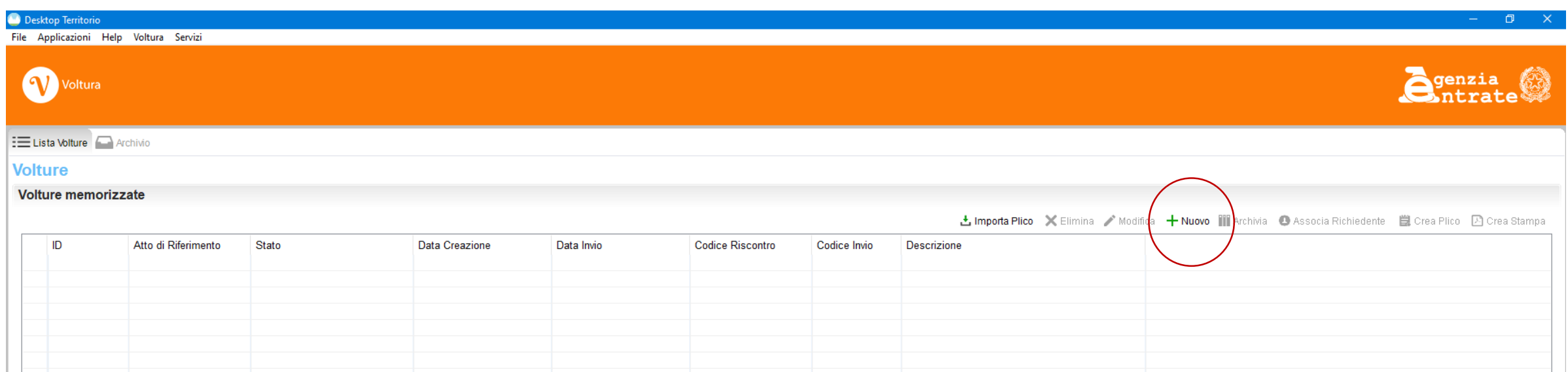

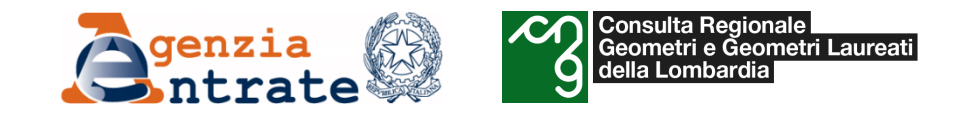

- *Il programma «Voltura 2.0»*
	- o *Istruzioni per la compilazione di una domanda di voltura*
		- *Inserimento dei dati generali*

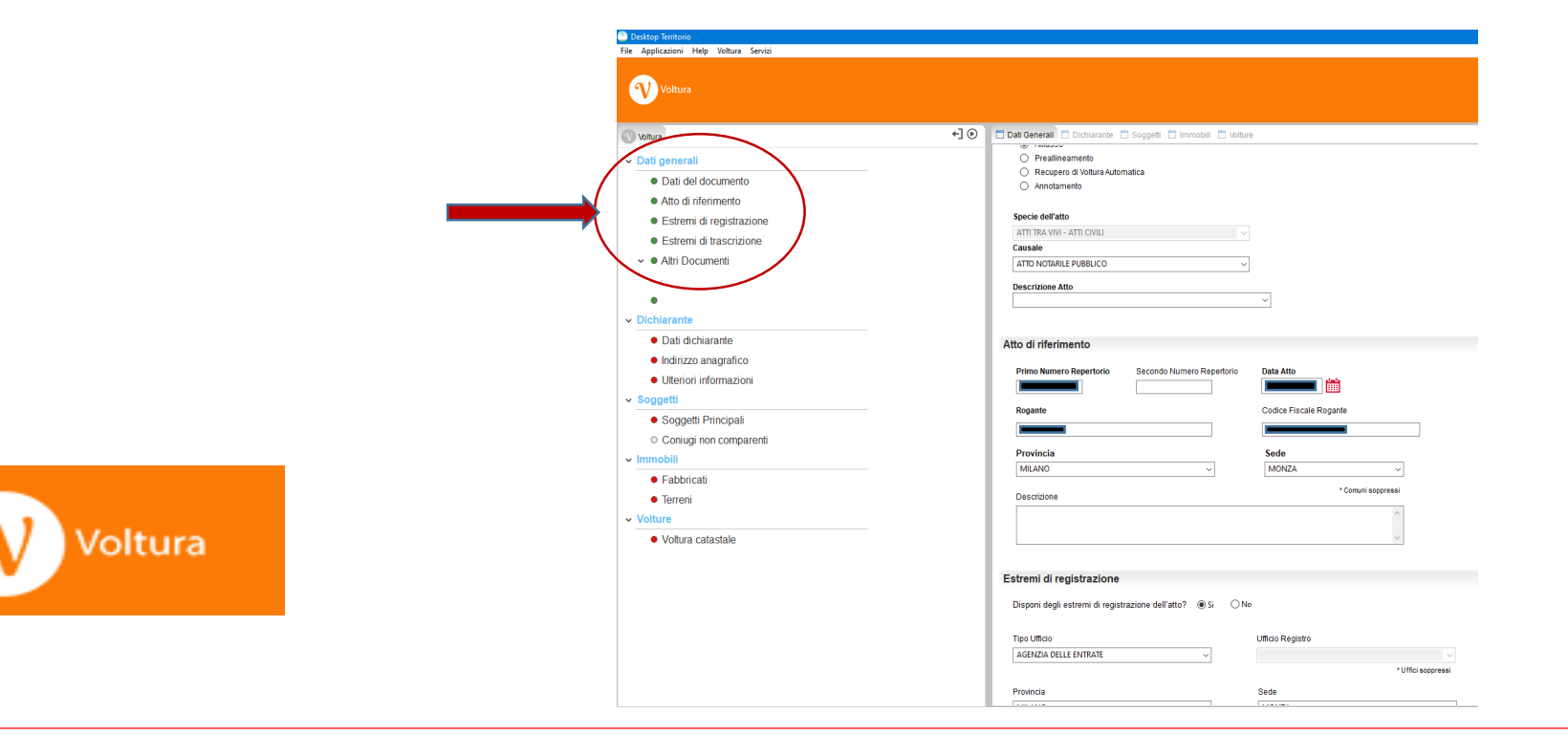

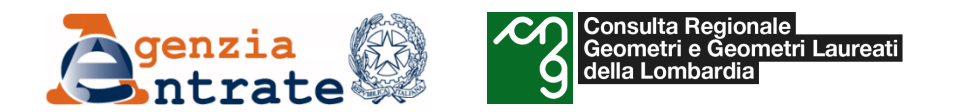

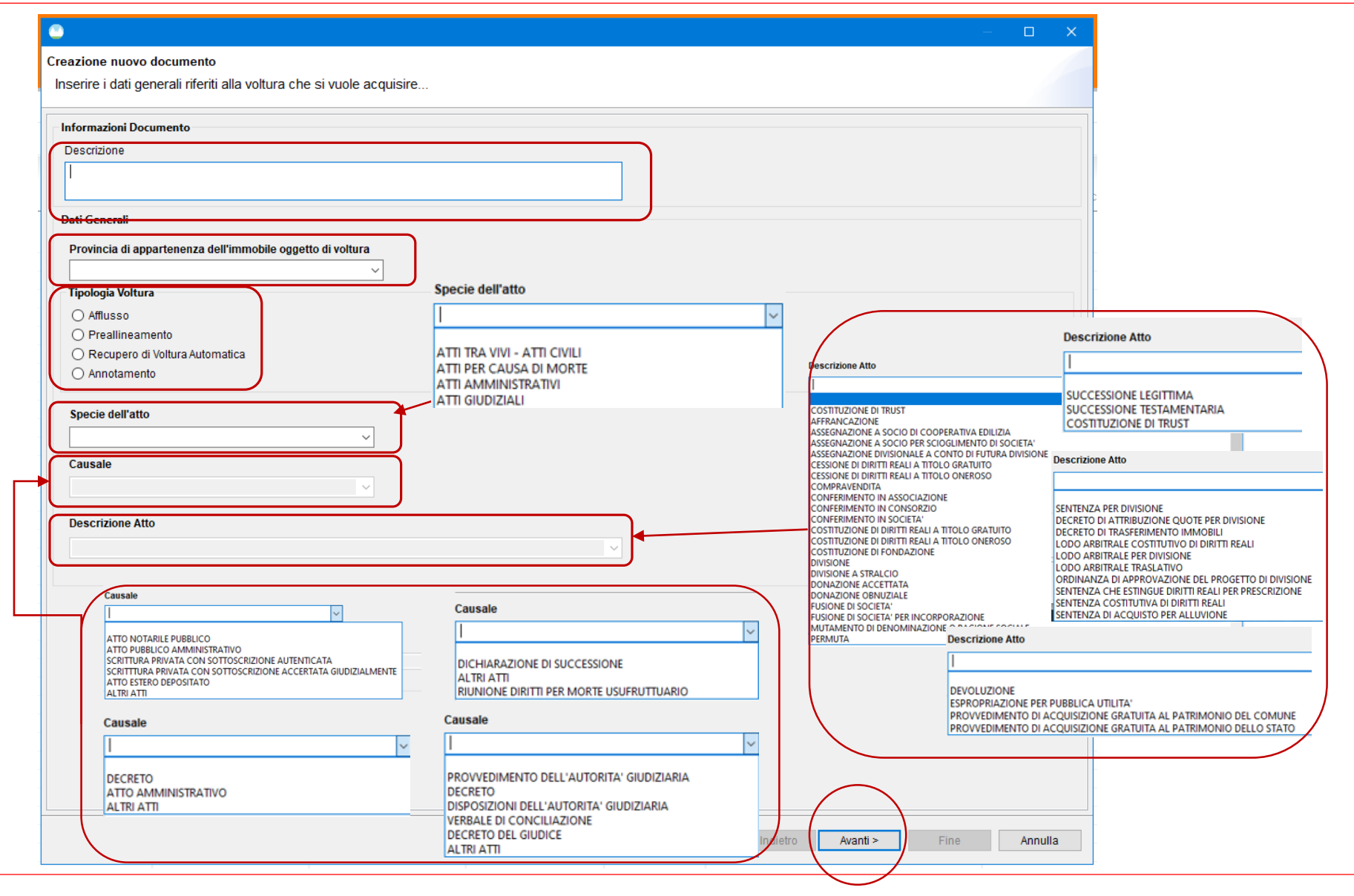

Inserire una descrizione della voltura. Dopo aver selezionato la provincia di riferimento e la tipologia di voltura che si vuole acquisire, scegliere la tipologia dell'atto, la causale e la descrizione. A seconda della tipologia dell'atto (tra vivi, per causa di morte, amministrativo, giudiziale) cambiano i menu

a tendina per la scelta della causale e della descrizione.

#### **Andare Avanti**

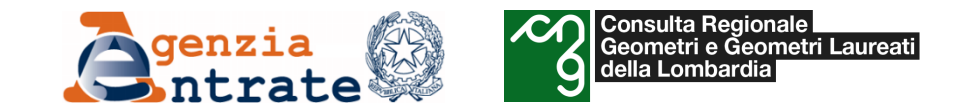

#### **Istruzioni per la compilazione – Dati generali**

A questo punto si inseriscono i dati dell'atto registrato. **La maschera cambia a secondo della**  tipologia scelta (atto tra vivi, per causa **morte, amministrativo o giudiziale.**

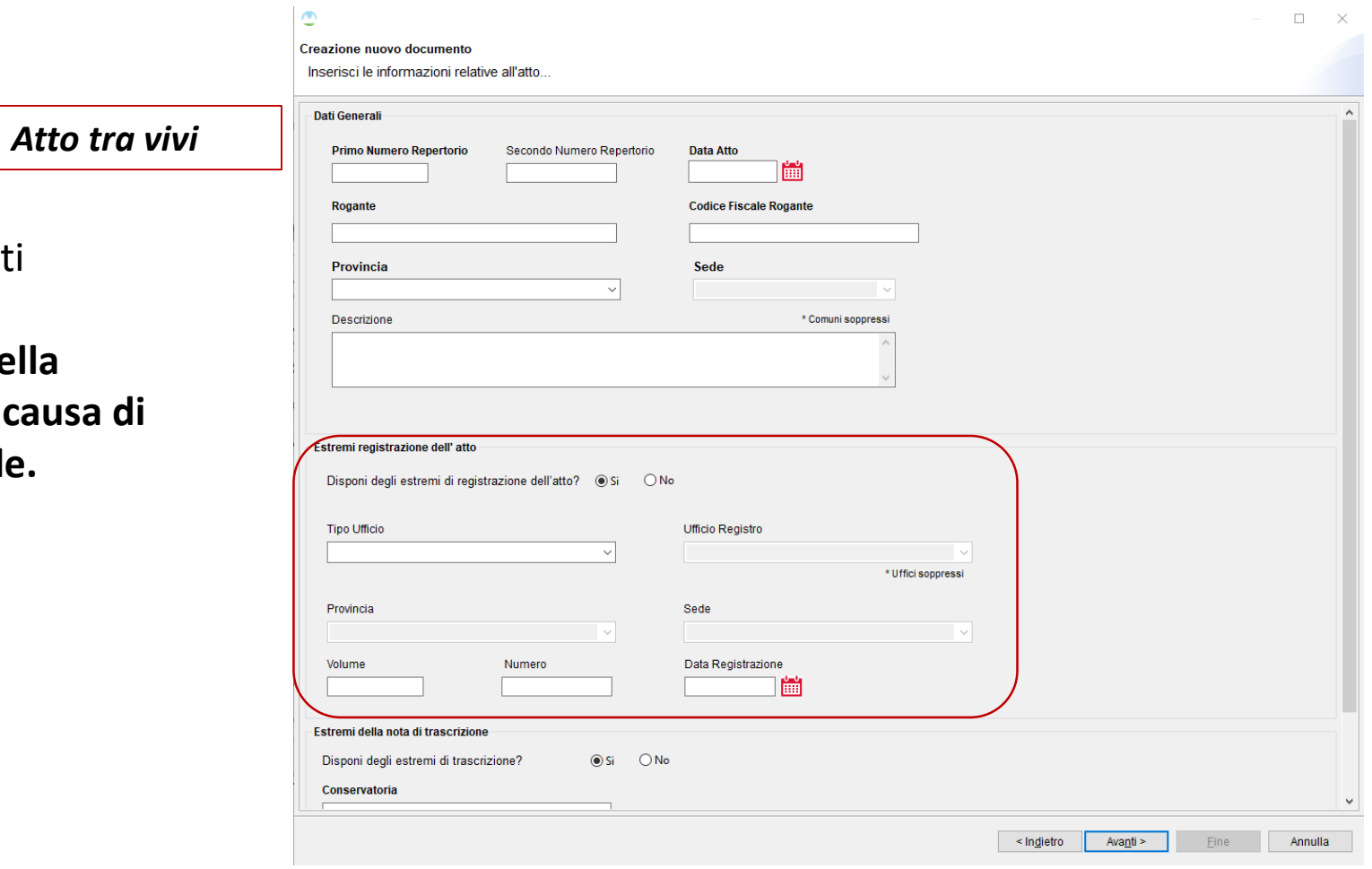

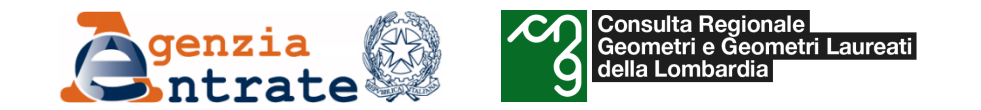

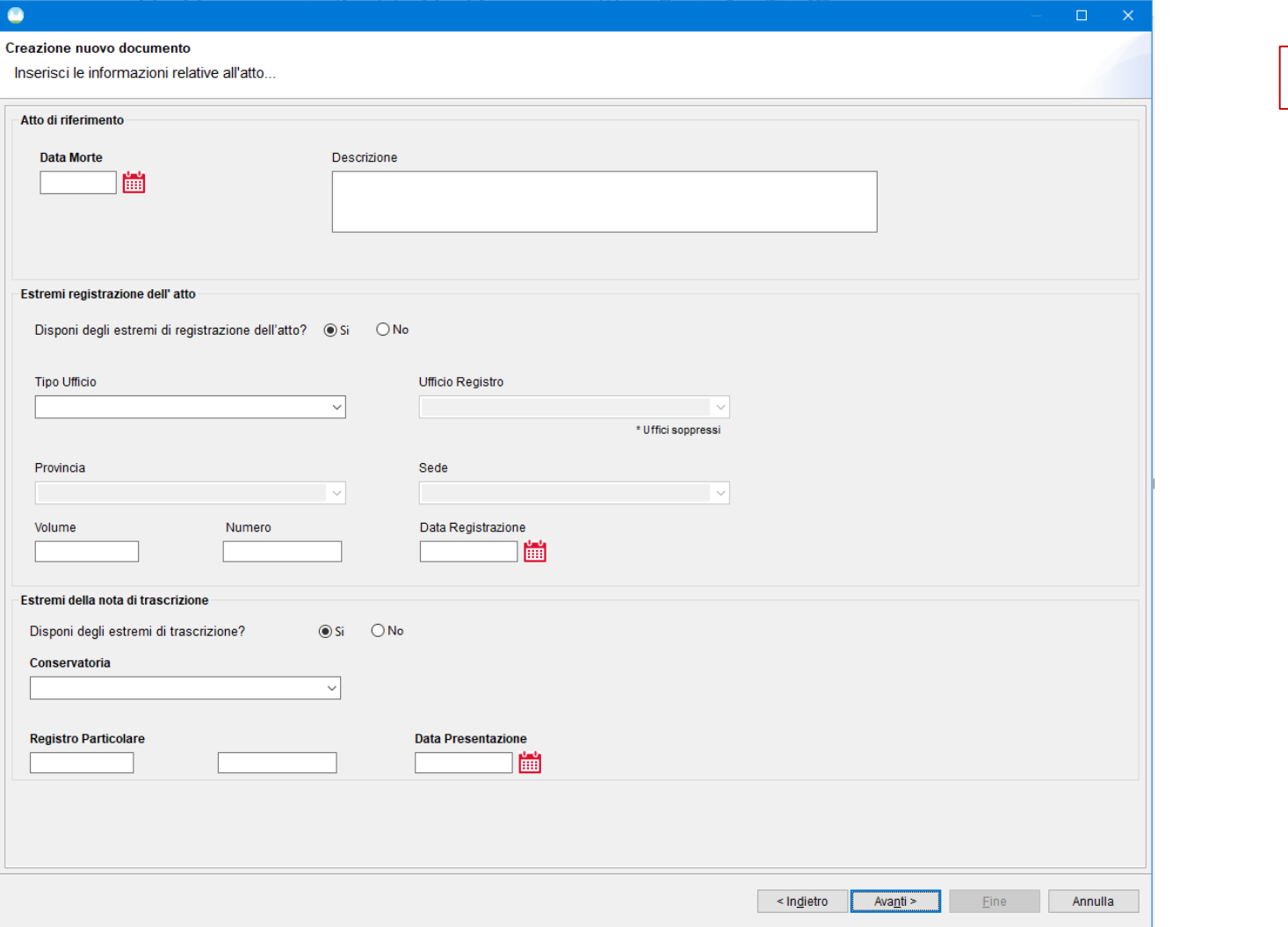

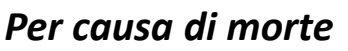

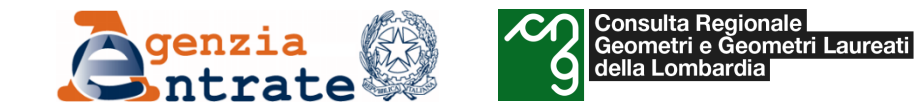

*Atto amministrativo*

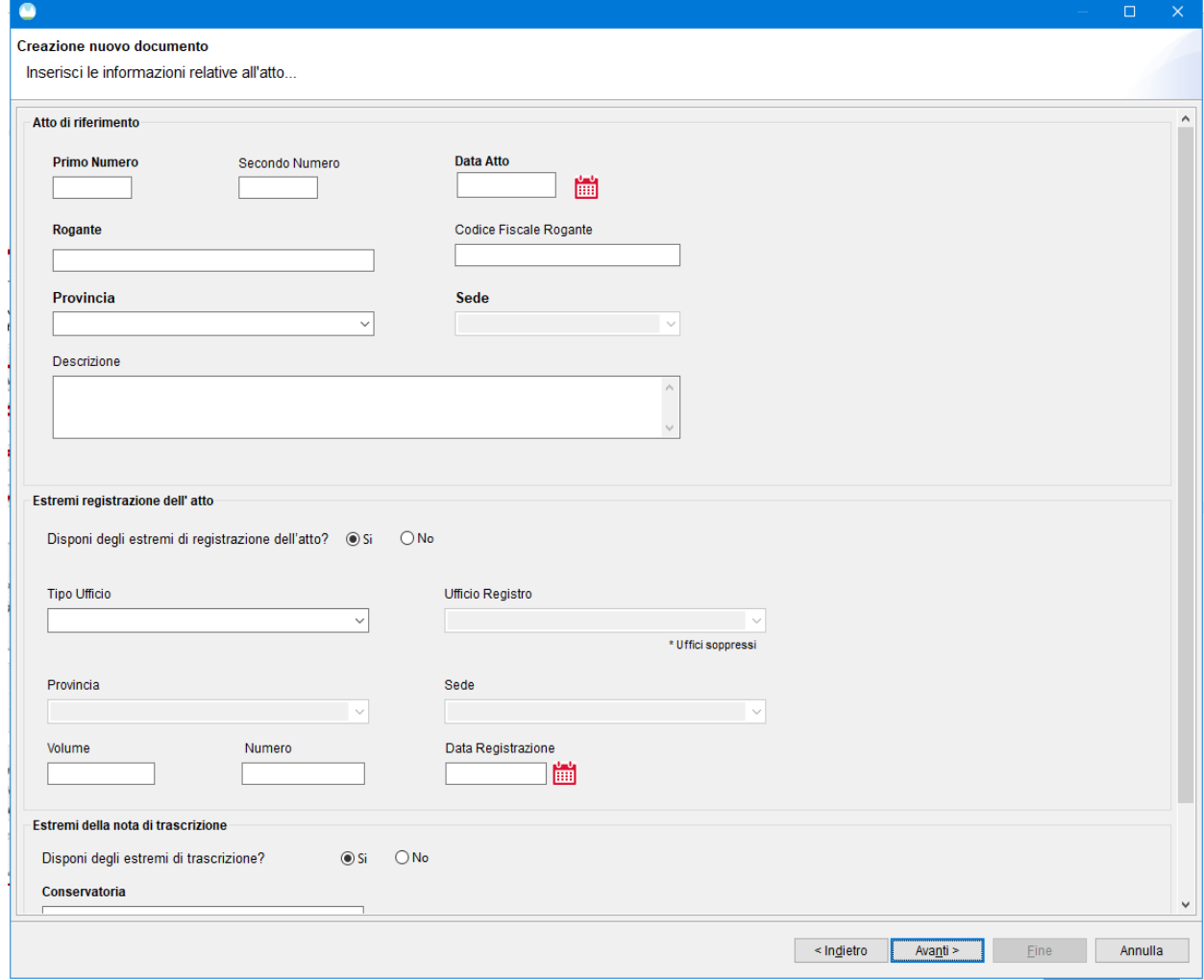

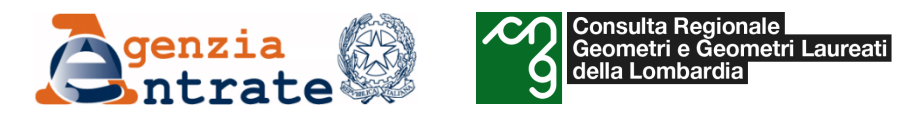

#### **Istruzioni per la compilazione – Dati generali**

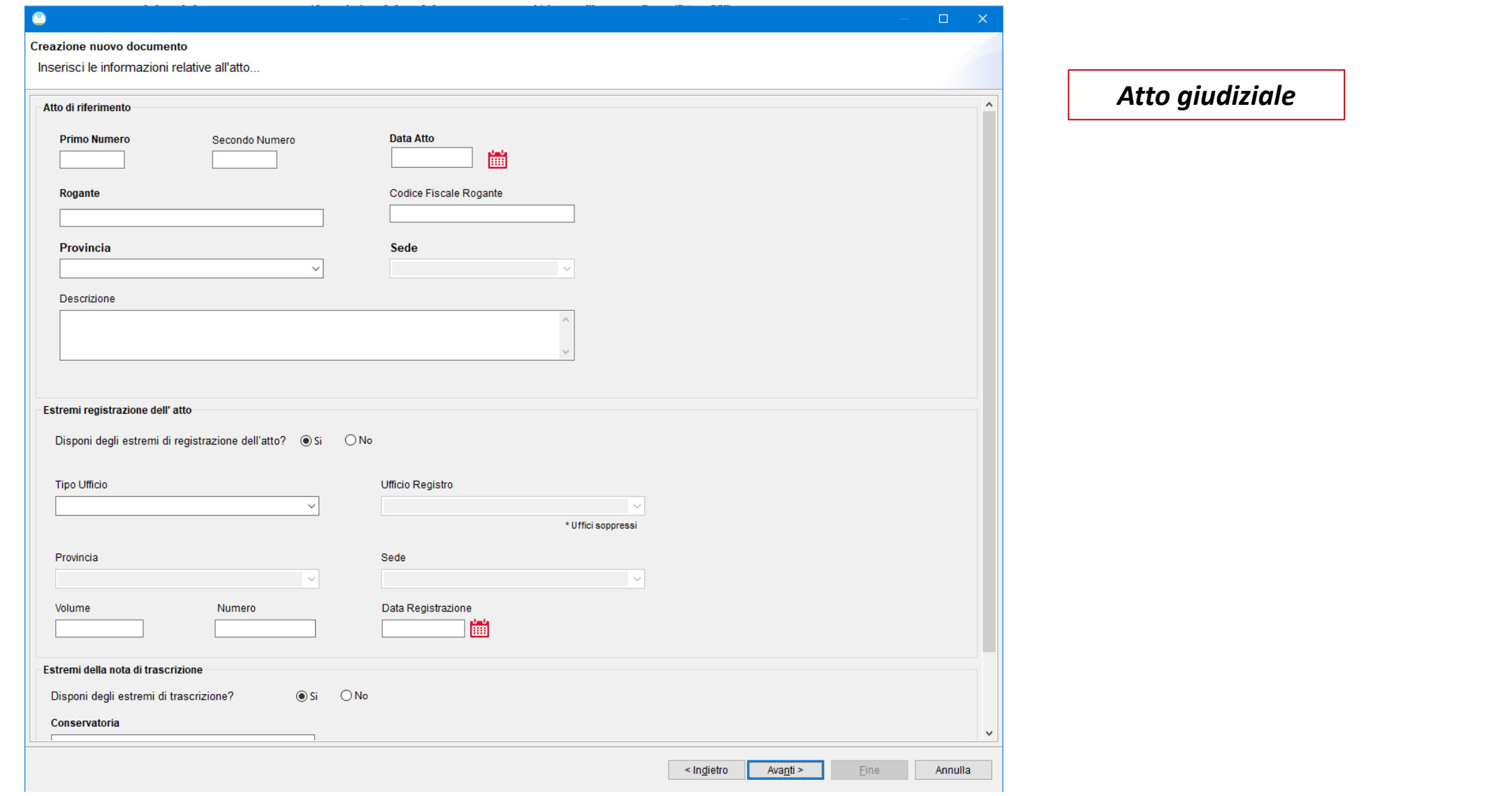

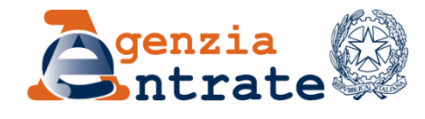

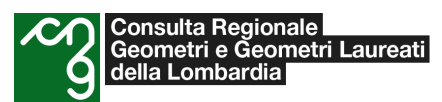

#### **Istruzioni per la compilazione – Dati generali**

#### Inserire le informazioni relative all'atto.

#### **Se si tratta di:**

- **ATTI CIVILI**
- **ATTI PER CAUSA DI MORTE**
- **ATTI GIUDIZIALI è obbligatorio inserire gli estremi di registrazione dell'atto.**

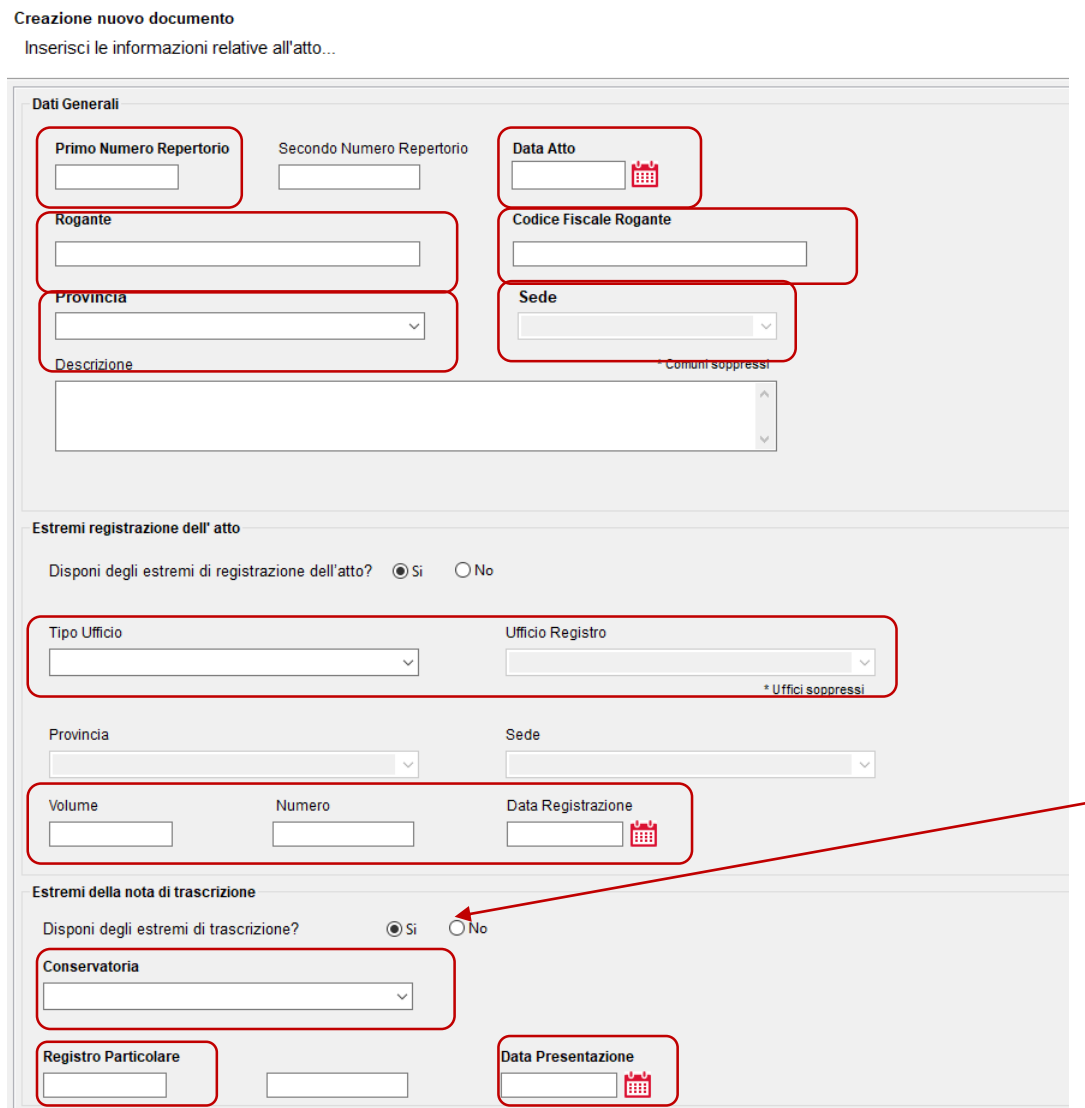

Vanno compilati obbligatoriamente solo i campi contrassegnati in **grassetto** ed il **CF del Rogante** per gli **atti successivi al 31/12/2004**.

Nel caso in cui non si conoscano i dati relativi alla trascrizione è sufficiente selezionare «No».

I controlli sull'assenza degli estremi di registrazione sono positivi solo nel caso in cui la causale sia *RDU – Riunione Diritti per decesso dell'usufruttuario*

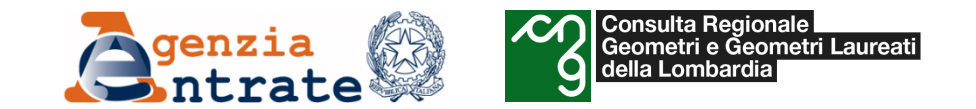

#### **Creazione nuovo documento**

Inserisci gli allegati alla voltura che si vuole acquisire...

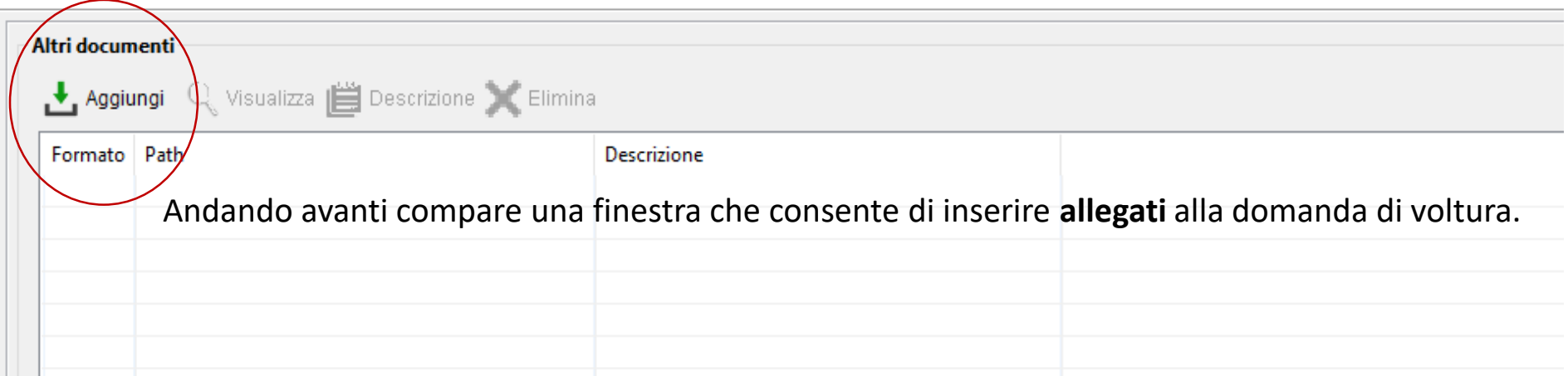

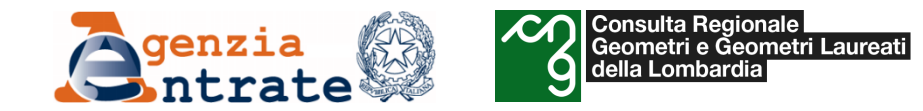

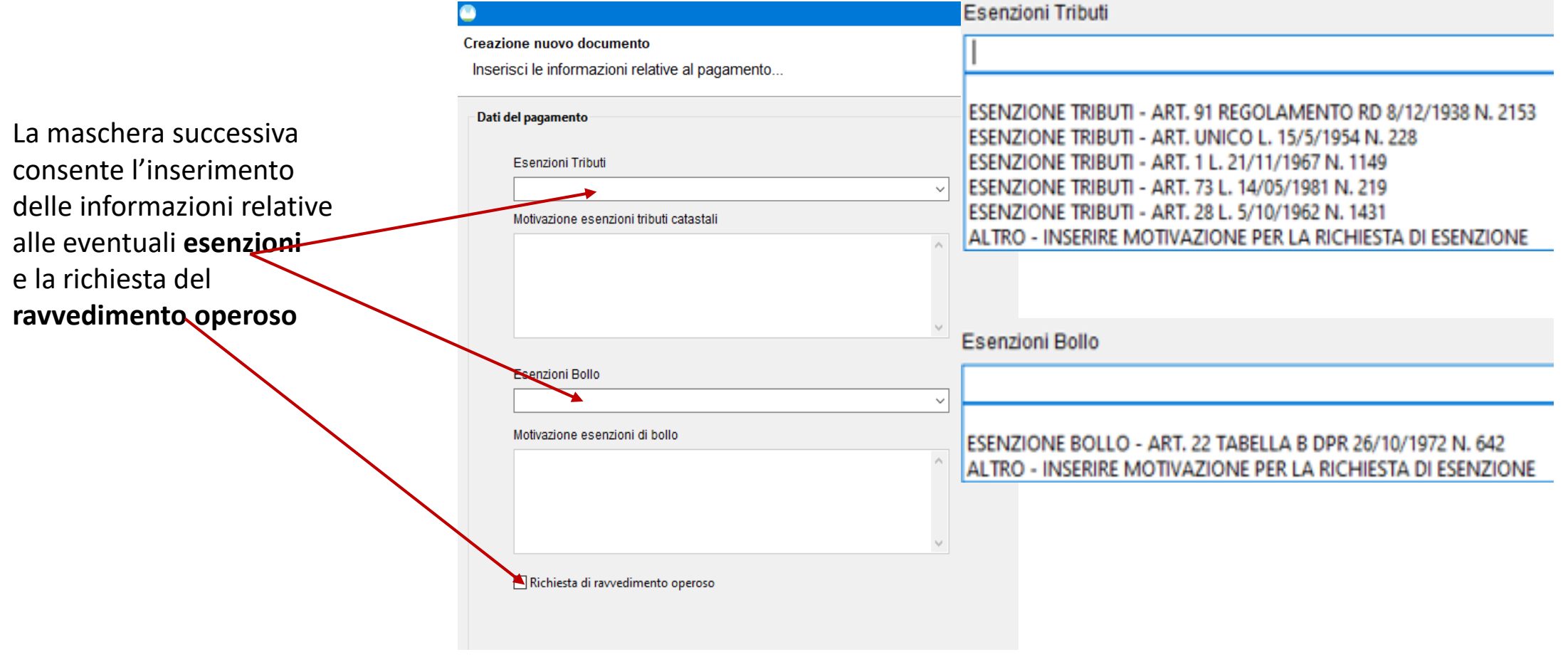

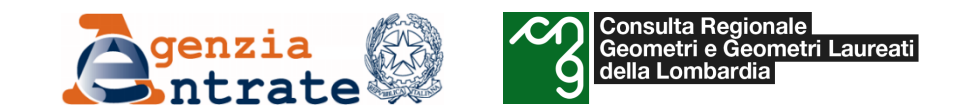

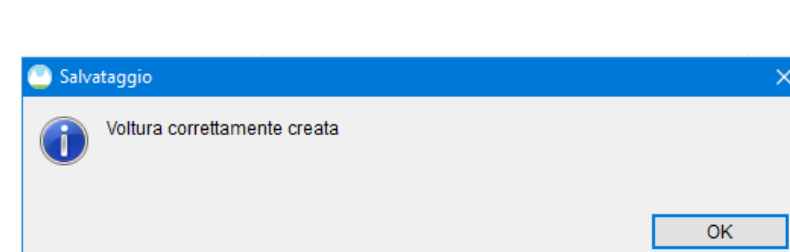

Proseguendo il sistema rilascia l'esito dell'operazione di creazione e la schermata riepilogativa.

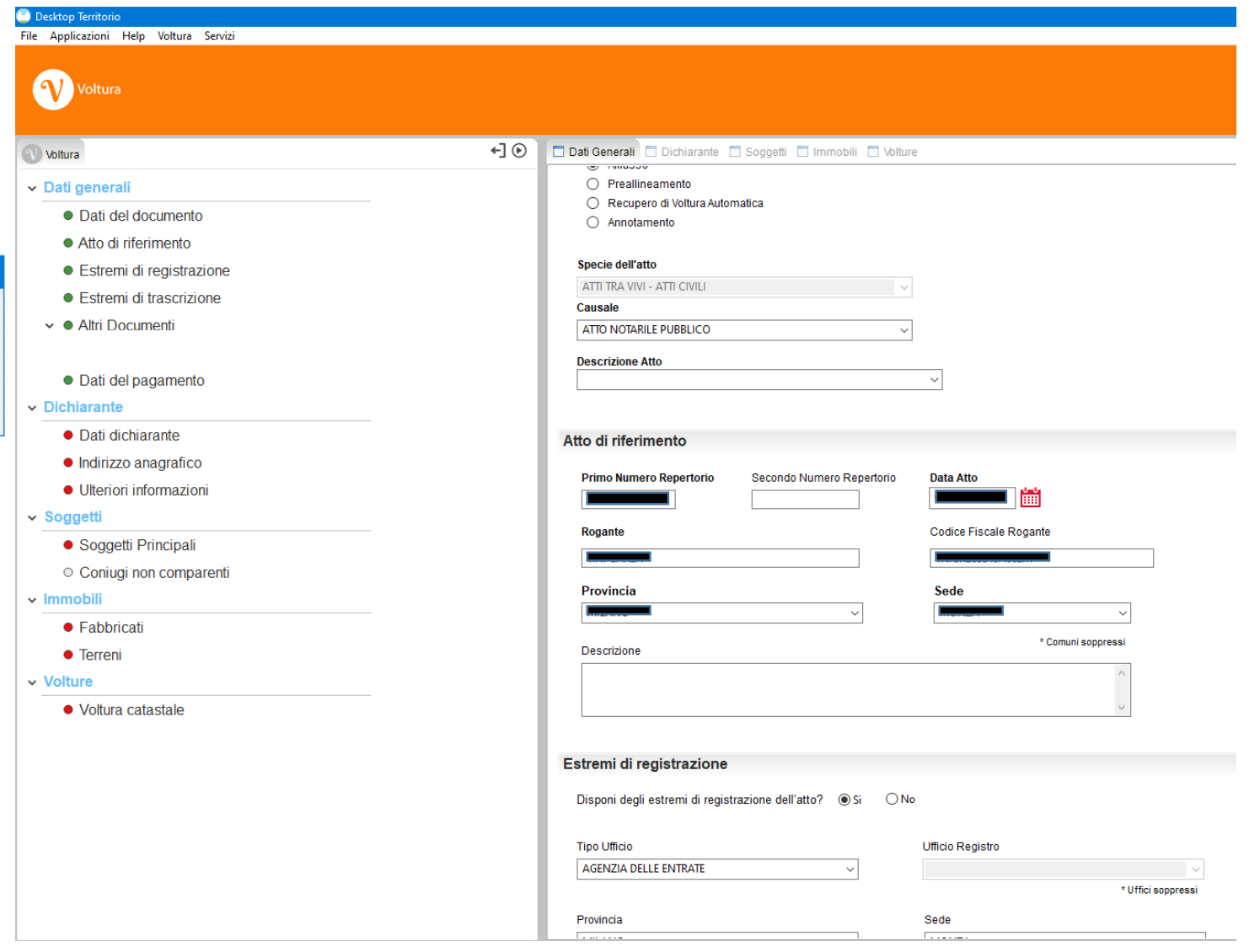

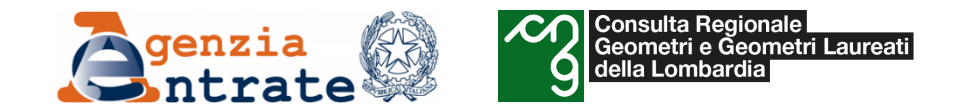

- *Il programma «Voltura 2.0»*
	- o *Istruzioni per la compilazione di una domanda di voltura*
		- *Inserimento del dichiarante*

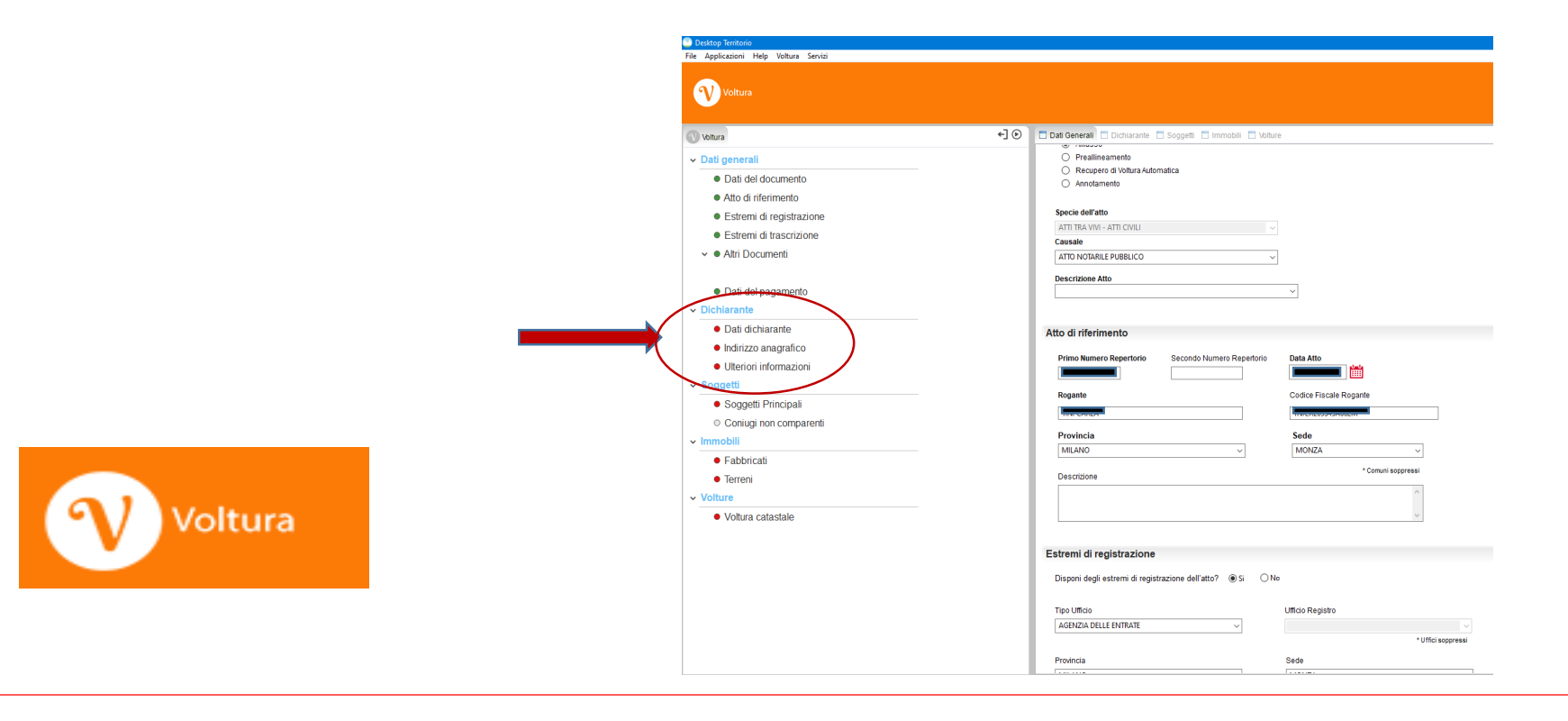

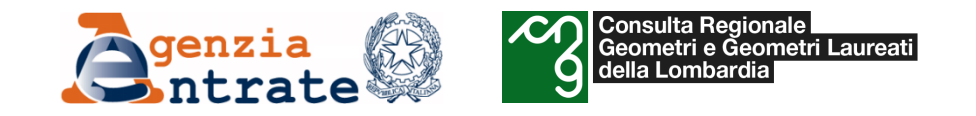

### *Soggetto richiedente e soggetto dichiarante*

Non sempre coincidono.

Il **dichiarante** è il soggetto obbligato e firma la domanda di voltura. Può essere, ad esempio, il notaio, il cancelliere giudiziario, i segretari e delegati delle pubbliche amministrazioni, gli amministratori o i delegati per le volture societarie, l'avente causa nelle riunioni di usufrutto/uso/abitazione e nelle successioni.

Il **richiedente** può essere il dichiarante ma anche un professionista abilitato alla presentazione sulla base di una delega ricevuta dai soggetti obbligati corredata dai documenti d'identità del delegante. In tal caso alla documentazione andrà allegata anche la delega oppure la lettera d'incarico professionale debitamente sottoscritta dal dichiarante da conservare in copia presso lo studio. I dati del dichiarante andranno inseriti negli appositi campi con gli estremi del documento d'identità.

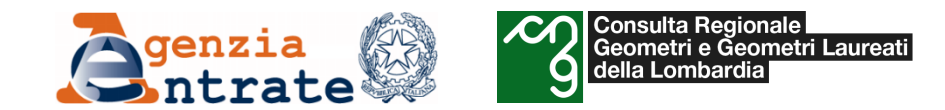

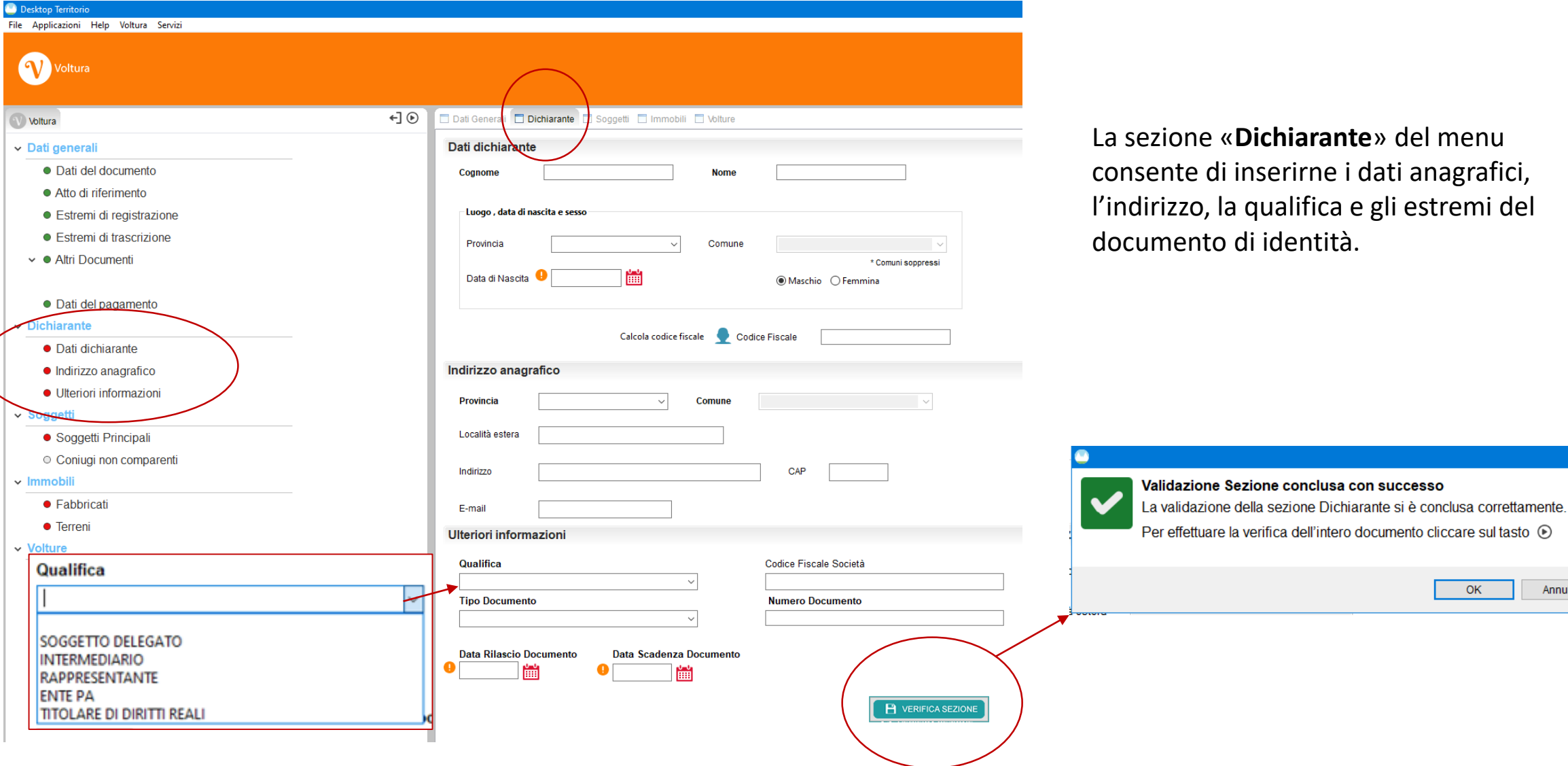

OK

Annulla

gli estremi del

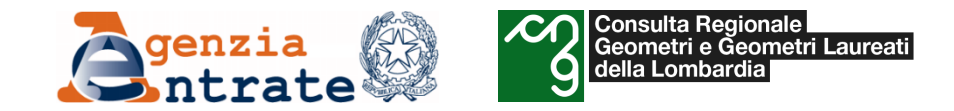

- *Il programma «Voltura 2.0»*
	- o *Istruzioni per la compilazione di una domanda di voltura*
		- *Inserimento dei soggetti*

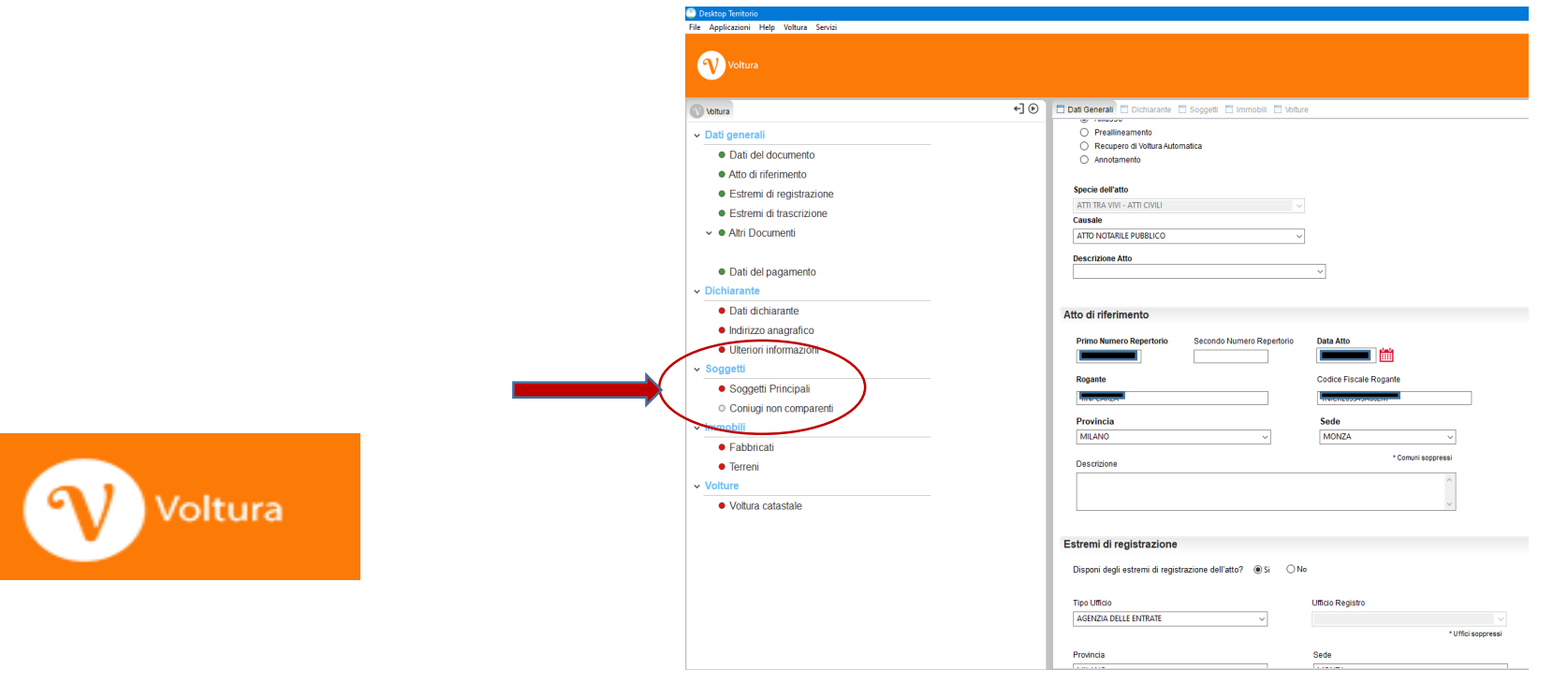

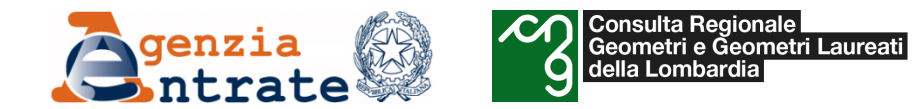

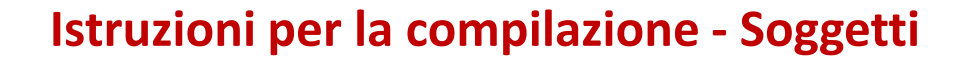

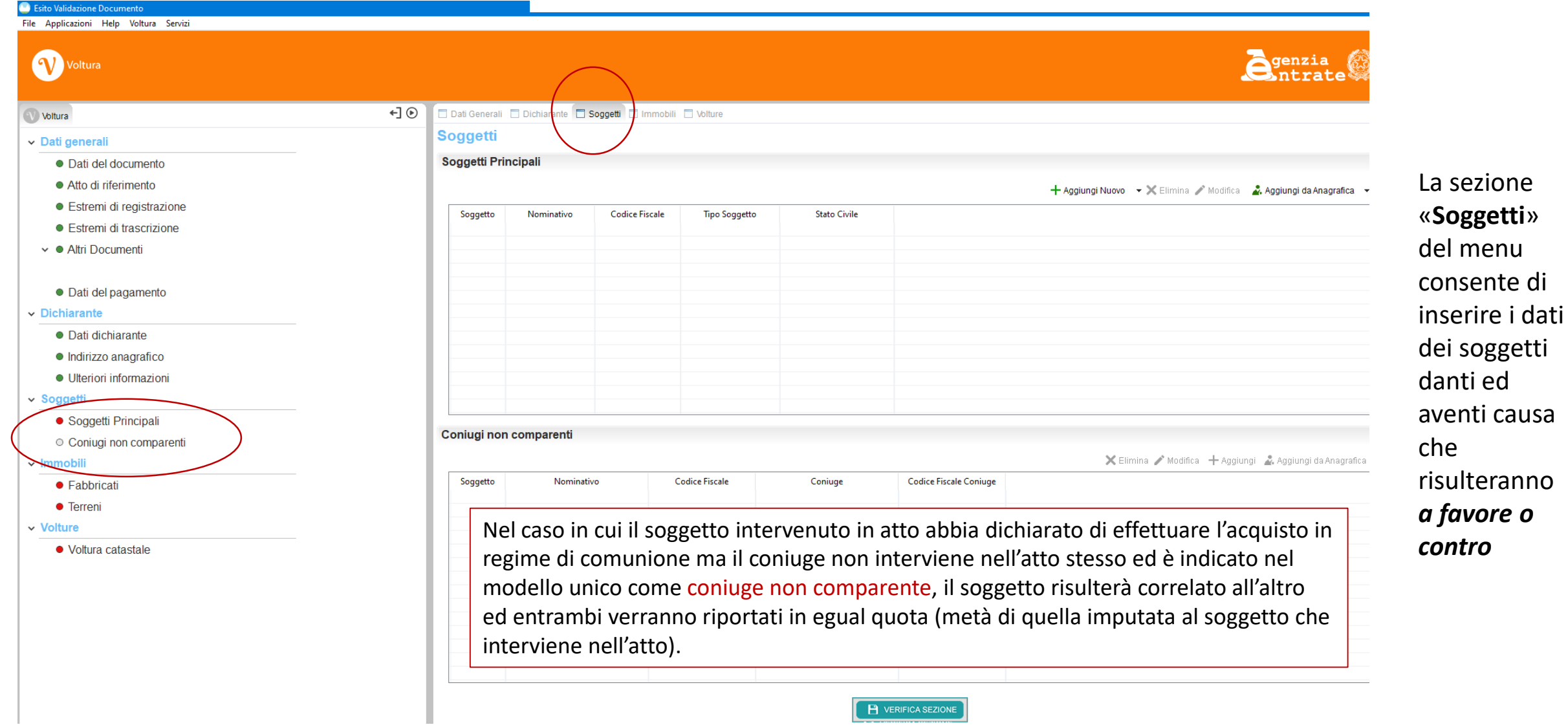

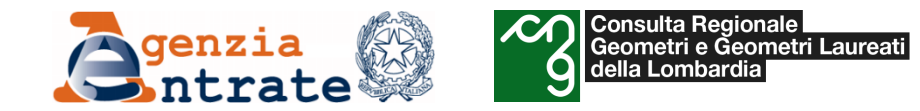

#### **Istruzioni per la compilazione - Soggetti**

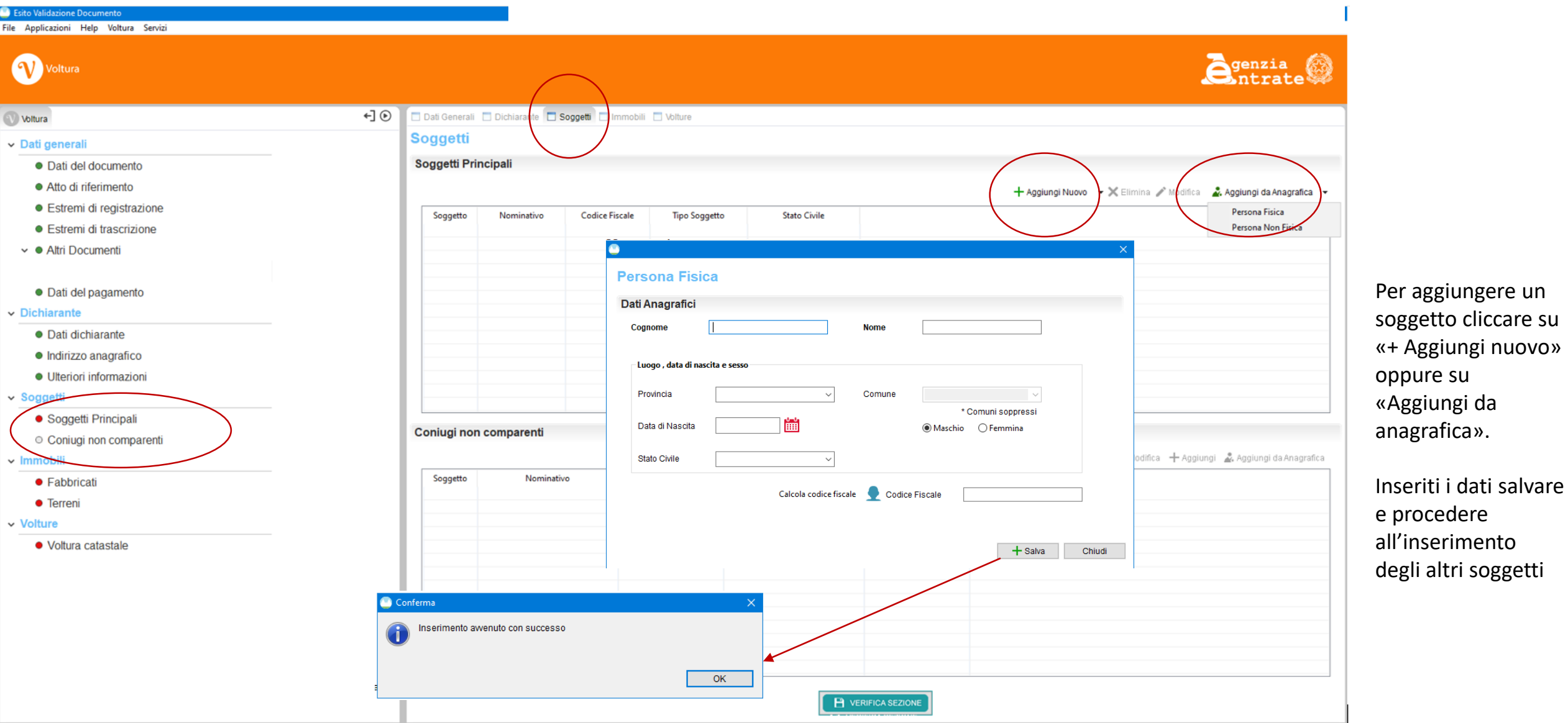
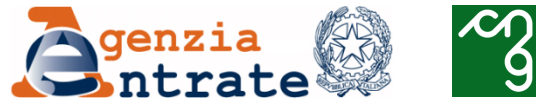

**COL** 

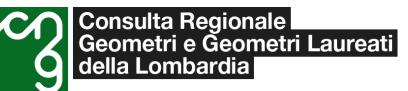

## **Istruzioni per la compilazione - Soggetti**

T.

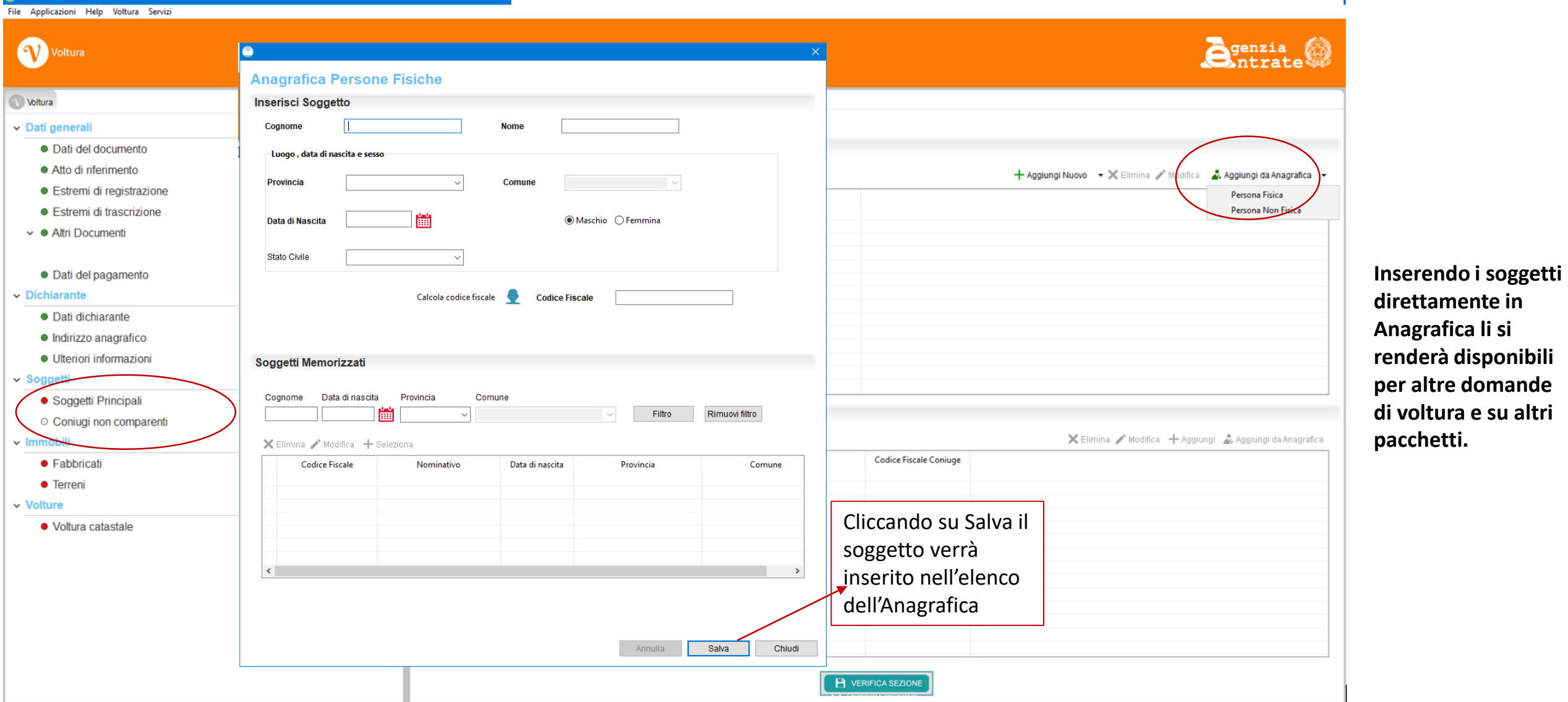

**renderà disponibili** 

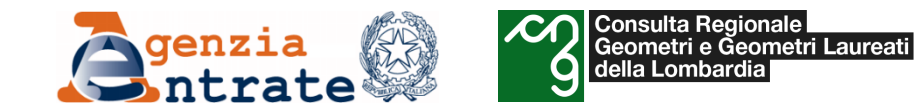

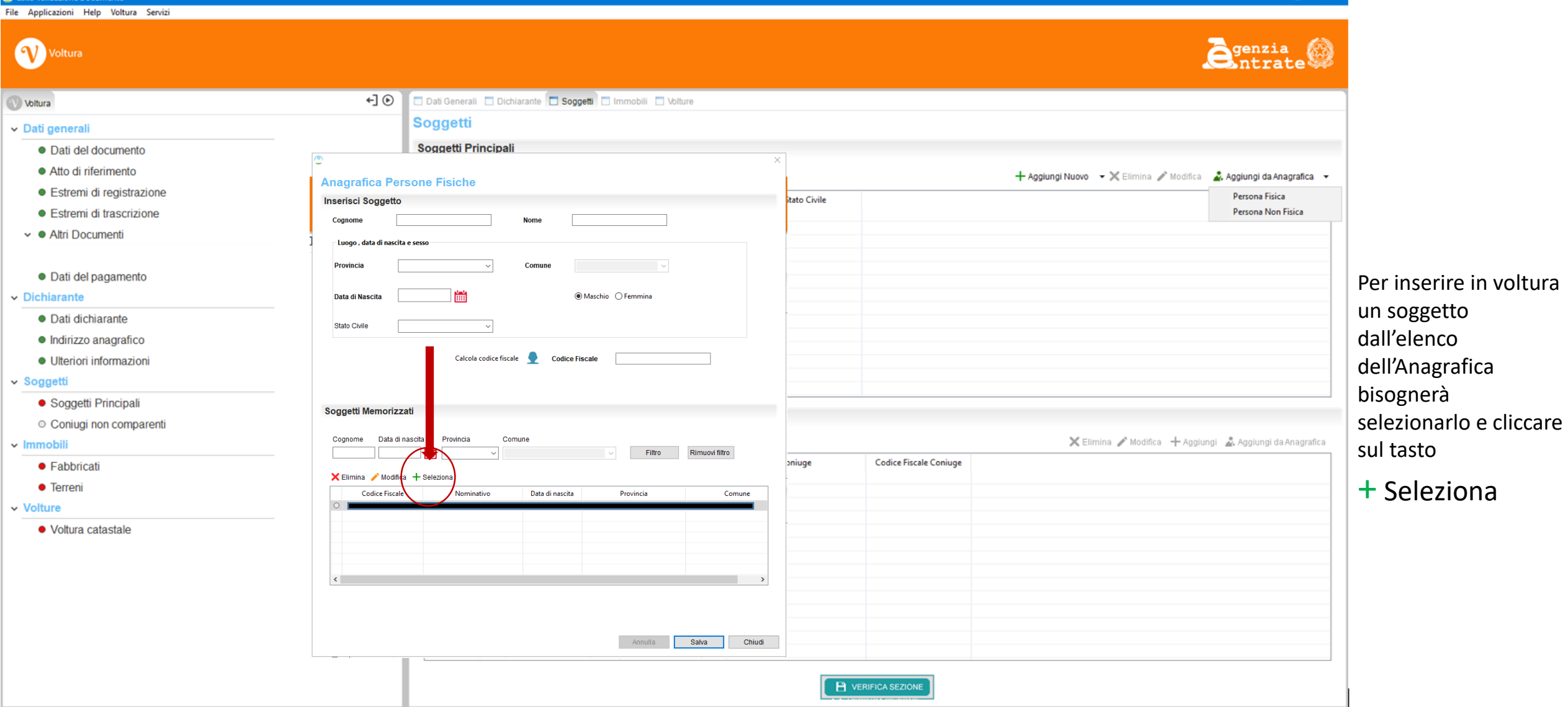

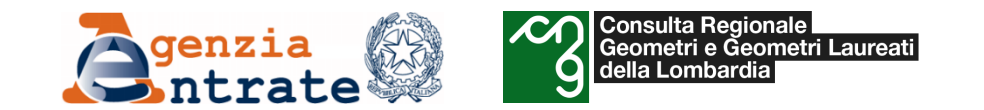

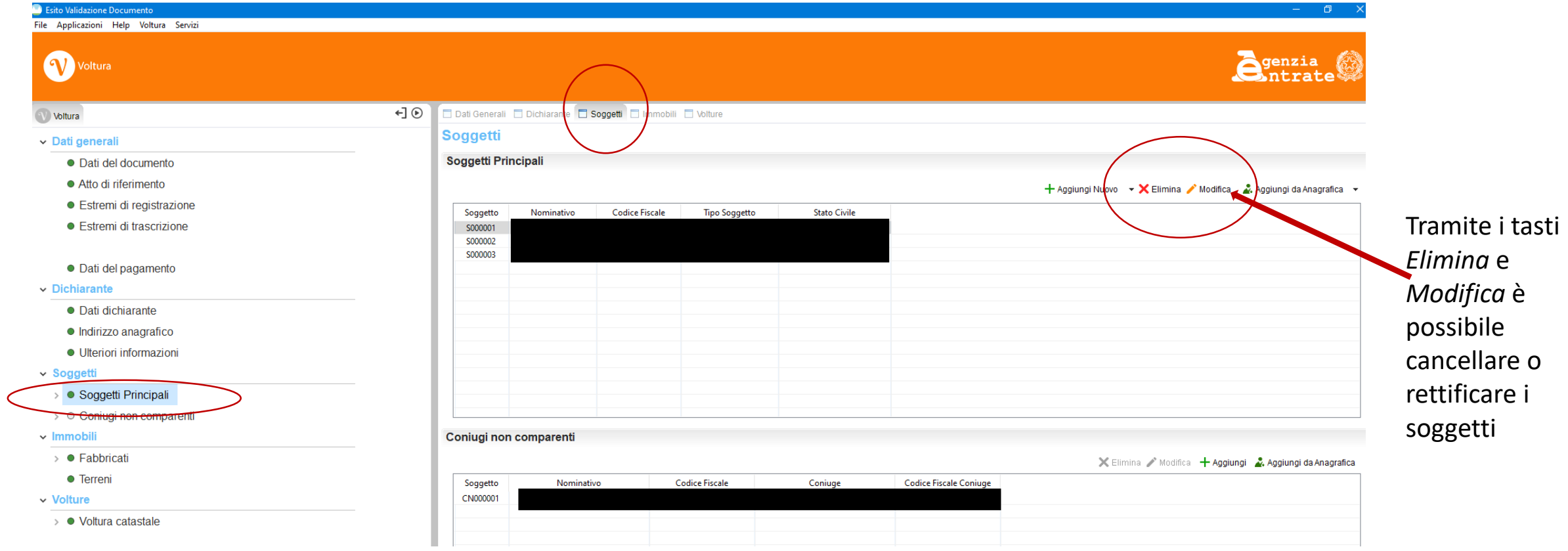

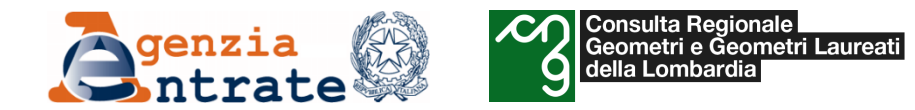

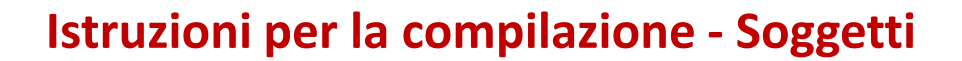

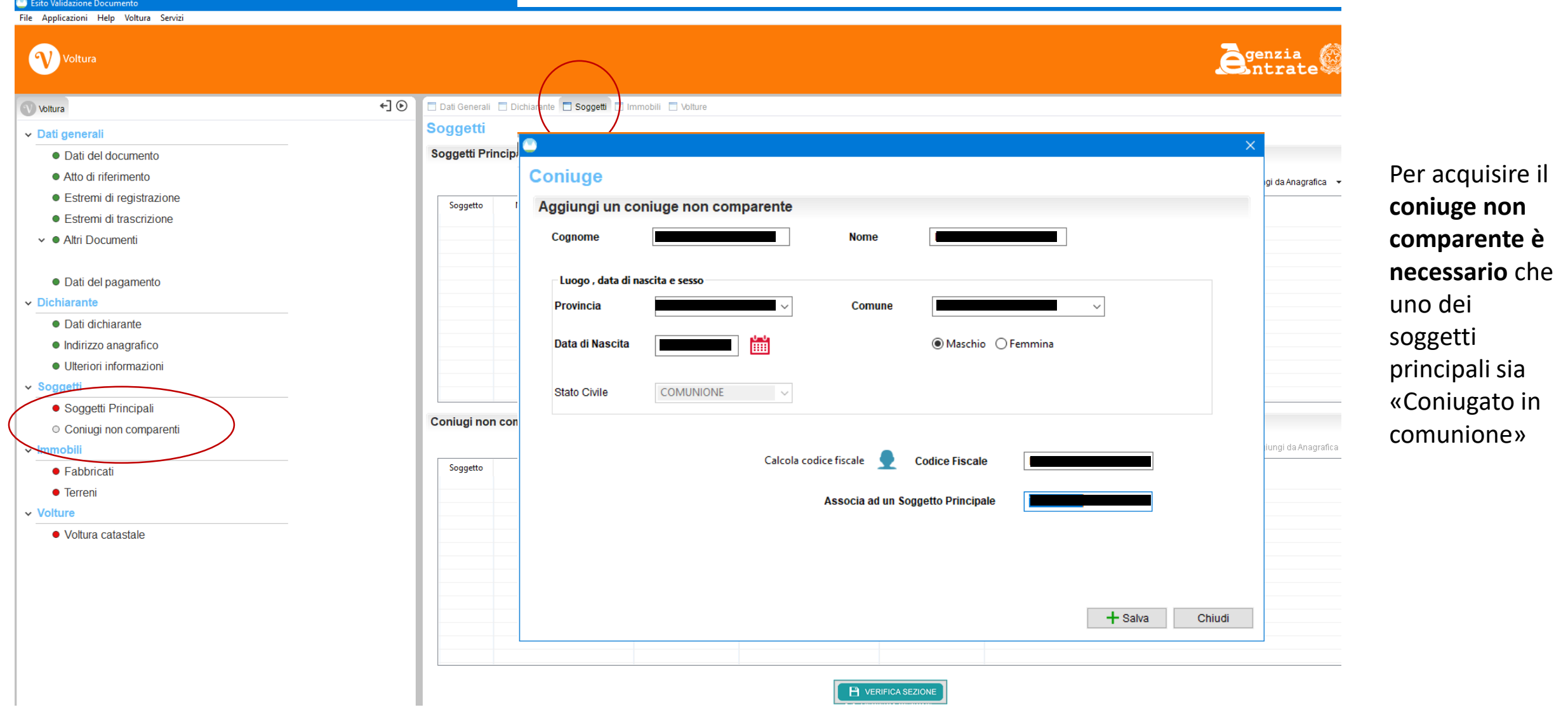

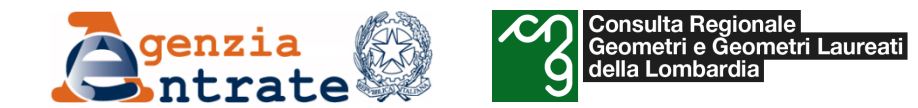

 $\,$ 

∨ In

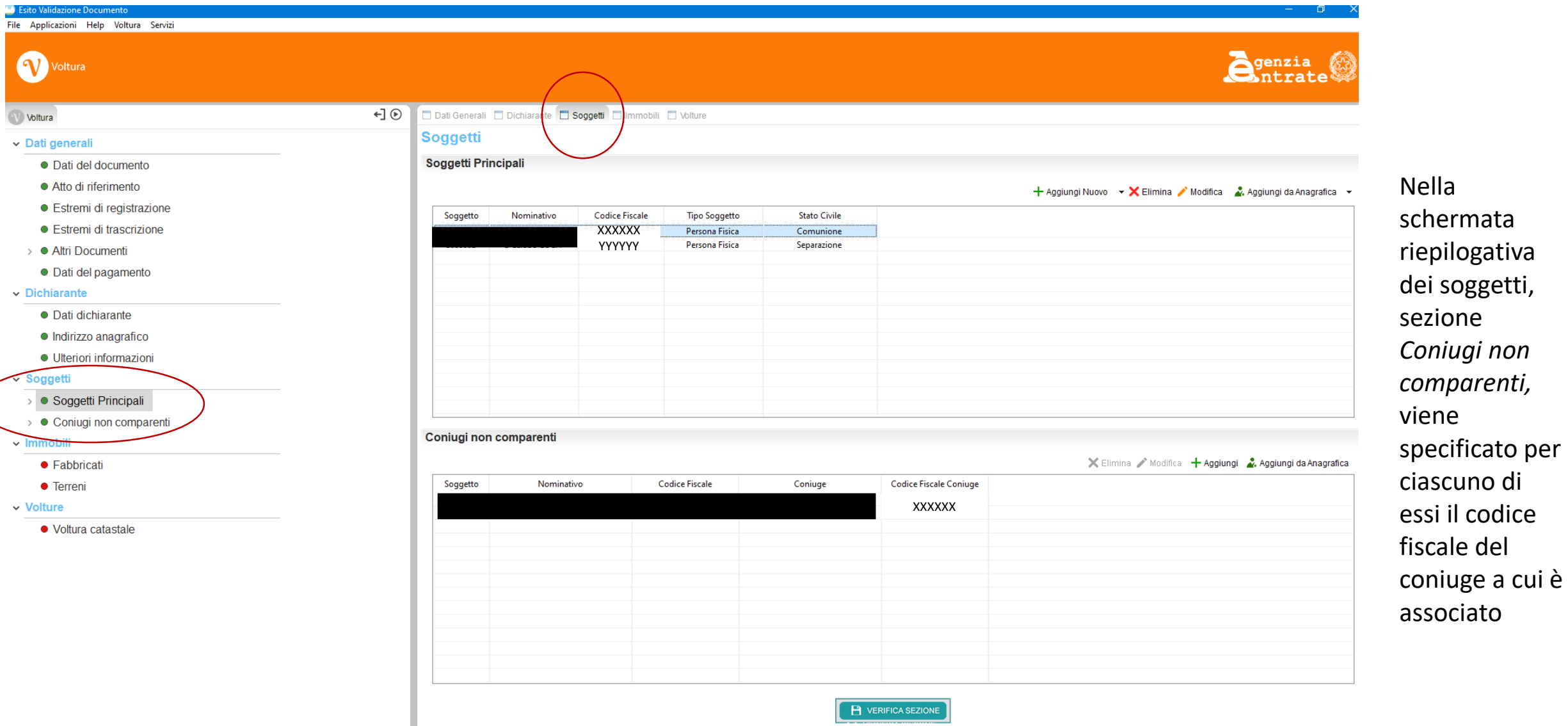

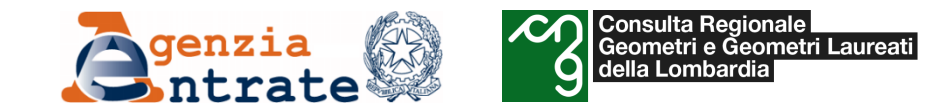

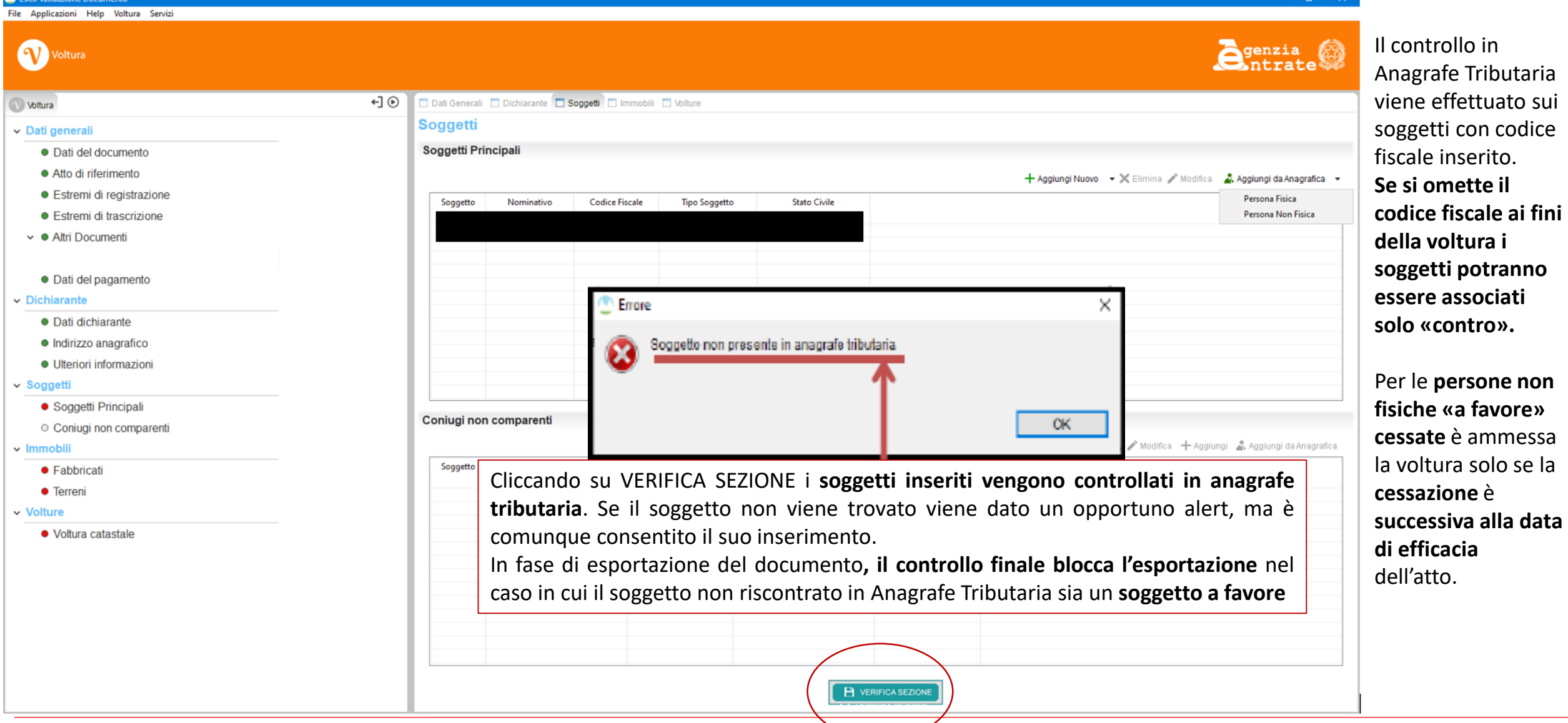

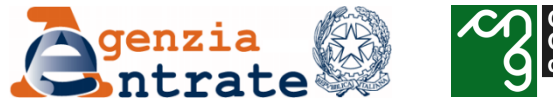

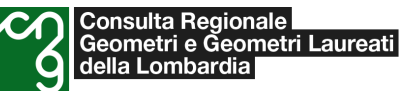

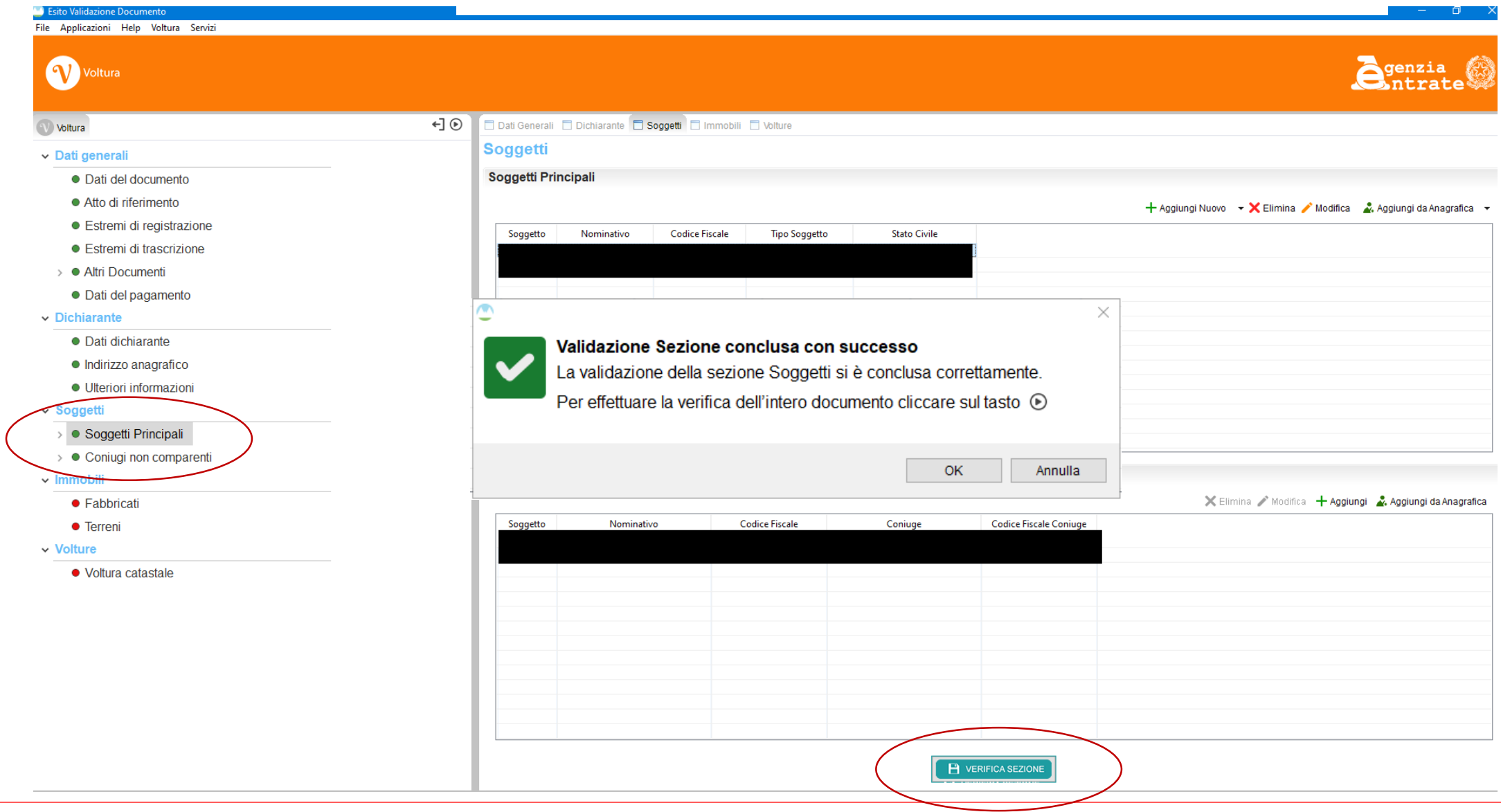

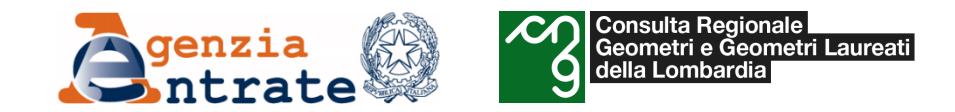

- *Il programma «Voltura 2.0»*
	- o *Istruzioni per la compilazione di una domanda di voltura*
		- *Inserimento degli immobili*

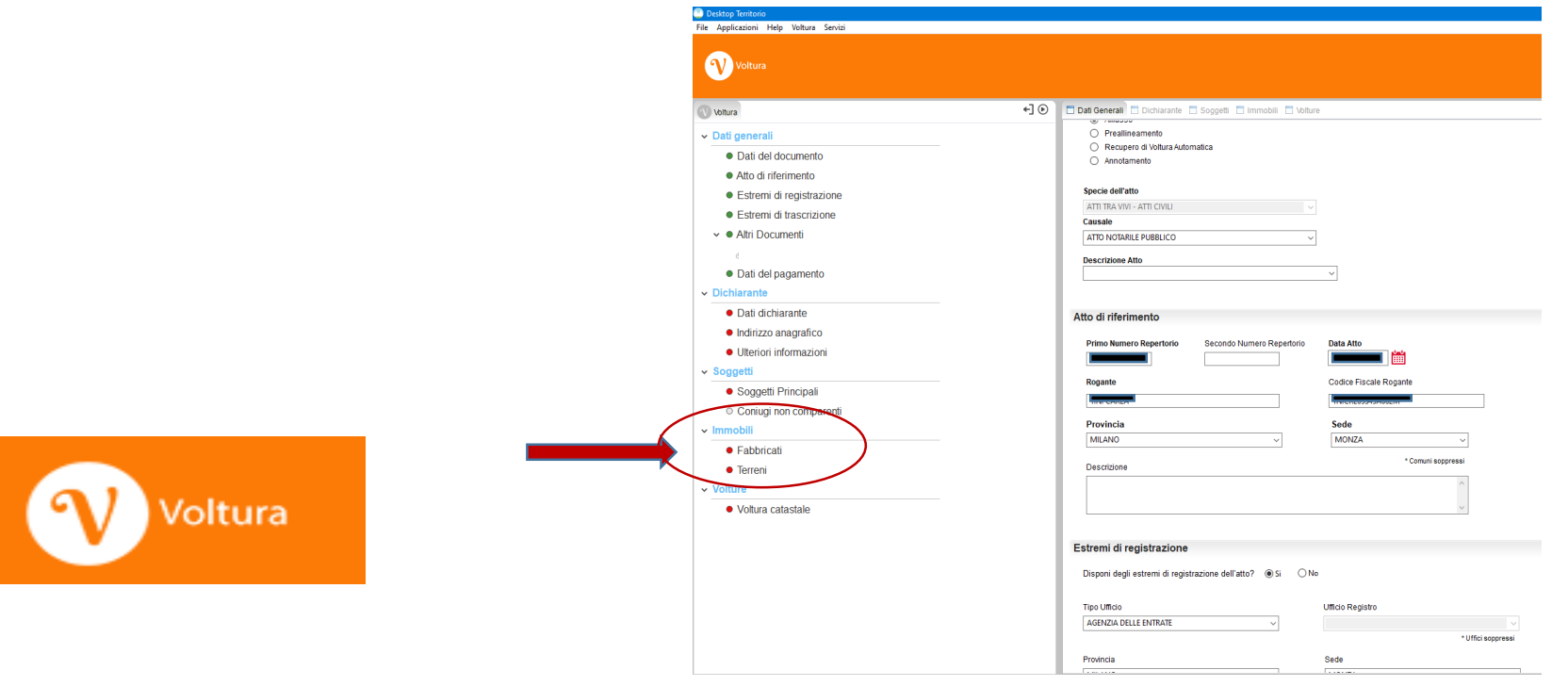

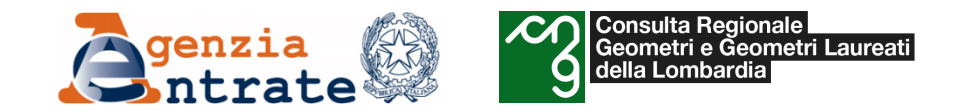

## **Istruzioni per la compilazione - Immobili**

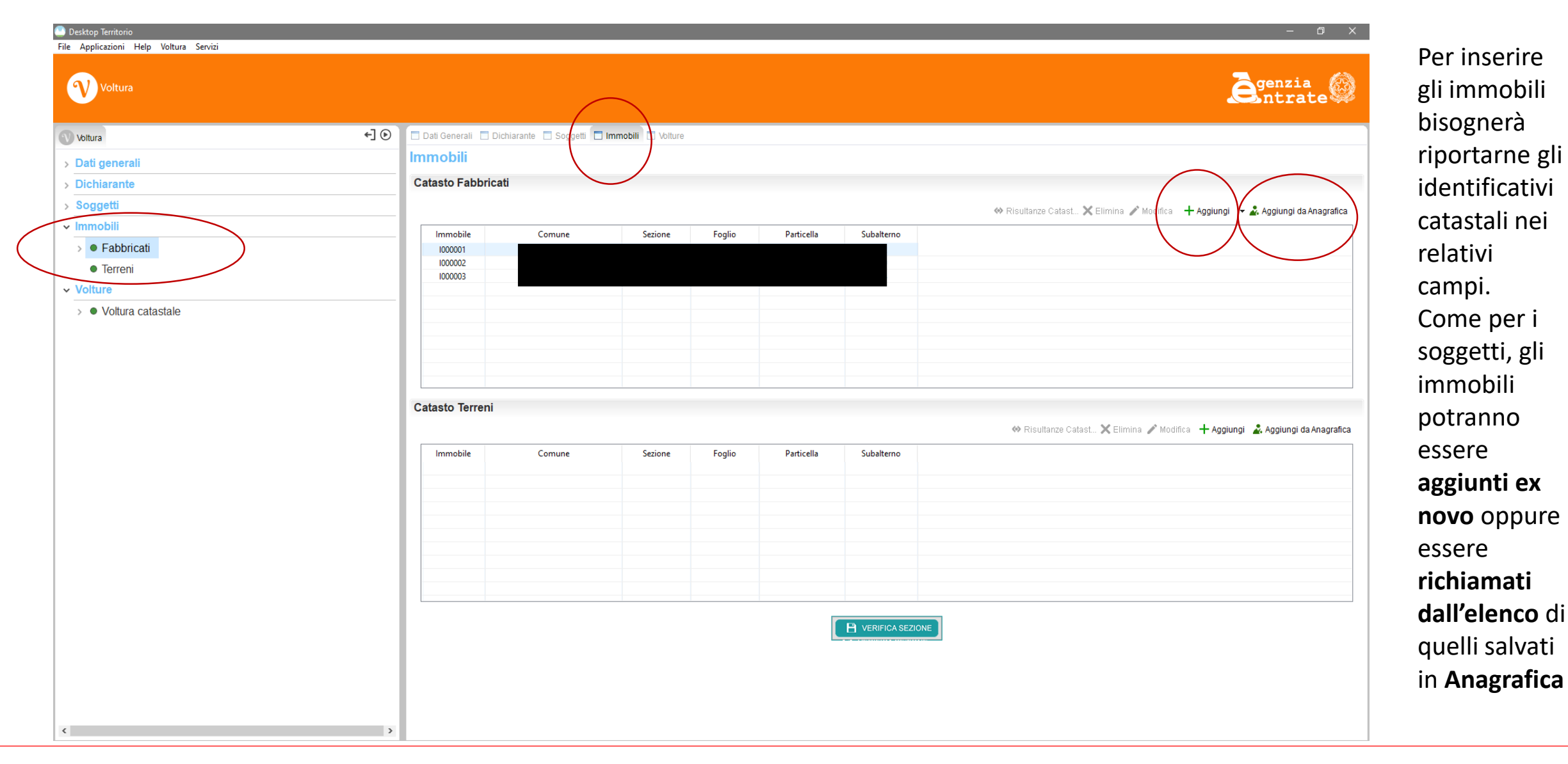

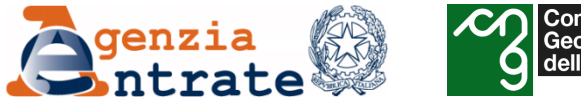

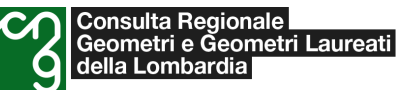

#### **Istruzioni per la compilazione – Immobili**

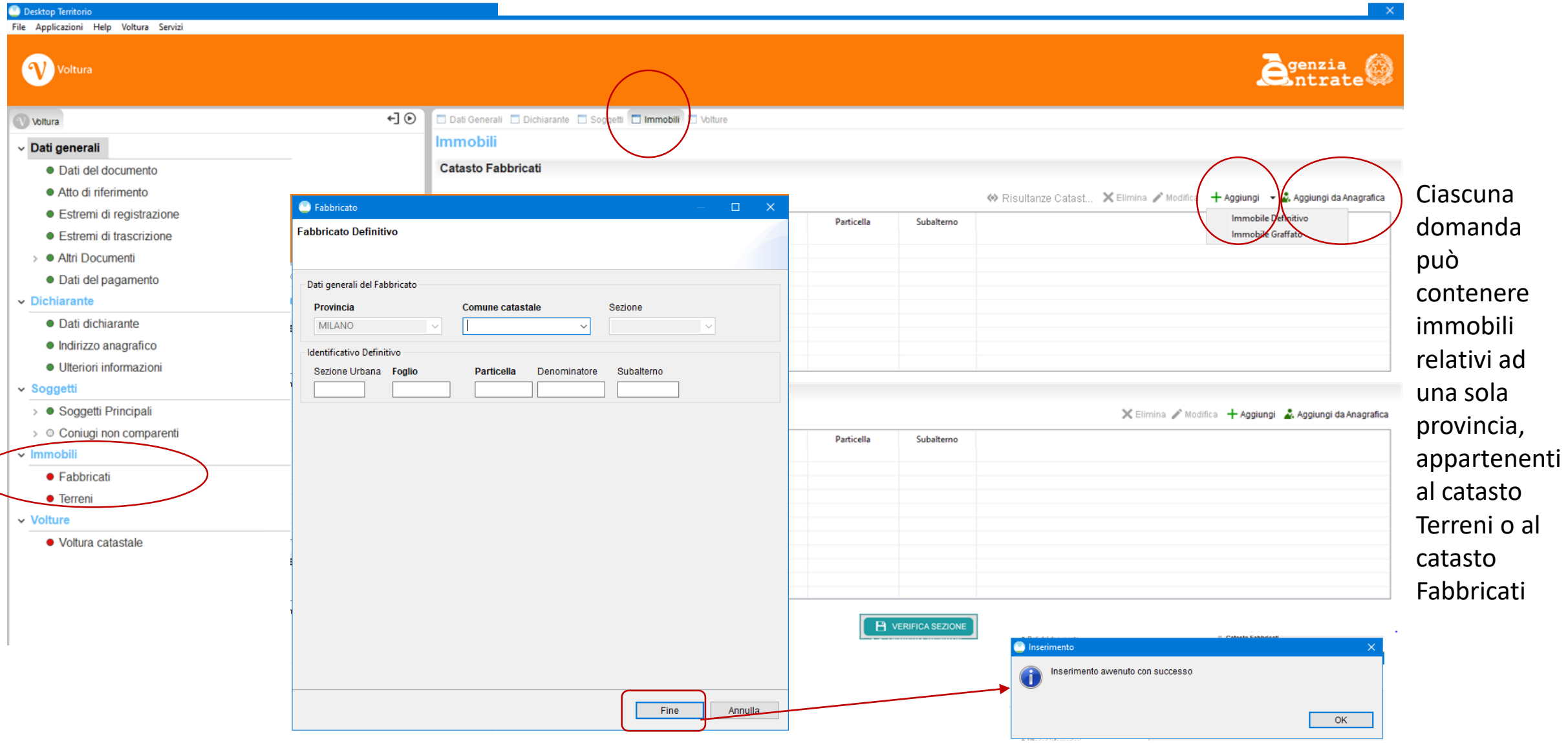

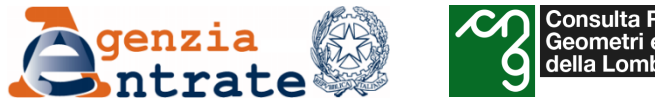

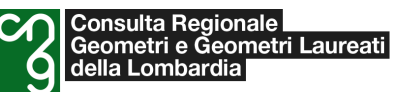

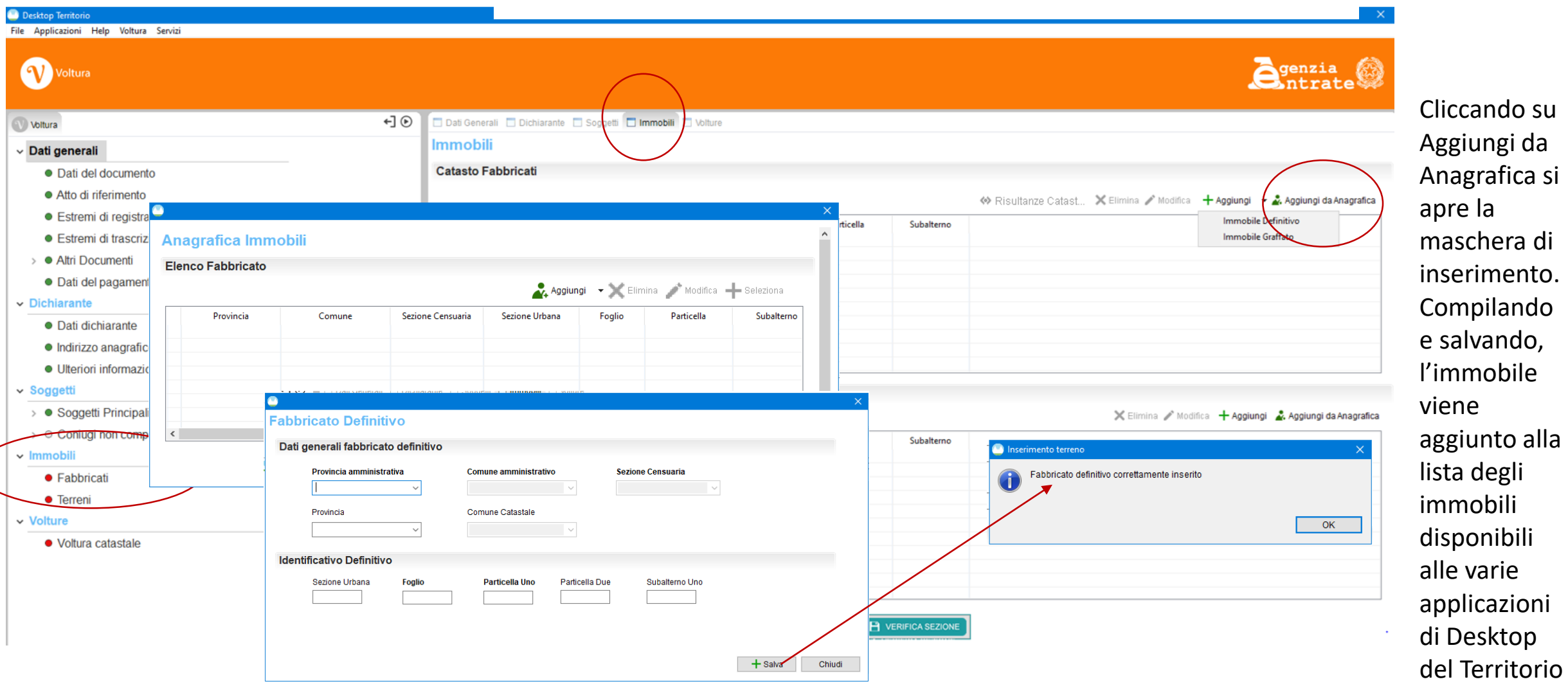

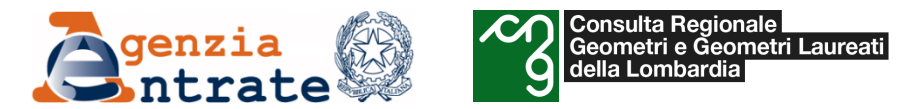

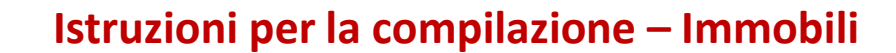

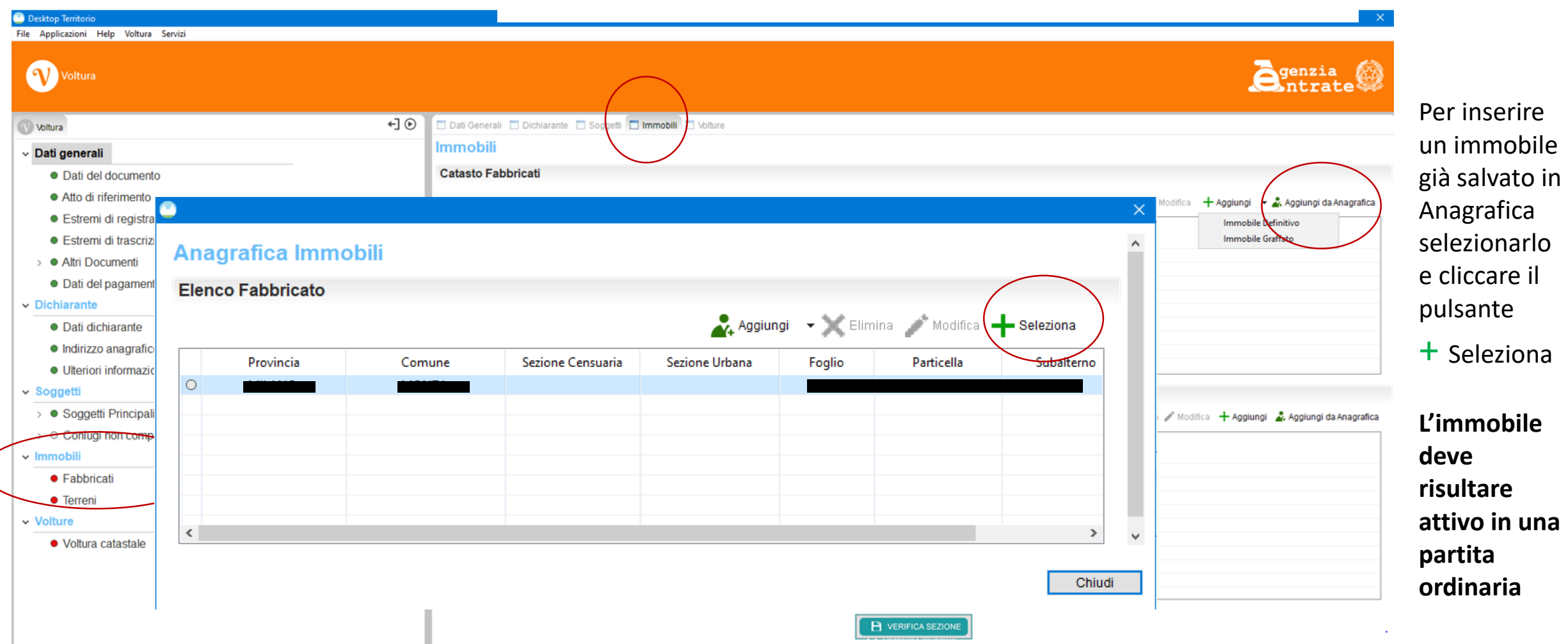

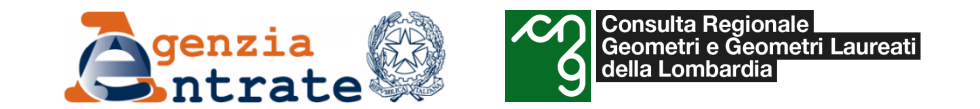

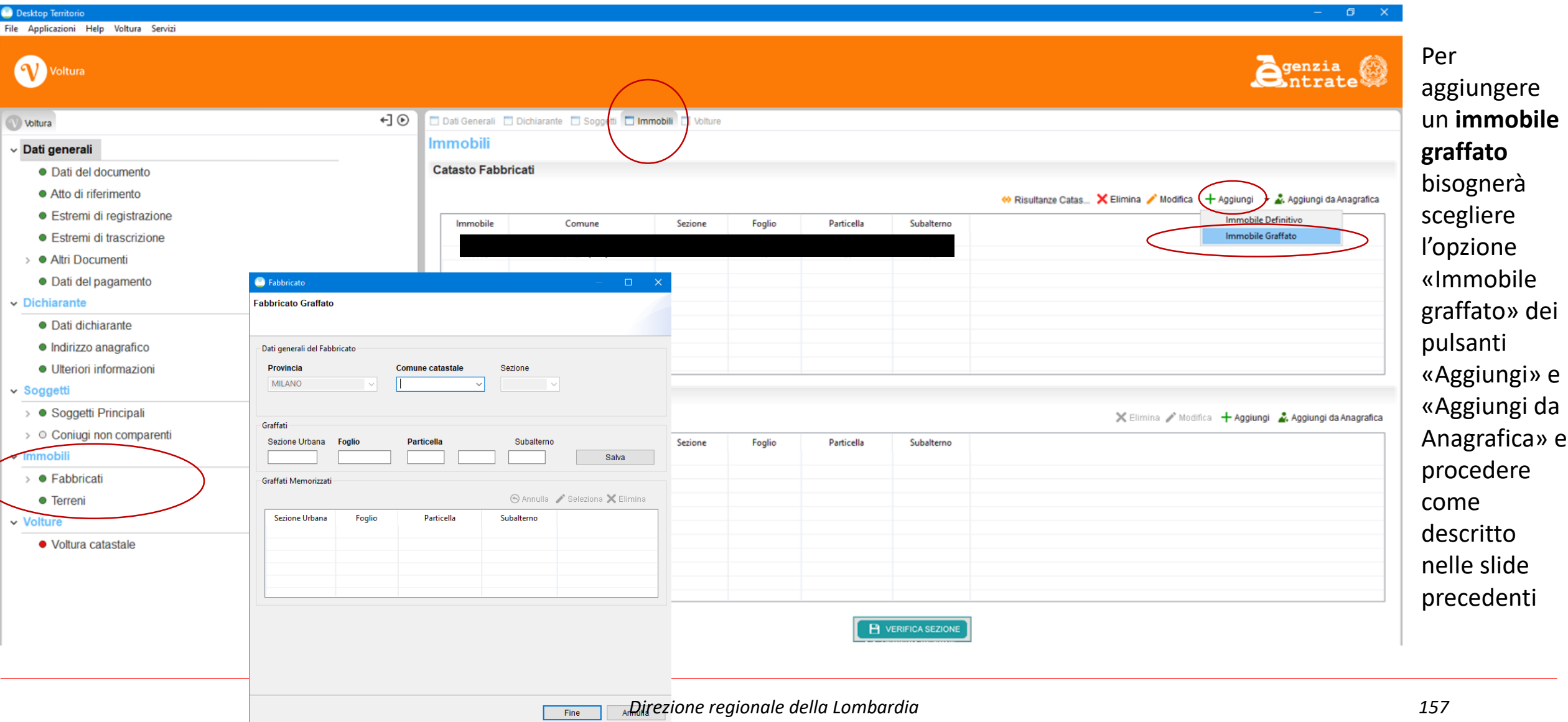

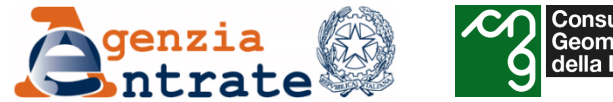

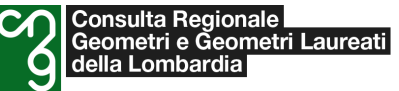

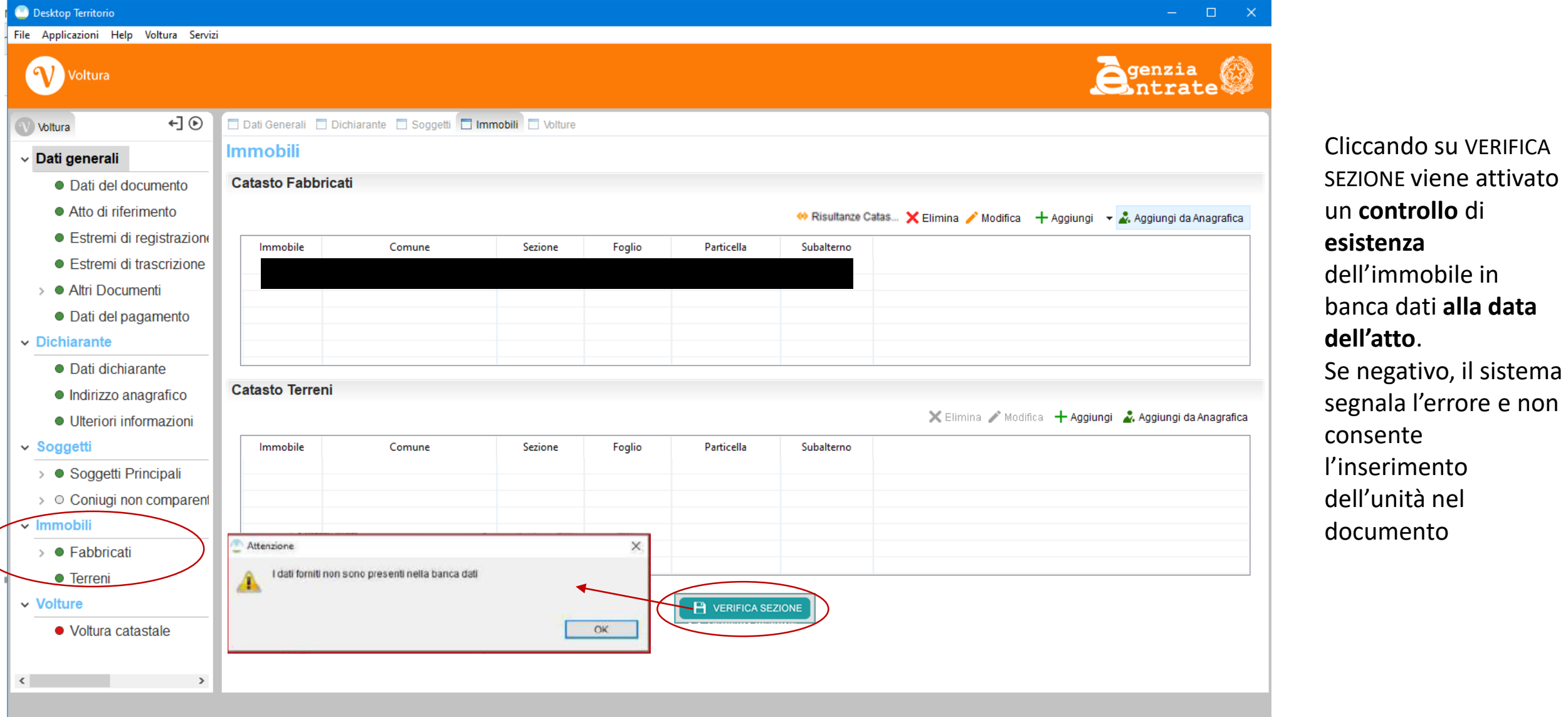

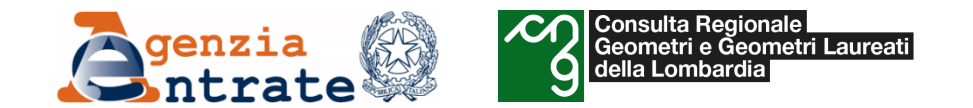

#### **Istruzioni per la compilazione – Immobili**

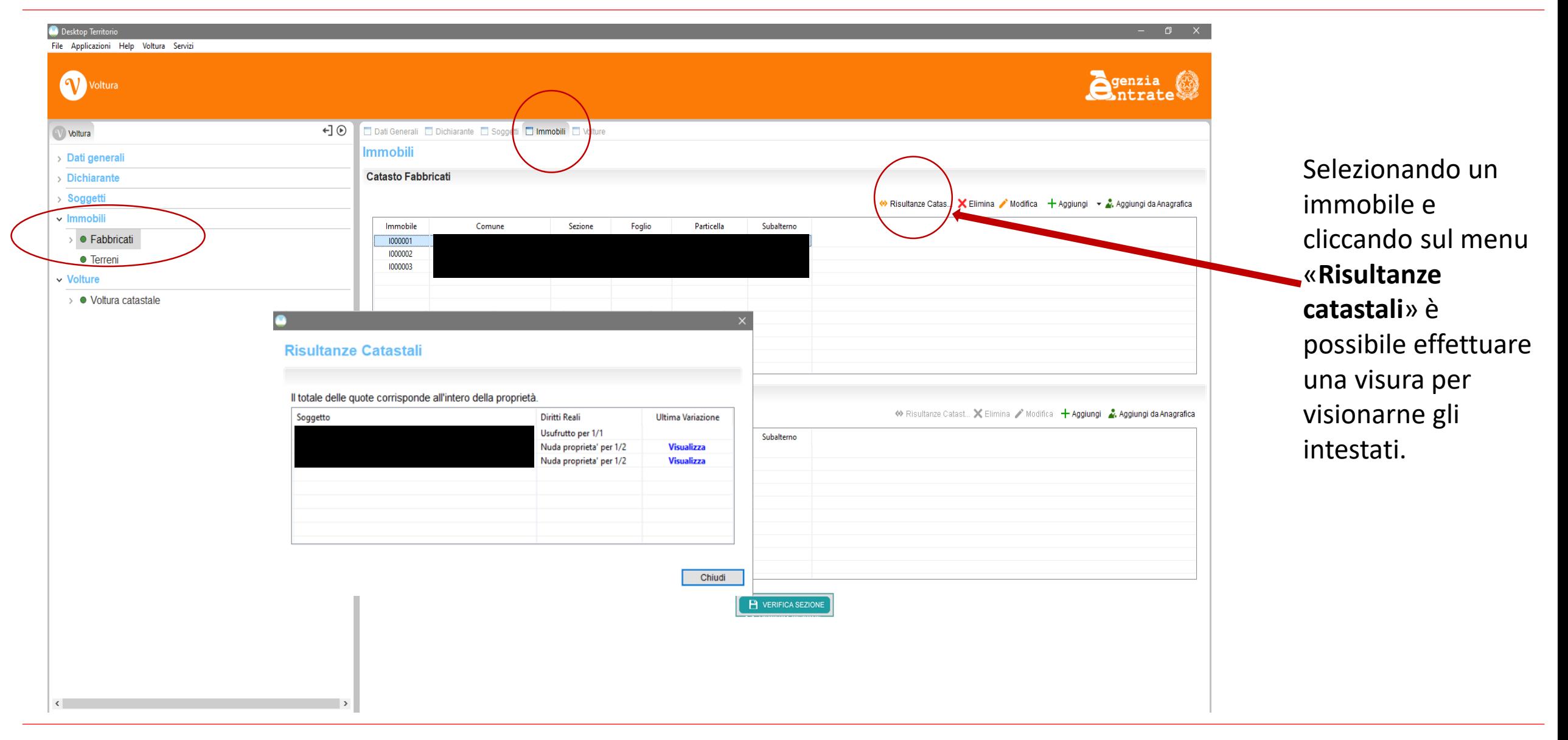

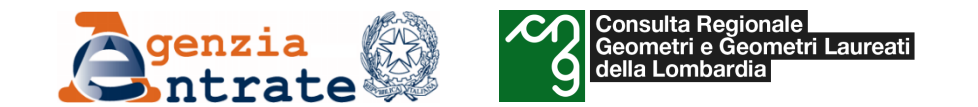

#### **Istruzioni per la compilazione – Immobili**

permette la

dell'ultima variazione

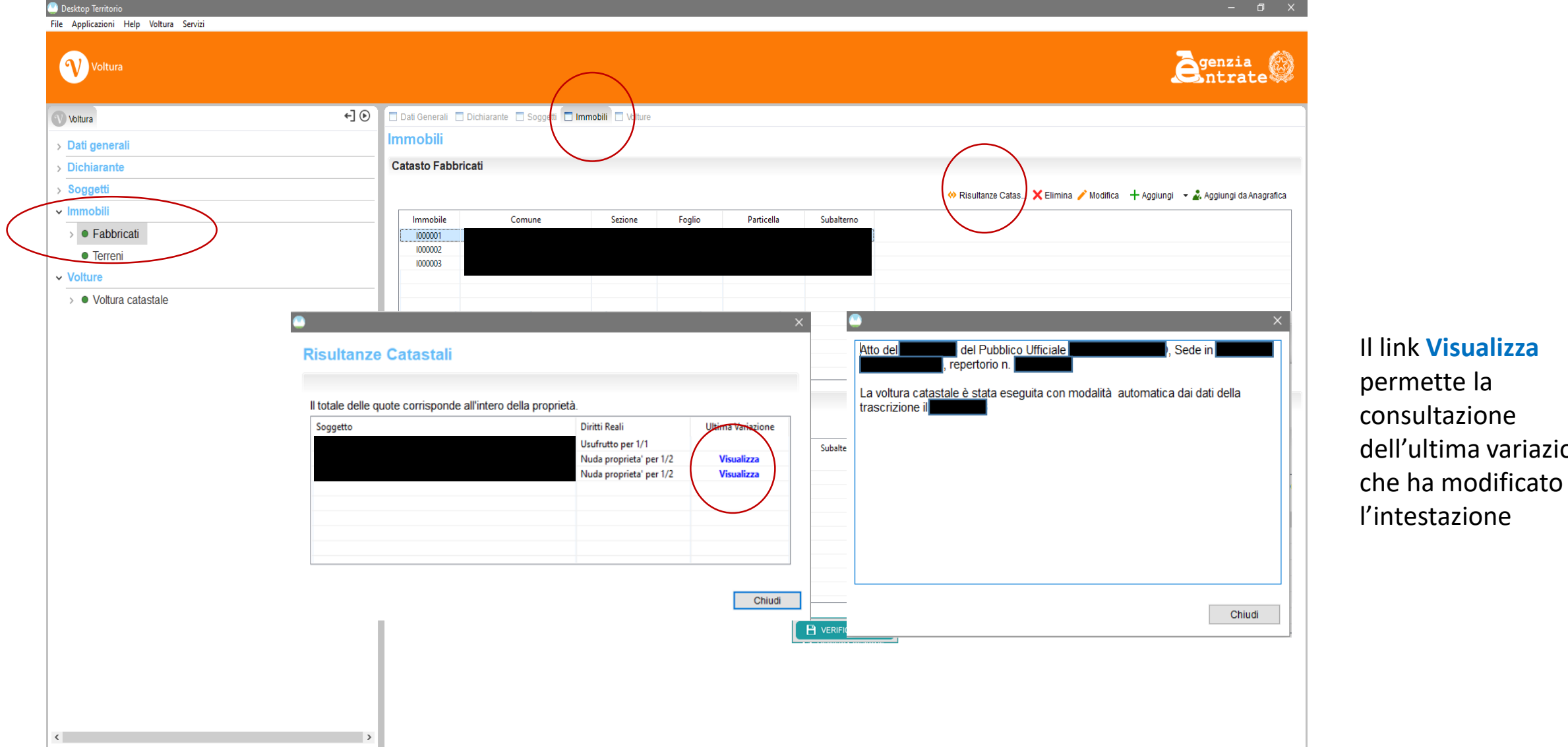

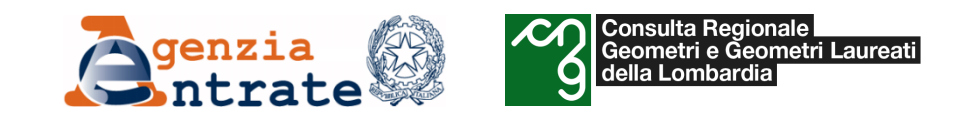

- *Il programma «Voltura 2.0»*
	- o *Istruzioni per la compilazione di una domanda di voltura*
		- *Definizione delle unità negoziali, delle associazioni con i soggetti e inserimento allegati*

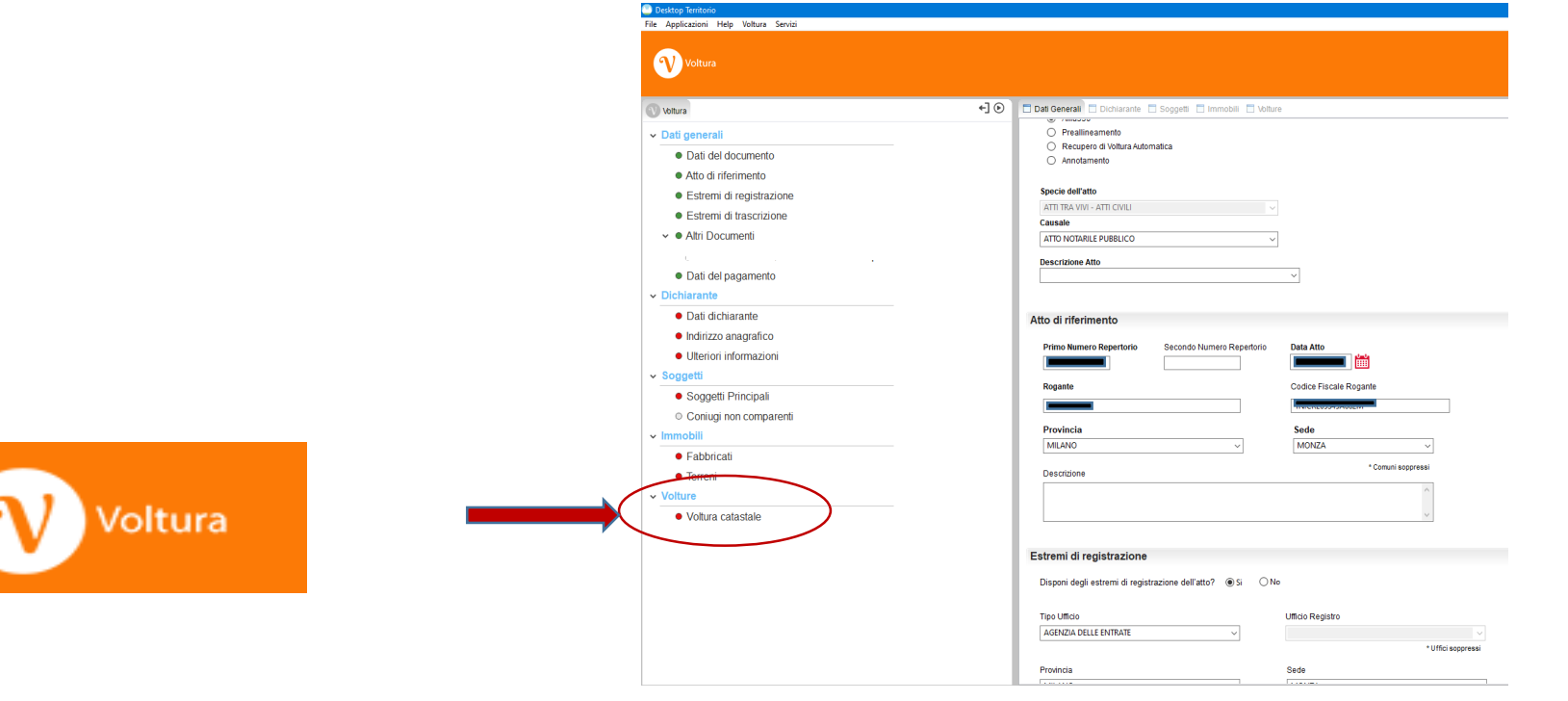

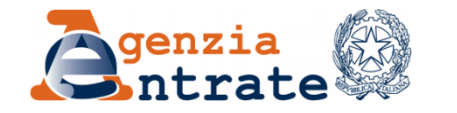

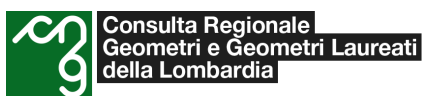

## **Istruzioni per la compilazione – Sezione Voltura Unità negoziali, associazioni e allegati**

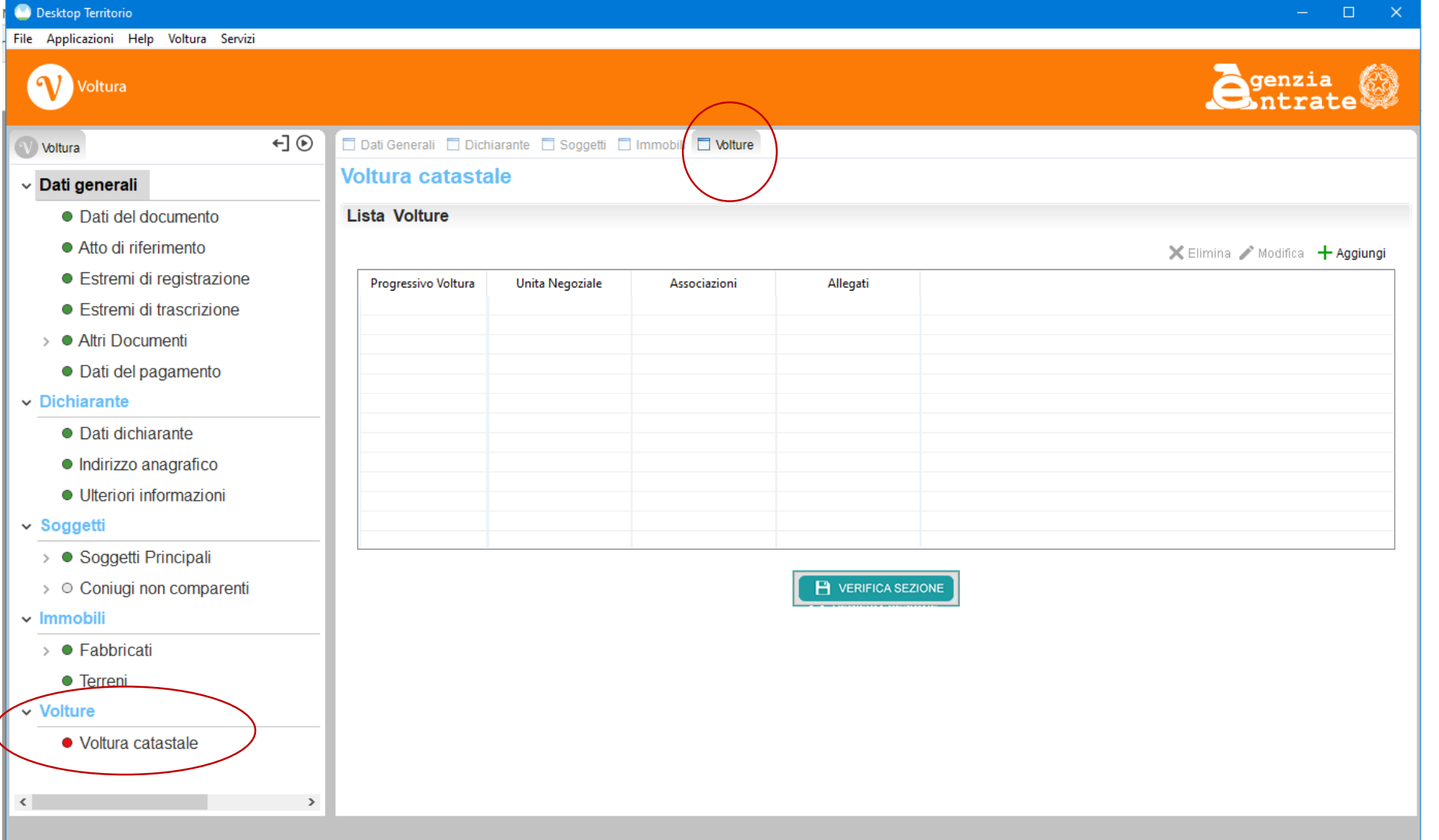

Dopo aver completato l'inserimento dei soggetti e degli immobili si passa alla definizione delle **unità negoziali,** delle **associazioni** e all'inserimento di allegati**.**

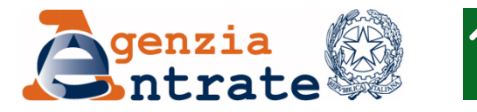

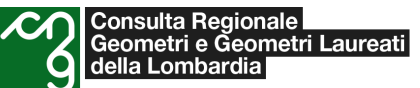

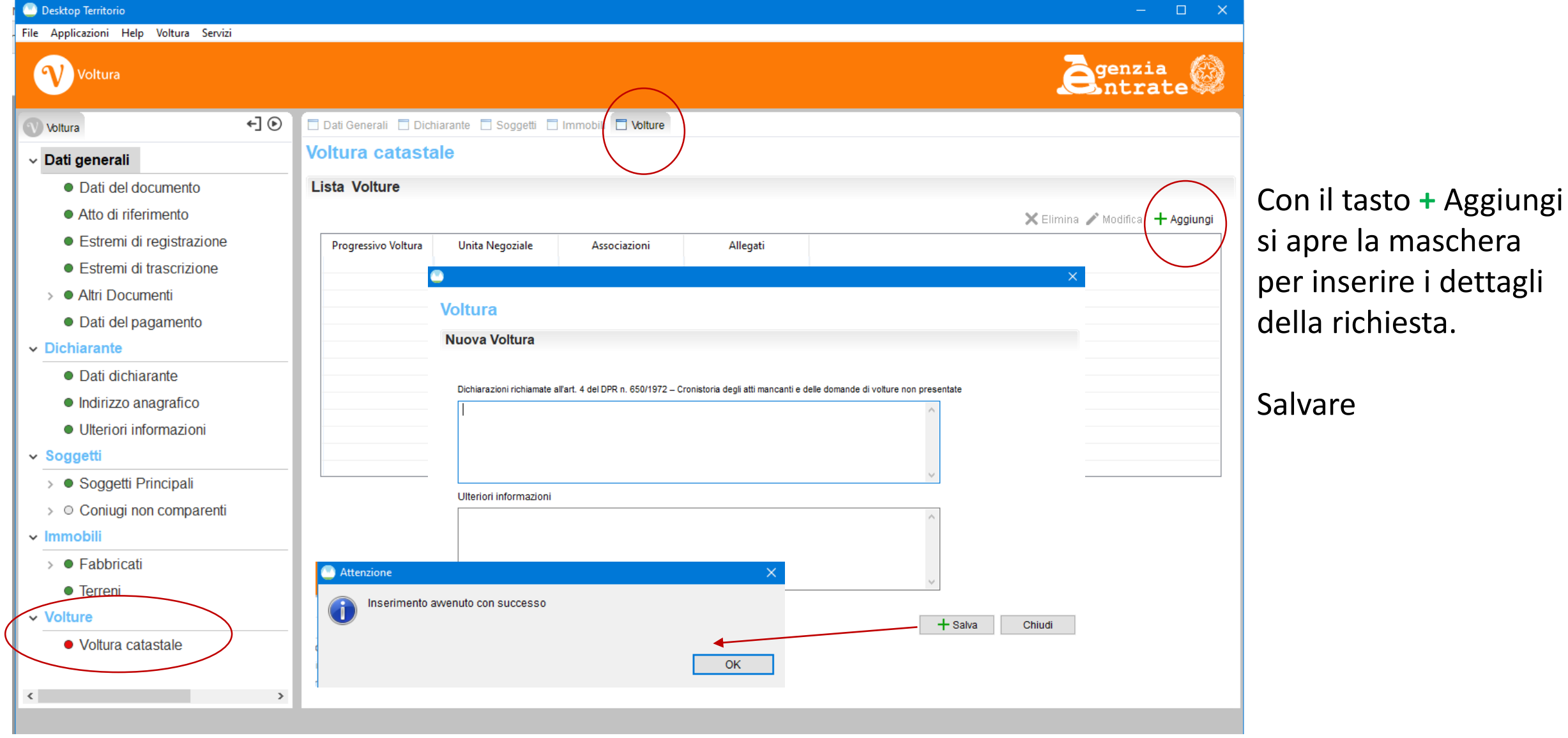

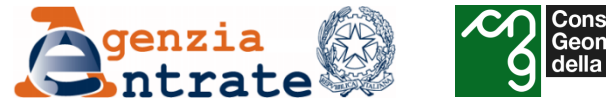

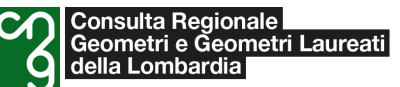

# **Istruzioni per la compilazione – Sezione Voltura**

**Unità negoziali, associazioni e allegati**

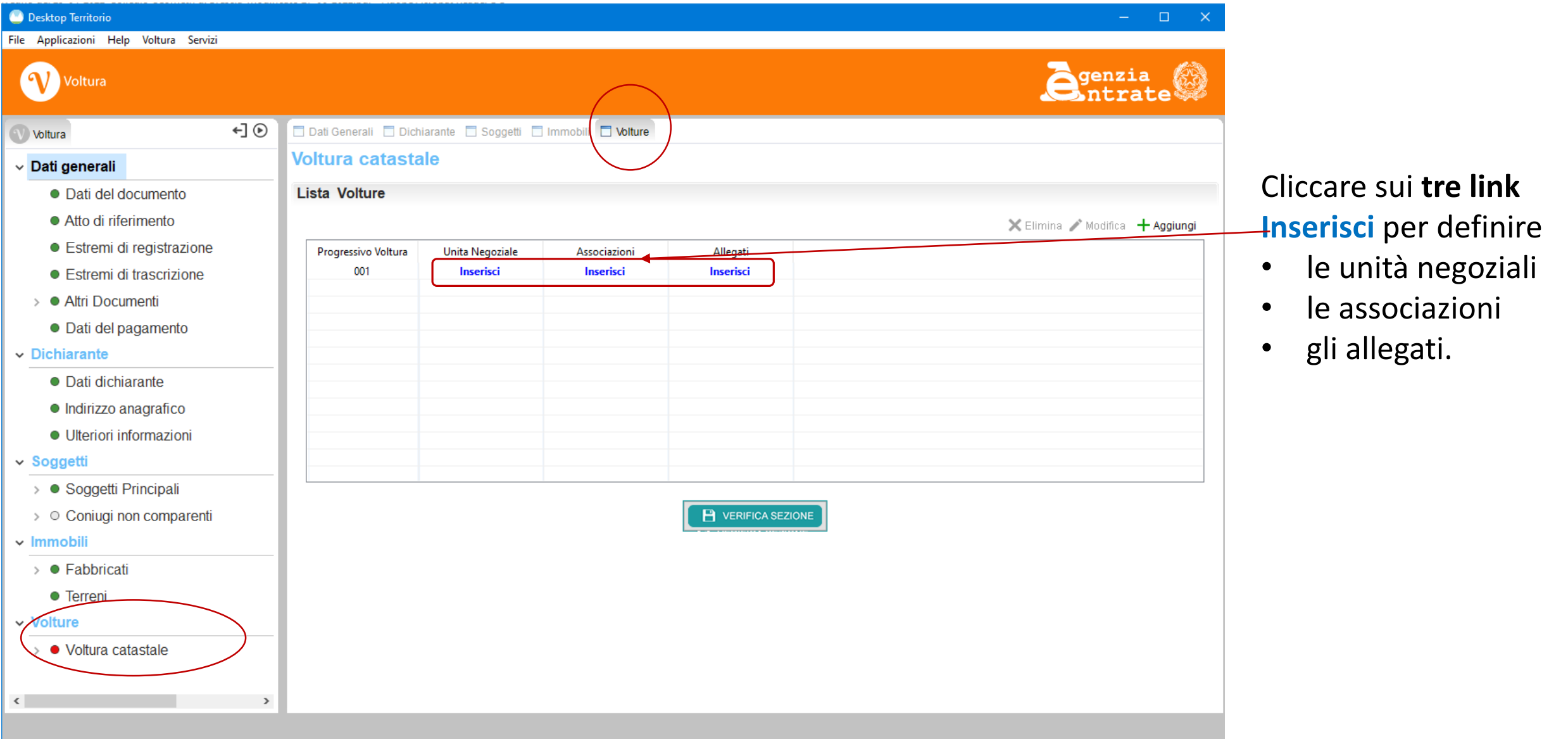

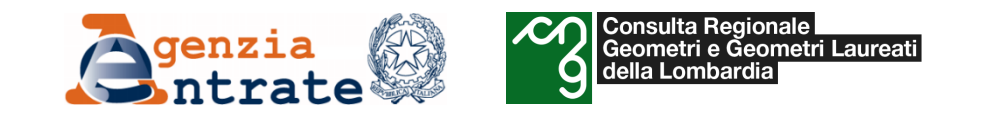

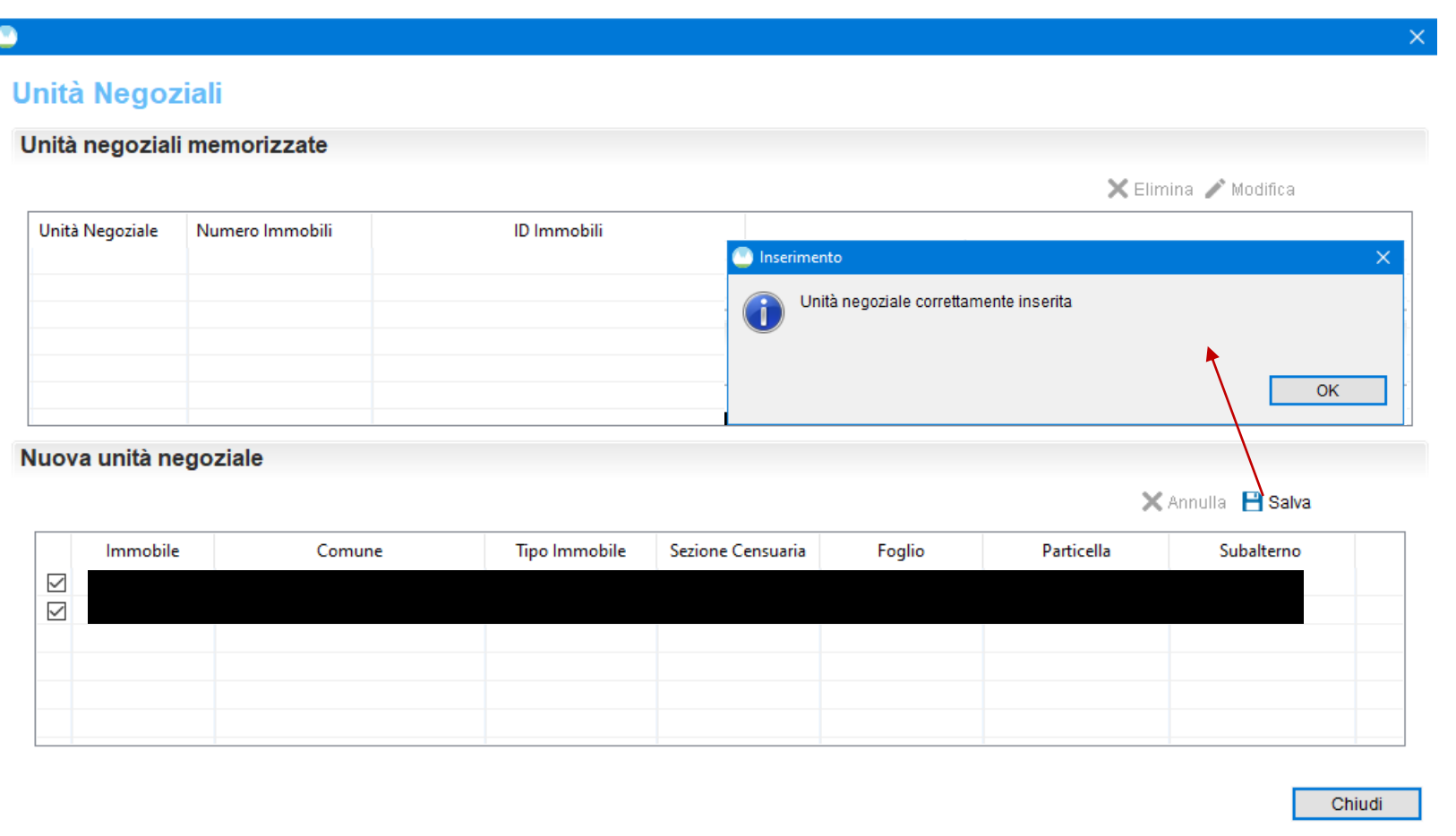

L'**unità negoziale** individua un gruppo di immobili negoziati dallo stesso soggetto, per la stessa quota e lo stesso diritto

Selezionare gli immobili che fanno parte dell'unità negoziale e salvare.

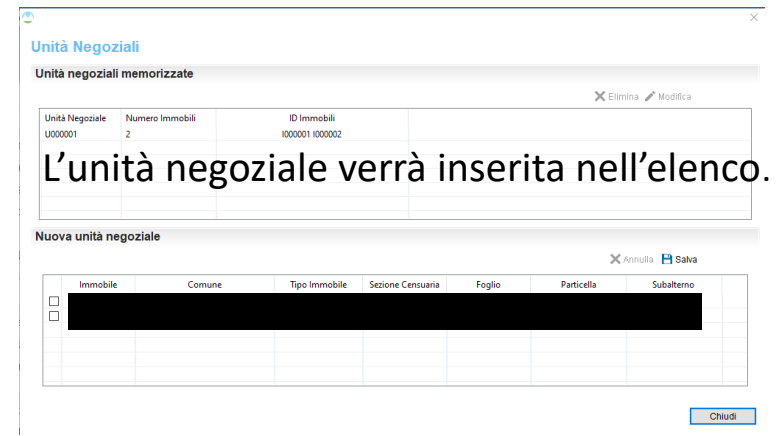

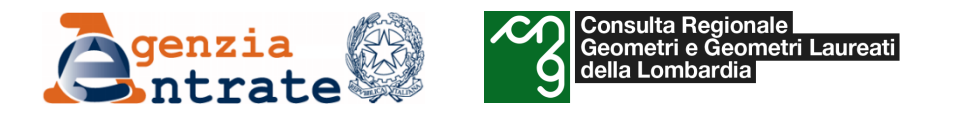

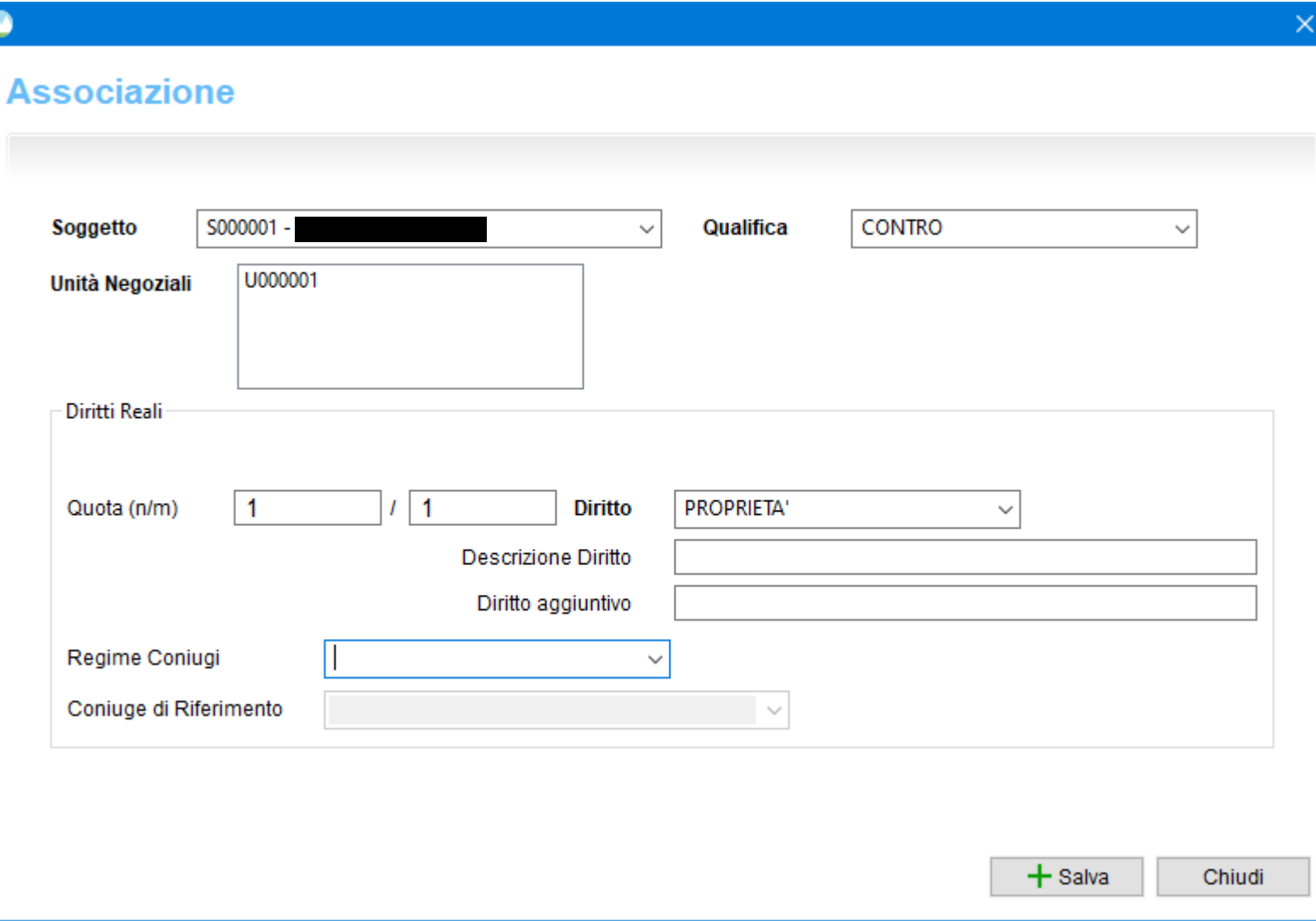

Le **associazioni** rappresentano i legami esistenti tra i soggetti e le unità negoziali relativamente ai diritti reali trasferiti.

Cliccare su **+** Nuova e si apre la maschera per la selezione dei soggetti.

Per ciascun soggetto vengono valorizzati i seguenti dati:

- Qualifica: se è a favore o contro;
- Unità negoziale referenziata;
- Diritto vantato;
- Quota;
- Regime;
- Coniuge di riferimento.

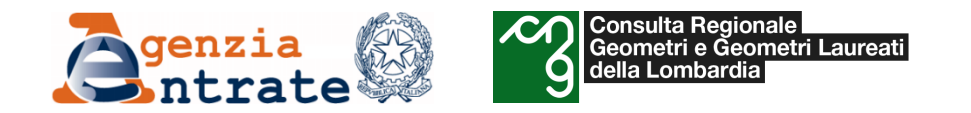

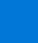

 $\times$ 

#### **Associazione**

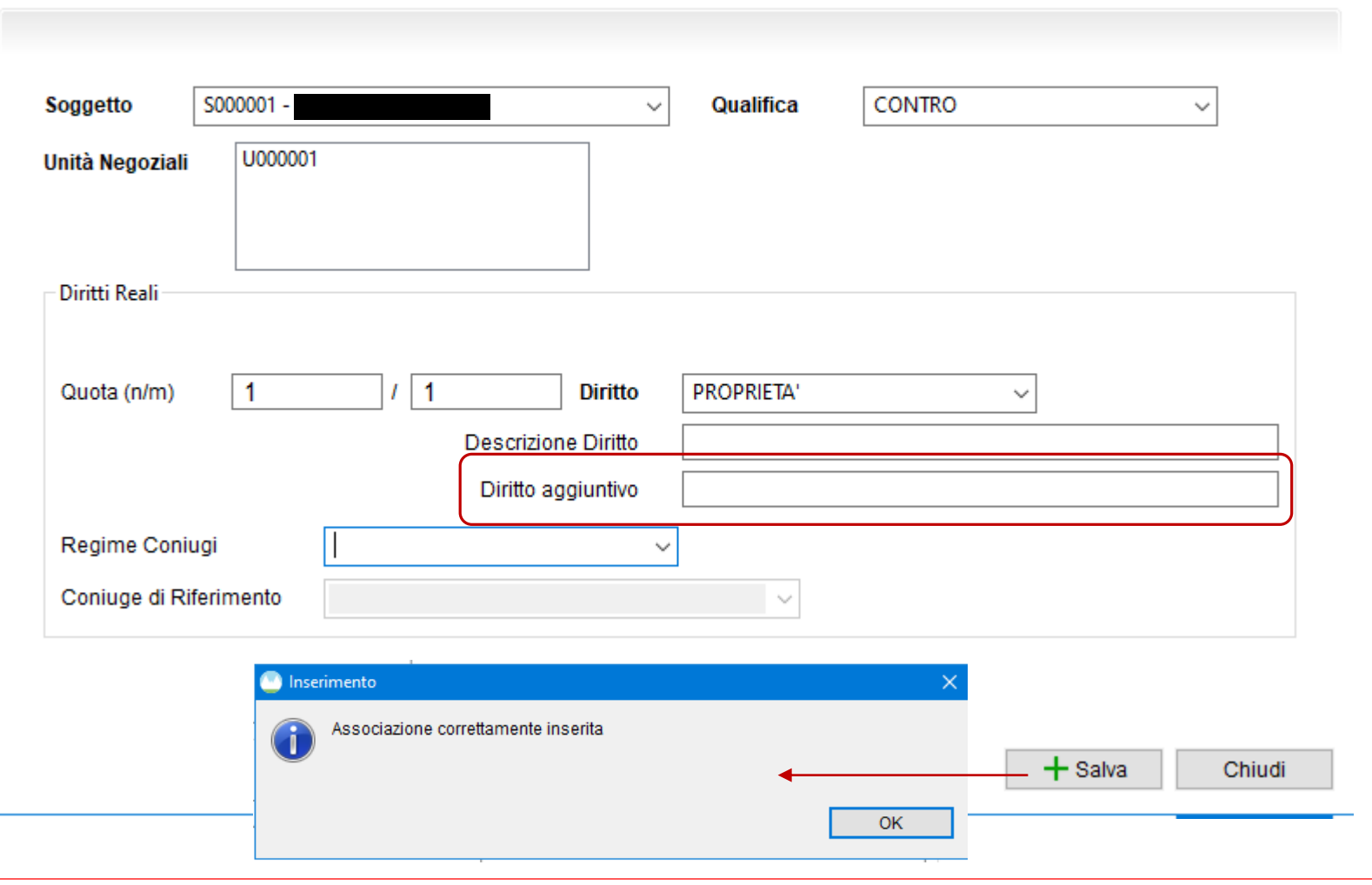

Nel campo «Diritto aggiuntivo» riportare eventuali specifiche. Ad esempio: esempio:

- il termine ultimo della concessione per il concessionario provvisorio
- la data di estinzione dell'usufrutto a termine dell'usufrutto a termine

Per confermare l'associazione

cliccare su  $+$  Salva

• … •…

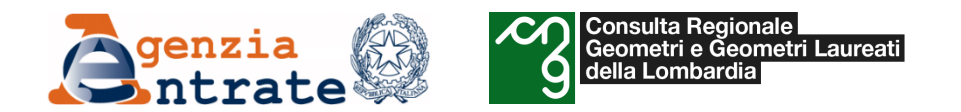

#### **Istruzioni per la compilazione – Sezione Voltura - Associazioni**

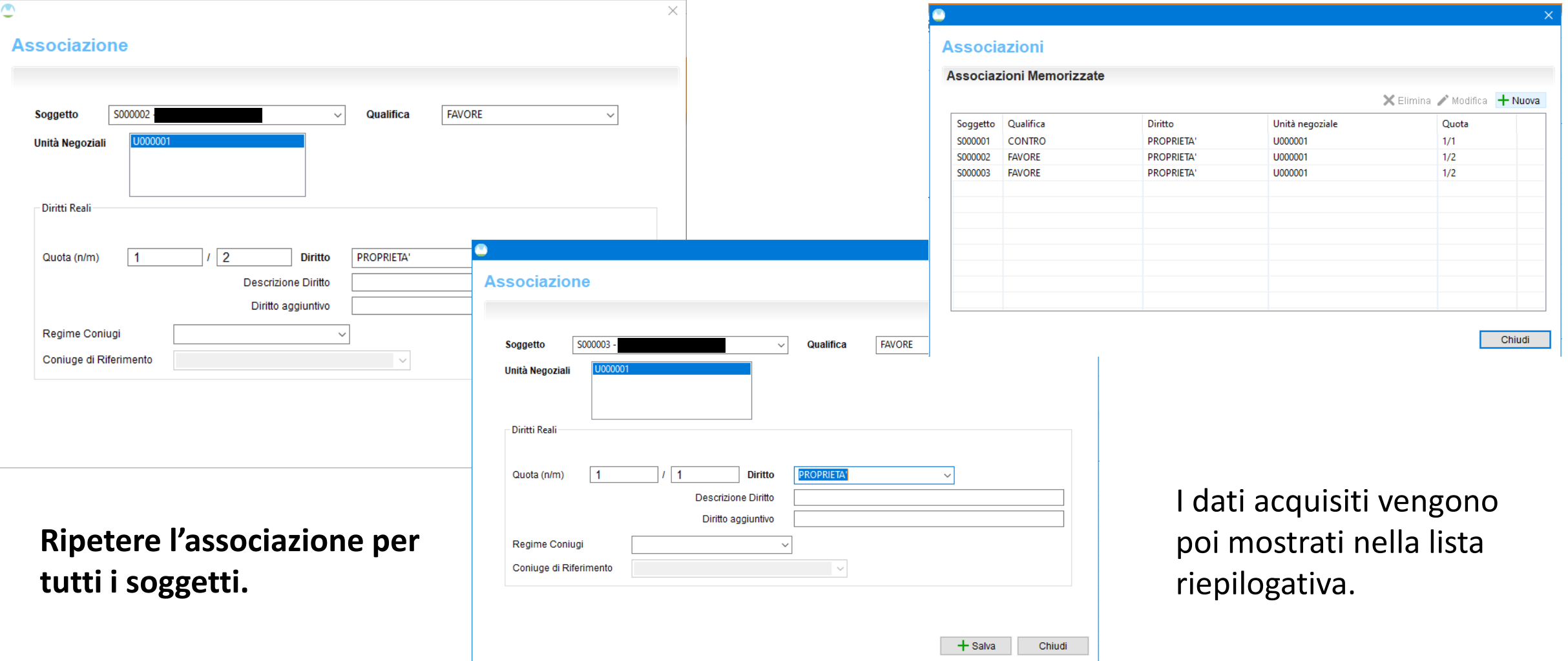

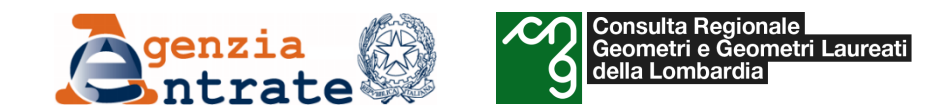

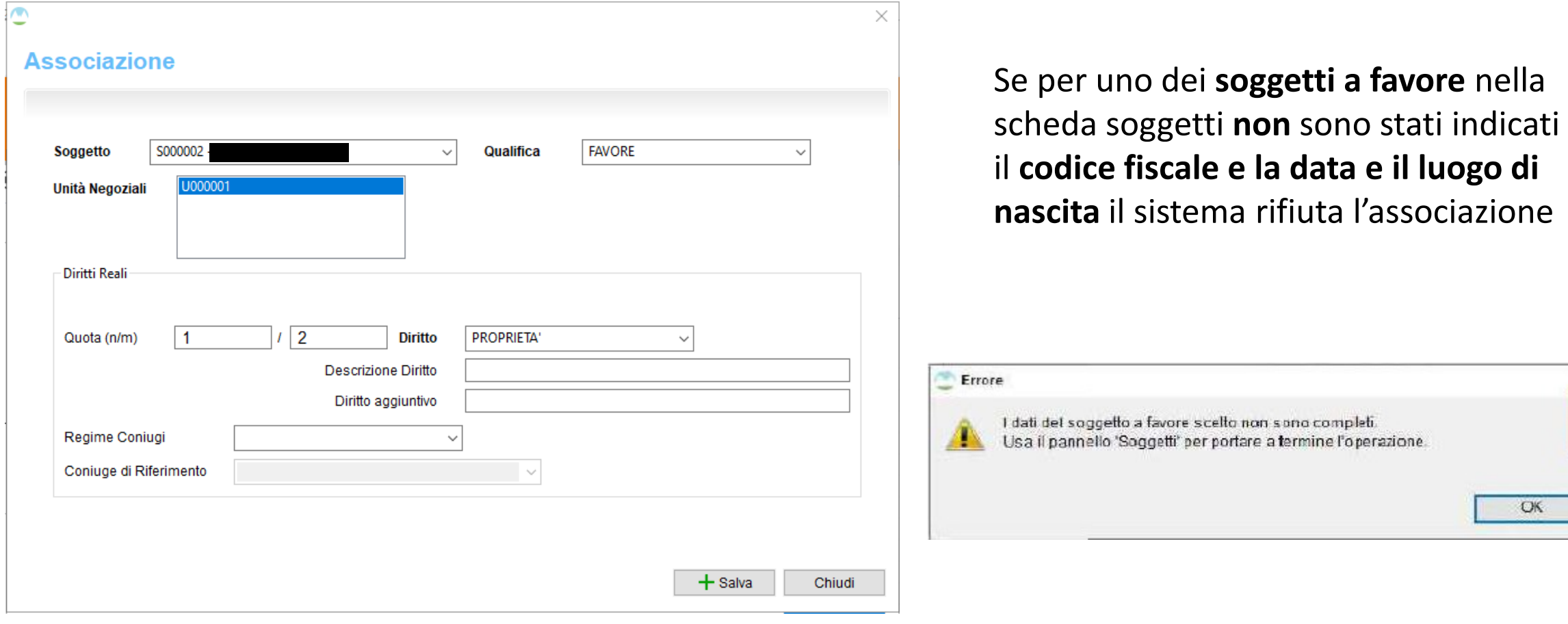

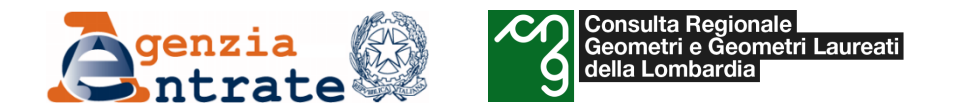

#### **Istruzioni per la compilazione – Sezione Voltura - Associazioni**

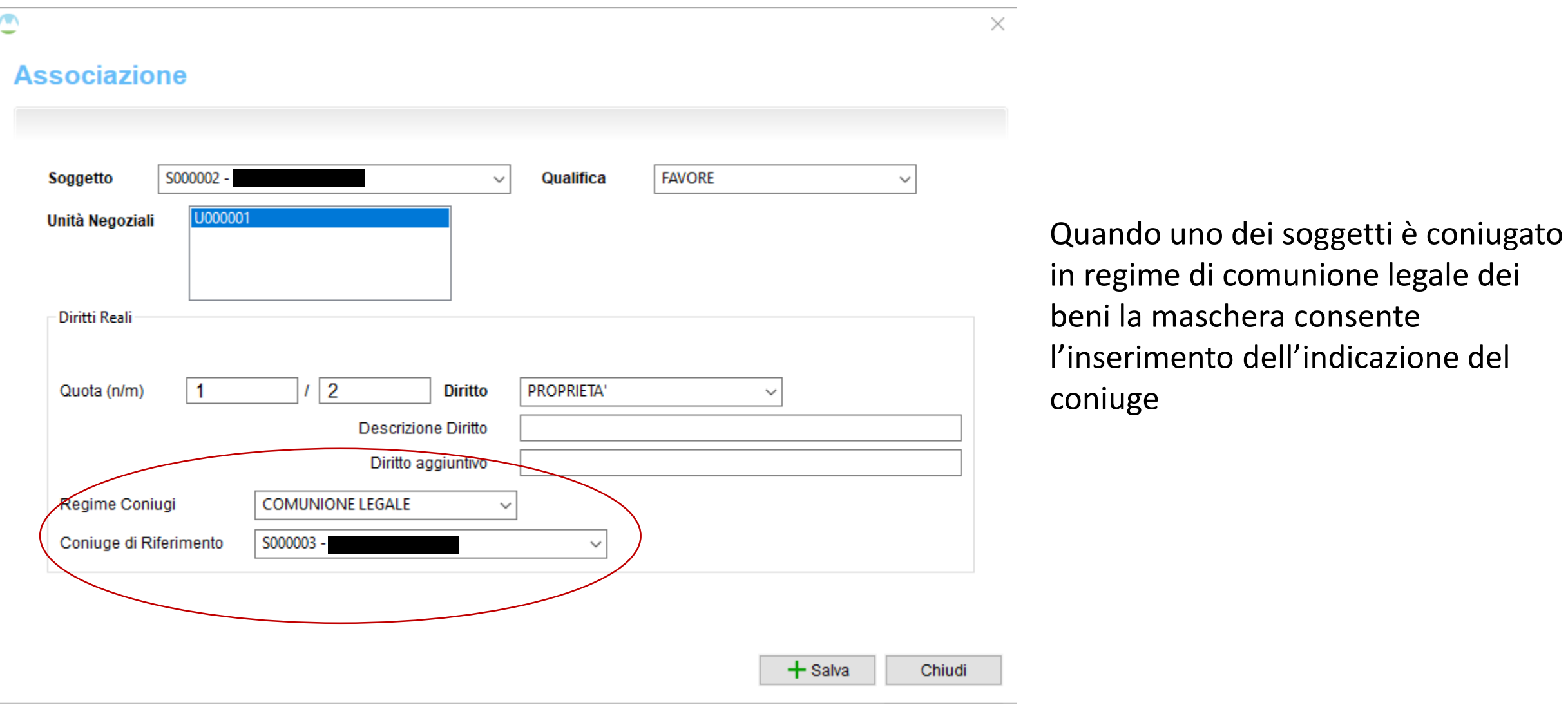

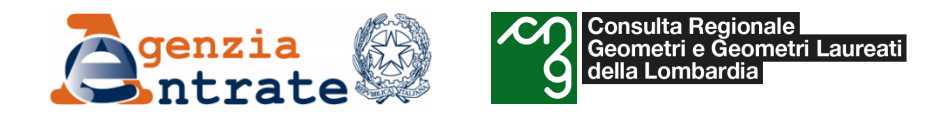

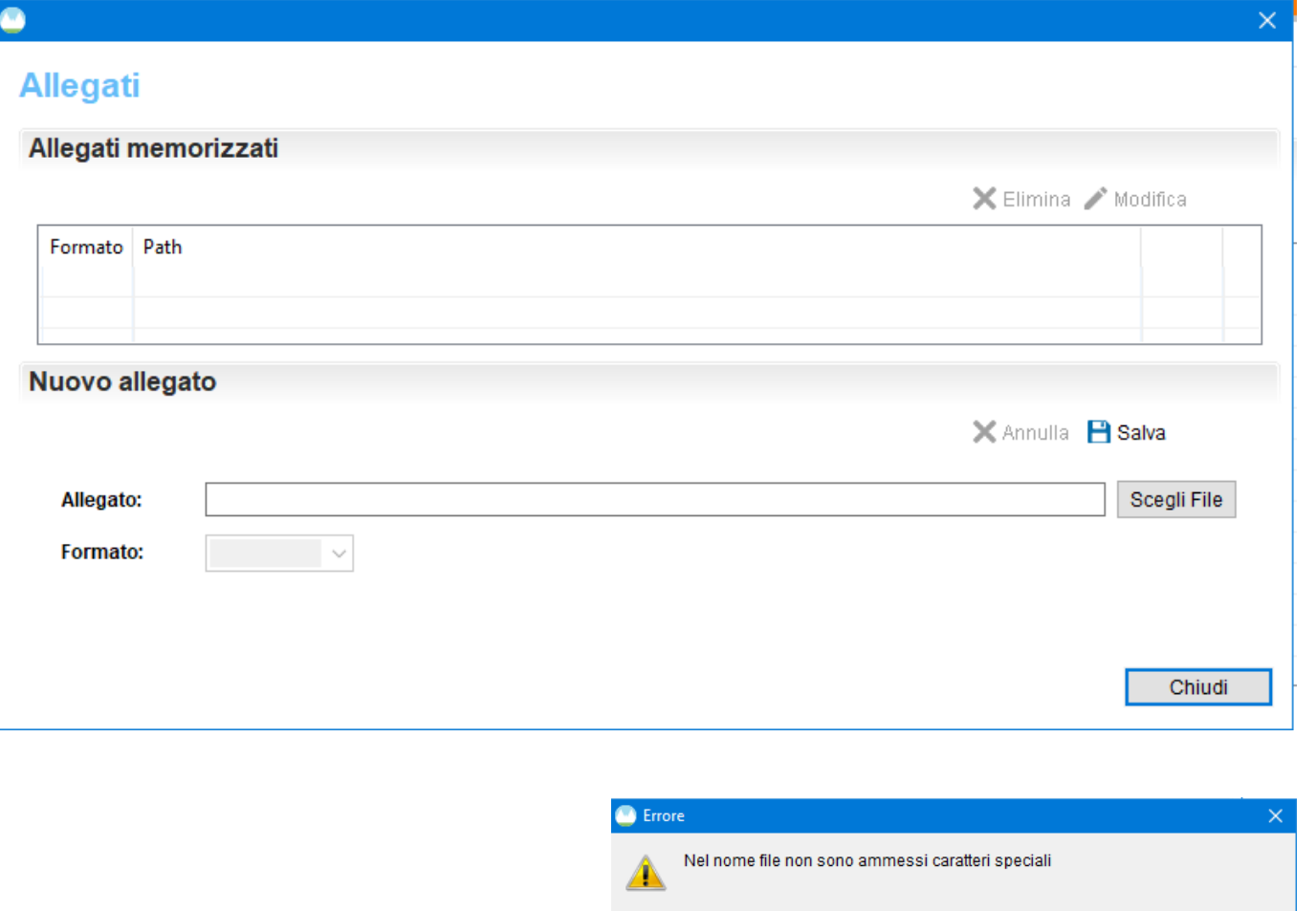

Selezionando la voce 'Inserisci' presente nella colonna '**Allegati**' viene mostrata la schermata nella quale è possibile allegare un documento tramite la funzione 'Scegli File'. È possibile allegare file con **estensione PDF, TXT e P7M. La dimensione massima consentita per il "plico" è di 8,0 Mb,**  diversamente è inibita la possibilità di validare la domanda di voltura oggetto di trasmissione. Il nome del file **non dovrà contenere caratteri speciale**.

OK

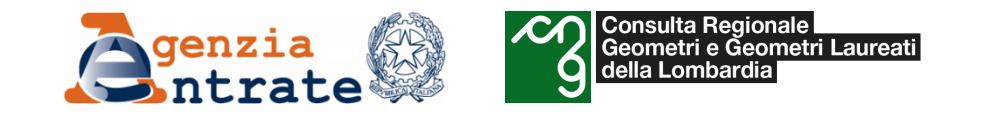

## **Istruzioni per la compilazione – Sezione Voltura - Validazione**

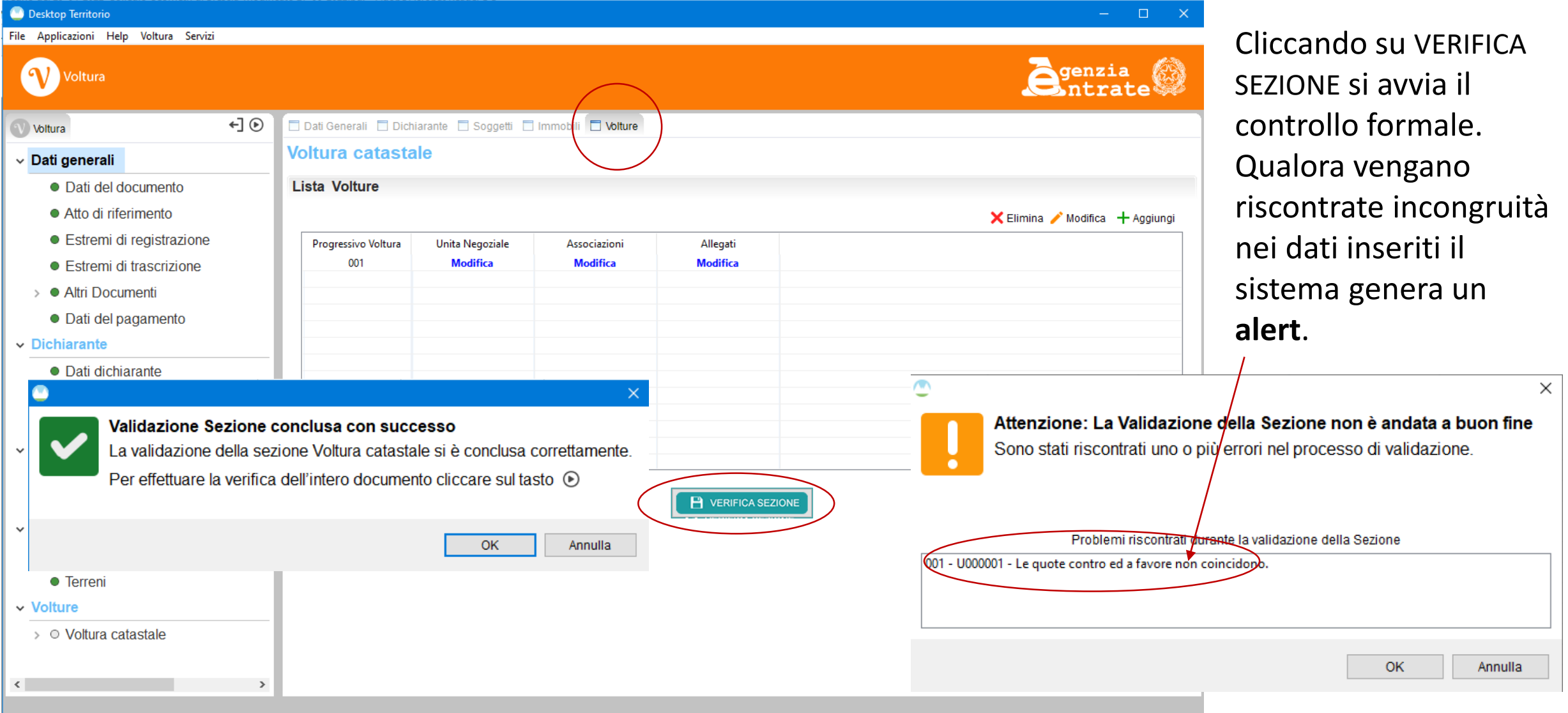

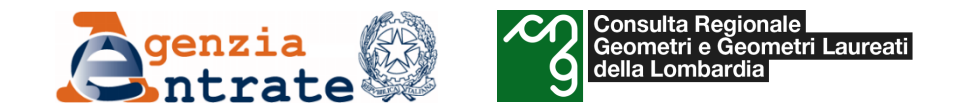

- *Il programma «Voltura 2.0»*
	- *Istruzioni per la compilazione di una domanda di voltura*
		- *Verifica dell'intero documento*

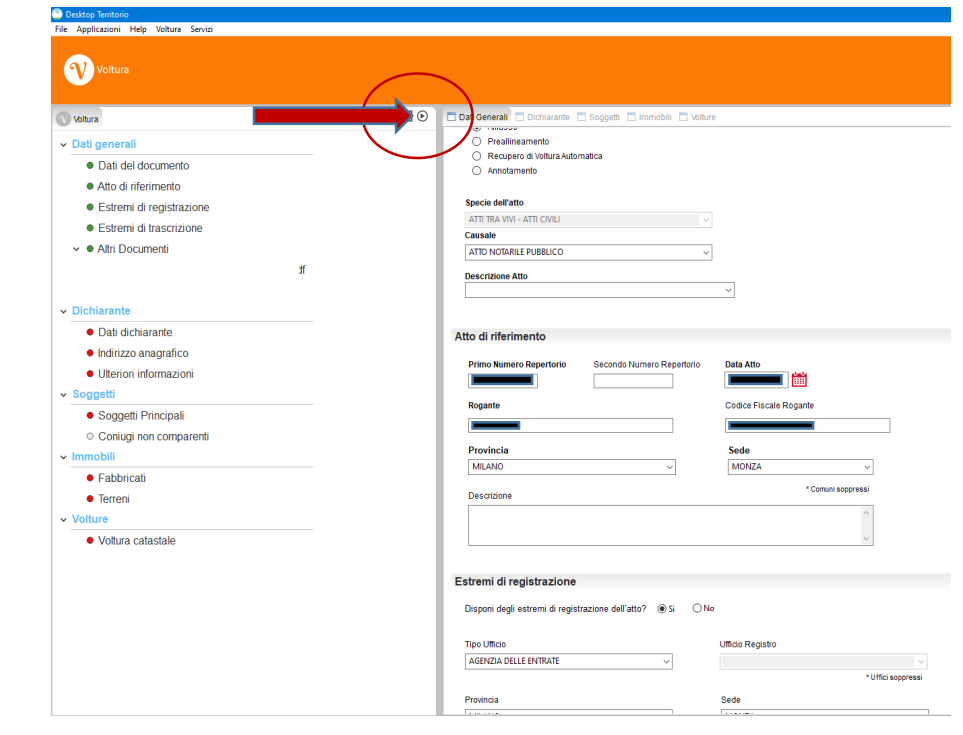

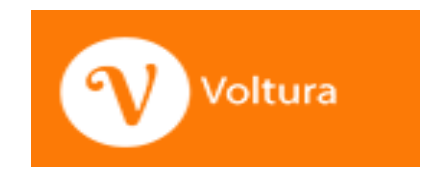

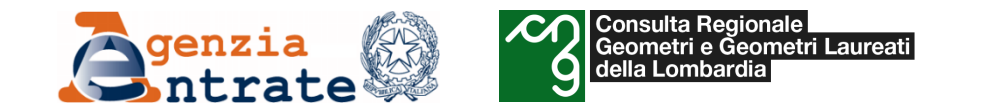

#### **Istruzioni per la compilazione – Verifica dell'intero documento**

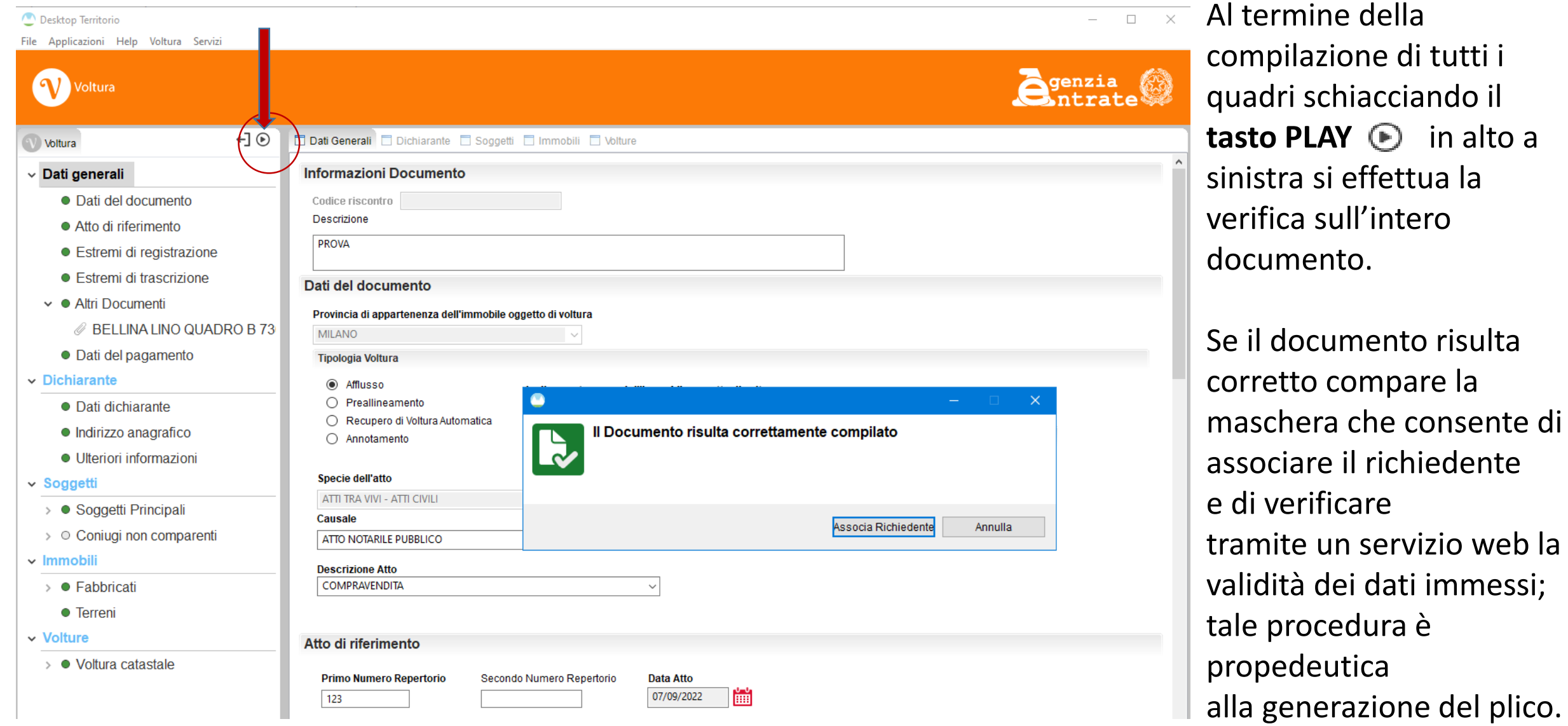

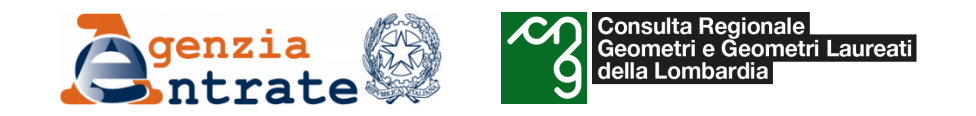

- *Il programma «Voltura 2.0»*
	- *Istruzioni per la compilazione di una domanda di voltura*
		- *Associazione del richiedente*

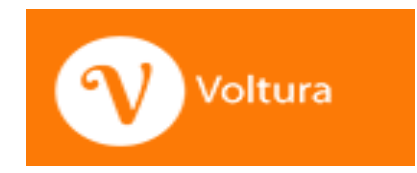

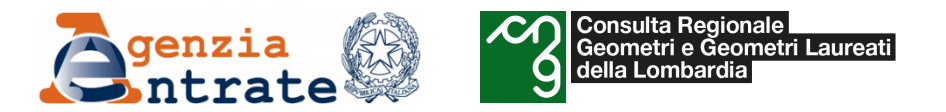

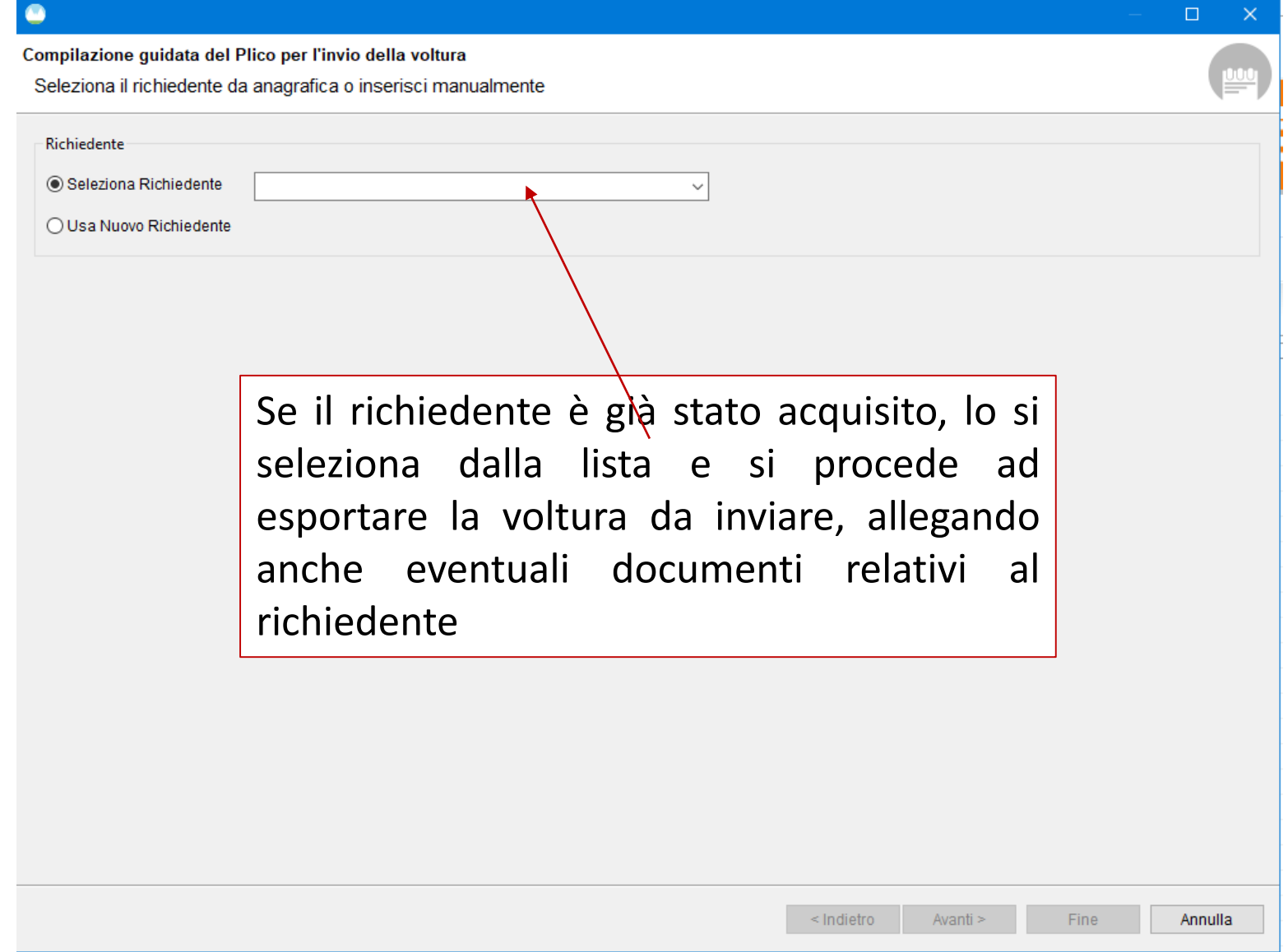

Se l'utente si è connesso in modalità ONLINE usando la propria **utenza di Sister**, la selezione del tasto Avanti mostrerà la schermata con la lista delle convenzioni Sister che può utilizzare per inviare il documento.

Se invece l'utente si è connesso in modalità OFFLINE, la selezione del tasto avanti mostrerà l'ultima schermata per l'esportazione.

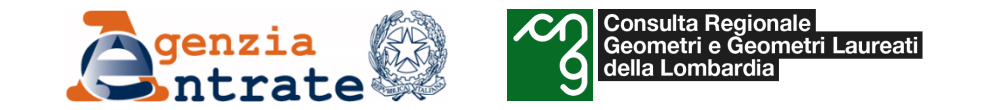

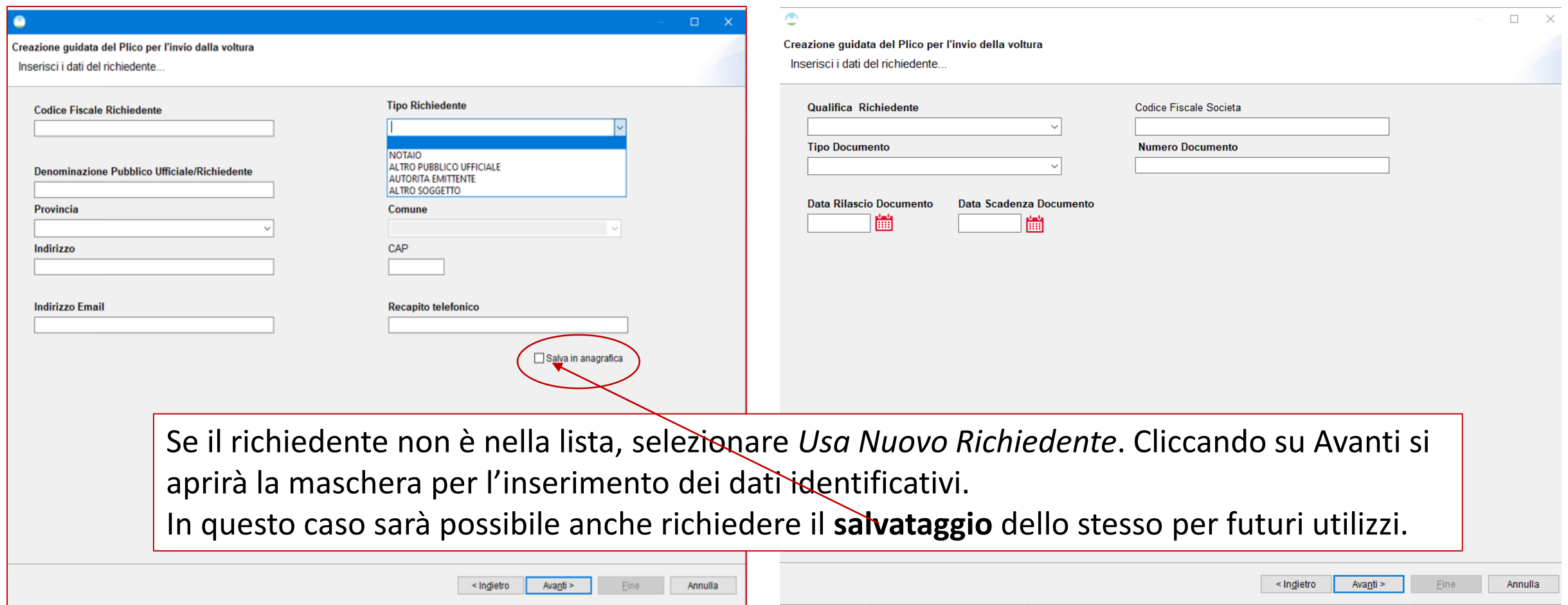

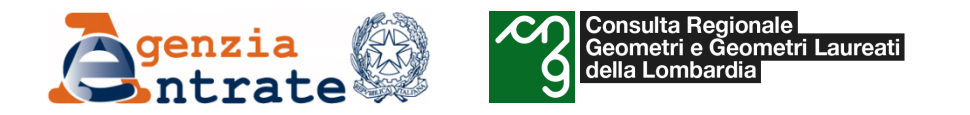

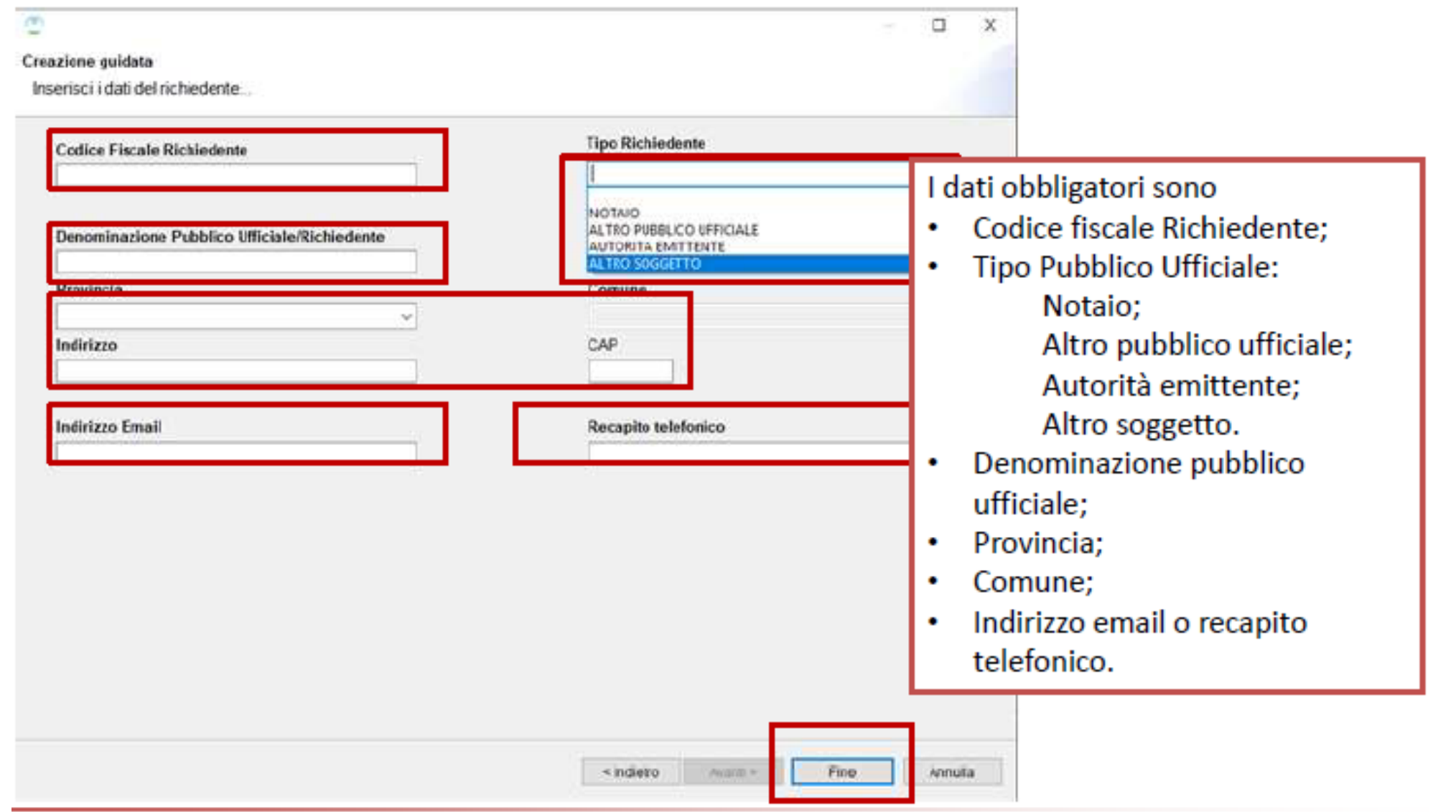

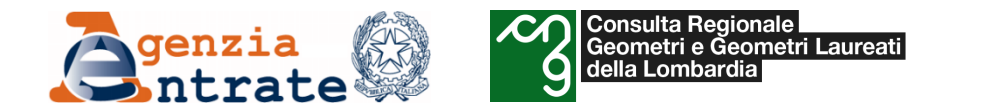

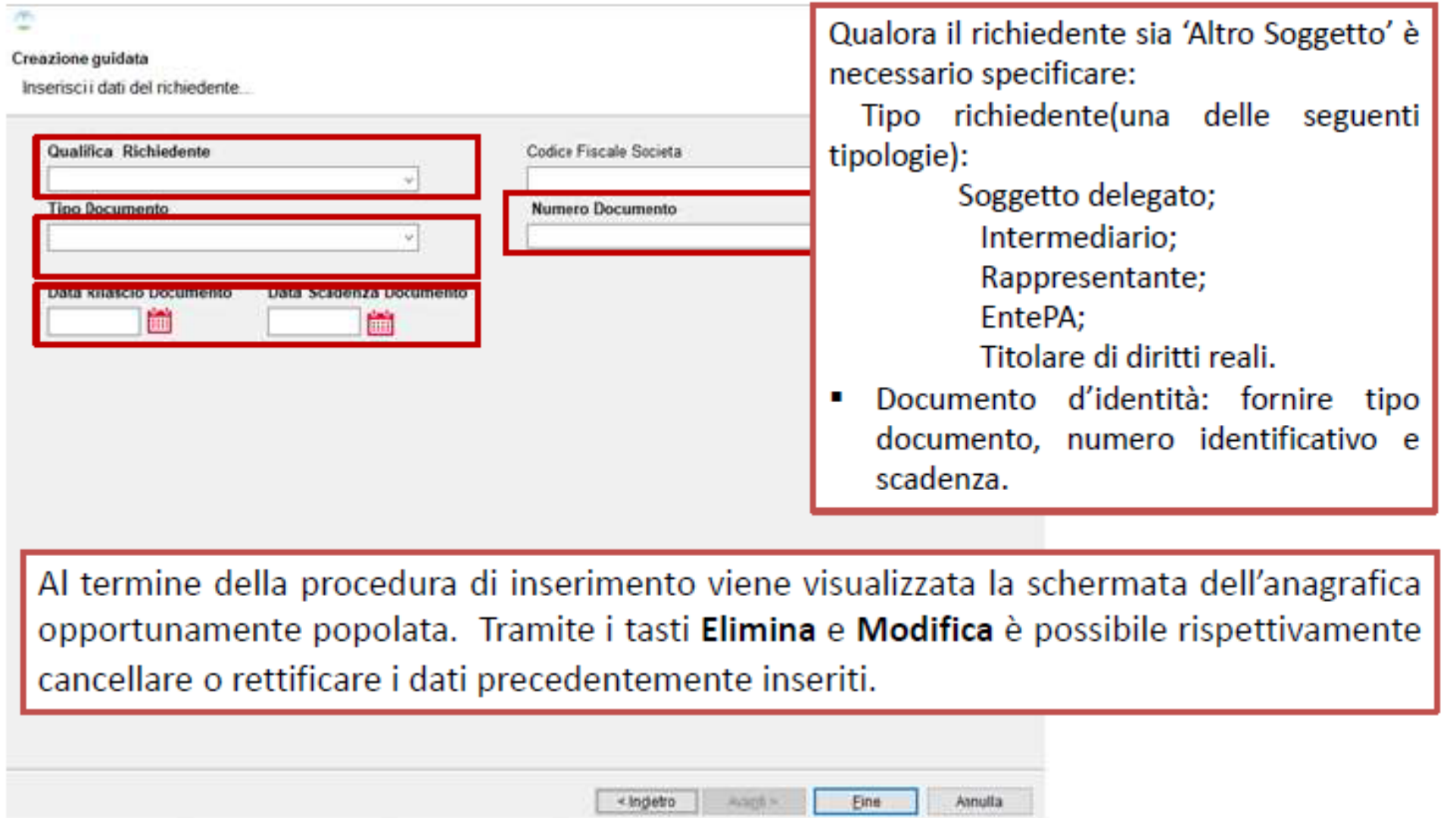

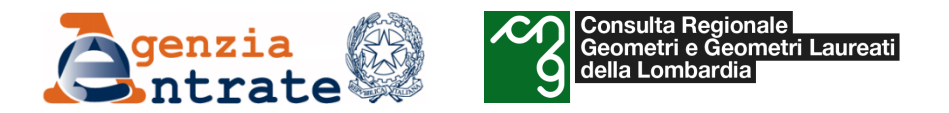

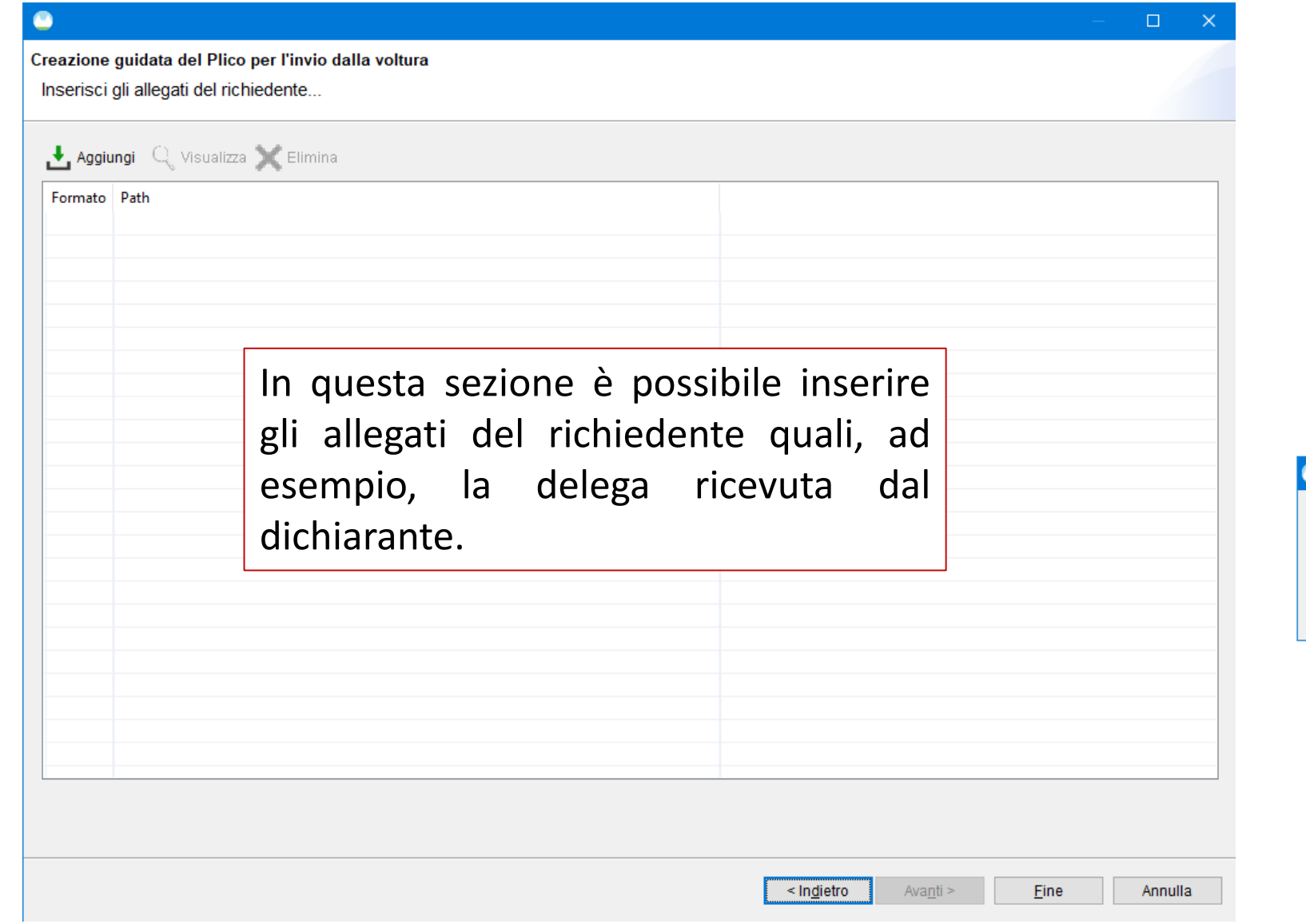

Cliccando su **Fine** il sistema rilascia la conferma dell'avvenuta associazione del richiedente.

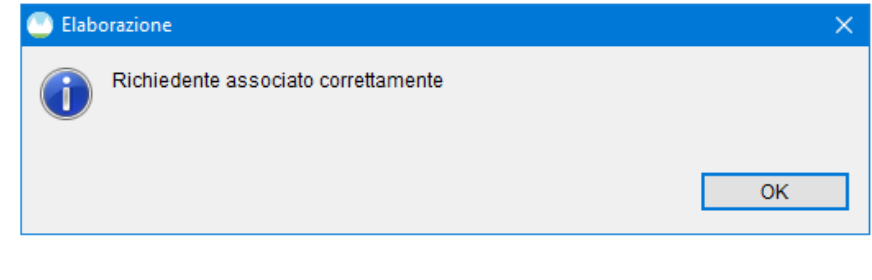
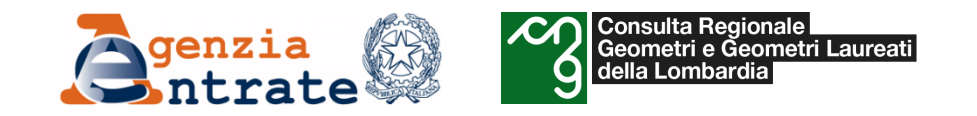

- *Il programma «Voltura 2.0»*
	- *Istruzioni per la compilazione di una domanda di voltura*
		- *Creazione del plico*

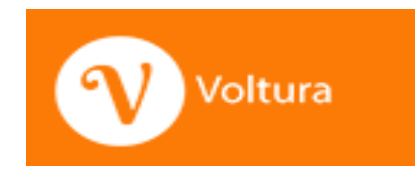

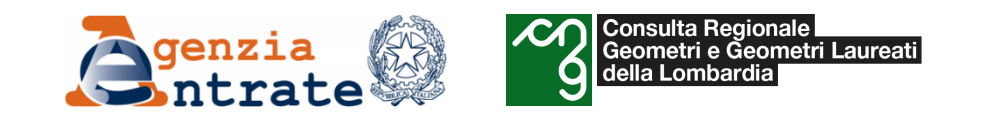

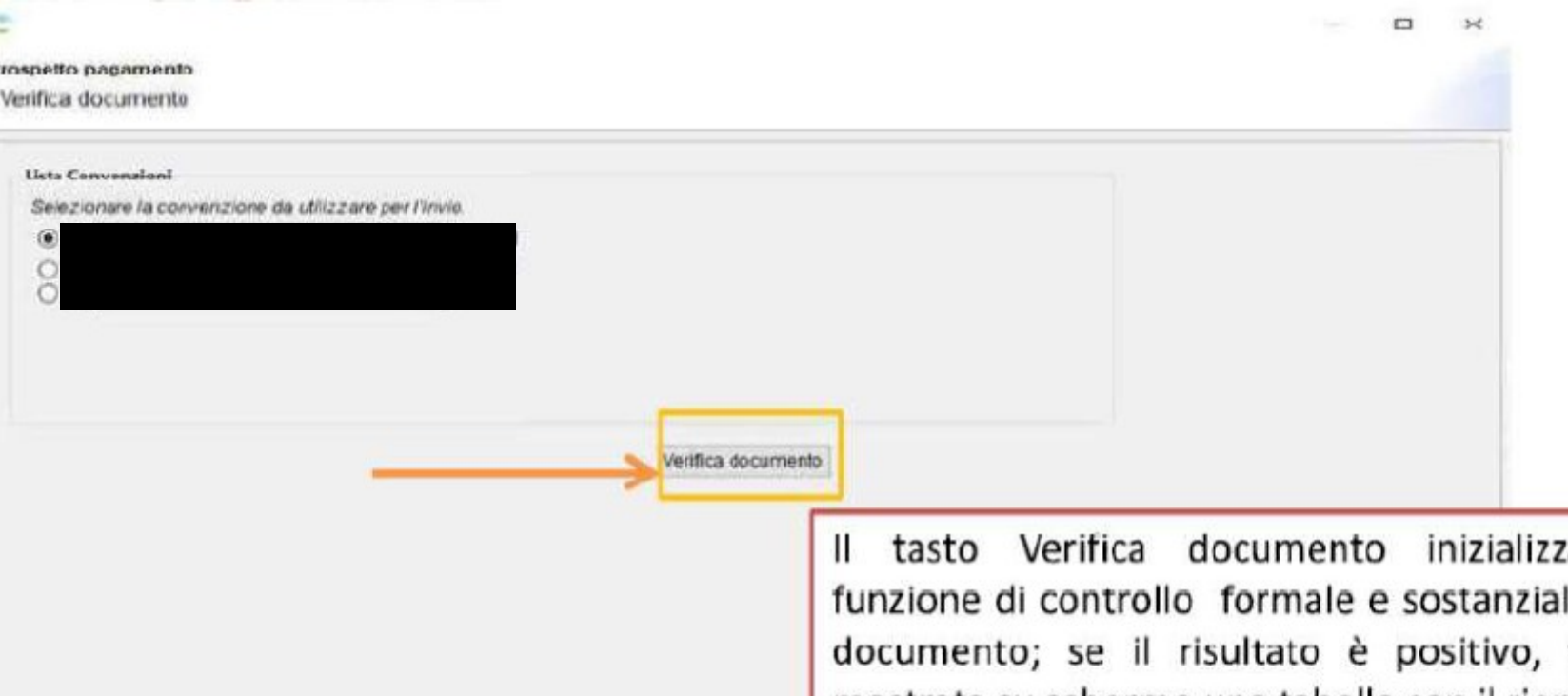

a la le del verrà mostrata su schermo una tabella con il riepilogo degli eventuali oneri da sostenere per sottomettere la pratica seguiti da una spunta verde. In caso contrario, apparirà una sola spunta interattiva di colore rosso che fornisce all'utente tutti gli errori della pratica appena analizzata.

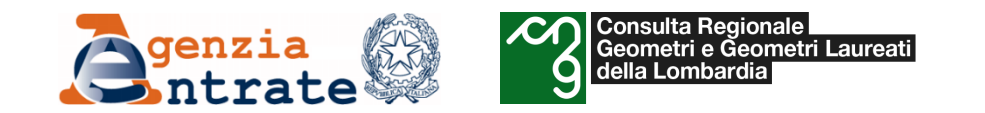

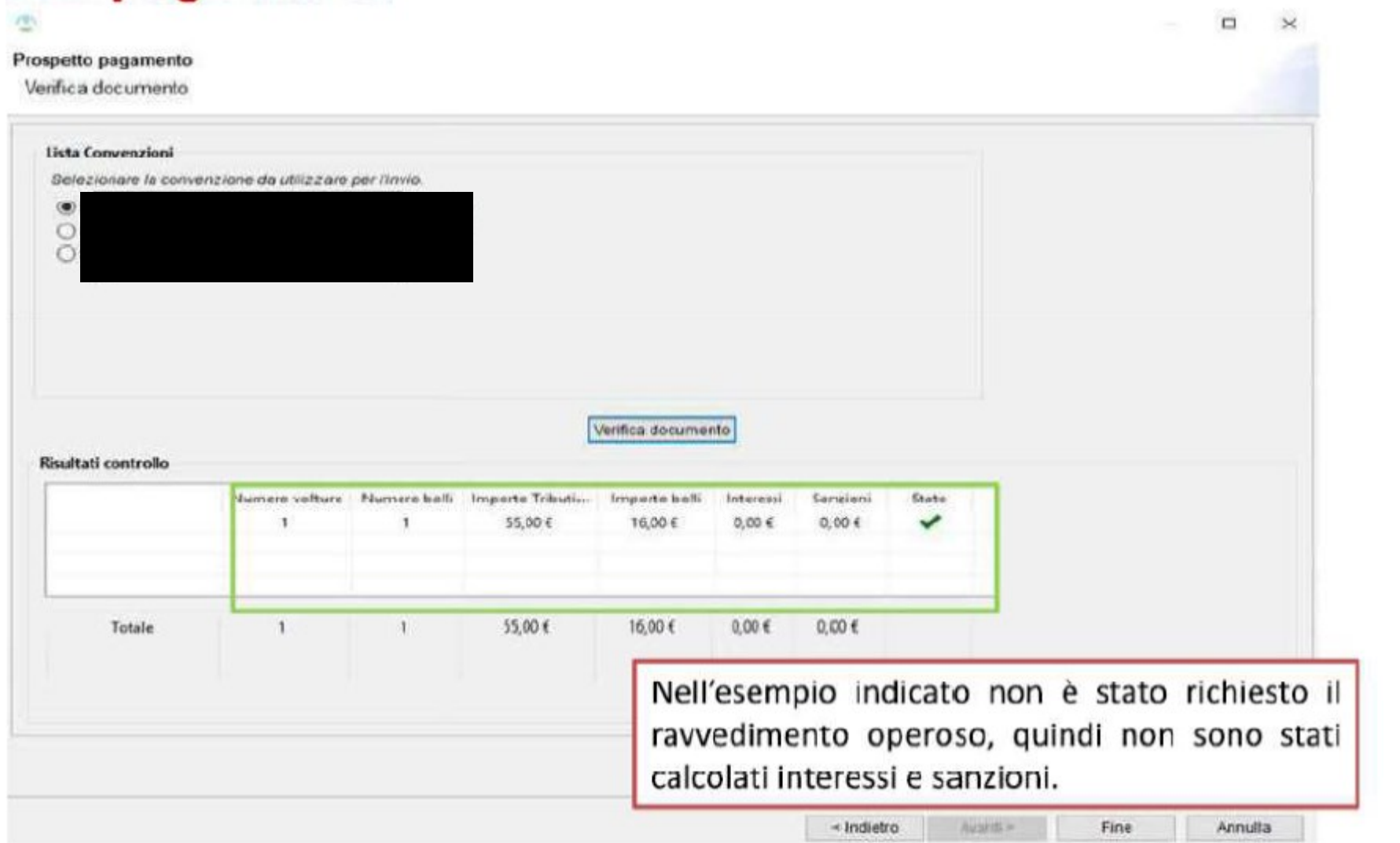

Se fosse stato richiesto il ravvedimento operoso il sistema avrebbe calcolato anche sanzioni e interessi.

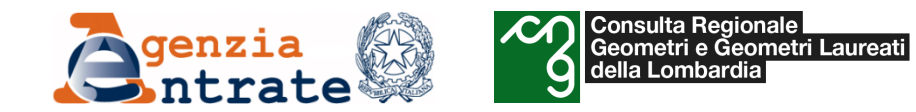

#### Prospetto pagamento

Verifica documento

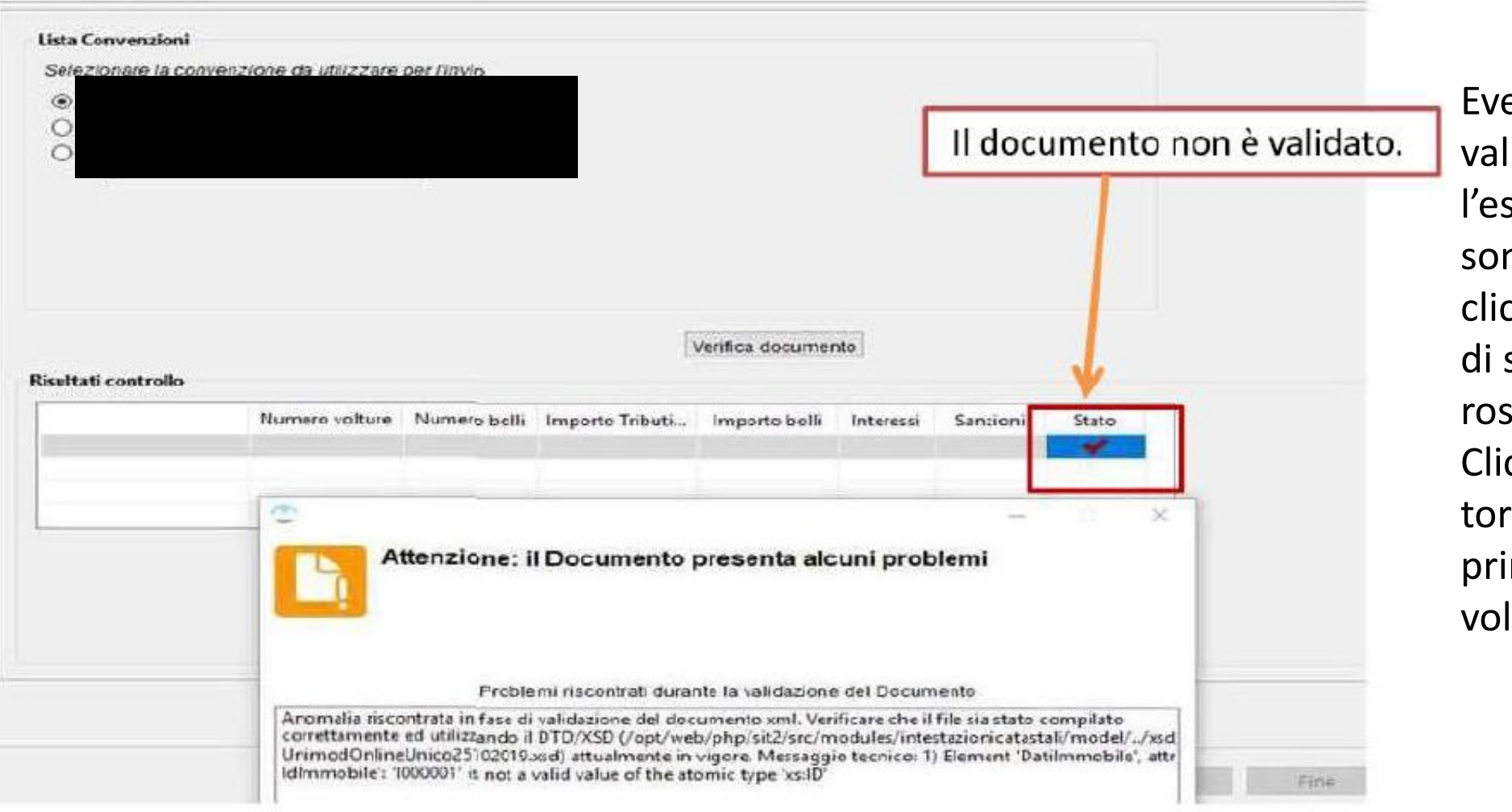

Eventuali errori di validazione bloccano l'esportazione e sono visionabili cliccando sul segno di spunta colorato di rosso. Cliccando su Fine, si torna alla lista principale delle volture

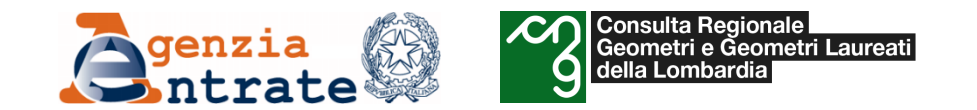

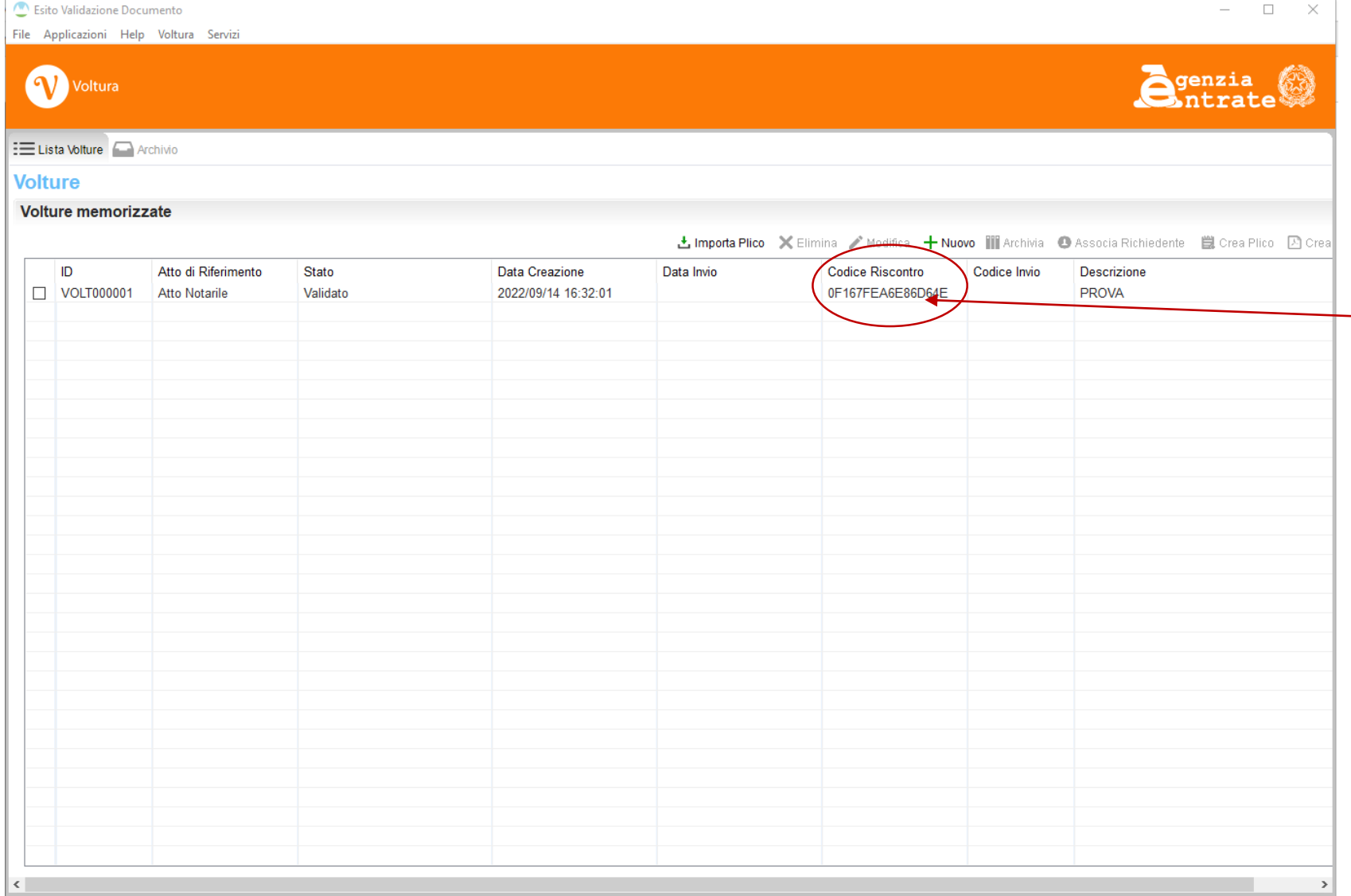

Dopo tali operazioni, nella colonna **Codice Riscontro**, viene riportato un valore alfanumerico esadecimale ed univoco, necessario ai fini della validazione remota e da ufficio.

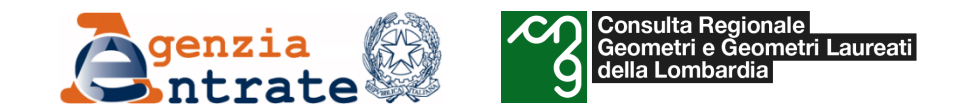

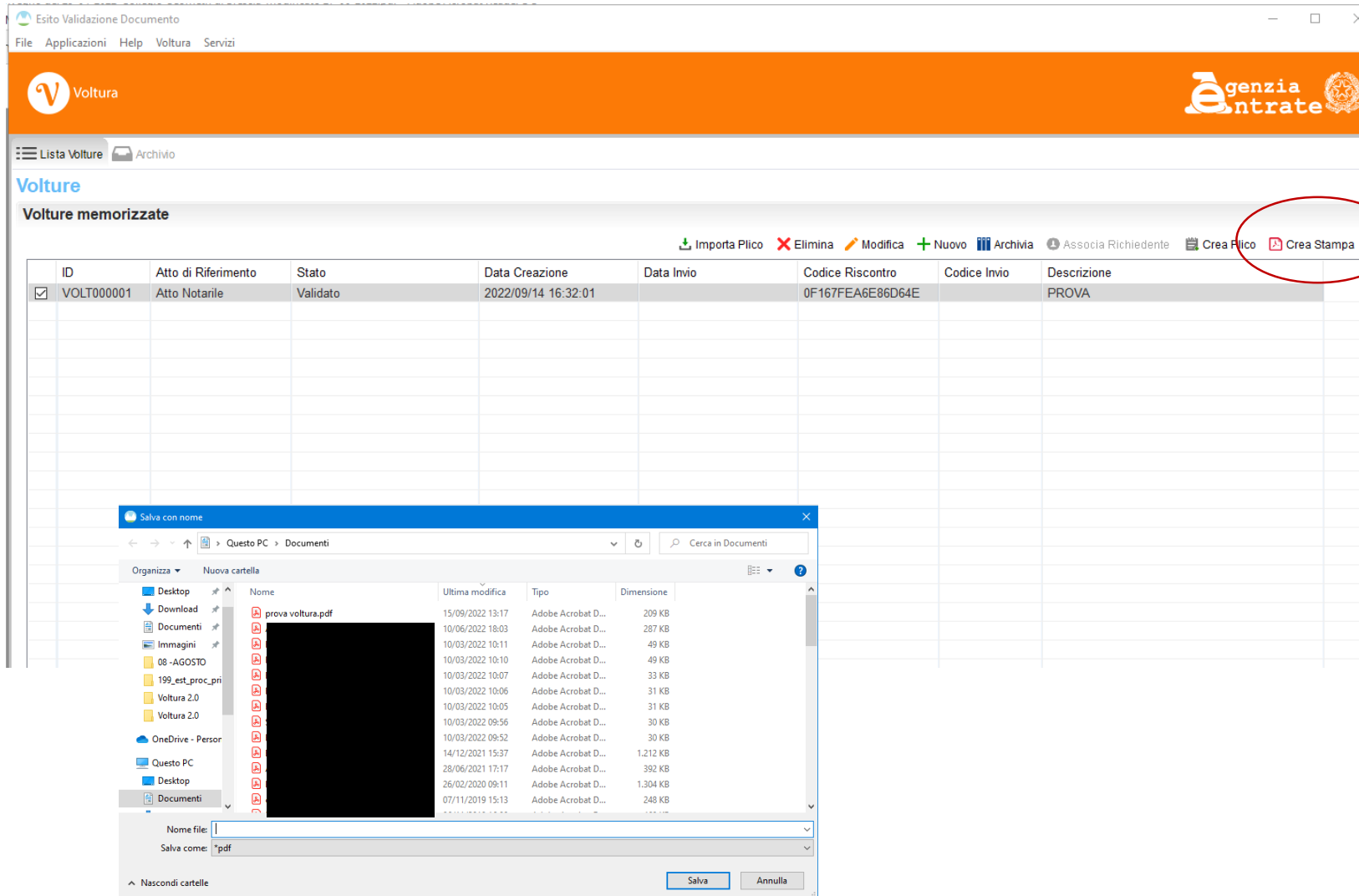

L'associazione del richiedente consente di generare un file .pdf riepilogativo della domanda di voltura. Basta cliccare sul pulsante **Crea Stampa**  in alto a destra e scegliere il percorso dove salvarlo.

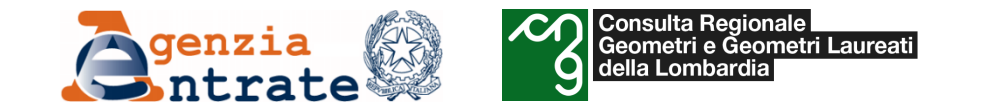

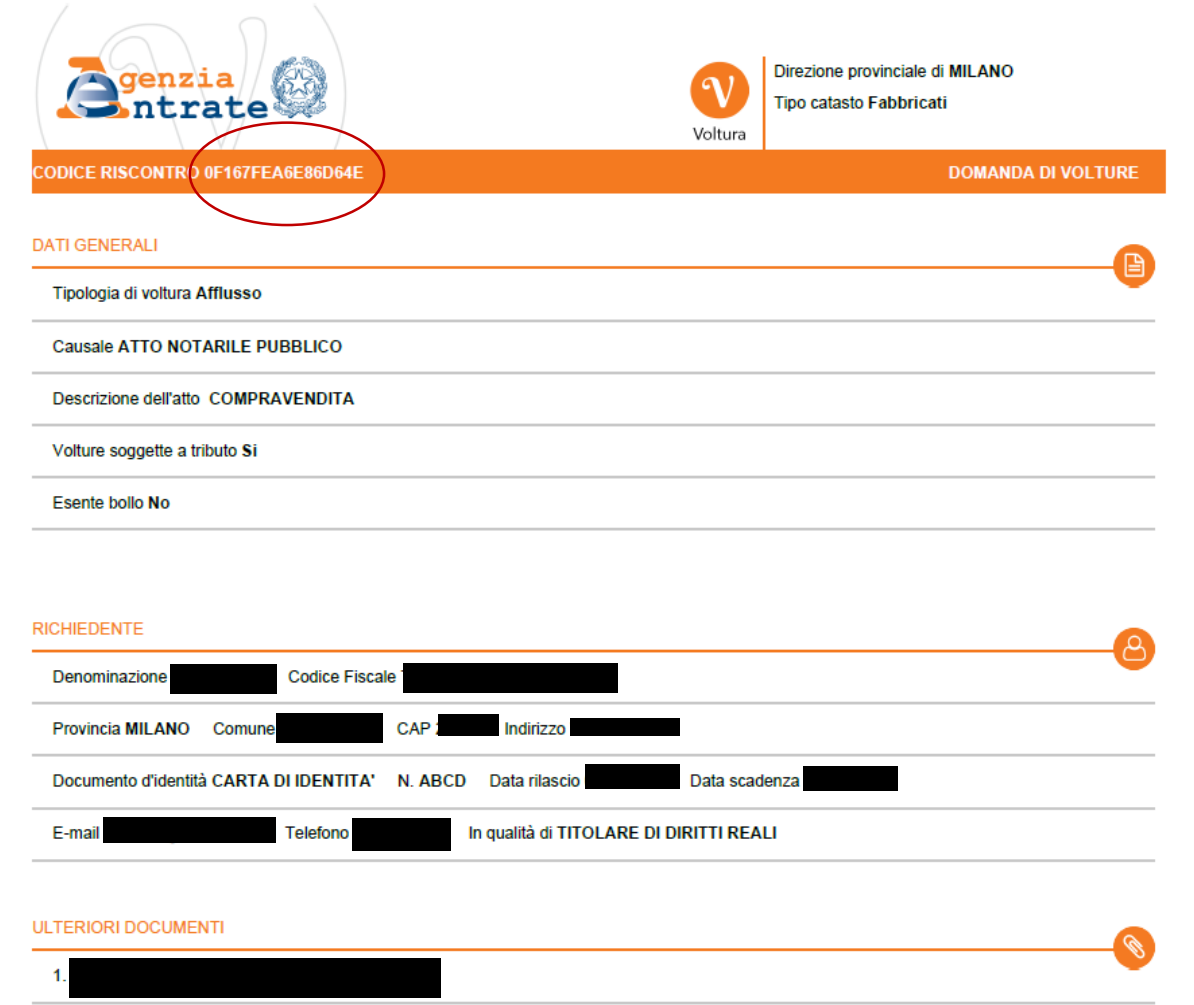

Ai fini della futura generazione del plico, questo **file** deve essere **stampato, firmato** nell'apposita sezione del documento ed infine **reimportato** sotto forma di documento **in formato .pdf**

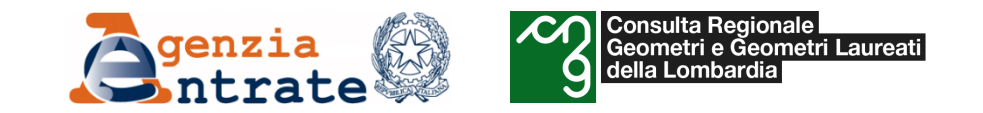

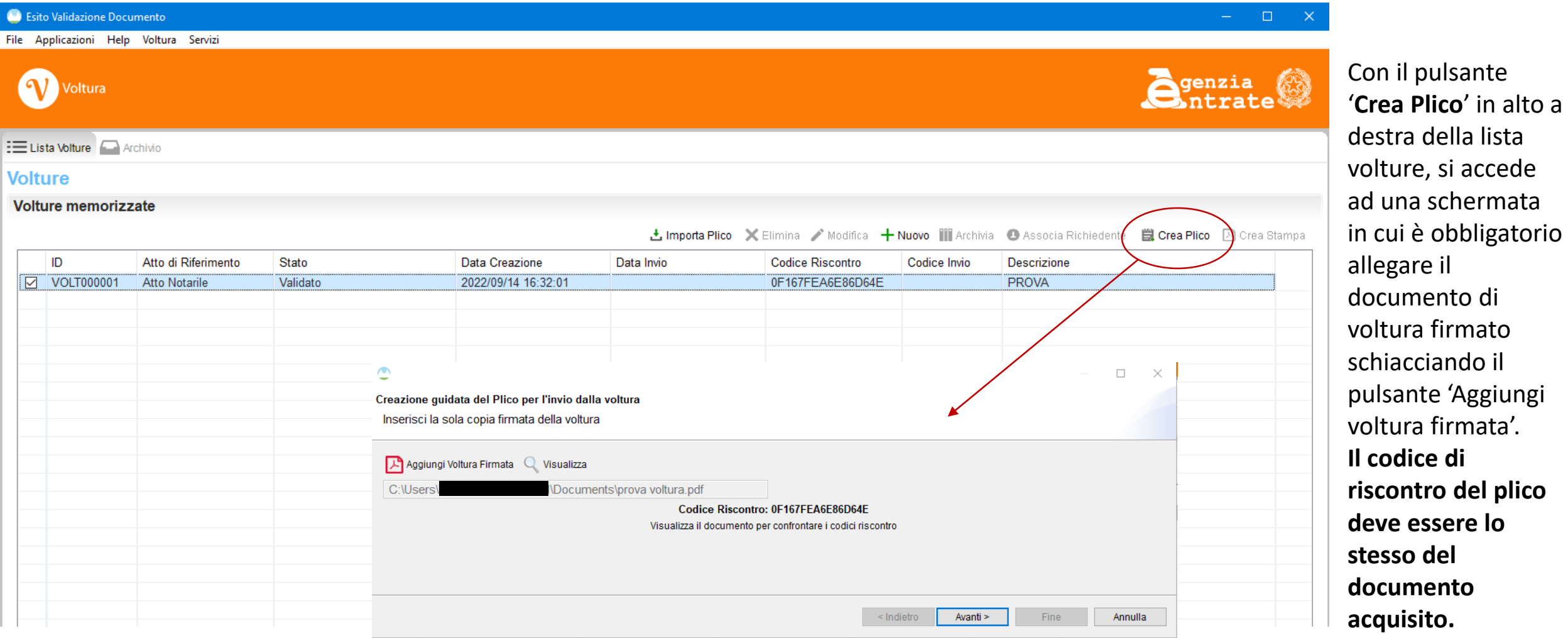

plico

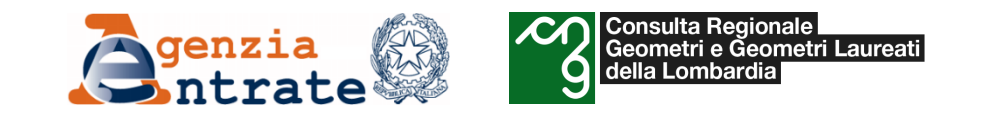

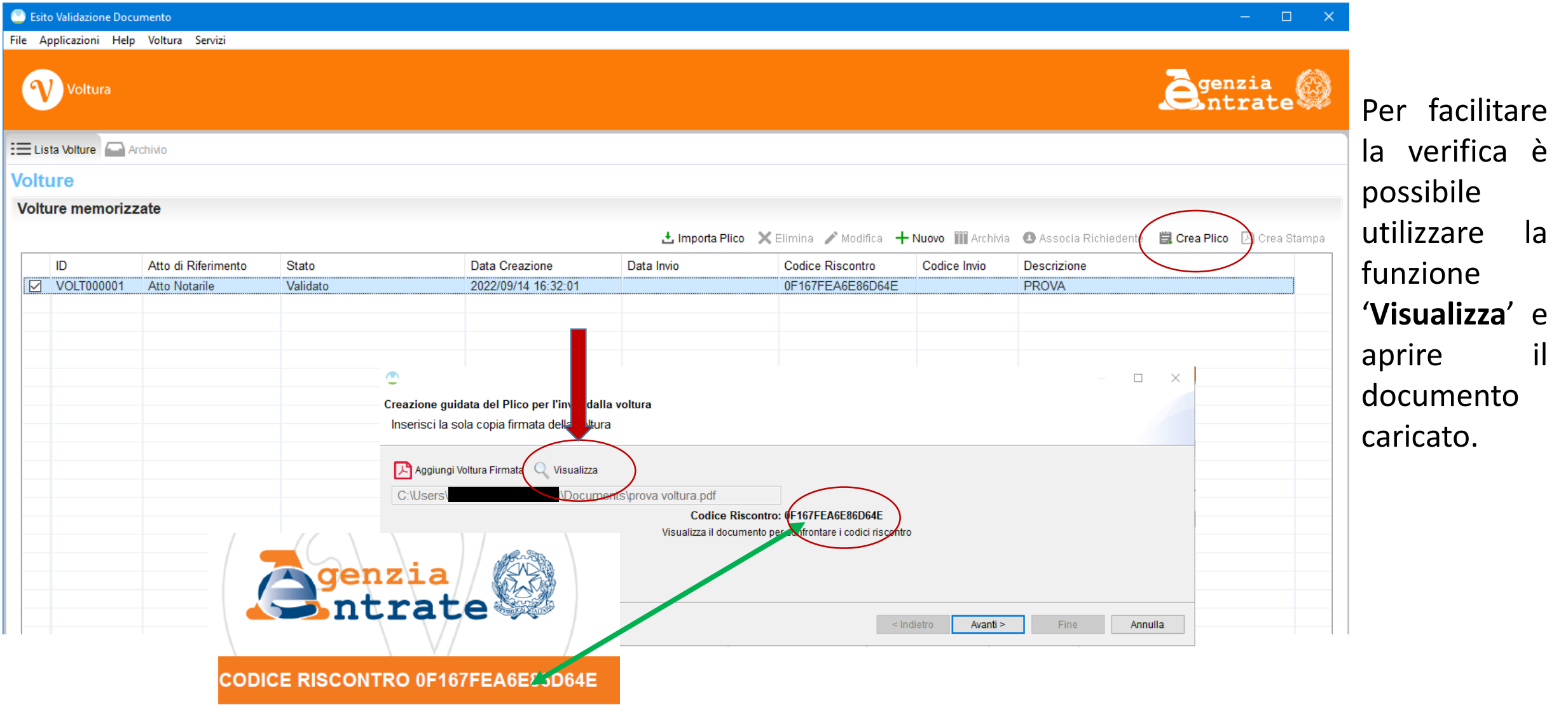

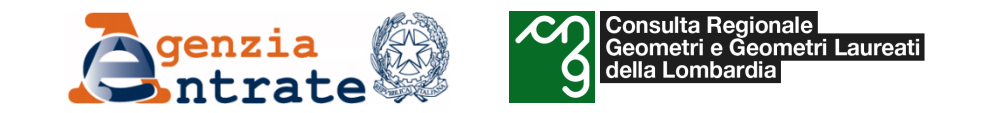

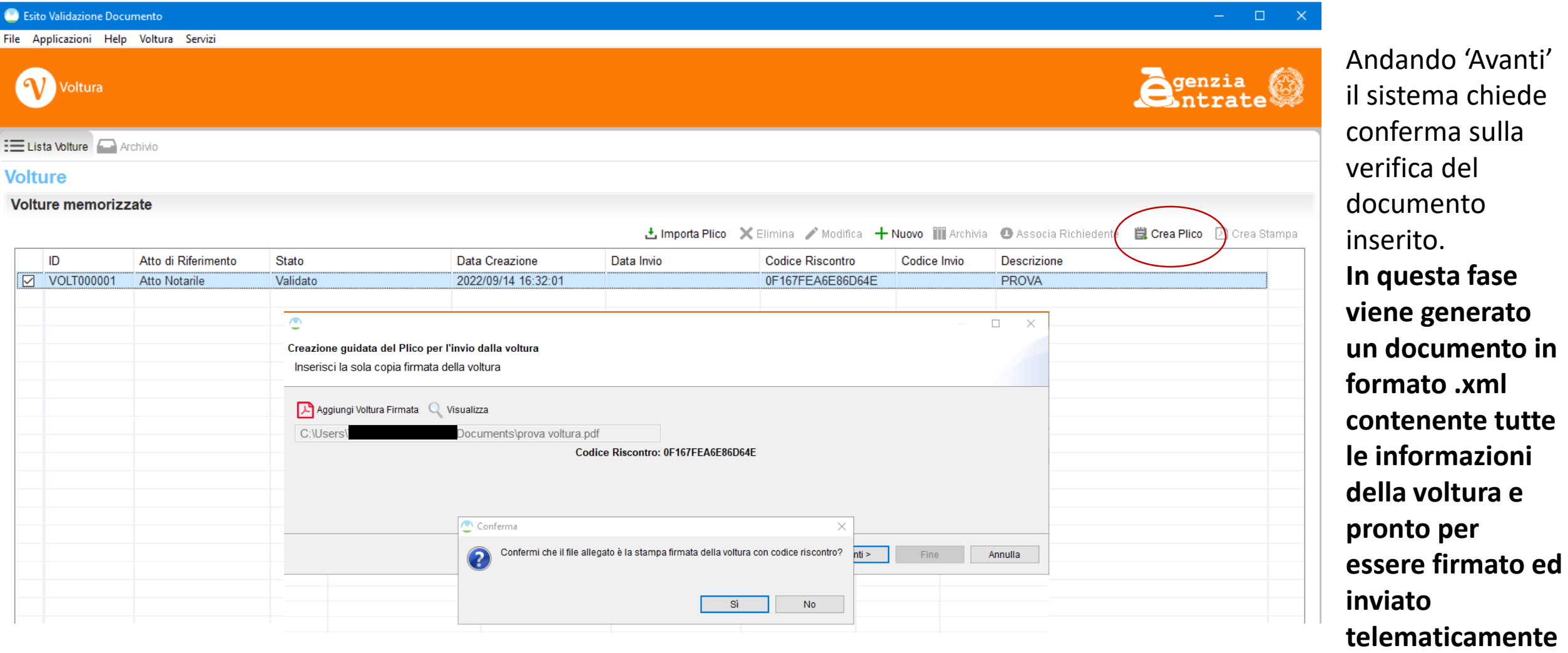

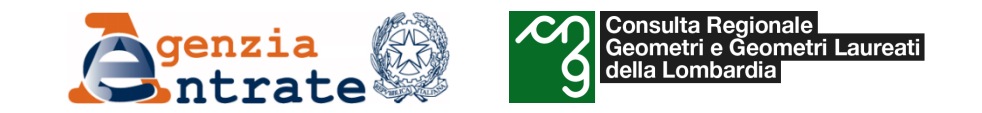

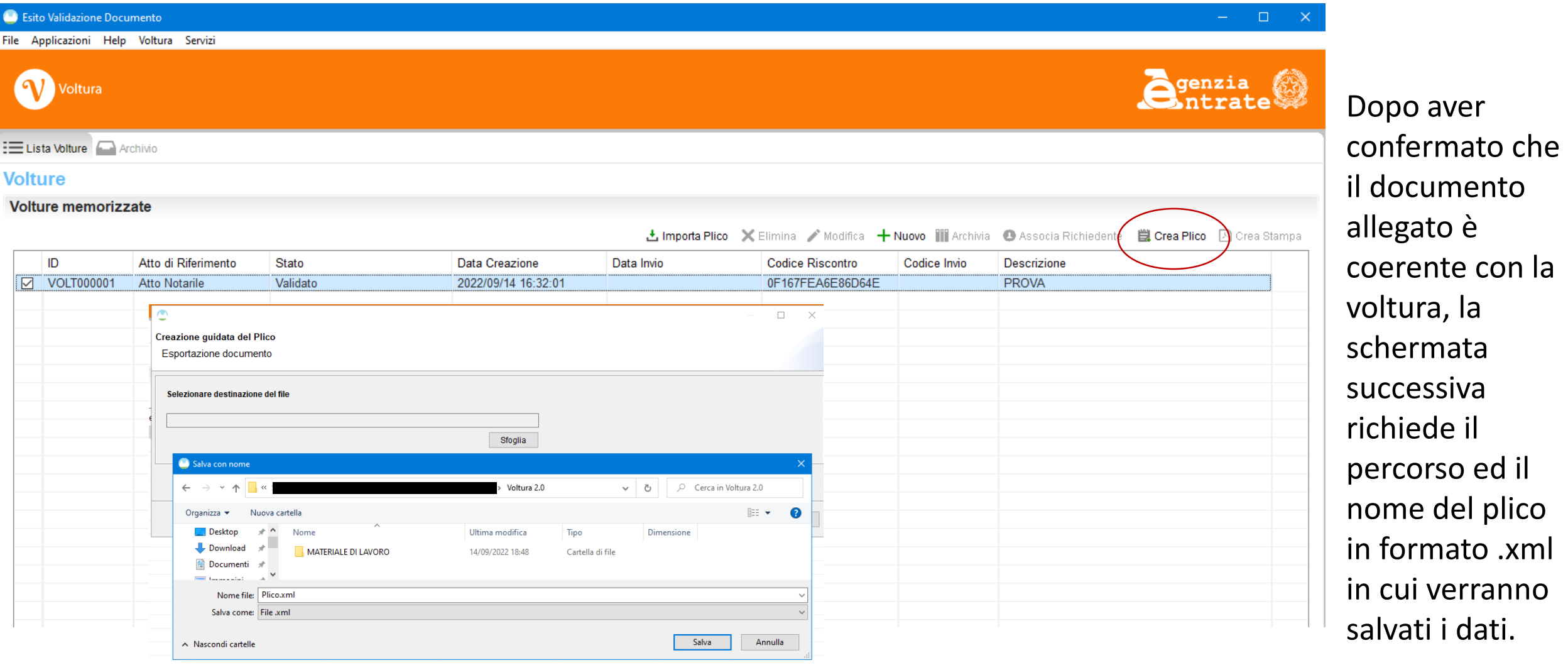

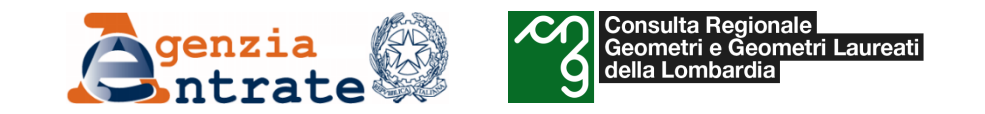

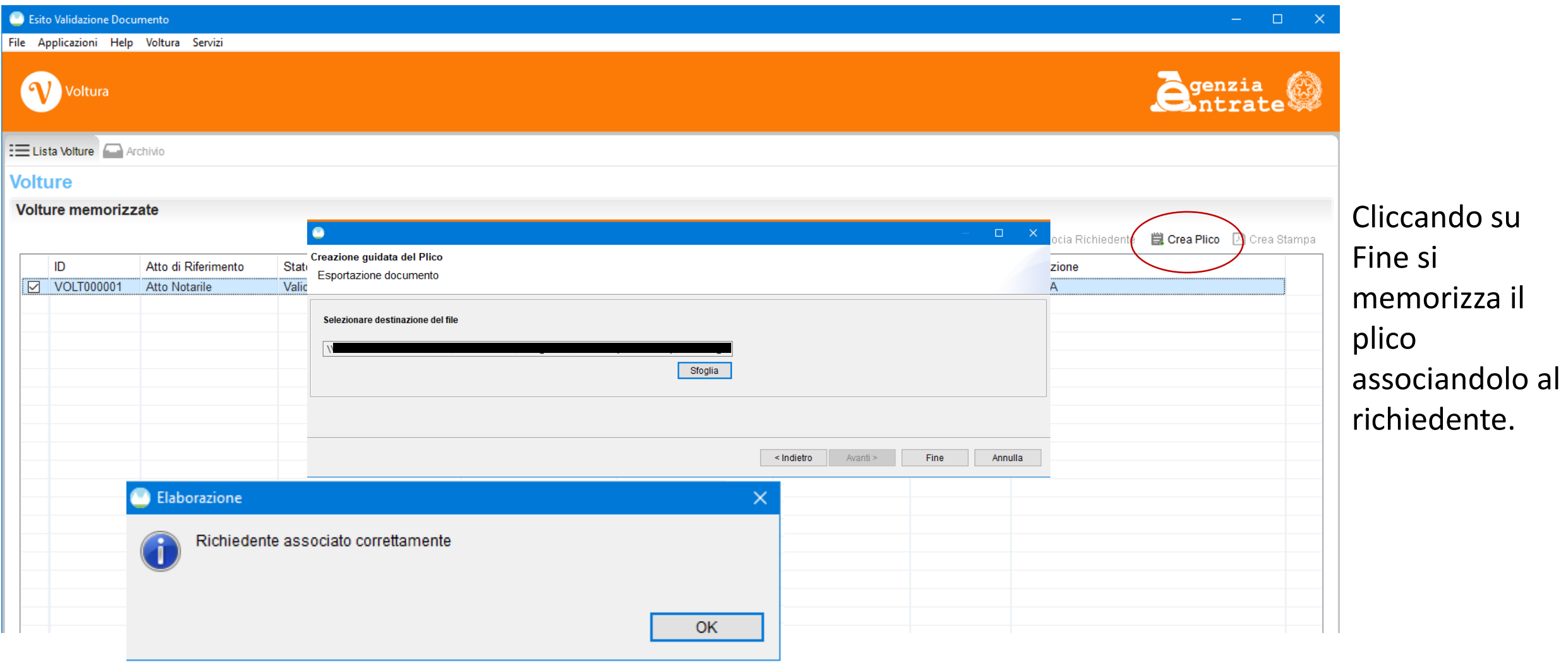

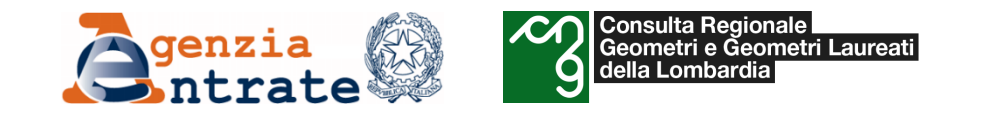

- *Il programma «Voltura 2.0»*
	- o *Istruzioni per la compilazione di una domanda di voltura*
		- *Invio telematico e ricerca pratiche*

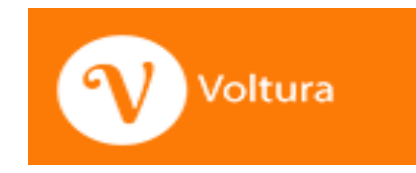

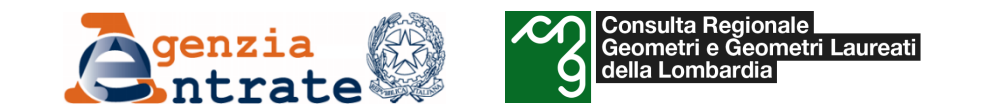

**telematico** e di visualizzazione degli esiti.

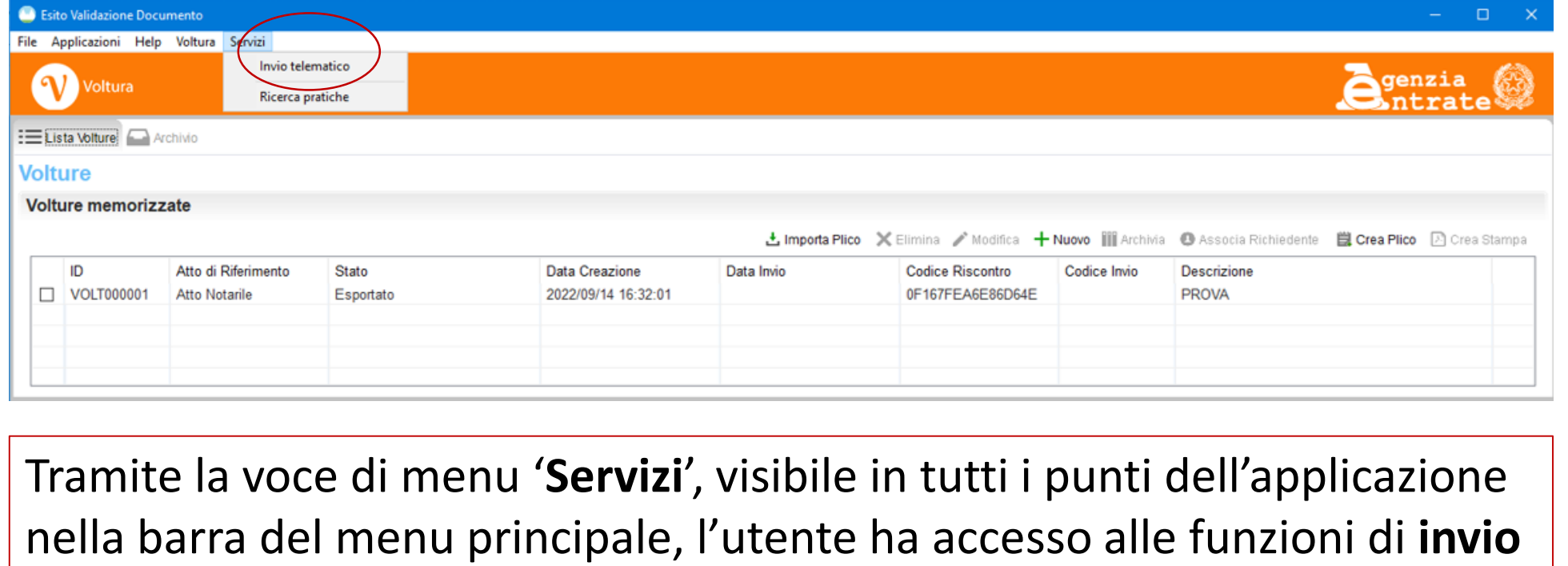

La funzione di invio richiede l'indicazione di un identificativo mnemonico per riconoscere più facilmente la pratica inviata, la **scelta della convenzione** da usare per l'invio e di **selezionare il file**  precedentemente **firmato digitalmente**.

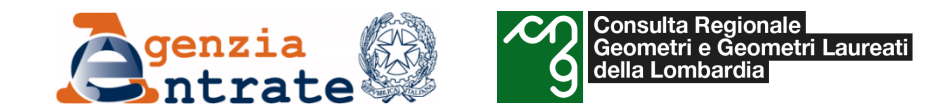

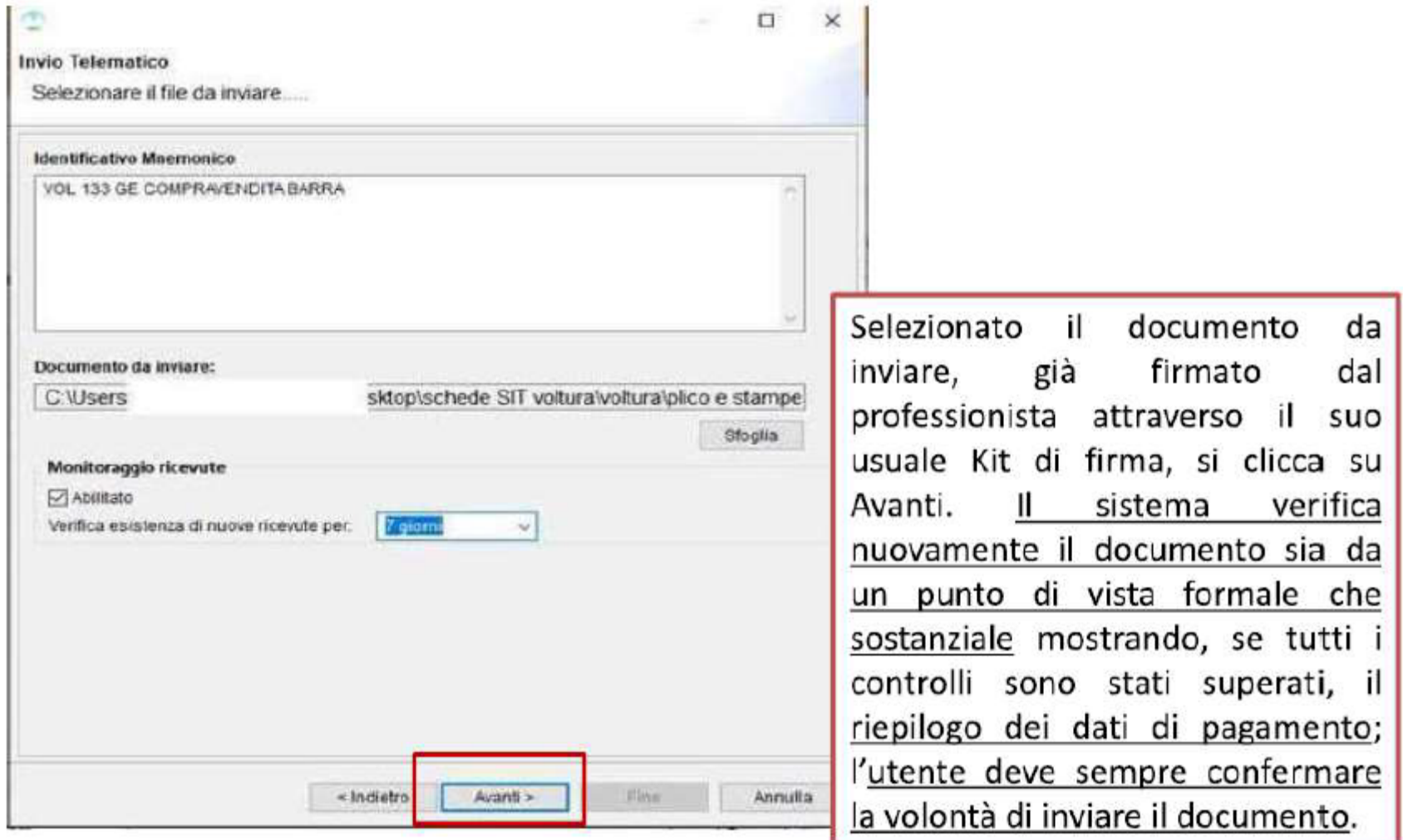

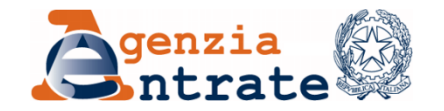

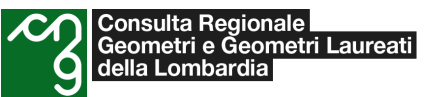

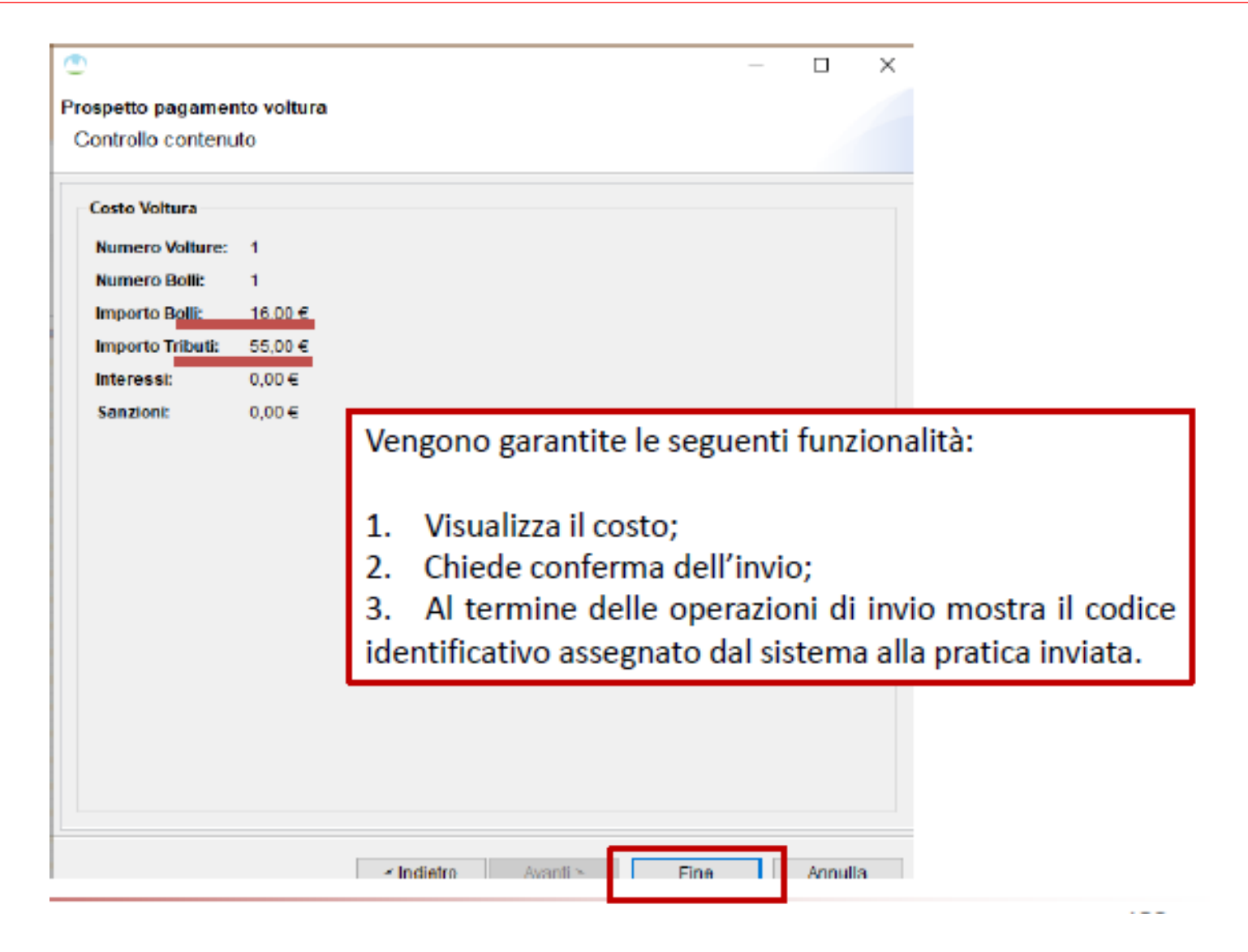

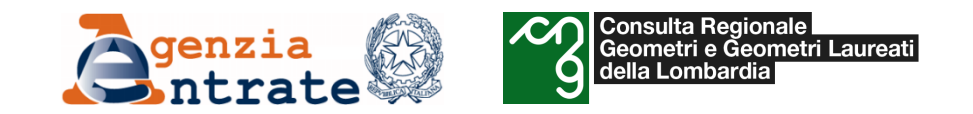

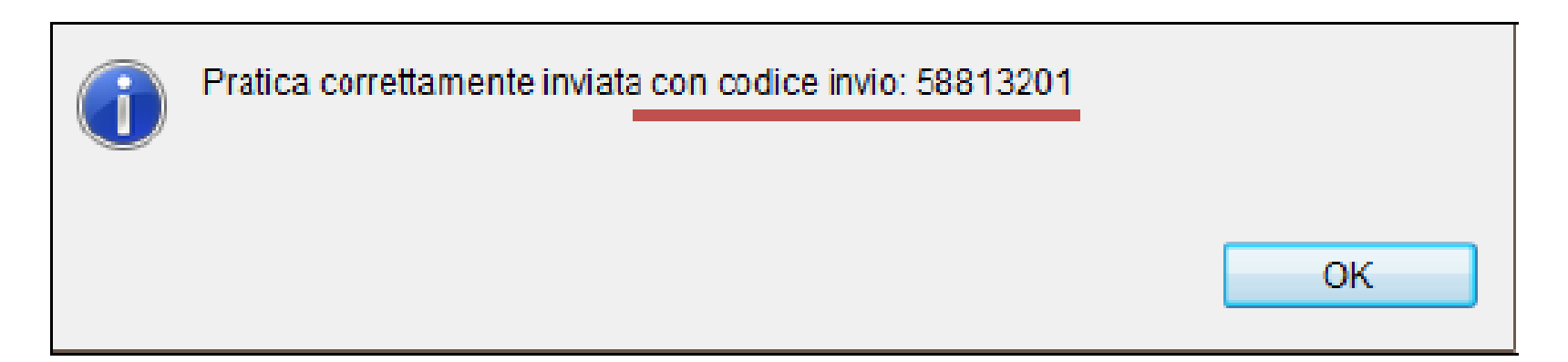

Nel caso di esito positivo dei controlli, il sistema provvede ad inoltrare il documento stesso all'ufficio competente. Contestualmente viene prodotta la 'Ricevuta di Trasmissione' contenente il riferimento al codice di invio ed eventuale motivo di scarto oppure, in caso positivo, un dettaglio delle informazioni contenute nel documento.

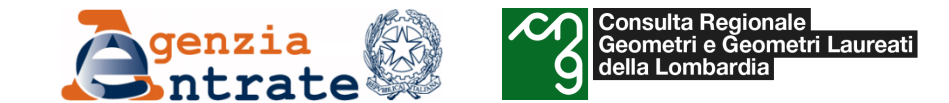

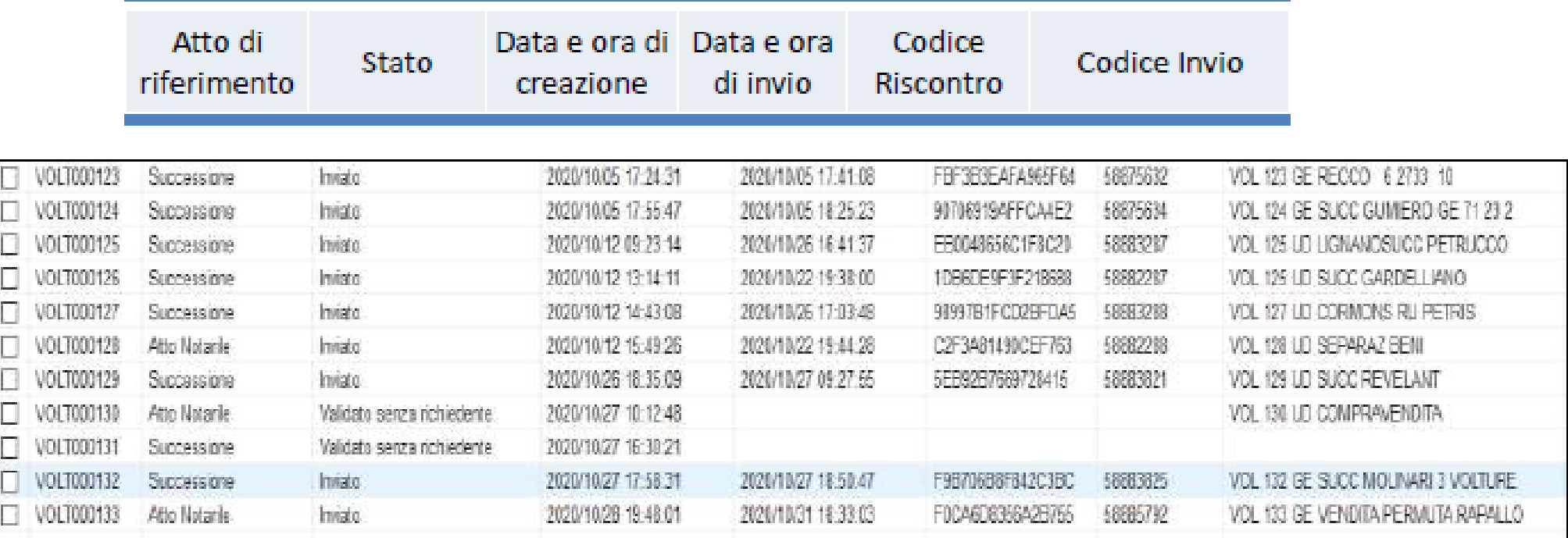

L'invio con successo della pratica viene mostrato anche alla riga della voltura associata nella lista principale attraverso le colonne 'Codice Invio' e 'Data Invio', che rappresentano rispettivamente il codice univoco appena ottenuto e la data in cui l'invio è avvenuto correttamente.

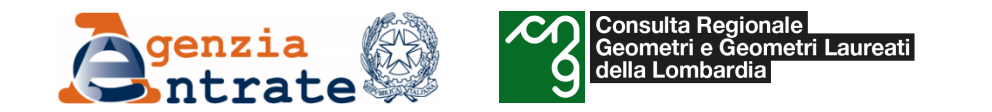

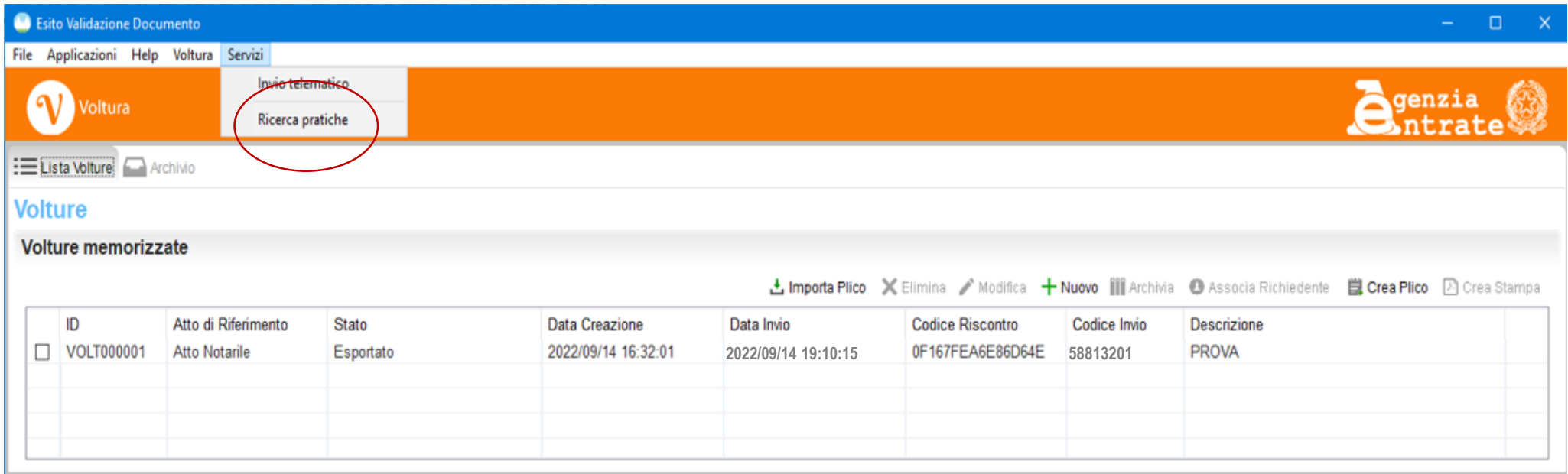

Il menu consente anche di **ricercare** le pratiche inviate e di verificarne lo stato di lavorazione.

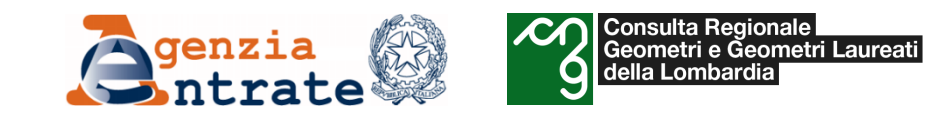

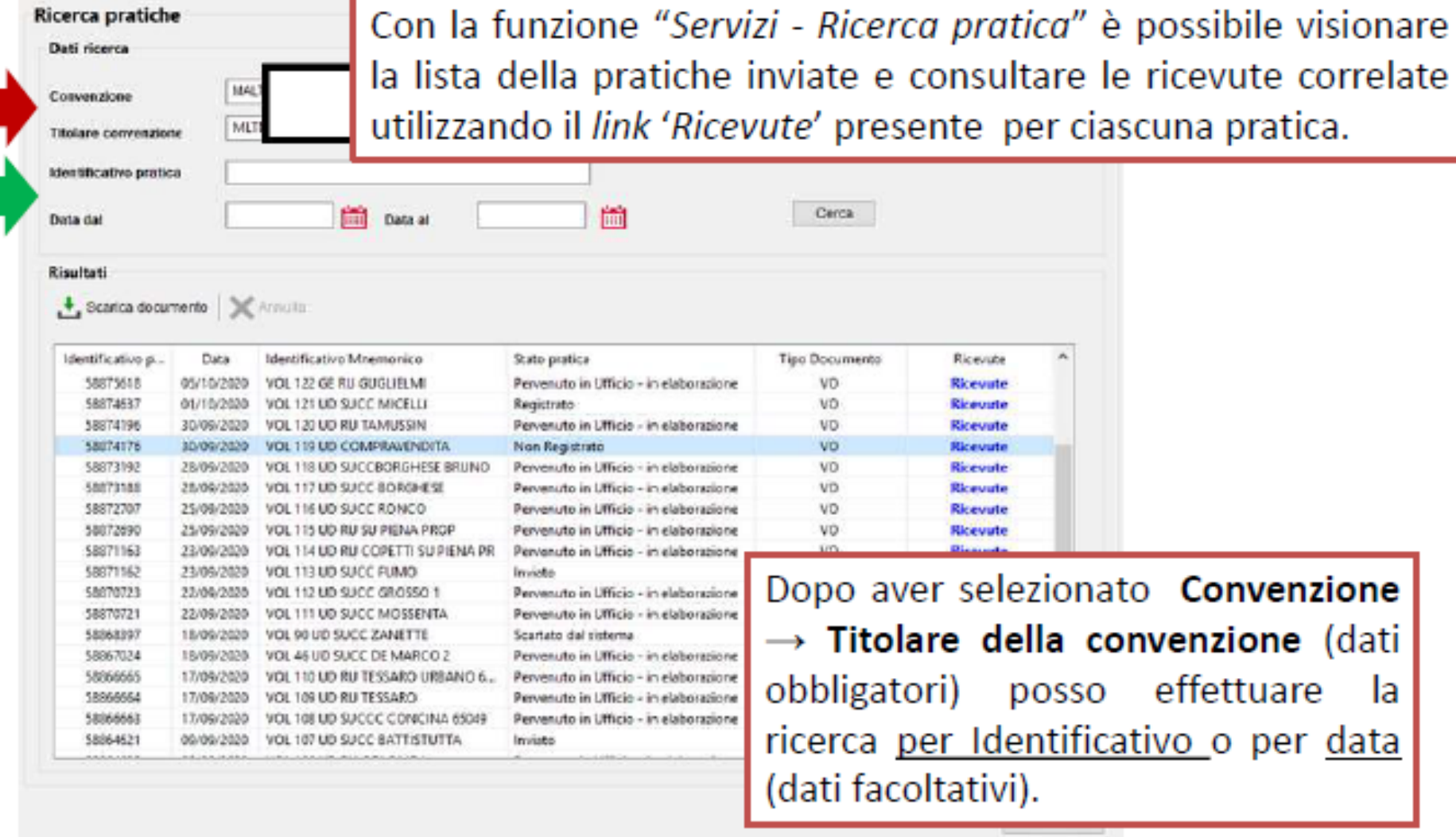

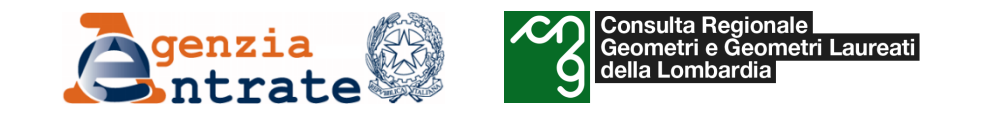

## • *Il programma «Voltura 2.0»*

- o *Istruzioni per la compilazione di una domanda di voltura*
	- *Ricevute di trasmissione*

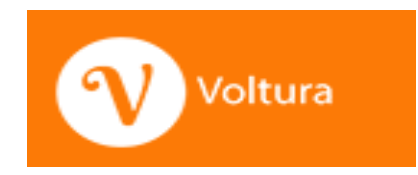

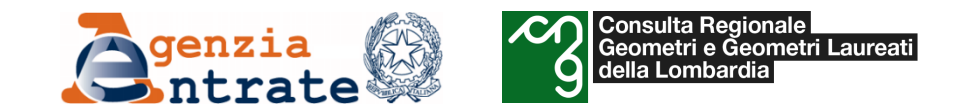

### **Ricevute: Ricevuta di trasmissione**

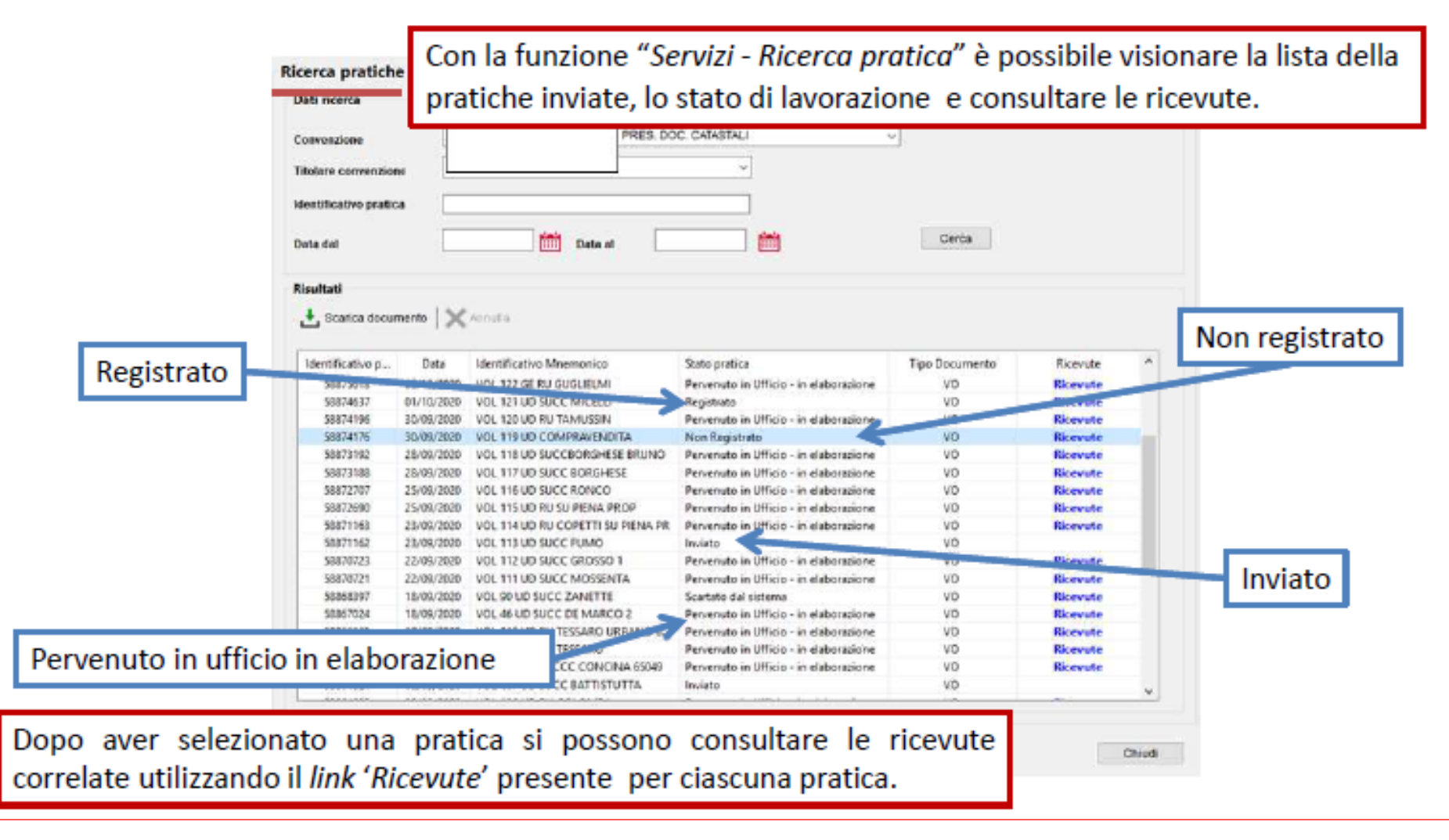

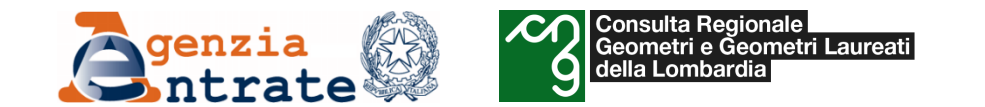

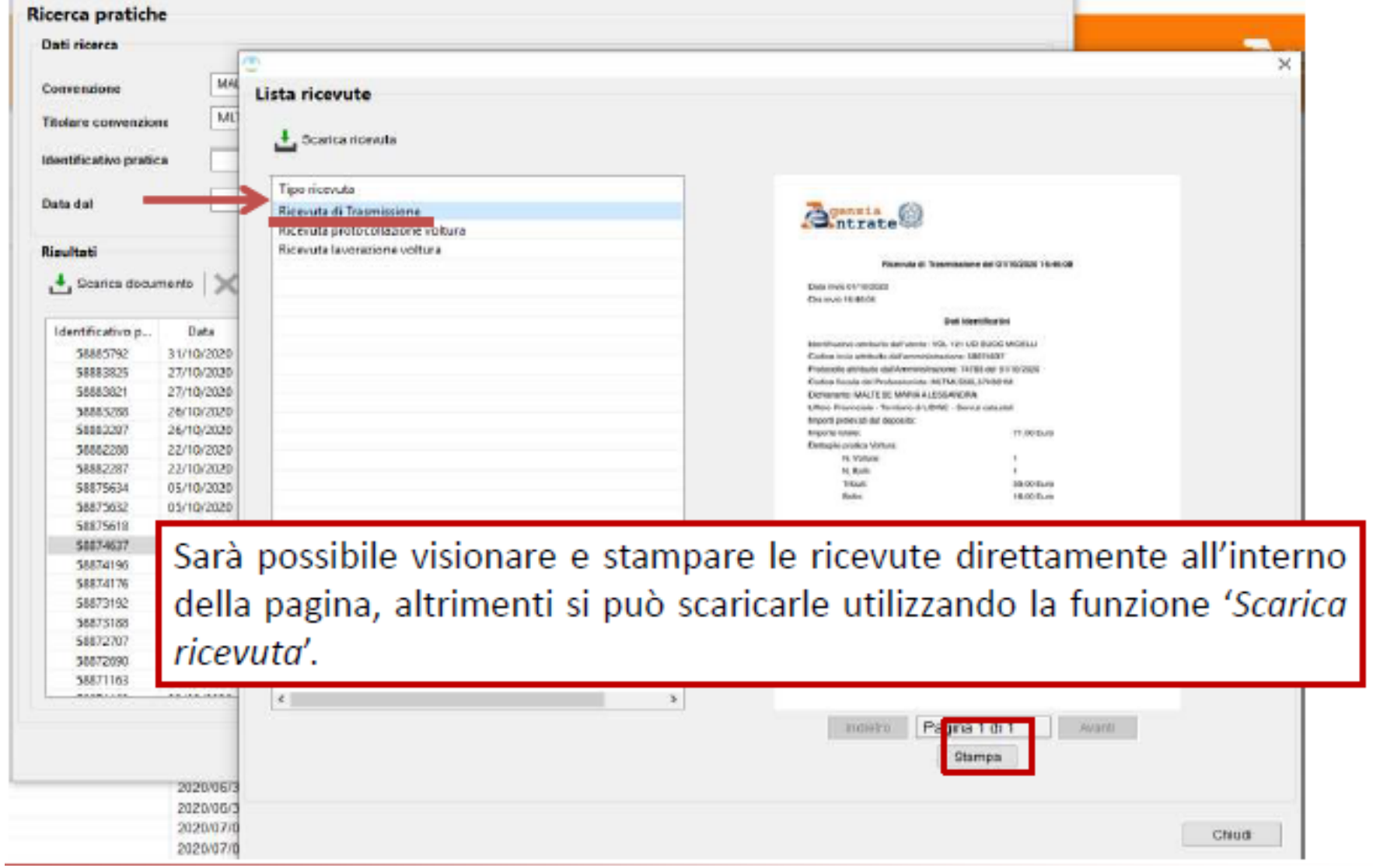

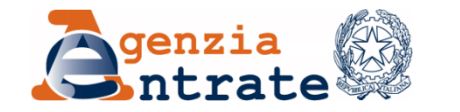

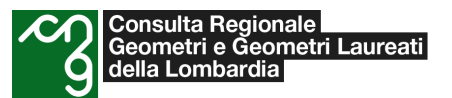

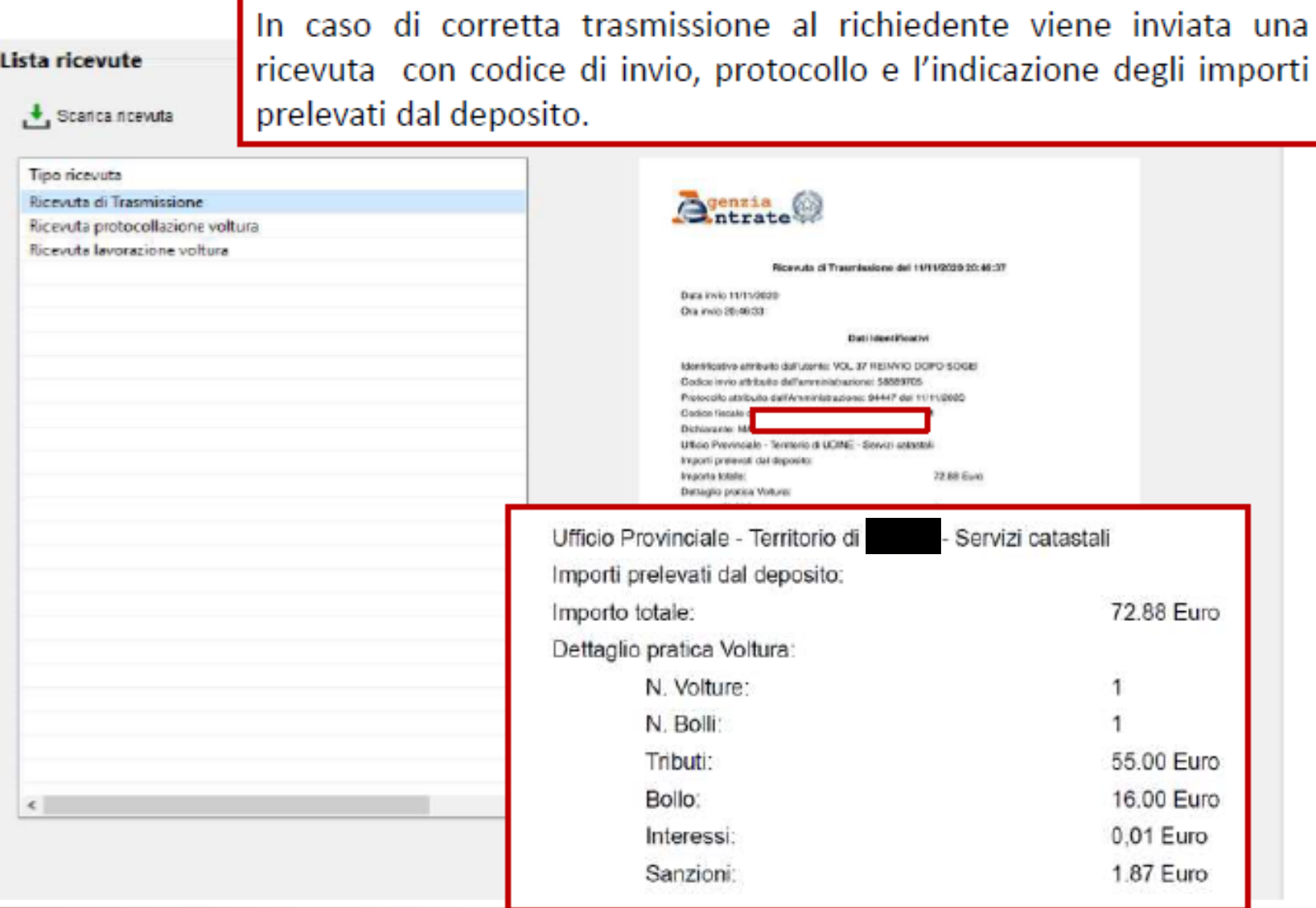

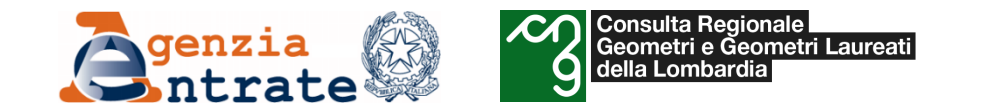

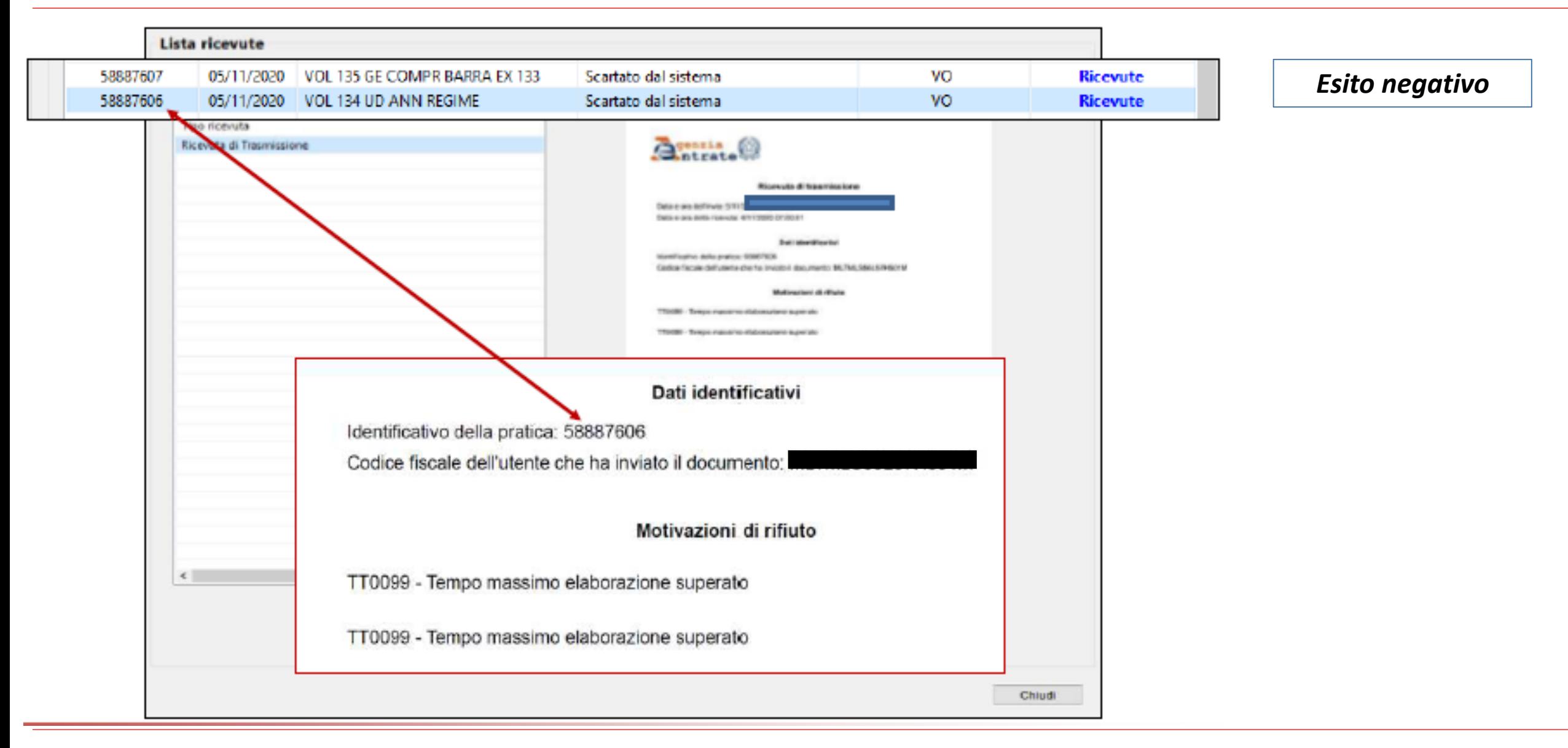

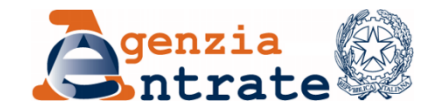

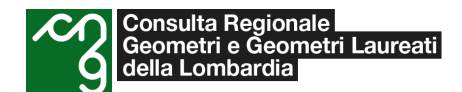

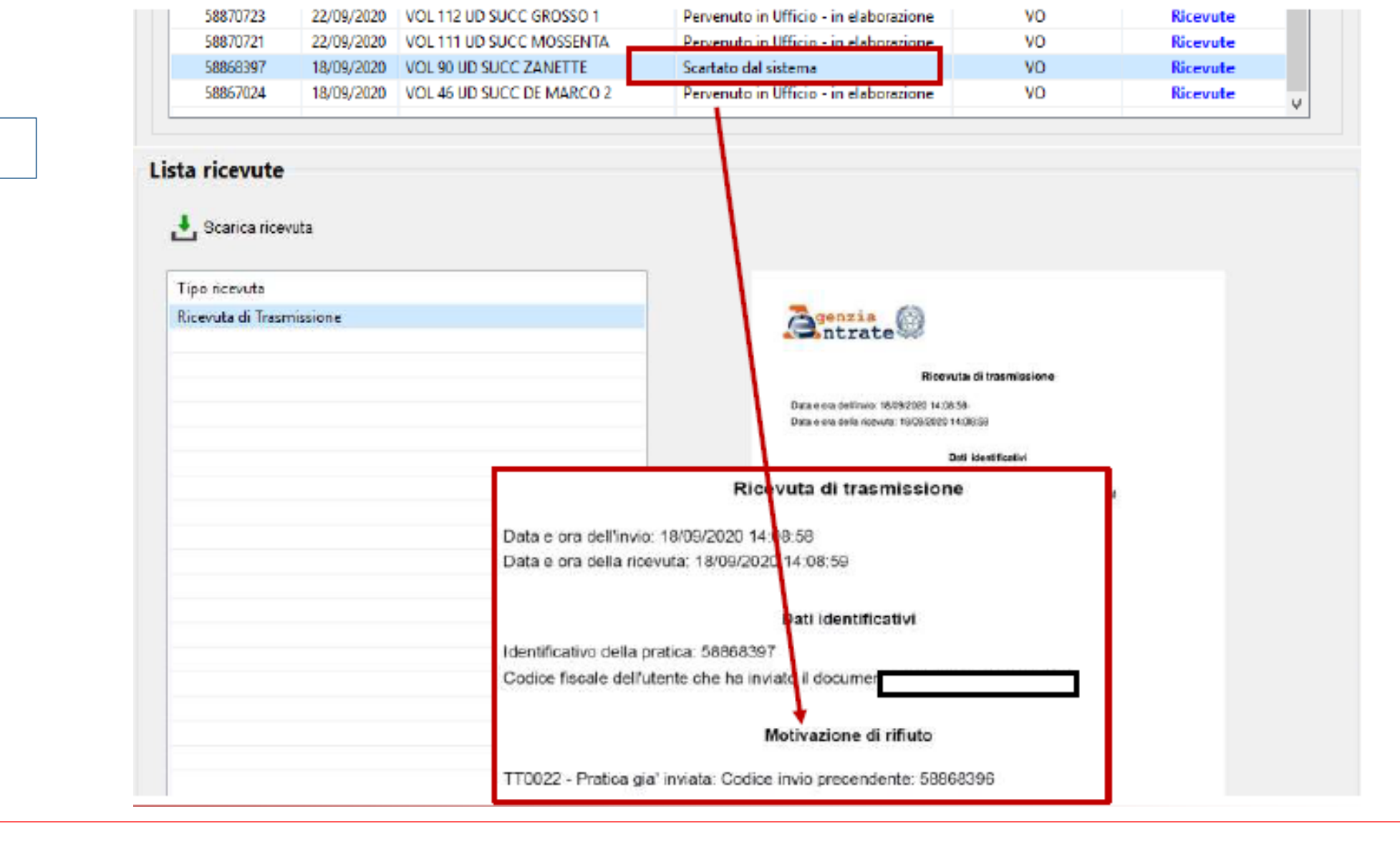

*Scarto*

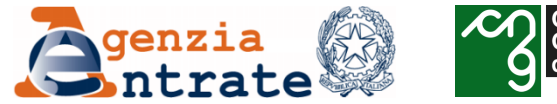

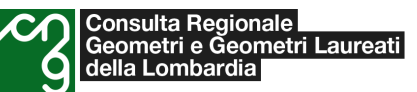

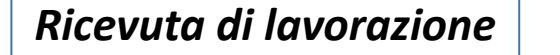

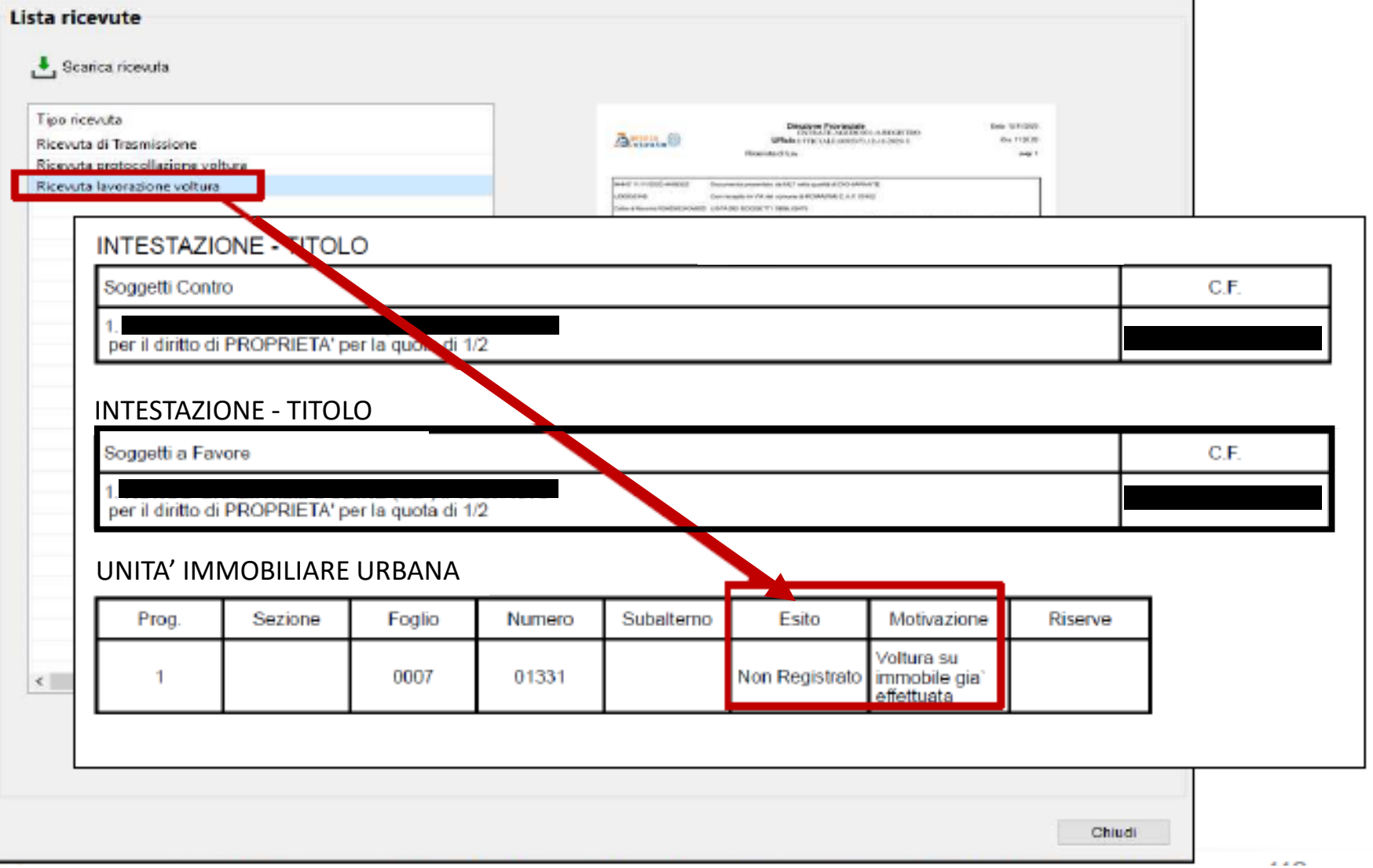

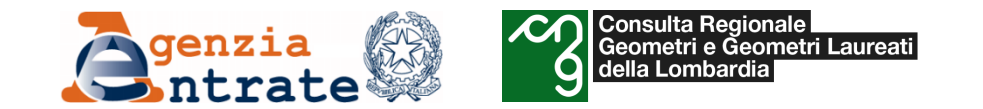

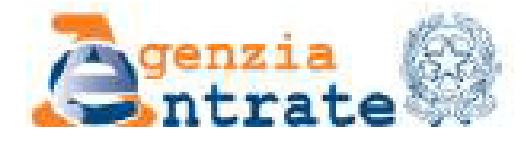

Protocollo ADT-UD-233 del 04/06/2020

*Ricevuta di mancata accettazione*

di In. caso mancata accettazione al professionista arriva una di **Ricevuta** mancata accettazione indicante le specifiche motivazioni del rifiuto.

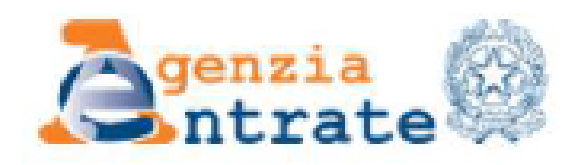

Riservato all'ufficio

Ricevuta di mancata accettazione

Protocollo n.UD00220700002020

Data accettazione: 04/06/2020

Motivo Rifiuto: Gentile professionista, la informiamo che l'istanza da lei presentata in data 04/ 06/2020 e protocollata al n. UD0022070/2020, è stata chiusa senza alcuna variazione degli atti del catasto. L'istanza, infatti, risultava del tutto carente degli elementi necessari, in quanto non è stato trovato il soggetto contro!

#### Cordiali saluti

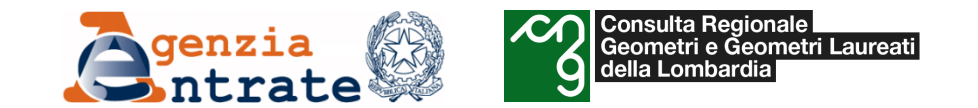

caso di

registrazione al richiedente

procedura una ricevuta di

registrazione contente

identificativi degli immobili

nell'ultima sezione

inviata

corretta

tramite

gli

dalla

*Ricevuta di registrazione*

ln.

viene

interessati

registrazione.

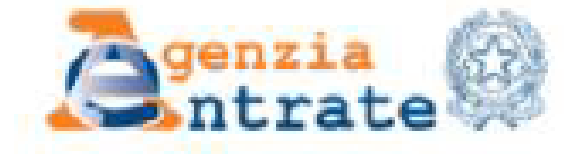

Protocollo ADT-UD-234 del 04/06/2020

Ricevuta di registrazione

Riservato all'ufficio

Protocollo n UD0022071 del 2020

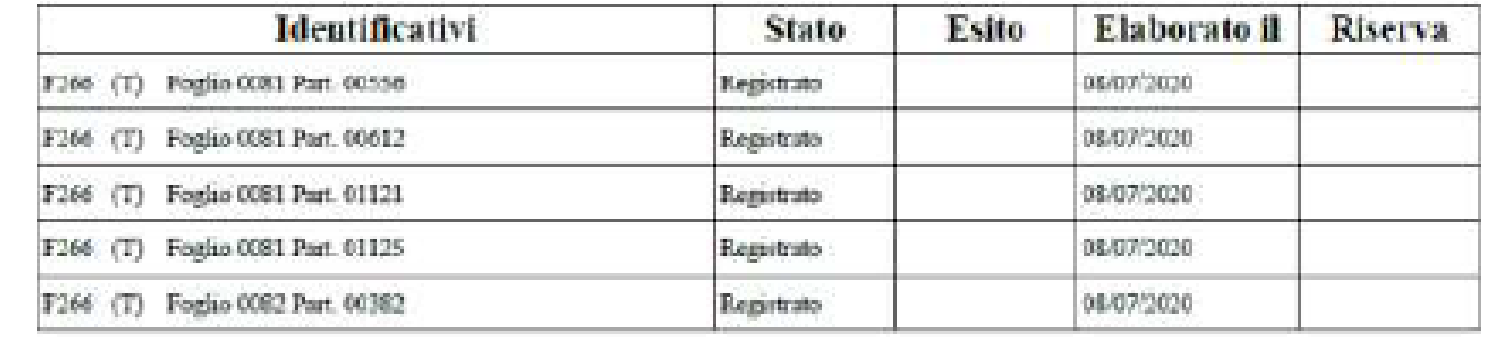

*Direzione regionale della Lombardia 209*

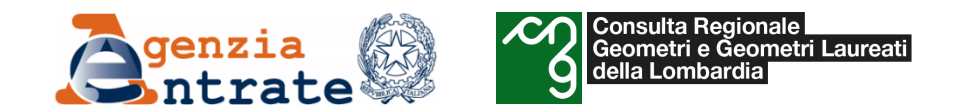

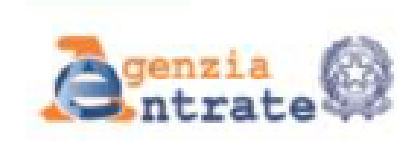

Servizi telematici catastali e di pubblicita' immobiliare Ripetoniom

#### Ricevuta di pagamento di euro 71,00 Quietanza n. 742308 del 09/11/2020

Date: 09/11/2020 One: 17.00.02 Pagina: 1

*Ricevuta di cassa*

Richiedente:

Altri dati: Prospetto di liquidazione N. 9991 del 09/11/2020 della Disezione Provinciale di UDINE

**COSTO TOTALE DEI SERVIZI EURO 71.00** 

MODALITA' DI PAGAMENTO: CONTO CORRENTE POSTALE #uro 71,00

PROSPETTO DI LIQUIDAZIONE N. 2777040 del 09/11/2020

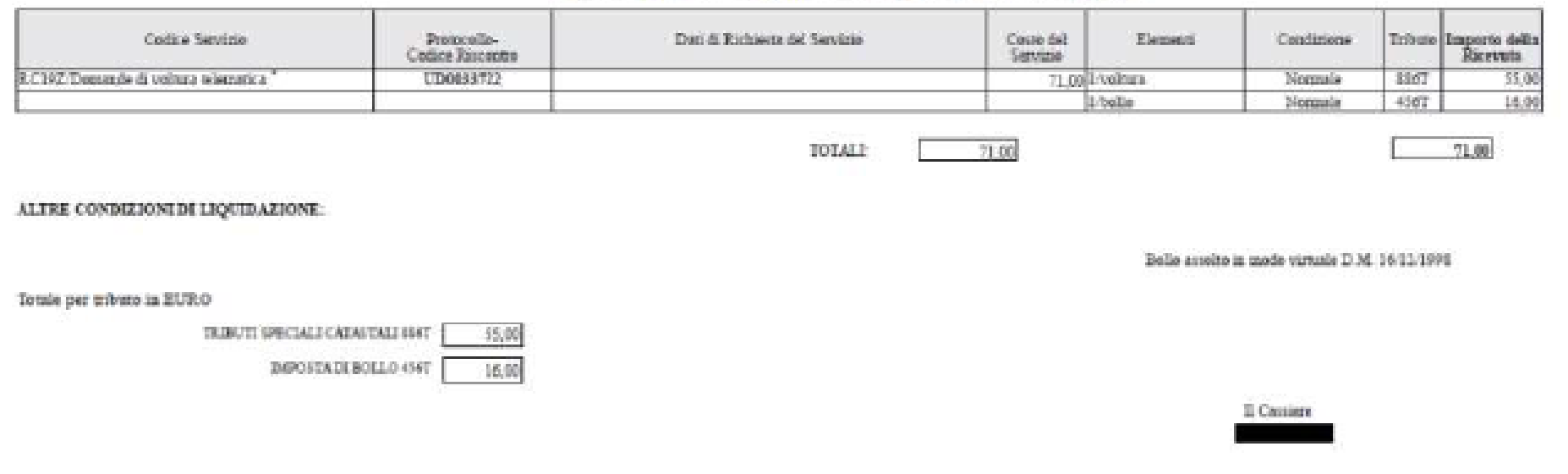

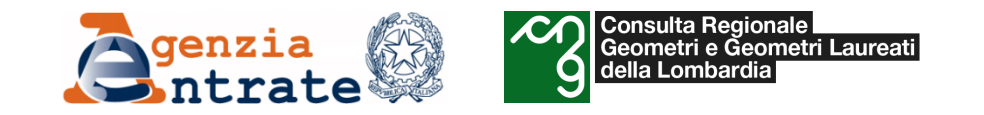

## • *Il programma «Voltura 2.0»*

o *Istruzioni per la compilazione di una domanda di voltura*

*Menu e funzioni secondarie*

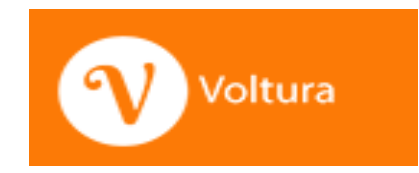

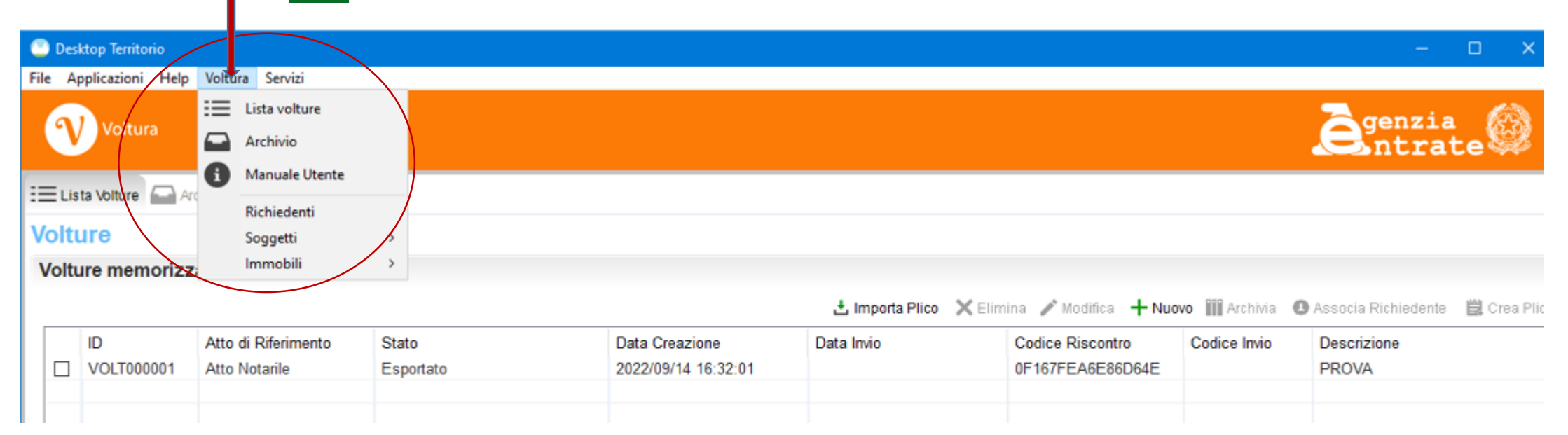

**Consulta Regionale Consulta Regionale** 

della Lombardia

Geometri e Geometri Laureati

Tramite il menu «Voltura» visibile in tutti i punti dell'applicazione nella barra del menu principale si ha accesso a tutte le **funzioni secondarie**.

In particolare è possibile **visionare e/o popolare le anagrafiche** utili alla compilazione del documento. Tra le anagrafiche disponibili è presente quella relativa ai Richiedenti (si ricorda che per «Richiedente» si intende colui che presenta la richiesta di aggiornamento. In caso di invio telematico deve coincidere con il titolare della convenzione utilizzata).

Attraverso l'omonima voce di menu è possibile visualizzare l'anagrafica, ed acquisire i dati del **richiedente, dei soggetti o degli immobili tramite** la funzione «Aggiungi».

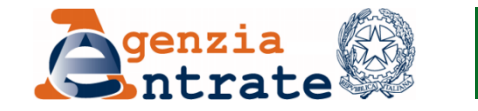

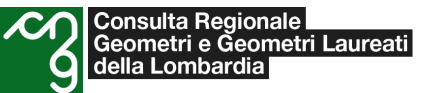

# Esempio pratico e simulazione online

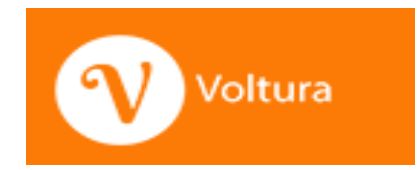